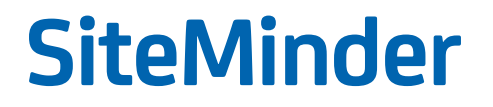

# Web エージェント設定ガイド

12.52

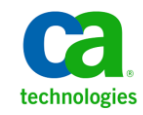

このドキュメント(組み込みヘルプ システムおよび電子的に配布される資料を含む、以下「本ドキュメント」)は、 お客様への情報提供のみを目的としたもので、日本 CA 株式会社(以下「CA」)により随時、変更または撤回される ことがあります。 本ドキュメントは、CA が知的財産権を有する機密情報であり、CA の事前の書面による承諾を受け ずに本書の全部または一部を複写、譲渡、変更、開示、修正、複製することはできません。

本ドキュメントで言及されている CA ソフトウェア製品のライセンスを受けたユーザは、社内でユーザおよび従業員 が使用する場合に限り、当該ソフトウェアに関連する本ドキュメントのコピーを妥当な部数だけ作成できます。ただ し、CA のすべての著作権表示およびその説明を当該複製に添付することを条件とします。

本ドキュメントを印刷するまたはコピーを作成する上記の権利は、当該ソフトウェアのライセンスが完全に有効と なっている期間内に限定されます。いかなる理由であれ、上記のライセンスが終了した場合には、お客様は本ドキュ メントの全部または一部と、それらを複製したコピーのすべてを破棄したことを、CA に文書で証明する責任を負いま す。

準拠法により認められる限り、CA は本ドキュメントを現状有姿のまま提供し、商品性、特定の使用目的に対する適合 性、他者の権利に対して侵害のないことについて、黙示の保証も含めいかなる保証もしません。 また、本ドキュメン トの使用に起因して、逸失利益、投資損失、業務の中断、営業権の喪失、情報の喪失等、いかなる損害(直接損害か 間接損害かを問いません)が発生しても、CA はお客様または第三者に対し責任を負いません。CA がかかる損害の発 生の可能性について事前に明示に通告されていた場合も同様とします。

本ドキュメントで参照されているすべてのソフトウェア製品の使用には、該当するライセンス契約が適用され、当該 ライセンス契約はこの通知の条件によっていかなる変更も行われません。

本書の制作者は CA および CA Inc. です。

「制限された権利」のもとでの提供:アメリカ合衆国政府が使用、複製、開示する場合は、FAR Sections 12.212、52.227-14 及び 52.227-19(c)(1)及び(2)、ならびに DFARS Section252.227-7014(b)(3) または、これらの後継の条項に規定される該当 する制限に従うものとします。

Copyright © 2013 CA. All rights reserved. 本書に記載されたすべての商標、商号、サービス・マークおよびロゴは、それ ぞれの各社に帰属します。

## CA Technologies 製品リファレンス

このマニュアルが参照している CA Technologies の製品は以下のとおりで す。

- SiteMinder
- CA Introscope<sup>®</sup> (旧 CA Wily Introscope)
- CA IdentityMinder<sup>™</sup> (旧 CA Identity Manager)
- eTrust SOA Security Manager (旧 CA SOA Security Manager)

CA への連絡先

テクニカル サポートの詳細については、弊社テクニカル サポートの Web サイト(<http://www.ca.com/jp/support/>)をご覧ください。

## マニュアルの変更点

SiteMinder の旧リリースで発見された問題の結果として、12.52 のドキュ メントに以下の更新が行われました。

- [複数の有効なセッションが存在する場合、レルム](#page-142-0) タイムアウトの後に [再チャレンジを防ぐ](#page-142-0) (P. 143) -- 新しいパラメータ compatRealmtimeouts を追加しました。(CQ160965、158664、STAR イ シュー番号 21025754:01。
- 無効な URL [文字の指定](#page-94-0) (P. 95) BadUrlChars のデフォルト値を "デフォ ルト: 無効(すべての文字を許可)" に修正しました。(CQ: 155294. STAR イシュー: 20933042-1)
- デフォルトの CSS [文字セットのオーバーライド](#page-90-0) (P. 91) 内容がより明 確になるように書き直されました。 (CQ: 155294. STAR イシュー: 20933042-1)
- Web アプリケーション [レスポンスの導入](#page-123-0) (P. 124) Web アプリケー ション クライアント レスポンス機能が基本認証スキームで機能しな いという注が追加されました。 CQ 177736 および STAR イシュー 21467829-1 を解決します。
- [エラー処理をセットアップする方法](#page-180-0) (P. 181) CQ170498、STAR イ シュー番号 21389742-01 を解決するために、URL のサンプルを修正し ました。
- セッション Cookie [の作成または更新の防止](#page-134-0) (P. 135) 新規 ACO パラ メータを追加しました。
- Cookie が含まれるサーバ [レスポンスのキャッシュの防止](#page-365-0) (P. 366) -CQ171158、CQ171396、STAR イシュー番号 21407131:01 を解決するため に、新規 ACO パラメータを追加しました
- [複数の有効なセッションが存在する場合、レルム](#page-142-0) タイムアウトの後に [再チャレンジを防ぐ](#page-142-0) (P. 143) -- 新しいパラメータ compatRealmtimeouts を追加しました。(CQ160965、158664、STAR イ シュー番号 21025754-01)
- HTTP [ヘッダ用のレガシー変数の有効化](#page-175-0) (P.176) Apache 2.4.x Web サーバに対する注が追加されました。(CQ178440. STAR イシュー番号: 21545697)

## 目次

### 第 1 章 : Web エージェント

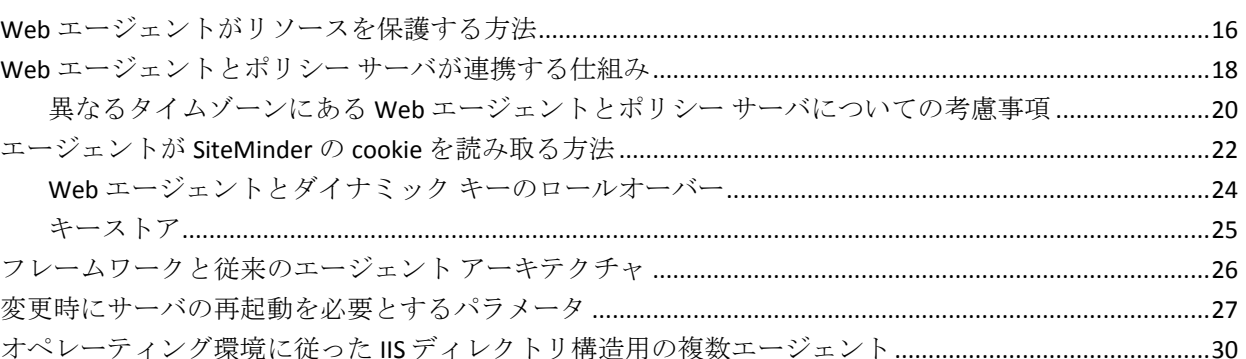

## 第2章: エージェントの設定方法

## 第3章: Web エージェントで使用される設定ファイル

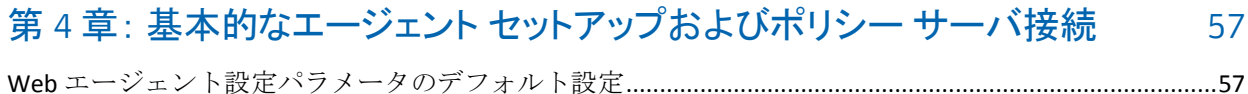

15

33

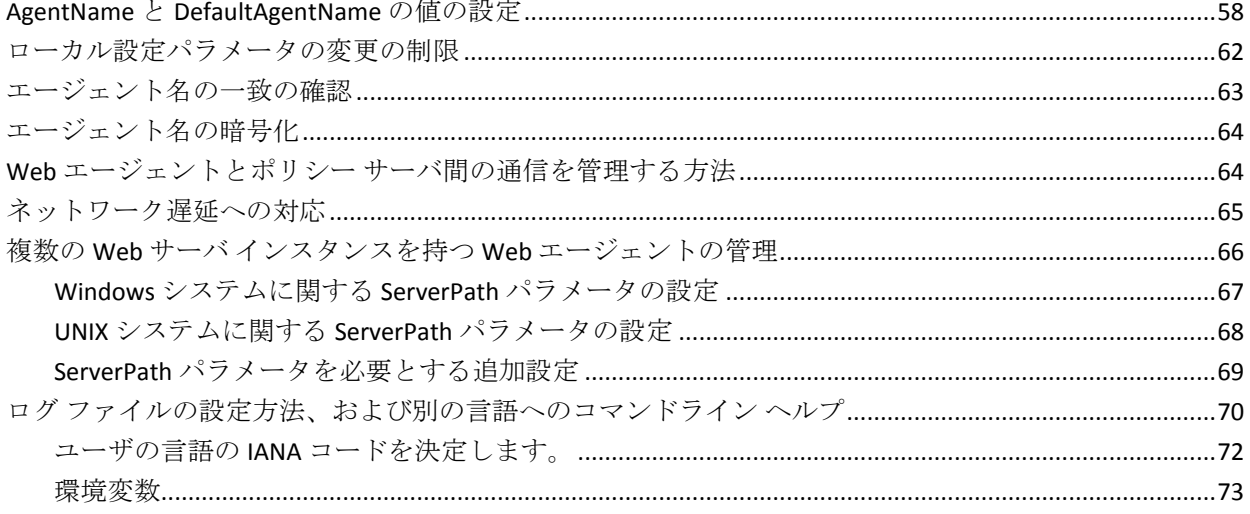

## 第5章: Web エージェントの起動と停止

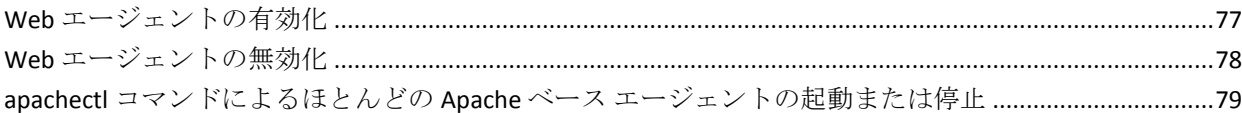

77

81

## 第6章: ユーザ保護

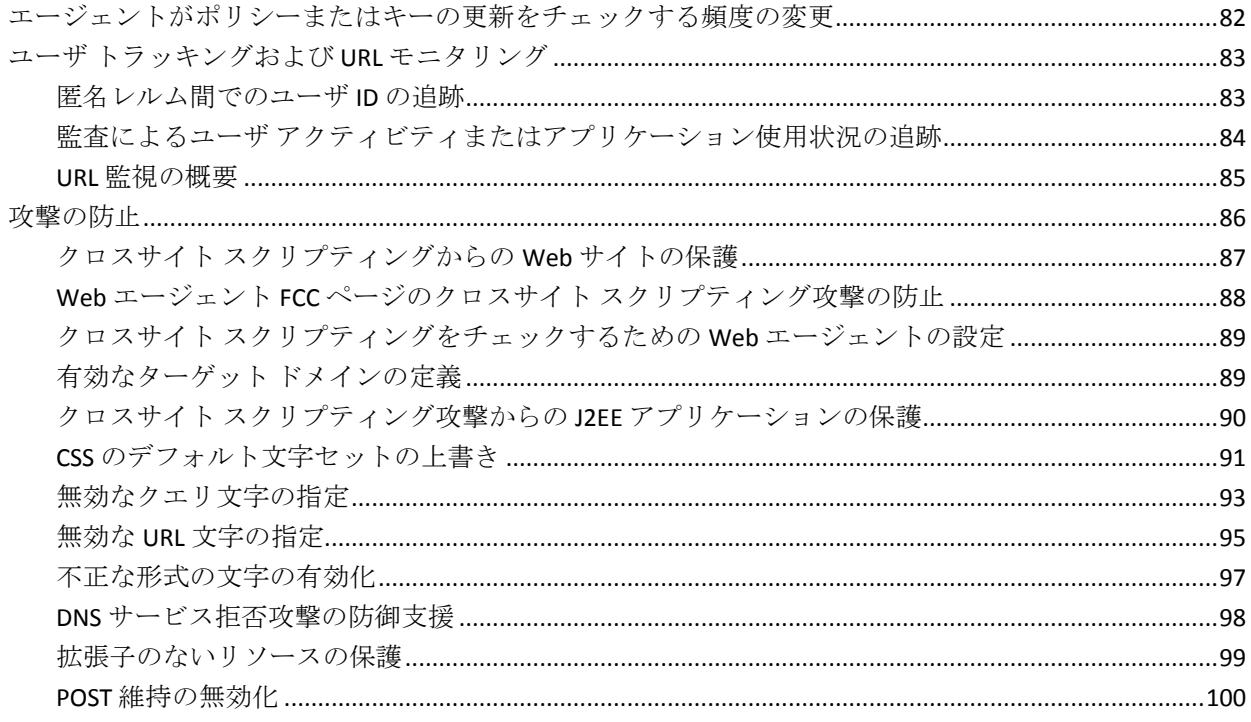

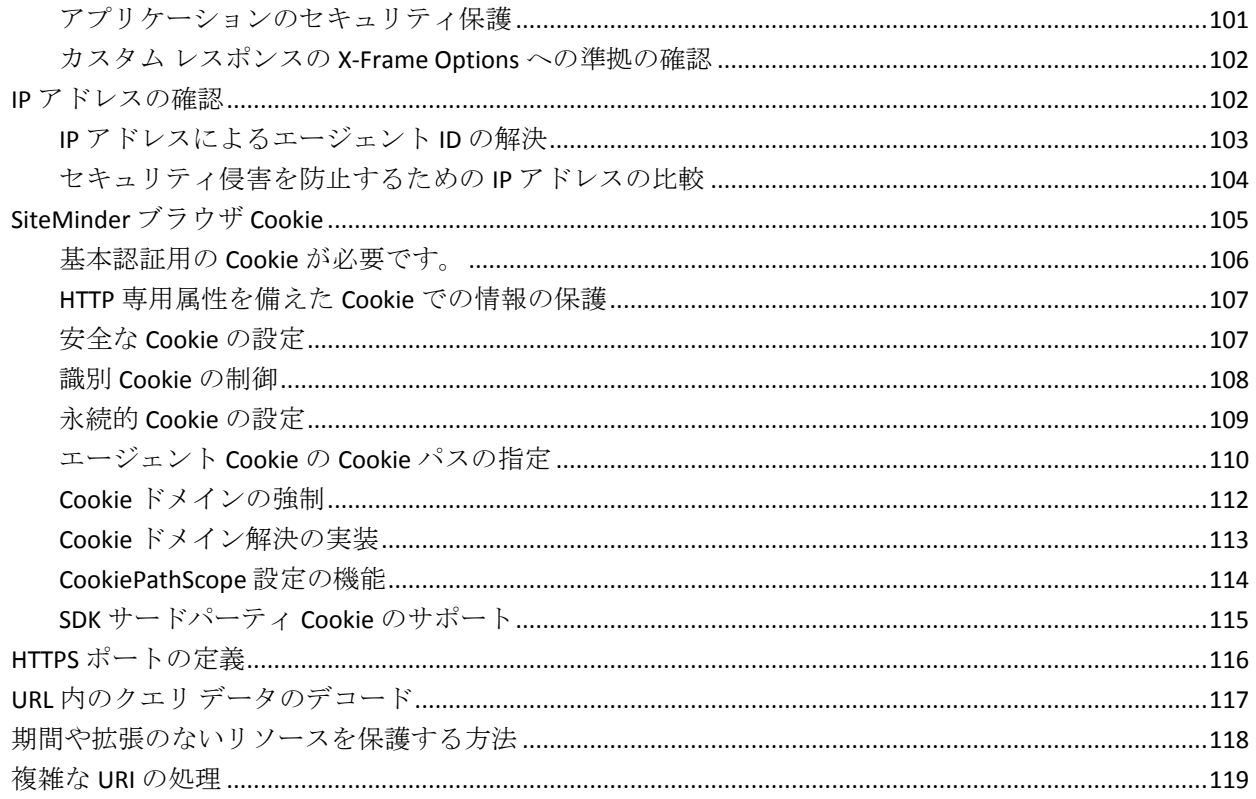

#### 第7章: SiteMinder エージェントでのプライバシー優先プロジェクト用のプ ラットフォーム (P3P)のコンパクト ポリシーの使用 121

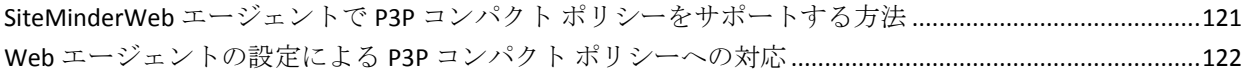

## 第8章: セッション保護

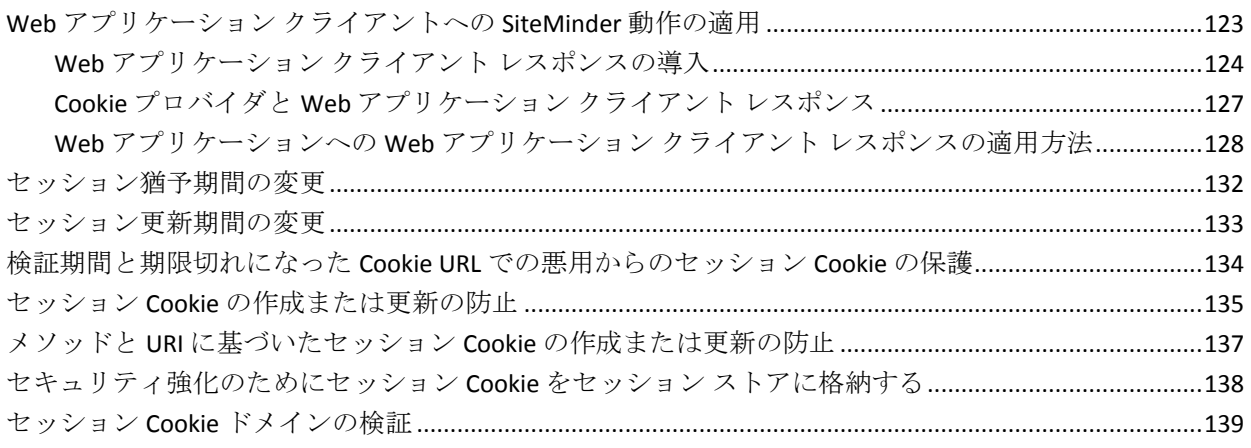

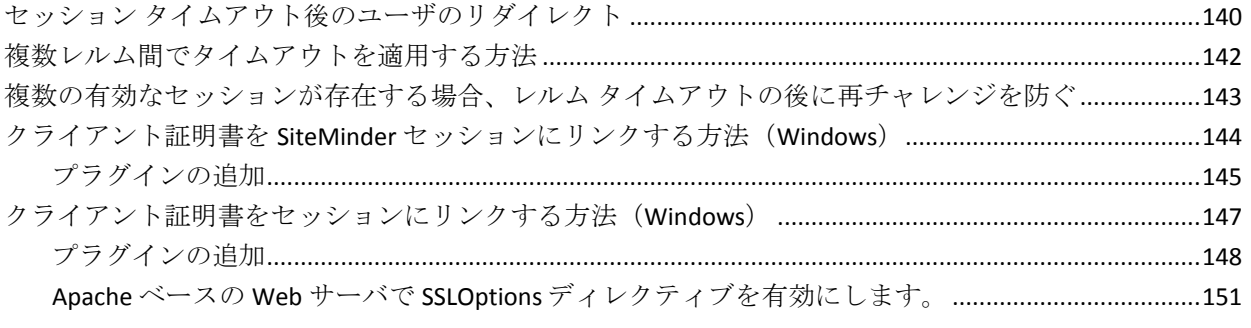

## 第9章: Webアプリケーションの保護

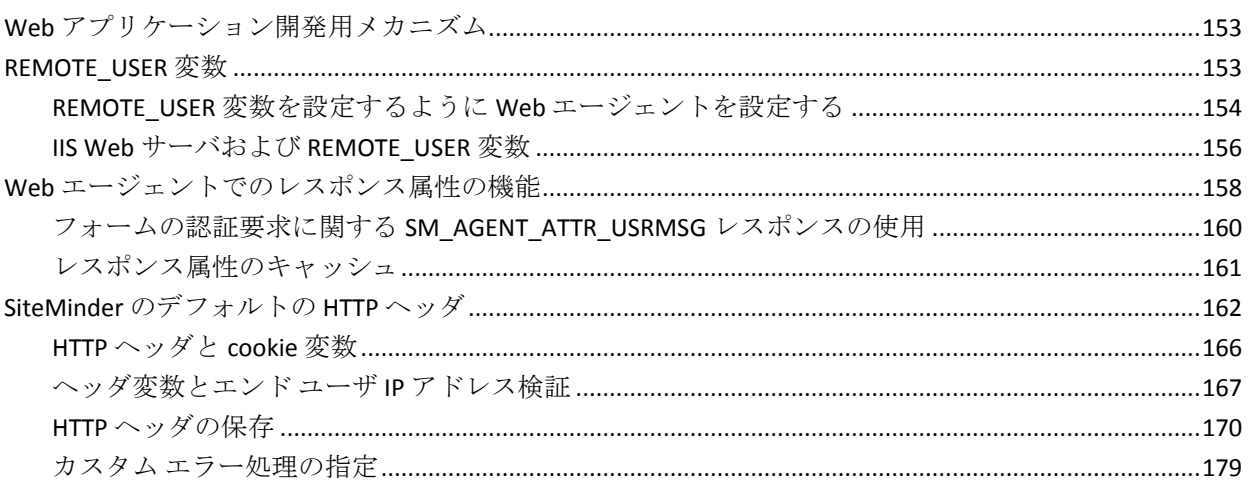

## 第10章: 仮想サーバの設定

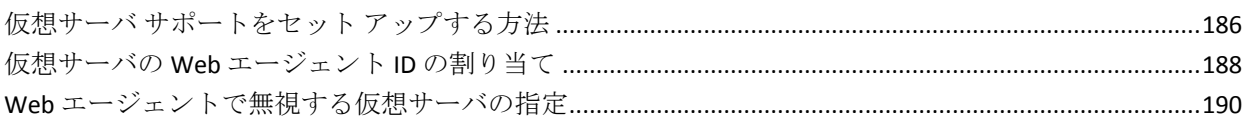

### 第11章: フォーム認証

#### 193

185

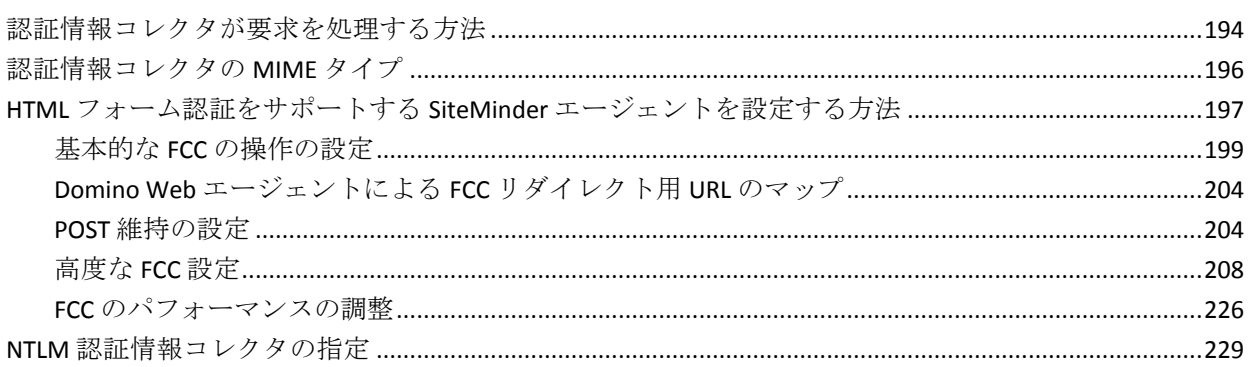

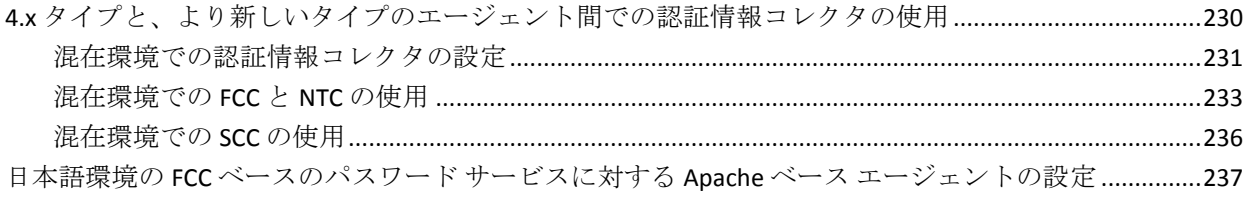

## 第12章: FCC 国際化

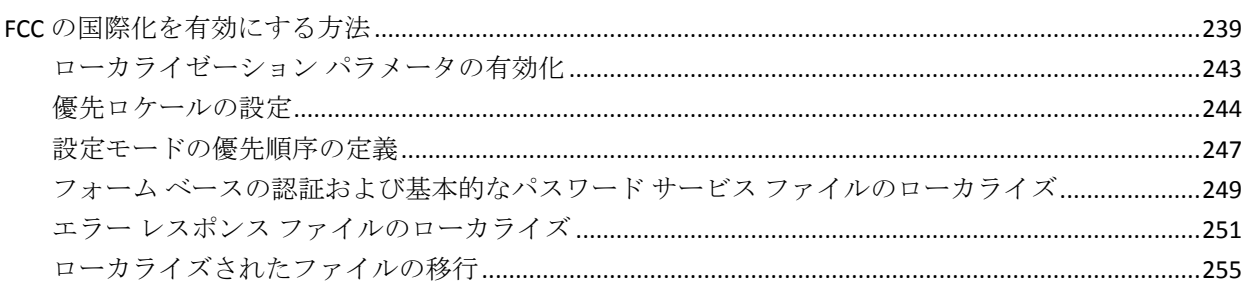

## 第13章: エージェントおよびパスワード サービス

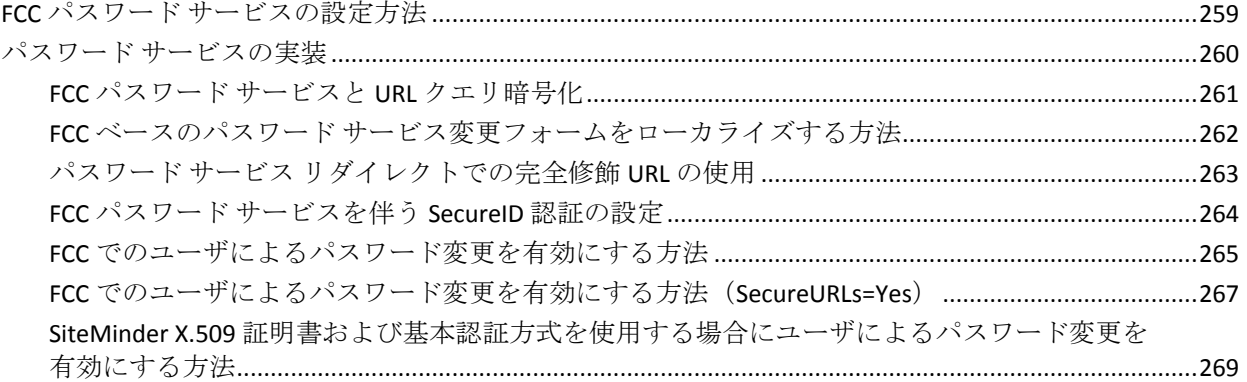

### 第14章: シングル サインオン(SSO)

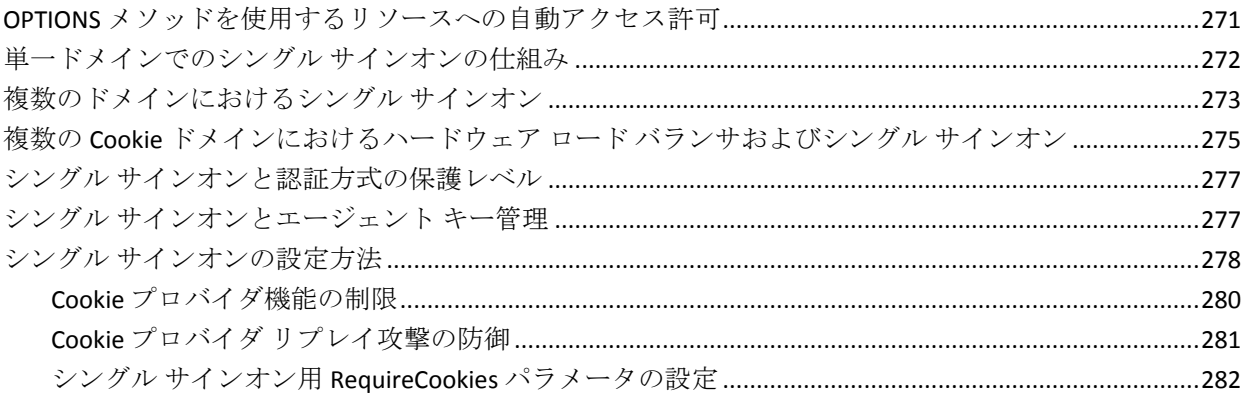

## 239

## 259

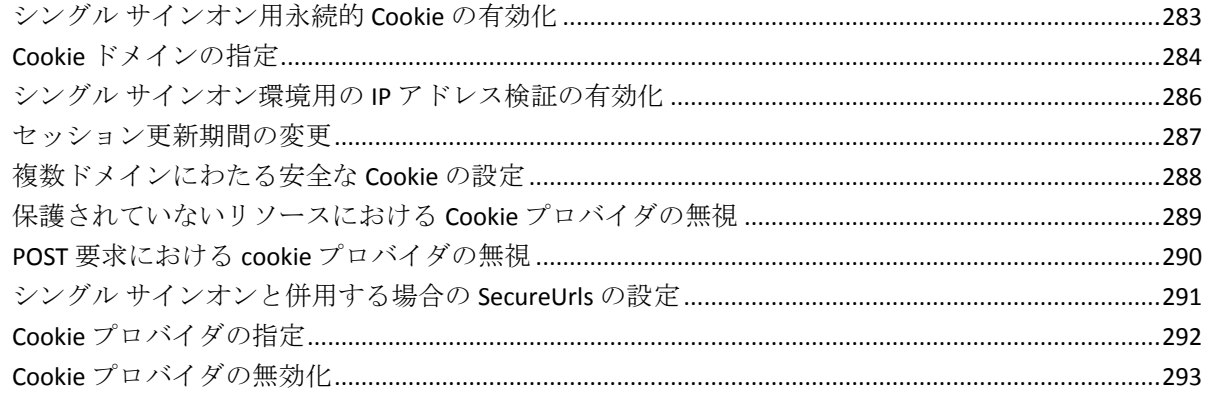

## 第15章: 包括的ログアウト

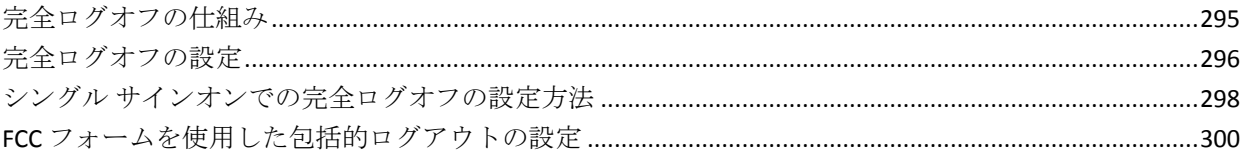

## 第16章: SSO セキュリティゾーン

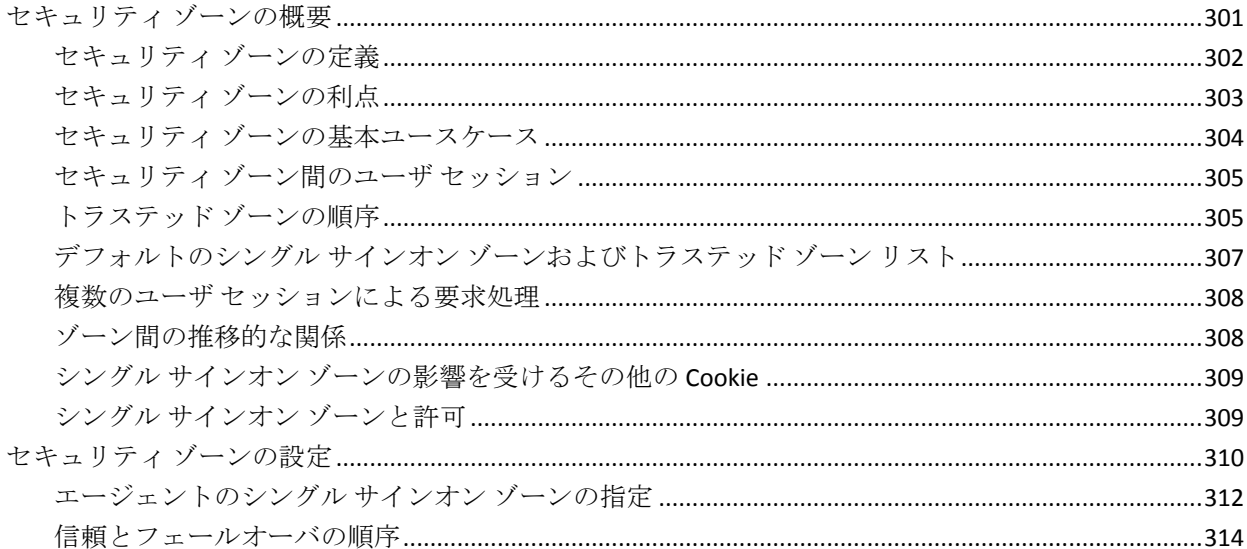

## 第17章: 高度な構成設定

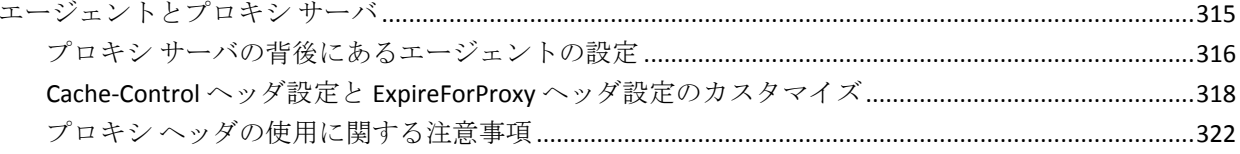

#### 301

295

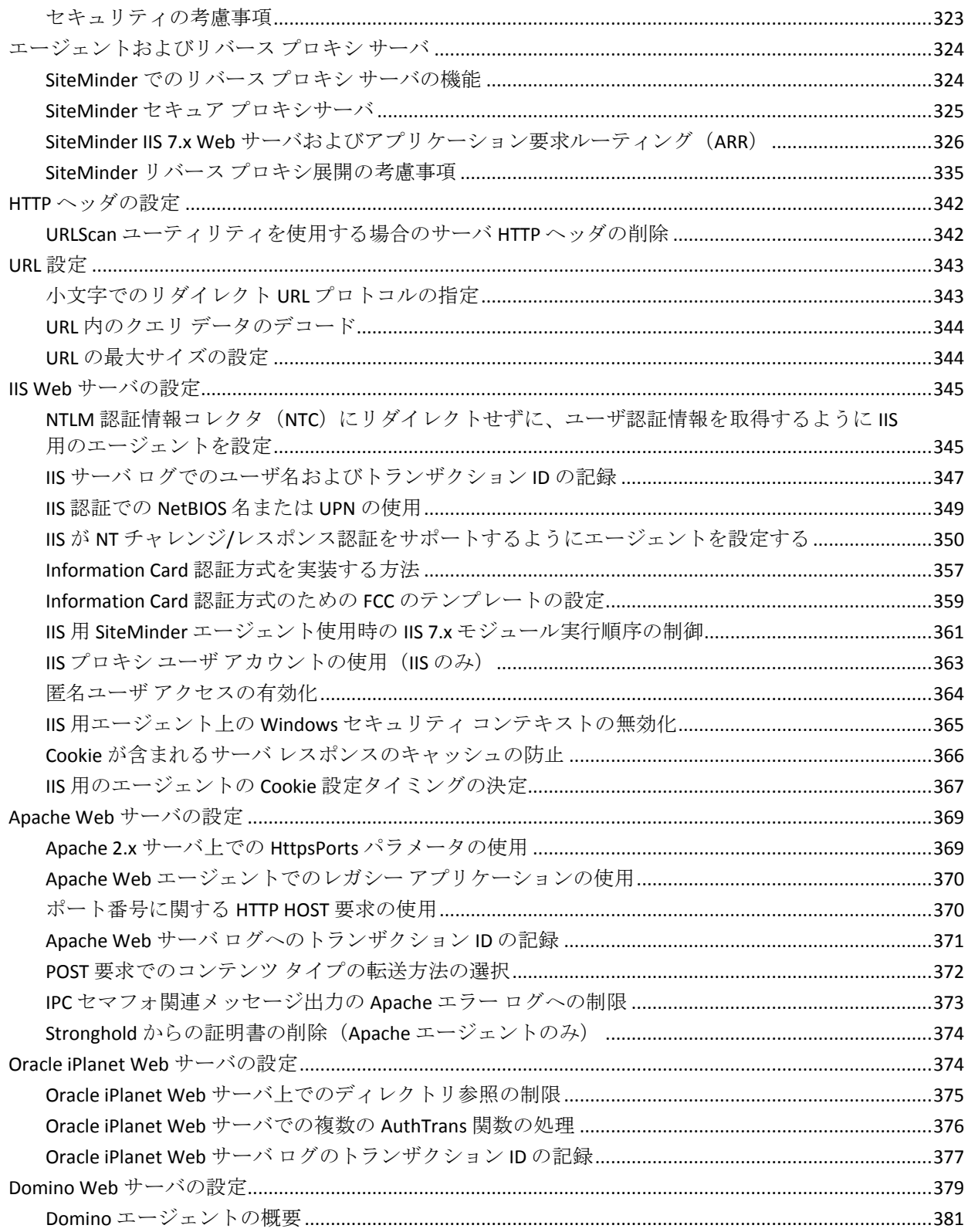

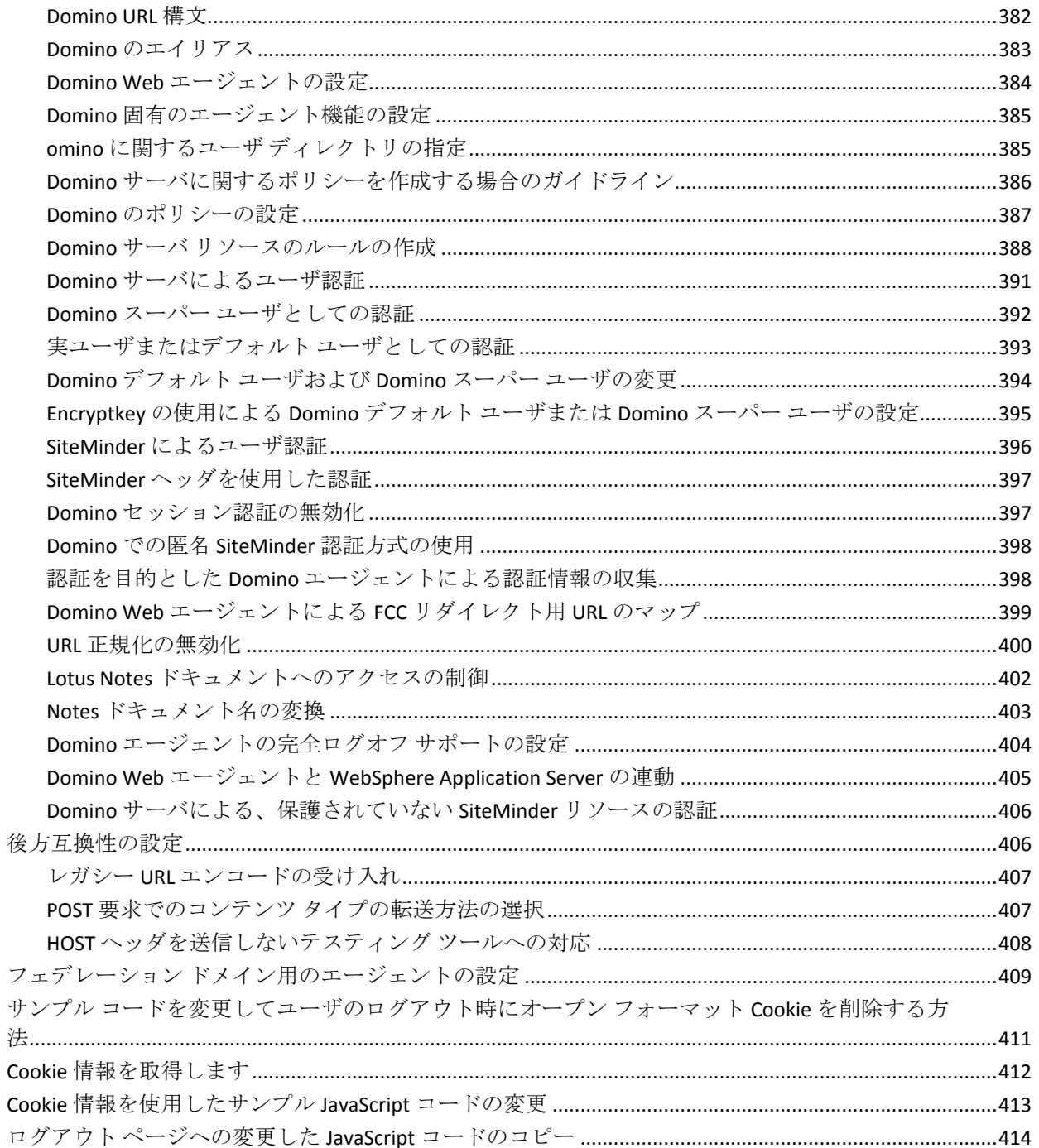

## 第18章: パフォーマンス

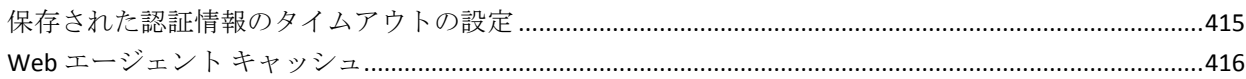

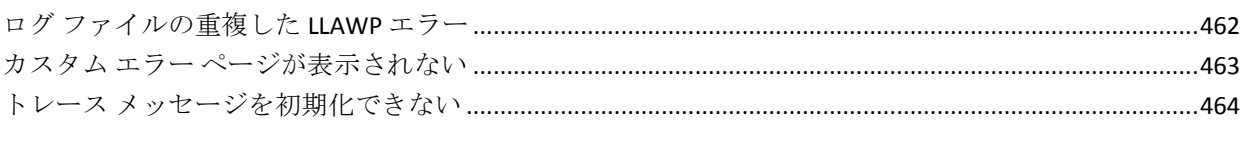

## 459

461

433

## 目次 13

## 第21章: エージェント エラー コード

### Agent Connection Manager のトレース ログによる詳細なエージェント接続データの収集 .................456

## 第19章: ログ記録およびトレース

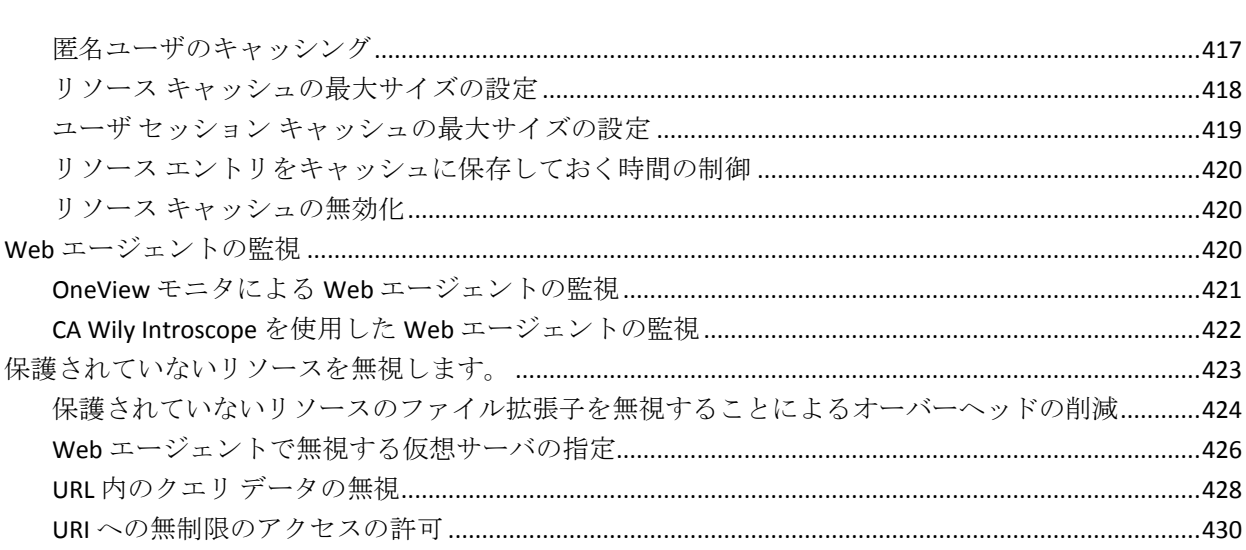

## 第 20 章: トラブルシューティング

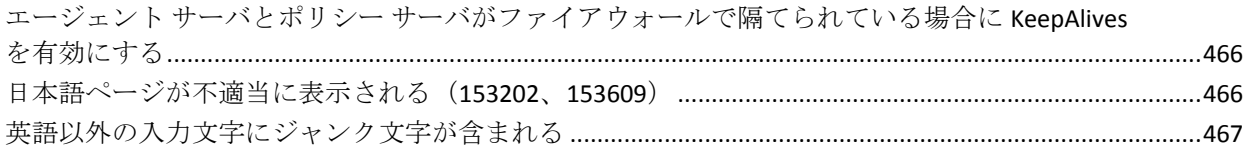

### 第22章: エージェント エラー コード

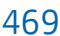

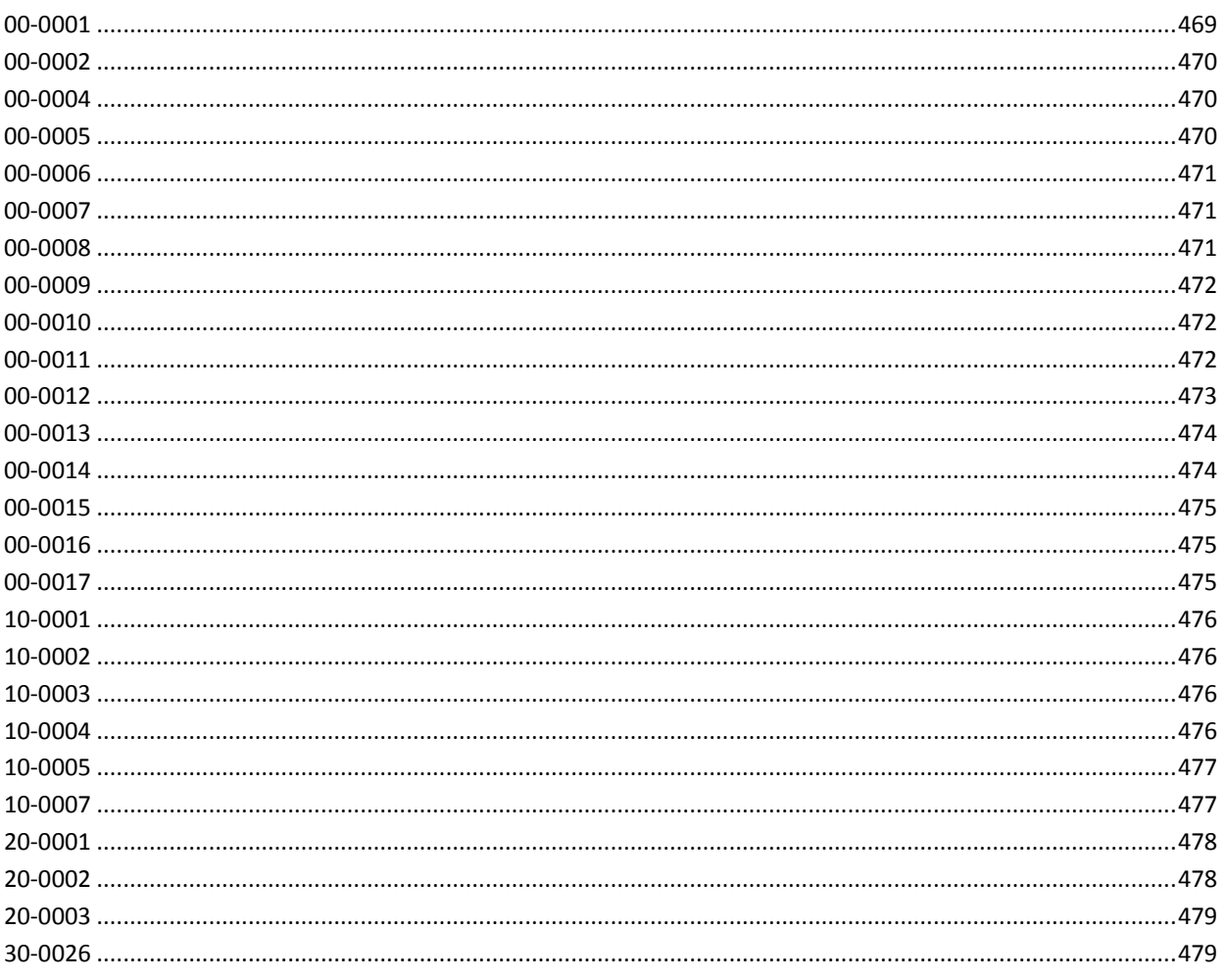

#### 付録 A: エージェントのパラメータ 481

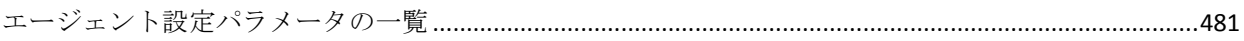

#### 第 23 章: SiteMinder サポート マトリックス 489

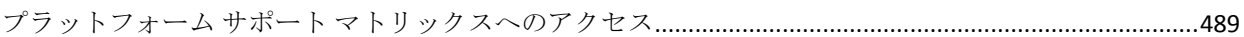

<span id="page-14-0"></span>このセクションには、以下のトピックが含まれています。

Web [エージェントがリソースを保護する方法](#page-15-0) (P. 16) Web [エージェントとポリシー](#page-17-0) サーバが連携する仕組み (P. 18) [エージェントが](#page-21-0) SiteMinder の cookie を読み取る方法 (P. 22) [フレームワークと従来のエージェント](#page-25-0) アーキテクチャ (P. 26) [変更時にサーバの再起動を必要とするパラメータ](#page-26-0)(P.27) オペレーティング環境に従った IIS [ディレクトリ構造用の複数エージェン](#page-29-0)  $\underline{\upharpoonright}$  (P. 30)

## <span id="page-15-0"></span>Web エージェントがリソースを保護する方法

SiteMinder Web エージェントは、URL によって識別できる任意のリソース へのアクセスを制御するソフトウェア コンポーネントです。 Web エー ジェントは Web サーバに常駐し、リソースの要求をインターセプトして、 そのリソースが SiteMinder によって保護されているかどうかを判断しま す。 その後、Web エージェントはポリシー サーバと連携し、保護された Web サーバ リソースへのアクセスを要求するユーザの認証および許可を 行います。

Web エージェントは以下のタスクを実行します。

- 保護されているリソースへのアクセスリクエストをインターセプトし、 ポリシー サーバと連携して動作し、ユーザがアクセス権を持っている かどうかを判断します。
- ユーザに対するコンテンツの提示方法 (ポリシー ベースのパーソナラ イゼーション)とアクセス権限の配信方法を指示する Web アプリケー ションに情報を提供します。
- ユーザが情報に迅速かつ安全にアクセスできるようにします。 Web エージェントはユーザ アクセス権限に関するコンテキスト情報を セッション キャッシュに格納します。キャッシュ設定値を変更すると、 パフォーマンスを最適化できます。
- 単一の cookie ドメインまたは複数の cookie ドメインにある複数の Web サーバ間でシングル サインオンを有効にして、ユーザの再認証を 不要にします。

SiteMinder Web エージェントおよびサポートされている Web サーバ プ ラットフォームの一覧については、[「テクニカル](http://www.ca.com/jp/support/) サポート」にアクセス し、SiteMinder サポート マトリックスを検索してください。

Web エージェントは、以下の図に示すように、Web サーバ上にあります。

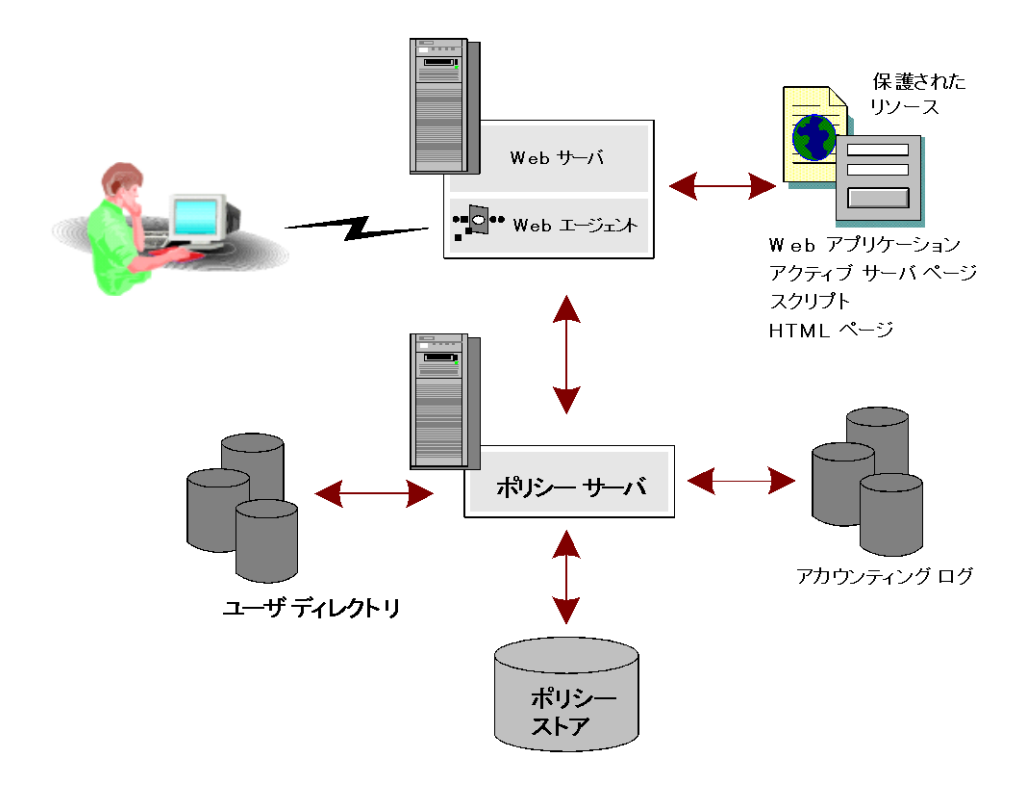

## <span id="page-17-0"></span>Web エージェントとポリシー サーバが連携する仕組み

アクセス制御を実行する場合、Web エージェントは、ポリシー サーバと 対話を行います。実際に許可と認証の判断を行うのは、ポリシー サーバ です。

Web エージェントはリソースに対するすべてのユーザ リクエストをイン ターセプトし、要求されたリソースが保護されているかどうかをポリシー サーバに確認します。 リソースが保護されていない場合は、アクセス要 求は Web サーバに直接渡されます。 リソースが保護されている場合、次 の動作が発生します。

- 1. Web エージェントは、そのリソースに関して、どの認証方法が必要と されているのかチェックします。一般的な認証情報は名前とパスワー ドです。しかし、証明書、トークンカードの PIN (個人用識別番号) のような他の認証情報が必要になる場合もあります。
- 2. Web エージェントは、認証情報の入力をユーザに要求します。 ユーザはそれに応答し、適切な認証情報をレスポンスとして返します。
- 3. Web エージェントは、これらの認証情報をポリシー サーバに渡します。 ポリシー サーバは、その認証情報が正しいかどうかを判断します。
- 4. ユーザが認証フェーズに合格した場合、ポリシー サーバは、ユーザが そのリソースにアクセスすることを許可されているかどうか判断しま す。ポリシー サーバがアクセスを許可した後、Web エージェントは、 その要求を Web サーバに渡します。

Web エージェントは、ユーザ固有の属性も レスポンスの形式で受信します。 これにより、Web コンテンツのパーソナライズ機能とセッション管理が可 能になります。レスポンスは、ユーザの許可後にポリシー サーバから Web エージェントに返されるパーソナライズされたメッセージやユーザ固有 の情報です。レスポンスは、名前/値という属性ペアで構成されています。 この属性ペアは、Web アプリケーションで使用するために、Web エージェ ントが HTTP ヘッダに追加したものです。 レスポンスの例には、以下のよ うなものがあります。

- Web エージェントは、Web アプリケーションへのアクセスをユーザに 許可した後、ユーザ セッションの持続時間を指示する情報も Web ア プリケーションに送信できます。
- また、以前に登録したサイトに再びアクセスした場合に、Web エー ジェントはユーザの購買志向に関する情報を返すこともできます。

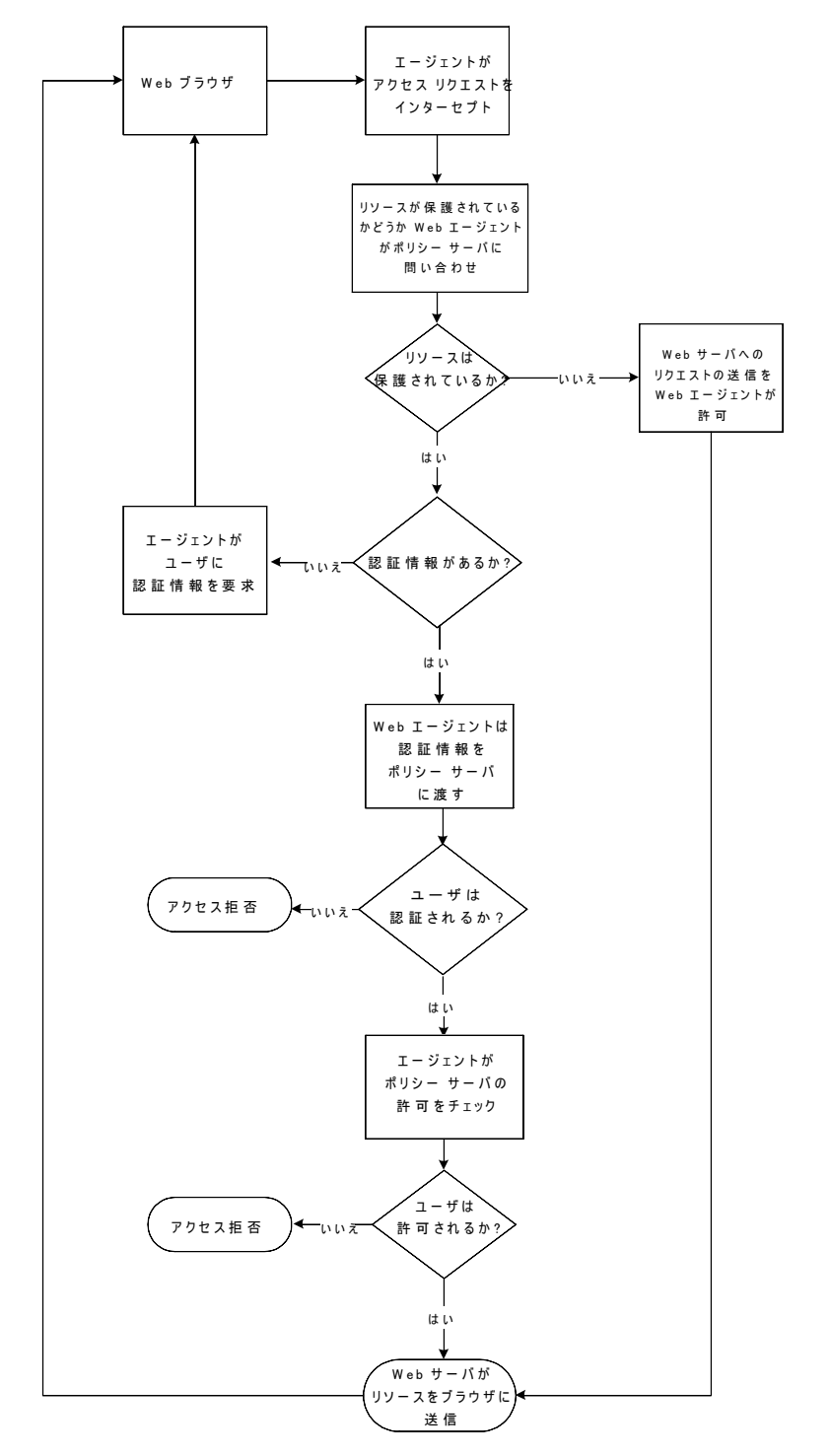

以下の図は、Web エージェントとポリシー サーバの間の通信を示してい ます。

### <span id="page-19-0"></span>異なるタイムゾーンにある Web エージェントとポリシー サーバについての考慮事 項

デフォルトでは、ポリシー サーバと Web エージェントは GMT (グリニッ ジ標準時)を基準にして時間を計算します。 したがって、ポリシー サー バまたは Web エージェントがインストールされている各システムのシス テム クロックを、その地域のタイム ゾーンに基づいて設定しておく必要 があります。

以下の図に、ポリシー サーバが時間を基準にポリシーをどのように実行 するかを示します。 リソースは、マサチューセッツにある Web サーバに 格納されていて、カリフォルニアにあるポリシー サーバで保護されてい ます。このポリシーでは、午前 9 時から午後 5 時までの間のリソースへの アクセスを許可します。ただし、マサチューセッツのユーザは午後 6 時で もリソースにアクセスできます。これは、このポリシーがポリシー サー バのタイムゾーンである PST(太平洋標準時)に基づいており、PST は Web エージェントのタイムゾーンである EST (東部標準時) よりも3 時間遅れ ているためです。

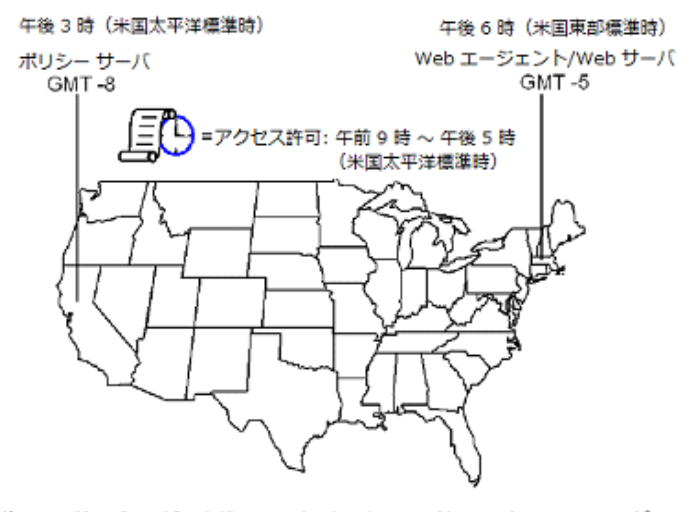

ポリシー サーバの地域はまだ午後3時であるため、マサチューセッツ州のユーザは 午後6時でもリソースにアクセスできます。

注: Windows システムでは、タイムゾーンと時刻([日付と時刻]コント ロール パネルで設定)の両方が整合している必要があります。たとえば、 米国でシステムを東部標準時から太平洋標準時にリセットするには、以下 の順にタスクを実行します。

- a. タイムゾーンを太平洋標準時に設定します。
- b. システム クロックに正しい時間(東部標準時より 3 時間早い時間) が表示されていることを確認します。

これらの設定値が整合していない場合、複数のドメイン間でのシングル サインオンや、エージェント キー管理機能が正しく動作しません。

## <span id="page-21-0"></span>エージェントが SiteMinder の cookie を読み取る方法

Web エージェントは、エージェント キーを使用して、SiteMinder の cookie の暗号化と復号化を行い、cookie に格納されているデータを読み取ること ができるようにします。 エージェントはそのキーを使用して cookie を暗 号化した後、その暗号化済み cookie をユーザのブラウザへ送信し、他の Web エージェントから受信した cookie を復号化します。

すべての Web エージェントが同じキーを知っている必要があります。ま た、1 つのポリシー サーバと通信を行うすべてのエージェントのキーを、 同じ値に設定する必要があります。 このルールは、シングル サインオン 環境にあるエージェントの場合、特に重要です。 キーの安全を確保する ため、ポリシー サーバはキーの「ロール オーバー」を実行します。 キー のロールオーバーとは、新しいキーを生成して暗号化し、SiteMinder 環境 内のすべての Web エージェントにそれらのキーを配布することです。

Web エージェントが起動し、管理呼び出し(リクエスト)を行った時点で、 ポリシー サーバは現在のキーセットを提供します。Web エージェントは、 ポリシー サーバをポーリングするたびに、管理呼び出しを繰り返します。 Web エージェントは、更新済みのキーを受け取ります。

ポリシー サーバは、以下のタイプのキーを提供します。

#### ダイナミック キー

ポリシー サーバのアルゴリズムにより生成され、接続された他のポリ シー サーバや関連する Web エージェントに配布されるキーです。 ダ イナミック キーは、一定の間隔で自動的にロールオーバーできます。 また、管理 UI を使用して手動で変更することもできます。

#### スタティック キー

常に同一であるキーです。ポリシー サーバのアルゴリズムによって生 成するか、手動で設定することができます。SiteMinder では、cookie に 情報を長期間保存する必要のある機能のサブセットに、このタイプの キーを使用します。

自動キー変換を使用すると、1 つのキー ストアを共有する大規模な SiteMinder インストール環境でエージェント キーの管理プロセスを簡易 化することができます。 キー ストアとは、すべてのキー情報のストレー ジ ロケーションです。ポリシー サーバは、このキー ストアにアクセスし て現在のキーを取得し、そのキーが Web エージェントに渡されます。 シ ングル サインオンを設定されたエージェントの場合、キーストアを複製 して、シングル サインオン環境のすべてのポリシー サーバでキーストア を共有する必要があります。 自動キー変換により、キーの完全性も確保 されます。

注: 詳細については、ポリシー サーバ ドキュメントを参照してください。

#### <span id="page-23-0"></span>Web エージェントとダイナミック キーのロールオーバー

管理 UI を使用して、ダイナミック エージェント キーのロールオーバーを 設定することができます。 Web エージェントは、キーの更新があるかど うかポリシー サーバを定期的にポーリングします。 キーが更新されてい る場合、Web エージェントはポーリング時に変更内容を取得します。 デ フォルトのポーリング時間は 30 秒ですが、この値は、Web エージェント の PSPollInterval パラメータの値を変更することで、カスタマイズできます。

Web エージェントは、キーのロールオーバーが発生したことを検出した時 点で、以下のエージェントキーの新しい値を取り出します。

#### 前回キー

現在の値の前にダイナミック エージェント キーに使用していた最後 の値が入ります。

#### 現在キー

現在のダイナミック エージェント キーの値が入ります。

#### 予定キー

ダイナミック エージェント キーのロールオーバーで現在キーとして 使用する次回の値が入ります。

#### スタティック キー

エージェントが、ユーザを識別してその情報を長期間保存する必要が ある SiteMinder 機能に使用できる、長期間キーが入ります。 ダイナ ミックキーが使用できない場合、スタティックキーは、シングル サイ ンオンに関連して cookie の暗号化もサポートします。

Web エージェントでは、cookie データを保持したり、古いキーから新しい キーへスムーズに移行するために、複数のキーが必要です。

#### 詳細情報:

[エージェントがポリシーまたはキーの更新をチェックする頻度の変更](#page-81-0) (P. 82)

### <span id="page-24-0"></span>キーストア

ポリシー サーバは、生成したダイナミック キーを、キー ストアに保存し て管理します。 キー ストアはリポジトリであり、すべてのポリシー サー バは最新のキーをここから取得します。 Web エージェントは、ポリシー サーバから現在キーを取得します。キー ストアは、SiteMinder ポリシー ス トアの一部に組み込むことも、スタンドアロン キー ストアとして保持す ることもできます。

注: 管理者が、エージェント キーの複数のロールオーバーを短時間に続け て実行した場合、このアクションにより、シングル サインオン用のすべ ての cookie が無効になり、現在ログイン中のすべてのユーザのシングル サインオンが無効になる可能性があります。 これらのユーザが再認証さ れると、シングル サインオンは正常に動作するようになります。

## <span id="page-25-0"></span>フレームワークと従来のエージェント アーキテクチャ

すべての SiteMinder エージェントは、次のいずれかのアーキテクチャに基 づいています。

- 従来のエージェントは、オリジナルの SiteMinder エージェント アーキ テクチャに基づいています。
- フレームワーク エージェントは、SiteMinder バージョン 5.x OMR 6 で 導入されました。

エージェント機能は、アーキテクチャにかかわらず基本的に同じですが、 いくつかの小さな違いがあります。 たとえば、フレームワーク エージェ ントは別の WebAgent.conf ファイルおよび LocalConfig.conf ファイルを使 用します。 従来のエージェントはこれらのファイルを使用しません。

従来のエージェントは、次の Web サーバにインストールされます。

■ Domino (サポートされているすべてのバージョン)

フレームワーク エージェントは、以下の Web サーバにインストールされ ます。

- Microsoft Internet Information Services (IIS) 7.0、7.5
- Apache 2.0.54、2.2.x および他の Apache 2.0 ベースのサーバ(IBM HTTP Server および HP Apache サーバなど)
- Oracle iPlanet Web サーバのバージョン 6.1 以降

注: Oracle iPlanet Web Server は以前「Sun Java Systems」または「SunONE」 という名前でした。

詳細情報:

フレームワーク [エージェントと従来のエージェントの間の](#page-204-0) POST 維持の [有効化](#page-204-0) (P. 205)

## <span id="page-26-0"></span>変更時にサーバの再起動を必要とするパラメータ

一部のエージェント パラメータは、動的に更新されます。以下のパラメー タに変更を適用した場合は、Web サーバを再起動する必要があります。

#### AgentConfigObject

ローカル エージェント設定ファイル内にエージェント設定オブ ジェクト(ポリシー サーバに格納された)の名前を定義します。こ のパラメータはエージェント設定オブジェクトでは使用されませ  $\lambda$ 

デフォルト: デフォルトなし

#### CacheAnonymous

Web エージェントが匿名のユーザ情報をキャッシュするかどうか を指定します。 このパラメータは、たとえば以下の状況に対して 設定できます。

- Web サイトのユーザのほとんどが匿名ユーザで、それらのユー ザのセッション情報を格納したい場合。
- 登録ユーザと匿名ユーザの両方が Web サイトにアクセスする 場合。

匿名ユーザの情報のみでキャッシュが満杯になり、登録ユーザ 用の領域がなくなってしまう可能性がある場合は、このパラ メータを無効にすることをお勧めします。

#### デフォルト: No

#### HostConfigFile

トラステッド ホスト コンピュータがポリシー サーバに正常に登 録された後に作成される SMHost.conf ファイル(IIS 6.0 または Apache のエージェント内)のパスを指定します。 コンピュータ上 のすべての Web エージェントが SMHost.conf ファイルを共有しま す。

#### デフォルト: デフォルトなし

#### MaxResourceCacheSize

Web エージェントがそのリソース キャッシュ内で保持するエント リの最大数を指定します。エントリには以下の情報が含まれます。

■ リソースが保護されるかどうかに関するポリシー サーバのレ スポンス

■ レスポンスで返される追加属性

最大値に達すると、新しいリソース レコードが最も古いリソース レコードと置き換わります。

これらをより大きな数値に設定する場合は、十分なシステム メモ リがあることを確認してください。

OneView モニタを使用して Web エージェント統計を表示している 場合は、ResourceCacheCount に表示される値が

MaxResourceCacheSize パラメータで指定された値より大きいこと があります。これはエラーではありません。Web エージェントは、 MaxResourceCacheSize パラメータを 1 つのガイドラインとして使 用します。また、値は状況により異なります。これは、

MaxResourceCacheSize パラメータはリソース キャッシュ内の平均 サイズのエントリの最大数を示すためです。 実際のキャッシュ エ ントリは、あらかじめ識別された平均サイズより大きかったり小 さかったりする可能性があります。したがって、実際の最大エン トリ数は指定された値より多い場合や尐ない場合があります。

注: フレームワーク エージェントなど、共有メモリを使用する Web エージェントの場合、キャッシュは MaxResourceCacheSize の 値に基づいて一定サイズが事前に割り当てられ、それより増える ことはありません。

- デフォルト: (Domino Web サーバ) 1000
- デフォルト: (IIS および Sun Java System Web サーバ) 700
- デフォルト: (Apache Web サーバ) 750

#### MaxSessionCacheSize

エージェントがそのセッション キャッシュ内で保持するユーザの 最大数を指定します。 セッション キャッシュには、認証するユー ザのセッション ID が正常に格納されます。それらのユーザが同じ セッション中に同じレルム内の別のリソースにアクセスした場合、 エージェントはポリシー サーバをコールする代わりにセッション キャッシュの情報を使用します。この最大数に達すると、エージェ ントは最も古いユーザ レコードを新しいユーザ レコードと置き 換えます。

このパラメータの値は、持続期間にリソースにアクセスしてそれ を使用する予定のユーザの数に基づいて設定します。 これらをよ り大きな数値に設定する場合は、十分なシステム メモリがあるこ とを確認してください。

#### デフォルト: (Domino Web サーバ) 1000

デフォルト: (IIS および Oracle iPlanet Web サーバ) 700

デフォルト: (Apache Web サーバ) 750

#### PostPreservationFile

以下の POST 維持テンプレート ファイルのいずれかに対するパス を指定することで、トラディショナル エージェントとフレーム ワーク エージェントとの間の POST 維持データの転送を有効にし ます。

- tr2fw.pptemplate トラディショナル エージェントが稼働して いるサーバでホストされているリソースが、フレームワーク エージェント上で実行されている FCC によって保護されてい ることを示します。
- fw2tr.pptemplate フレームワーク エージェントが稼働してい るサーバでホストされているリソースが、トラディショナル エージェント上で実行されている FCC によって保護されてい ることを示します。

#### デフォルト: デフォルトなし

#### 例: *web\_agent\_home*/samples/forms/fw2tr.pptemplate

#### ResourceCacheTimeout

リソース エントリがキャッシュに保存される秒数を指定します。 時間間隔の値を超えると、Web エージェントはキャッシュされた エントリを削除します。その後、保護されているリソースにユー ザがアクセスしようとすると、Web エージェントはポリシー サー バに問い合わせます。

#### デフォルト: 600 (10分)

## <span id="page-29-0"></span>オペレーティング環境に従った IIS ディレクトリ構造用の複数 エージェント

エージェント ファイルの IIS Web サーバに追加されたディレクトリ構造 は、IIS Web サーバのオペレーティング環境に応じて異なります。 以下の ディレクトリ構造があります。

■ SiteMinder Web エージェントおよび IIS 用の [set AGENT value for your book] は、以下の図に示すディレクトリ構造を使用します。

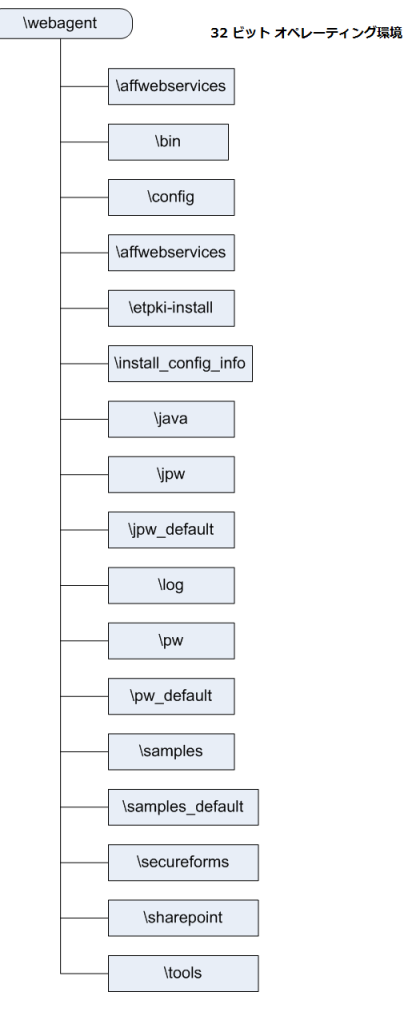

■ 64 ビット オペレーティング環境にインストールされた IIS の SiteMinder エージェントは、以下の図に示すディレクトリ構造を使用 します。

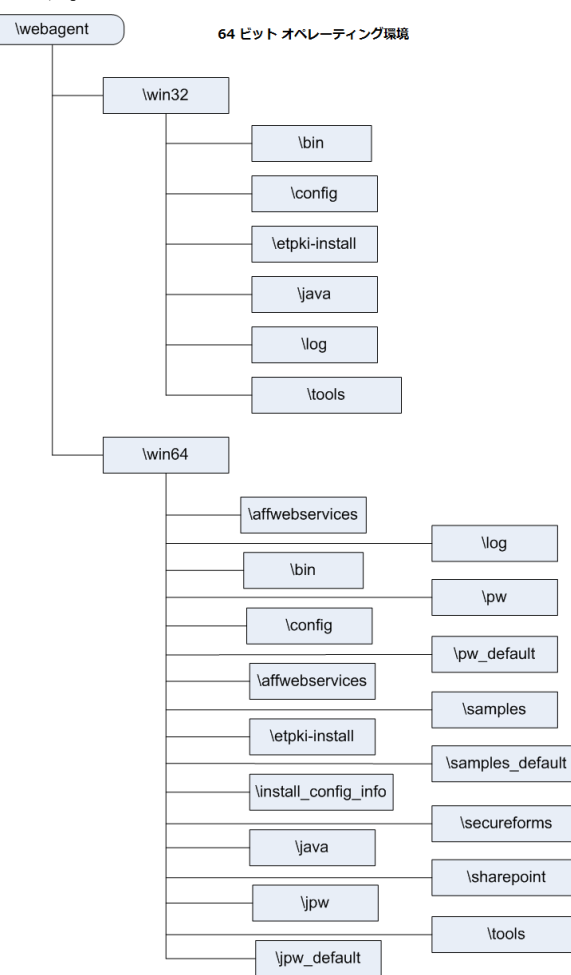

## <span id="page-32-0"></span>第2章: エージェントの設定方法

このセクションには、以下のトピックが含まれています。

[中央設定](#page-32-1) (P. 33) ローカル [エージェント設定](#page-34-0) (P. 35) [中央設定とローカルの設定の組み合わせ](#page-46-0) (P. 47)

## <span id="page-32-1"></span>中央設定

中央エージェント設定では、ポリシー サーバのエージェント設定オブ ジェクトから 1 つ以上の Web エージェントを管理します。ポリシー サー バにあるエージェント設定オブジェクトには、Web エージェントが使用す るパラメータが入っています。中央設定の 1 つの利点は、複数のエージェ ントのパラメータ設定を同時に更新できることです。 ほとんどのパラ メータ変更は動的に発生しますが、フレームワークのパラメータの中には、 変更後に Web サーバの再起動を必要とするものもあります。

エージェント設定オブジェクトの作成および編集には、管理 UI を使用し ます。 ポリシー サーバと通信するそれぞれの Web エージェントは、エー ジェント設定オブジェクトに関連付ける必要がありますが、複数の Web エージェントで 1 つのエージェント設定オブジェクトを使用することが できます。

注: エージェント設定オブジェクトの作成方法の詳細については、ポリ シー サーバのマニュアルを参照してください。

詳細情報

[変更時にサーバの再起動を必要とするパラメータ](#page-26-0) (P. 27)

#### <span id="page-33-0"></span>中央設定の実装

中央設定はデフォルトで有効になっています。 エージェントでは、設定 ウィザードでエージェントを設定したときに指定した既存のエージェン ト設定オブジェクトの構成設定が使用されます。 パラメータの設定は、 必要に応じていつでも変更できます。

#### 次の手順に従ってください:

1. 管理 UI にログインします。

[Welcome]画面が表示されます。

2. 「インフラストラクチャ]-[エージェント設定オブジェクト]をクリッ クします。

エージェント設定オブジェクトのリストが表示されます。

3. 目的の [エージェント設定オブジェクト]の行で、変更アイコンをク リックします。

「エージェント設定の変更]ウィンドウが表示されます。

- 4. AllowLocalConfig パラメータの値が no に設定されていることを確認し ます。
- 5. 必要に応じて、管理 UI を使用して他のパラメータの設定を変更します。
- 6. 「サブミット]をクリックします。 [エージェント設定の変更]ウィンドウが閉じ、確認メッセージが表 示されます。
- 7. (オプション)将来の参照用に、変更に関するコメントを [コメント] フィールドに入力します。
- 8. [はい]をクリックします。

確認メッセージが表示されます。中央設定が実装されます。ほとんど のパラメータは動的に変更されますが、一部の変更を有効にするには Web サーバの再起動が必要です。

#### 詳細情報:

[変更時にサーバの再起動を必要とするパラメータ](#page-26-0)(P.27)

## <span id="page-34-0"></span>ローカル エージェント設定

#### ローカル設定

ローカル エージェント設定では、Web サーバをホストしているシ ステム上にインストールされているローカル ファイルを使用して、 Web エージェントを管理します。ローカル ファイル内のパラメー タ設定は、ポリシー サーバ上のエージェント設定オブジェクトに 格納されているすべての設定に優先します。 エージェント設定オ ブジェクト内の設定は変更されません。 ローカル エージェント設 定を考慮する状況には以下があります。

- たとえば、Apache Web エージェントが 3 つあり、最初の 2 つ (A と B) は同一のパラメータ設定を使用しており、3 つ目の Apache エージェント (C) は、A と B の設定の大半を使用する 一方で、リバース プロキシとして動作している場合。 これを 実行するには、Apache エージェント A および B のセントラル エージェント設定を使用し、Apache エージェント C にはローカ ル設定を使用します。
- ポリシー サーバ管理者がエージェントを設定する同一人物(またはグ ループ)でない場合。 たとえば、社内の IT 部がポリシー サーバをメ ンテナンスしているけれども、財務部がエージェントを使用して会計 アプリケーションへのアクセスを制御している場合。IT 部の担当者は、 ポリシー サーバ上でエージェントのローカル設定を実行できるのに 対し、財務部の担当者は、会計アプリケーションを保護するエージェ ントの特定の設定を制御します。

フレームワーク Web エージェントでは、ローカル設定に以下のファイル を使用します。

#### WebAgent.conf

ポリシー サーバの起動および接続にフレームワーク Web エージェン トが使用する中心的な設定が含まれます。

#### LocalConfig.conf

フレームワーク Web エージェントの設定が含まれます。

トラディショナル Web エージェントでは、ローカル設定に以下のファイ ルを使用します。

#### WebAgent.conf

従来の Web エージェントの設定がすべて含まれます。

#### <span id="page-35-0"></span>WebAgent.conf ファイルのロケーション

以下の表に、各種の Web サーバでの WebAgent.conf ファイルの場所を示し ます。

*web\_agent\_home*

SiteMinder エージェントがインストールされているディレクト リを示します。

デフォルト (SiteMinder Web エージェントの Windows 32 ビッ ト インストールのみ): C:¥Program Files¥CA¥webagent

デフォルト(Windows 64 ビット インストール[IIS 用 SiteMinder Web エージェントのみ]): C:¥Program Files¥CA¥webagent¥win64

デフォルト (64 ビット システムで稼働している Windows 32 ビットアプリケーション [IIS 用 SiteMinder Web エージェント を持つ Wow64 のみ]):C:¥Program Files (x86)¥webagent¥win32

デフォルト(UNIX/Linux インストール): /opt/ca/webagent

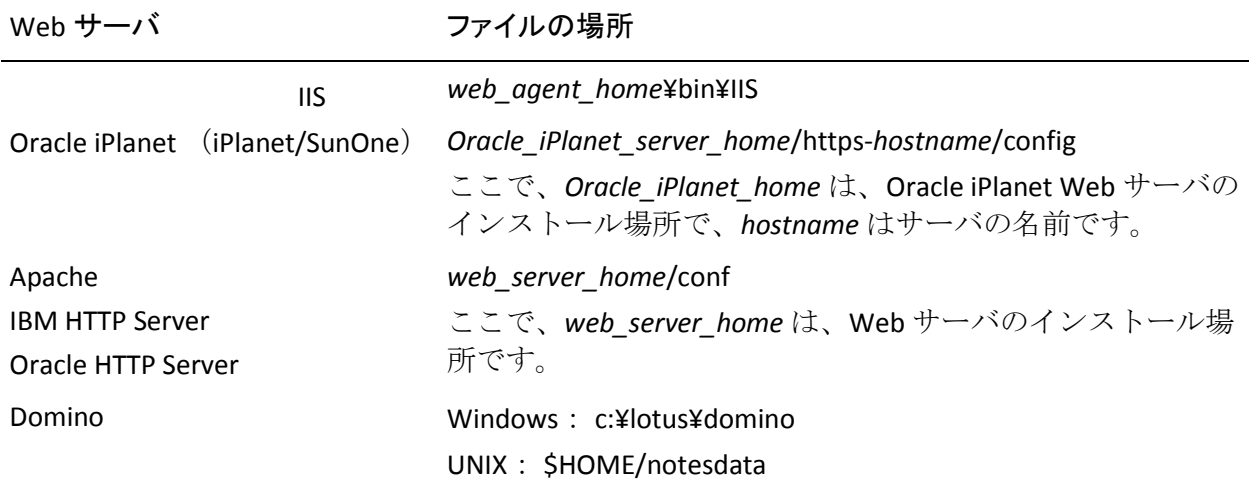

#### 詳細情報:

Web [エージェントの有効化](#page-76-1) (P. 77) Web [エージェントの無効化](#page-77-0) (P. 78)
## フレームワーク エージェントの WebAgent.conf ファイル

AgentConfigObject、HostConfigFile、および EnableWebAgent の各パラメータ のほかに、以下のパラメータもフレームワーク エージェントの WebAgent.conf ファイルに追加されます。

重要: Web エージェント以外の他の SiteMinder 製品を参照しているファ イルのセクションは変更しないでください。 ただし、ファイル内の Web エージェント パラメータの値は変更できます。

## LocalConfigFile

LocalConfig.conf ファイルのロケーションを指定します。このファイル に、エージェント設定の大半が含まれます。

## **ServerPath**

エージェントに対して Web サーバ (Apache 2.0 および Oracle iPlanet Web サーバ)のディレクトリを特定します。

#### LoadPlugin

どのプラグインがフレームワーク エージェントに対してロードされ るか指定します。プラグインはさまざまな種類のエージェント機能を サポートします。 以下のプラグインを使用できます。

#### HttpPlugin

Web エージェントが HTTP エージェントとして動作するかどうか を指定します。

## デフォルト: Enabled

#### SAMLAffiliatePlugin

Web エージェントと SAML アフィリエイト エージェントの間の通 信を許可します(Federation セキュリティ サービスを購入している 場合)。

## デフォルト: Disabled

#### Affiliate10Plugin

Web エージェントと 4.x アフィリエイト エージェントの間の通信 を許可します。

## デフォルト: 無効。

制限: SAML アフィリエイト エージェントはこのプラグインを使 用しません。

### OpenIDPlugin

Web エージェントが OpenID 認証方式 (OIAS) を使用するようにし ます。

## デフォルト: Disabled

他の LoadPlugin エントリを有効にするには、行の先頭からポンド記号(#) を削除します。

### AgentIdFile

エージェントの一意の ID 文字列を格納する AgentId ファイルのパスを 指定します。 エージェントは自動的に AgentId ファイルを生成します が、これを変更してはいけません。 AgentId ファイルを更新するため には、エージェントは Windows でも UNIX でも書き込み許可が必要で す。Windows では、Web エージェント設定ウィザードは自動的に書き 込み許可を与えます。

## デフォルトの名前: Agentid.dat

パス: WebAgent.conf ディレクトリ/AgentId.dat

## 詳細情報

複数の Web サーバ [インスタンスを持つ](#page-65-0) Web エージェントの管理 (P. 66)

## <span id="page-39-0"></span>LocalConfig.conf ファイルの場所(フレームワーク エージェント)

フレームワーク Web エージェントをインストールすると、SiteMinder イン ストール プログラムは、以下のディレクトリに LocalConfig.conf ファイル を作成します。

Windows

*web \_agent\_home*¥config

UNIX

*web \_agent\_home*/config

重要:このファイルにはすべてのデフォルト設定が含まれています。この ファイルを直接変更しないでください。 後で参照したりリカバリしたり するために、このファイルのバックアップ コピーを作成することをお勧 めします。

Web エージェントを設定するときに、設定ウィザードにより、 LocalConfig.conf ファイルは以下のディレクトリにコピーされます。

IIS Web サーバ

*web\_agent\_home*¥bin¥IIS

Oracle iPlanet Web サーバ

*Oracle\_iPlanet\_home*/https-*hostname*/config

Apache Web サーバ

*Apache\_home*/conf

Web エージェントは、LocalConfig.conf ファイルのこのコピーからその設定 を取得します。

## ローカル設定ファイルのみにあるパラメータ

中央エージェント設定の場合、ローカル設定ファイル内のパラメータの大 半は、エージェント設定オブジェクトにも含まれています。 以下のパラ メータは、ローカル設定ファイルのみで使用され、エージェント設定オブ ジェクトにはありません。

#### AgentConfigObject

ローカル エージェント設定ファイル内にエージェント設定オブ ジェクト(ポリシー サーバに格納された)の名前を定義します。こ のパラメータはエージェント設定オブジェクトでは使用されませ  $\mathcal{L}_\circ$ 

デフォルト: デフォルトなし

#### EnableWebAgent

Web エージェントをアクティブにし、それがポリシー サーバと通 信することを可能にします。 すべての設定パラメータの変更を完 了してから、このパラメータを yes に設定します。

デフォルト: No

#### HostConfigFile

トラステッド ホスト コンピュータがポリシー サーバに正常に登 録された後に作成される SMHost.conf ファイル(IIS 6.0 または Apache のエージェント内)のパスを指定します。 コンピュータ上 のすべての Web エージェントが SMHost.conf ファイルを共有しま す。

デフォルト: デフォルトなし

## ローカル設定の実装

以下のパラメータを使用して、ローカル設定が許可されるかどうかを制御 できます。

#### AllowLocalConfig

ローカル設定ファイルを読み取ってエージェントの設定パラメー タを取得するように、ポリシー サーバ上のエージェント設定オブ ジェクトに指示します。 このパラメータはエージェント設定オブ ジェクトでのみ使用されます。

ローカル設定ファイルで変更可能なパラメータを制御するために、 このパラメータの複数の値をエージェント設定オブジェクトに追 加します。 複数の値がこのパラメータに設定される場合、それら は以下の順序で処理されます。

- Yes が使用される場合、パラメータはすべてローカルで設定で きます。
- パラメータのリストに対しては No が優先されます。また、両 方の値が一緒に設定された場合は、No が Yes を上書きします。 このオプションにより、エージェント設定オブジェクトの他の 設定パラメータのいずれも削除せずに、迅速かつ完全にローカ ル設定を無効にすることができます。

デフォルト: No (ローカル設定は禁止されています)

例: No, EnableAuditing, EnableMonitoring (すべてのローカル設定 は禁止されています)

例: No, Yes (すべてのローカル設定は禁止されています)

例: EnableAuditing, EnableMonitoring (前の 2 つのパラメータにつ いてのみ、ローカル制御が可能です)

### ローカル設定を実装する方法

1. 管理 UI にログインします。

[Welcome]画面が表示されます。

2. [インフラストラクチャ]-[エージェント設定オブジェクト]をクリッ クします。

エージェント設定オブジェクトのリストが表示されます。

3. 目的のエージェント設定オブジェクトの行で、変更アイコンをクリッ クします。

[エージェント設定の変更]ダイアログ ボックスが表示されます。

- 4. AllowLocalConfig パラメータの左側の編集アイコンをクリックします。 [パラメータの編集] ダイアログ ボックスが表示されます。
- 5. [値]フィールドのテキストを yes に変更し、[OK]をクリックしま す。

[パラメータの編集]ダイアログ ボックスが閉じます。

- 6. 「サブミット]をクリックします。 確認メッセージが表示されます。
- 7. (オプション)将来の参照用に、変更に関する任意の注釈を[コメン ト]フィールドに入力します。
- 8. [はい]をクリックします。

ローカル設定が有効になります。

- 9. Web サーバ上で該当するローカル設定ファイルを開き、対象のパラ メータ設定を変更します。
- 10. 従来のエージェントに限り、EnableWebAgent パラメータの値を yes に 設定します。
- 11. ローカル設定ファイルを保存して閉じます。
- 12. Framework エージェントに限り、以下の手順に従います。
	- a. WebAgent.conf ファイルを開きます。
	- b. EnableWebAgent パラメータの値を yes に設定します。
	- c. WebAgent.conf ファイルを保存して閉じます。
- 13. Web サーバを再起動します。

ローカル設定が有効になり、更新されたすべてのパラメータが変更さ れます。

### 詳細情報:

Web [エージェントの有効化](#page-76-0) (P. 77) [変更時にサーバの再起動を必要とするパラメータ](#page-26-0) (P. 27)

## エージェント設定ファイルを編集する方法

エージェント設定ファイルは、ローカルで設定された Web エージェント の設定を制御します。 それらの設定を変更するには、以下の手順に従い ます。

- 1. WebAgent.conf (従来のエージェントの場合)または LocalConfig.conf ファイル(フレームワーク エージェントの場合)のバックアップ コ ピーを作成します。
- 2. テキストエディタで元のエージェント設定ファイルを開きます。
- 3. 以下のいずれかを実行することによって、パラメータを有効または無 効にします。
	- パラメータを有効にするには、行の先頭からポンド記号(#)を削 除する。
	- パラメータを無効にするには、行の先頭にポンド記号(#)を追加 する。
- 4. 以下のガイドラインを使用して、パラメータの値を変更します。
	- パラメータ名、等号(=)、パラメータ値の間に空白を挿入し ないでください。
	- パラメータ値を引用符で囲みます。
	- WebAgent.conf ファイルおよび LocalConfig.conf ファイルでは、 大文字と小文字が区別されません。エージェントと共にインス トールされるサンプル ファイルについては、大文字小文字を区 別する必要はありません。
	- 多くの値は、ファイル内で <Agent Name>,<IP Address> のように わかりやすい変数の形で記載されています。 山形かっこ <> と テキストの両方を、希望の値に置き換えます。
	- 値が空白の場合、空白はデフォルトとして有効です。パラメー タの先頭にポンド記号(#)が記述されていない場合に限って、 デフォルト値が適用されます。
- 5. 作業が完了した場合にのみ、EnableWebAgent を yes に設定します。そ の後、ファイルを保存して閉じます。

すべてのローカル設定変更が有効になります。エージェントを有効に した後にさらに変更を加えた場合は、それらの変更を適用するために Web サーバを再起動します。

## ローカル設定パラメータの変更の制限

中央設定のエージェントでは、ローカル Web サーバ管理者の変更する設 定パラメータを、ユーザが制限できます。 SiteMinder 管理者と Web サー バ管理者が別の人物である場合は、このメソッドが推奨されます。

#### 次の手順に従ってください:

1. 管理 UI にログインします。

[Welcome]画面が表示されます。

2. [インフラストラクチャ]-[エージェント設定オブジェクト]をクリッ クします。

エージェント設定オブジェクトのリストが表示されます。

目的の[エージェント設定オブジェクト]の行で編集アイコンをクリッ クします。

[エージェント設定の変更]ダイアログ ボックスが表示されます。

- 3. AllowLocalConfig パラメータの左側の編集アイコンをクリックします。 [パラメータの編集]ダイアログ ボックスが表示されます。
- 4. [値]フィールドのテキストを消去し、次に、複数値オプション ボタ ンをクリックします。
- 5. [追加]をクリックします。

空のフィールドが表示されます。

6. フィールドでのアクセスを許可するパラメータの名前を入力します。 複数のパラメータはカンマで区切ります。 リスト内のそれらのパラ メータのみ、ローカルで変更できます。

> 例: 以下の例では、ローカル Web サーバ上で EnableAuditing およ び EnableMonitoring パラメータのみを設定できるようにする方法 を示します。

AllowLocalConfig=EnableAuditing,EnableMonitoring

- 7. (オプション)手順 5 ~ 6 を繰り返して、さらにパラメータを追加し ます。
- 8. [OK]をクリックします。

[パラメータの編集]ダイアログ ボックスが閉じ、[エージェント設 定の変更]ダイアログ ボックスが表示されます。

9. [サブミット]をクリックします。

[エージェント設定の変更]ダイアログ ボックスが閉じ、確認メッ セージが表示されます。

- 10. (オプション)将来の参照用に、変更に関する任意の注釈を[コメン ト]フィールドに入力します。
- 11. [はい]をクリックします。
	- 変更は、次回 Web エージェントがポリシー サーバをポーリングした ときに適用されます。

## 中央設定とローカルの設定の組み合わせ

中央で設定したい Web エージェントの数が多いけれども、それらのうち の尐数の Web エージェントの設定を他の Web エージェントの設定と変 える必要がある場合は、中央とローカルの設定を組み合わせて使用するこ とができます。

たとえば、エージェントを個別に設定せずに、SiteMinder ネットワークを 介して複数の cookie ドメインのシングル サインオンを設定する必要があ る場合は、すべてのエージェントに中央設定を使用して、別の設定を必要 とする尐数のグループにローカル設定を使用することができます。

前述の例で、エージェント設定オブジェクトの CookieDomain パラメータ が example.com に設定されているとします。ただし、ネットワーク内の 1 つの Web エージェントでは、CookieDomain パラメータを .example.net に 設定し、その他のすべてのパラメータにはエージェント設定オブジェクト に設定されている値をそのまま使用する必要があります。

## このサンプル設定を実装する方法

- 1. 管理 UI を使用して、環境に必要なパラメータをすべて指定してエー ジェント設定オブジェクトを作成します。 CookieDomain パラメータ を .example.com に設定します。
- 2. エージェント設定オブジェクトの AllowLocalConfig パラメータを yes に設定します。
- 3. 1 つの Web エージェントで、CookieDomain パラメータの値として example.net を使用するように (Web サーバ上の) ローカル設定ファイ ルのみを変更します。他のパラメータはいずれも変更しないでくださ い。

その単独のエージェントのローカル設定ファイル内の CookieDomain パラ メータの値は、エージェント設定オブジェクト内の値より優先されますが、 他のすべてのパラメータに関しては、エージェント設定オブジェクトに よって設定値が決まります。

# 第 3 章: Web エージェントで使用される設 定ファイル

SiteMinder Web エージェントでは、特定の設定について設定ファイルを使 用します。これらの設定ファイルの一部は、Web エージェントと共に Web サーバにインストールされます。 他の設定ファイルは、SiteMinder Web エージェント設定ウィザードによって作成されます。これらの Web エー ジェント ファイルは、Web サーバをホストするコンピュータ上にインス トールされた特定の Web サーバに関連付けられます。

たとえば、Apache Web サーバを実行する 32 ビット Windows システムに Web エージェントをインストールした場合、Web エージェント設定ウィ ザードは、SiteMinder Web エージェントによって必要とされる変更を既存 の Apache Web サーバに加えます。

# エージェント接続管理設定ファイル

Web エージェント インストール ウィザードは、エージェント接続マネー ジャ設定ファイル(AgentConMgr.conf)を以下の場所にインストールしま す。

*web\_agent\_home*/config

*web\_agent\_home*

SiteMinder エージェントがインストールされているディレクト リを示します。

デフォルト (SiteMinder Web エージェントの Windows 32 ビッ トインストールのみ): C:¥Program Files¥CA¥webagent

デフォルト(Windows 64 ビット インストール[IIS 用 SiteMinder Web エージェントのみ]): C:¥Program Files¥CA¥webagent¥win64

デフォルト (64 ビット システムで稼働している Windows 32 ビットアプリケーション [IIS 用 SiteMinder Web エージェント を持つ Wow64 のみ]): C:¥Program Files (x86)¥webagent¥win32

デフォルト(UNIX/Linux インストール): /opt/ca/webagent

このエージェント接続マネージャ設定ファイルによって、Web エージェン トが動作中に接続に関する詳細なトレース ログを作成することが可能に なります。

## 詳細情報:

Agent Connection Manager のトレース [ログによる詳細なエージェント接続](#page-455-0) [データの収集](#page-455-0) (P. 456)

# Connection API 設定ファイル

Connection API ファイル(conapi.conf)は、Connection API によってサービ スを設定するために使用されます。 これらのサービスには OneView モニ タが含まれます。

Web エージェント インストール ウィザードは、Connection API 設定ファイ ルを以下の場所に作成します。

*web\_agent\_home*/config

*web\_agent\_home*

SiteMinder エージェントがインストールされているディレクト リを示します。

デフォルト (SiteMinder Web エージェントの Windows 32 ビッ ト インストールのみ): C:¥Program Files¥CA¥webagent

デフォルト(Windows 64 ビット インストール[IIS 用 SiteMinder Web エージェントのみ]): C:¥Program Files¥CA¥webagent¥win64

デフォルト (64 ビット システムで稼働している Windows 32 ビットアプリケーション [IIS 用 SiteMinder Web エージェント を持つ Wow64 のみ]):C:¥Program Files (x86)¥webagent¥win32

デフォルト(UNIX/Linux インストール): /opt/ca/webagent

注: OneView モニタの使用の詳細については、「DNA Always Current Scheduler」を参照してください。

# ローカル エージェント設定ファイル

Web エージェント インストール ウィザードは、ローカル エージェント設 定ファイル(LocalConfig.conf)を以下の場所にインストールします。

web\_agent\_home/config

*web\_agent\_home*

SiteMinder エージェントがインストールされているディレクト リを示します。

デフォルト (SiteMinder Web エージェントの Windows 32 ビッ トインストールのみ): C:¥Program Files¥CA¥webagent

デフォルト(Windows 64 ビット インストール[IIS 用 SiteMinder Web エージェントのみ]): C:¥Program Files¥CA¥webagent¥win64

デフォルト (64 ビット システムで稼働している Windows 32 ビットアプリケーション「IIS 用 SiteMinder Web エージェント を持つ Wow64 のみ]):C:¥Program Files (x86)¥webagent¥win32

デフォルト(UNIX/Linux インストール): /opt/ca/webagent

このファイルによって、Web エージェントがインストールされているのと 同じ Web サーバ上に Web エージェント設定パラメータを設定すること ができます。そのため、関連するポリシー サーバ上のエージェント設定 オブジェクトに格納されているパラメータを使用する必要はありません。

IIS Web エージェントの場合、Web エージェント設定ウィザードでは、ロー カル エージェント設定ファイルの重複コピーを以下の場所に作成します。

*web\_agent\_home*¥bin¥IIS

## 詳細情報:

ローカル [エージェント設定](#page-34-0) (P. 35) LocalConfig.conf ファイルの場所 (フレームワーク エージェント) (P. 40)

# トレース設定ファイル

トレース設定ファイル(trace.conf)を使用して、以下の項目についてトレー ス ログを設定できます。

- 接続 API
- IPCプロバイダ
- TCP/IP (Transport)
- APIの監視

Web エージェント インストール ウィザードは、トレース設定ファイルを 以下の場所に作成します。

## *web\_agent\_home*

SiteMinder エージェントがインストールされているディレクト リを示します。

デフォルト (SiteMinder Web エージェントの Windows 32 ビッ トインストールのみ): C:¥Program Files¥CA¥webagent

デフォルト(Windows 64 ビット インストール[IIS 用 SiteMinder Web エージェントのみ]): C:¥Program Files¥CA¥webagent¥win64

デフォルト (64 ビット システムで稼働している Windows 32 ビットアプリケーション [IIS 用 SiteMinder Web エージェント を持つ Wow64 のみ]):C:¥Program Files (x86)¥webagent¥win32

デフォルト(UNIX/Linux インストール): /opt/ca/webagent

詳細情報:

IPC [セマフォ関連メッセージ出力の](#page-372-0) Apache エラー ログへの制限 (P. 373)

# Web エージェント トレース設定ファイル

Web エージェント トレース設定ファイルを使用して、Web エージェント 操作のさまざまな要素についてトレース ログを作成することができます。 たとえば、SiteMinder シングル サインオン(SSO)機能に関連するさまざ まな Web エージェント動作についてトレース ログを作成できます。

Web エージェント インストール ウィザードは、Web エージェント トレー ス設定ファイルを以下の場所に作成します。

*web\_agent\_home*

SiteMinder エージェントがインストールされているディレクト リを示します。

デフォルト (SiteMinder Web エージェントの Windows 32 ビッ ト インストールのみ): C:¥Program Files¥CA¥webagent

デフォルト(Windows 64 ビット インストール[IIS 用 SiteMinder Web エージェントのみ]): C:¥Program Files¥CA¥webagent¥win64

デフォルト (64 ビット システムで稼働している Windows 32 ビットアプリケーション「IIS 用 SiteMinder Web エージェント を持つ Wow64 のみ]):C:¥Program Files (x86)¥webagent¥win32

デフォルト(UNIX/Linux インストール): /opt/ca/webagent

詳細情報:

トレース [ロギングをセットアップする方法](#page-440-0) (P. 441)

# SiteMinder ホスト設定ファイル

Web エージェント設定ウィザードは、ホスト設定ファイル(SmHost.conf) を、SiteMinder Web エージェントが設定された Web サーバごとに、以下 の場所に作成します。

*web\_agent\_home*/config

*web\_agent\_home*

SiteMinder エージェントがインストールされているディレクト リを示します。

デフォルト (SiteMinder Web エージェントの Windows 32 ビッ ト インストールのみ): C:¥Program Files¥CA¥webagent

デフォルト(Windows 64 ビット インストール[IIS 用 SiteMinder Web エージェントのみ]): C:¥Program Files¥CA¥webagent¥win64

デフォルト (64 ビット システムで稼働している Windows 32 ビットアプリケーション [IIS 用 SiteMinder Web エージェント を持つ Wow64 のみ]): C:¥Program Files (x86)¥webagent¥win32

デフォルト(UNIX/Linux インストール): /opt/ca/webagent

SmHost.conf ファイルには、Web エージェントが関連付けられているポリ シー サーバに対する最初の接続で使用される情報が含まれます。

注: 詳細については、「SiteMinder Web エージェント インストール ガイ ド」を参照してください。

# Web エージェント設定ファイル

SiteMinder Web エージェント設定ウィザードは、Web エージェント設定 ファイル(WebAgent.conf)を、SiteMinder Web エージェントが設定され た Web サーバごとに、以下の場所に作成します。

*web\_agent\_home*¥conf

*web\_agent\_home*

SiteMinder エージェントがインストールされているディレクト リを示します。

デフォルト (SiteMinder Web エージェントの Windows 32 ビッ ト インストールのみ): C:¥Program Files¥CA¥webagent

デフォルト(Windows 64 ビット インストール[IIS 用 SiteMinder Web エージェントのみ]): C:¥Program Files¥CA¥webagent¥win64

デフォルト (64 ビット システムで稼働している Windows 32 ビットアプリケーション [IIS 用 SiteMinder Web エージェント を持つ Wow64 のみ]):C:¥Program Files (x86)¥webagent¥win32

デフォルト(UNIX/Linux インストール): /opt/ca/webagent

このファイルを使用して、Webエージェントを有効または無効(開始また は停止)することができます。

IIS Web エージェントの場合、Web エージェント設定ウィザードでは、ロー カル エージェント設定ファイルの重複コピーを以下の場所に作成します。

*web\_agent\_home*¥bin¥IIS

詳細情報:

Web [エージェントの有効化](#page-76-0) (P. 77) Web [エージェントの無効化](#page-77-0) (P. 78)

# 第 4 章: 基本的なエージェント セットアップ およびポリシー サーバ接続

このセクションには、以下のトピックが含まれています。

Web [エージェント設定パラメータのデフォルト設定](#page-56-0) (P. 57) AgentName と [DefaultAgentName](#page-57-0) の値の設定 (P. 58) [ローカル設定パラメータの変更の制限](#page-61-0) (P. 62) [エージェント名の一致の確認](#page-62-0) (P. 63) [エージェント名の暗号化](#page-63-0) (P. 64) Web エージェントとポリシー [サーバ間の通信を管理する方法](#page-63-1) (P. 64) [ネットワーク遅延への対応](#page-64-0) (P. 65) 複数の Web サーバ [インスタンスを持つ](#page-65-0) Web エージェントの管理 (P. 66) ログ [ファイルの設定方法、および別の言語へのコマンドライン](#page-69-0) ヘルプ (P. 70)

# <span id="page-56-0"></span>Web エージェント設定パラメータのデフォルト設定

別の値が指定されている場合を除き、Web エージェント設定パラメータの デフォルト設定が常に使用されます。

エージェント設定オブジェクトにもローカル設定ファイルにもパラメー タがない場合は、デフォルト値が使用されます。

## <span id="page-57-0"></span>AgentName と DefaultAgentName の値の設定

AgentName パラメータは、エージェントのアイデンティティを指定します。 ポリシー サーバは、この識別情報を使用してポリシーを Web エージェン トに関連付けます。 以下のパラメータを使用してエージェントの名前を 定義できます。

## AgentName

Web エージェントの ID を定義します。 この ID は、エージェント をホストしている各 Web サーバ インスタンスの名前と IP アドレ スまたは FQDN をリンクします。

以下のイベントのいずれか発生した場合は、DefaultAgentName の 値が AgentName パラメータの代わりに使用されます。

- AgentName パラメータが無効。
- AgentName パラメータの値が空。
- AgentName パラメータの値が既存のエージェント オブジェク トに一致しない。

注:このパラメータは複数の値を持つことができます。 エージェ ント設定オブジェクトでこのパラメータを設定する場合は、複数 値オプションを使用します。 ローカル設定ファイルについては、 ファイル内の個別の行に各値を追加します。

デフォルト: デフォルトなし

制限: 複数の値が許可されていますが、各 AgentName パラメータ は 4,000 文字に制限されています。 文字をパラメータ名に追加す ることにより、必要に応じて追加の AgentName パラメータを作成 します。 たとえば、AgentName、AgentName1、AgentName2 など を作成します。

制限:32-127 の範囲内に 7 ビット ASCII 文字が含まれている必要が あり、1 つ以上の印刷可能文字が含まれている必要があります。ア ンパサンド(&) およびアスタリスク(\*) 文字は含めることがで きません。 この値は大文字と小文字が区別されます。 たとえば、 MyAgent と myagent という名前は、同じように処理されます。

- 例: myagent1,192.168.0.0 (IPV4)
- 例: myagent2, 2001:DB8::/32 (IPV6)
- 例: myagent,www.example.com

例 (複数の AgentName パラメータ): AgentName1、AgentName2、 AgentName3。 各 AgentName*number* パラメータの値は、4,000 文字 に制限されています。

#### DefaultAgentName

要求を処理するためにエージェントが使用する名前を定義します。 エージェント名値が AgentName パラメータに存在しないときは、 DefaultAgentName の値が IP アドレスまたはインターフェース上の 要求に使用されます。

仮想サーバを使用している場合は、DefaultAgentName を使用する ことにより SiteMinder 環境を迅速にセットアップできます。 DefaultAgentName を使用することは、各仮想サーバに対して個別 のエージェントを定義する必要がないことを意味します。

重要: DefaultAgentName パラメータの値を指定しない場合、 AgentName パラメータの値にはそのリスト内のすべてのエージェ ント ID が必要です。そうでない場合、ポリシー サーバはエージェ ントにポリシーを結び付けることができません。

デフォルト: デフォルトなし

制限: 複数の値を指定できます。

制限:32-127 の範囲内に 7 ビット ASCII 文字が含まれている必要が あり、1 つ以上の印刷可能文字が含まれている必要があります。ア ンパサンド(&) およびアスタリスク(\*) 文字は含めることがで きません。 この値は大文字と小文字が区別されます。 たとえば、 MyAgent と myagent という名前は、同じように処理されます。

仮想サーバ サポートを設定する場合は、AgentName パラメータまたは DefaultAgentName パラメータのいずれかに対して、値を指定します。

#### 次の手順に従ってください:

- 1. 次のいずれかの手順に従って AgentName の値を指定します。
	- 集中的なエージェント設定の場合は、管理 UI 上でエージェント設 定オブジェクトを開き、目的の値を AgentName パラメータに追加 します。
	- ローカル エージェント設定の場合は Web サーバ上でローカル設 定ファイルを開きます。 目的の値をファイル内の個別の行に追加 します。
- 2. 次のいずれかの手順に従って、DefaultAgentName のアイデンティティ を指定します。
	- 中央エージェント設定の場合は、管理 UI 上でエージェント設定オ ブジェクトを開き、目的の値を DefaultAgentName パラメータに追 加します。

■ ローカルエージェント設定の場合は Web サーバ上でローカル設 定ファイルを開きます。目的の値を DefaultAgentName パラメータ に追加します。

AgentName と DefaultAgentName の値が設定されます。

## 詳細情報

仮想サーバ [サポートをセット](#page-185-0) アップする方法 (P. 186)

## <span id="page-61-0"></span>ローカル設定パラメータの変更の制限

中央設定のエージェントでは、ローカル Web サーバ管理者の変更する設 定パラメータを、ユーザが制限できます。 SiteMinder 管理者と Web サー バ管理者が別の人物である場合は、このメソッドが推奨されます。

### 次の手順に従ってください:

1. 管理 UI にログインします。

[Welcome]画面が表示されます。

2. 「インフラストラクチャ]-[エージェント設定オブジェクト]をクリッ クします。

エージェント設定オブジェクトのリストが表示されます。

目的の[エージェント設定オブジェクト]の行で編集アイコンをクリッ クします。

[エージェント設定の変更]ダイアログ ボックスが表示されます。

- 3. AllowLocalConfig パラメータの左側の編集アイコンをクリックします。 [パラメータの編集]ダイアログ ボックスが表示されます。
- 4. [値]フィールドのテキストを消去し、次に、複数値オプション ボタ ンをクリックします。
- 5. 「追加]をクリックします。

空のフィールドが表示されます。

6. フィールドでのアクセスを許可するパラメータの名前を入力します。 複数のパラメータはカンマで区切ります。 リスト内のそれらのパラ メータのみ、ローカルで変更できます。

> 例: 以下の例では、ローカル Web サーバ上で EnableAuditing およ び EnableMonitoring パラメータのみを設定できるようにする方法 を示します。

AllowLocalConfig=EnableAuditing,EnableMonitoring

- 7. (オプション)手順 5 ~ 6 を繰り返して、さらにパラメータを追加し ます。
- 8. [OK]をクリックします。

[パラメータの編集]ダイアログ ボックスが閉じ、[エージェント設 定の変更]ダイアログ ボックスが表示されます。

9. [サブミット]をクリックします。

[エージェント設定の変更]ダイアログ ボックスが閉じ、確認メッ セージが表示されます。

- 10. (オプション)将来の参照用に、変更に関する任意の注釈を[コメン ト]フィールドに入力します。
- 11. [はい]をクリックします。

変更は、次回 Web エージェントがポリシー サーバをポーリングした ときに適用されます。

## <span id="page-62-0"></span>エージェント名の一致の確認

SiteMinder のルールおよびポリシーは、エージェント名に結び付けられて います。 あるホストに対して要求を送信し、そのホストが持つエージェ ント名がポリシー サーバ上で不明の場合、ポリシー サーバはポリシーを 実装できません。 したがって、Web エージェントの DefaultAgentName パ ラメータまたは AgentName パラメータの値は、ポリシー サーバ上で定義 されたエージェント エントリの名前と一致している必要があります。

エージェントは、管理 UI を使用してポリシー サーバで定義します。[エー ジェント プロパティ] ダイアログ ボックスの[名前]フィールドに入力 する値は、DefaultAgentName または AgentName 設定項目で定義された値 と一致している必要があります。それぞれは、Web エージェントがローカ ルで(エージェント設定ファイル)、またはポリシー サーバから集中的 に(エージェント設定オブジェクト)設定されていることを意味します。

# <span id="page-63-0"></span>エージェント名の暗号化

URL により、ユーザがフォーム、SSL、または NTLM 認証情報コレクタへリ ダイレクトされる場合、Web エージェントはデフォルトで、その URL に自 らの名前を追加します。 EncryptAgentName パラメータを使用して、エー ジェントが URL 内のその名前を暗号化するかどうかや、認証情報コレクタ が URL を受信する場合に名前を復号化するかどうかを制御できます。

EncryptAgentName パラメータのデフォルト設定は yes です。以下のいずれ かの状況では、このパラメータを no に設定してください。

- 認証情報コレクタと共にサードパーティのアプリケーションを使用し ていて、そのアプリケーションが処理を進めるためにエージェント名 を読み取れるようにする必要がある場合
- フォーム認証を実行し、認証の対象となる1つのリソースへユーザを 振り向けるために、Web エージェントをフォーム認証情報コレクタ (FCC)として構成する場合 シングル リソース ターゲットを設定する 手順では、暗号化されていないエージェント名が必要です。

Web エージェント名を暗号化するには、EncryptAgentName パラメータを yes に設定します。

詳細情報

シングル リソース [ターゲットを使用するための](#page-199-0) FCC の設定 (P. 200)

# <span id="page-63-1"></span>Web エージェントとポリシー サーバ間の通信を管理する方法

以下のいずれかの手順を使用して、エージェントとポリシー サーバの間 の通信を管理できます。

- [ネットワーク遅延問題へ対応します](#page-64-0) (P.65)。
- 複数の Web サーバ [インスタンスでエージェントを管理します](#page-65-0) (P. 66)。

## 詳細情報:

Web [エージェントの監視](#page-419-0) (P. 420)

## <span id="page-64-0"></span>ネットワーク遅延への対応

ネットワーク遅延の問題が存在する場合、Web エージェントはポリシー サーバに接続できません。 この問題を回避するには、エージェント設定 オブジェクトまたはローカル設定ファイル内で以下のパラメータを使用 します。

#### AgentWaitTime

Low Level Agent Worker Process (LLAWP) が使用可能になるまで、 エージェントが何秒待つかを指定します。 指定した時間を過ぎる と、エージェントはポリシー サーバに接続しようとします。

このパラメータの設定は、LLAWP 接続に関連するエージェント ス タートアップ エラーを解決するのに役立つ場合があります。 デ フォルト値で設定を開始し、エージェントが正常に起動されるま で、5 秒ずつ間隔を増やすことをお勧めします。

ローカル設定を使用している場合は、エージェント設定オブジェ クトではなく WebAgent.conf ファイルでこのパラメータを設定し ます。

## デフォルト: 5

例: 以下の式を使用して推奨値を計算します。

(*The\_number\_of\_Policy\_Servers* x 30) + 10 = AgentWaitTime パラ メータの値(秒単位)。

たとえば、5 つのポリシー サーバがある場合は、AgentWaitTime パ ラメータの値を 160 に設定します。 [(5x30)+ 10 = 160](秒)。

制限: (FIPS 互換モードおよび FIPS 移行モード) 5 以上。

制限: (FIPS 専用モード) 20 以上。

設定値を大きくするのは、ネットワーク遅延の問題が存在する場合のみに してください。 設定値を大きくすると、予期しない Web サーバの動作が 発生する可能性があります。

ネットワーク遅延に対応するには、エージェント設定オブジェクトまたは ローカル設定ファイルで AgentWaitTime パラメータを有効にします。次に、 目的の秒数を指定します。

# <span id="page-65-0"></span>複数の Web サーバ インスタンスを持つ Web エージェントの管 理

複数の Web サーバ インスタンス上に Web エージェントを設定する場合、 各サーバ インスタンスは、独自の Web エージェント キャッシュ、ログ ファイル、および状態監視リソースを持つ必要があります。 リソースが 一意であることを確認するには、WebAgent.Conf ファイルに以下のパラ メータを設定します。

#### **ServerPath**

Web エージェントが Web サーバの複数インスタンスを使用する ように設定されている場合に、各 Web サーバ インスタンスの一意 のパスを指定します。 ServerPath は、エージェントが使用するリ ソースのキャッシュ、ロギング、および状態監視について、一意 の識別子を作成します。

この値は、システム上で実行されているサーバ インスタンス間で 一意の英数文字列である必要があります。 たとえば、2 つのサー バ インスタンスがある場合、一方のインスタンスの ServerPath パ ラメータの値を MyAgent1 に設定し、もう一方のインスタンスの値 を MyAgent2 に設定できます。

## デフォルト: 空白

例: 4 つの Web サーバ インスタンスがあり、それぞれがエージェ ントをロードする場合、各サーバ インスタンスの WebAgent.conf ファイルの ServerPath パラメータには一意の値を設定します。 ServerPath パラメータは *server\_instance\_root*/logs など、各サーバ イ ンスタンスのログ ファイルが保管されるディレクトリに設定でき ます。

複数のサーバ インスタンス上に Web エージェントを設定するには、各 WebAgent.conf ファイルの ServerPath パラメータに一意のパスを追加しま す。

## Windows システムに関する ServerPath パラメータの設定

ユーザの Windows オペレーティング環境に複数のサーバ インスタンスが ある場合は、WebAgent.conf ファイルで以下のパラメータに対する値を指 定します。

**ServerPath** 

Web エージェントが Web サーバの複数インスタンスを使用する ように設定されている場合に、各 Web サーバ インスタンスの一意 のパスを指定します。 ServerPath は、エージェントが使用するリ ソースのキャッシュ、ロギング、および状態監視について、一意 の識別子を作成します。

この値は、システム上で実行されているサーバ インスタンス間で 一意の英数文字列である必要があります。 たとえば、2 つのサー バ インスタンスがある場合、一方のインスタンスの ServerPath パ ラメータの値を MyAgent1 に設定し、もう一方のインスタンスの値 を MyAgent2 に設定できます。

デフォルト: 空白

例: 4 つの Web サーバ インスタンスがあり、それぞれがエージェ ントをロードする場合、各サーバ インスタンスの WebAgent.conf ファイルの ServerPath パラメータには一意の値を設定します。 ServerPath パラメータは *server\_instance\_root*/logs など、各サーバ イ ンスタンスのログ ファイルが保管されるディレクトリに設定でき ます。

注: ServerPath パラメータに指定する文字列に円記号(¥)を使用しないで ください。その他の文字はすべて使用できます。

ServerPath パラメータは以下の Windows プラットフォームには必要あり ません。

- IIS サーバ(常にサーバ インスタンスが 1 つのみあります)。
- Apache 2.0 サーバ (Web サーバ インスタンスが 1 つのみある場合)。 このパラメータはこれらのシステム上でサポートされていますが、使 用されてはいません。
- Oracle iPlanet または Domino Web サーバ

これらのサーバは Windows 上でマルチプロセス モードで実行*されま* せん。

## UNIX システムに関する ServerPath パラメータの設定

ServerPath パラメータは WebAgent.conf ファイル内にあります。

UNIX プラットフォーム上の Web サーバでは、各サーバ インスタンスが独 自のエージェント リソースを持つようにすることをお勧めします。

UNIX 上の以下のサーバについて、ServerPath パラメータを設定します。

- Apache 2.0 (IBM HTTP Server など、すべての Apache 2.0 ベースのサー バを含む)
- Oracle iPlanet Web サーバインスタンス

注: ServerPath は、UNIX システム上の Domino Web サーバには必要ありま せん。

ServerPath パラメータに設定する値は、システム上で実行されているサー バ インスタンス間で一意の英数字文字列である必要があります。 たとえ ば、2 つのサーバ インスタンスがある場合、一方のインスタンスの ServerPath パラメータの値を MyAgent1 に設定し、もう一方のインスタン スの値を MyAgent2 に設定できます。

## ServerPath パラメータを必要とする追加設定

次のリストでは、ServerPath パラメータを必要とする他のユース ケースに ついて説明します。

- Web エージェントは、1つのセマフォを使用して共有メモリを制御し ています。 セマフォはオペレーティング システム(またはカーネル) ストレージ内の値です。システム上で実行されるプロセスは、リソー スの可用性を確認するためにこの値を調べます。セマフォが一意では ないので、複数のエージェントがメモリの同じ領域を指そうとします。 サーバ パスを指定した場合はインスタンスのルートが決定され、エー ジェントはセマフォに関連して固有のキーを作成するためのファイル を見つけることができます。
- サーバ インスタンス(Windows を除くすべてのプラットフォーム)が 複数あると、エージェントは以下のいずれかの実行に失敗します。
	- AgentName パラメータの値の暗号化(00-0012 のエラー)。
	- SMSESSION Cookie または SMIDENTITY Cookie の暗号化。
	- エージェントが開始するときに、エージェント暗号化キーを更新 すること。
- Apache では (Windows を除くすべてのプラットフォーム)、Apache が 再起動したときに、エージェントは6つの共有メモリセグメント(セ マフォ)を解放しません。
- Web エージェントがそれぞれ Apache 2.0 サーバおよび Oracle iPlanet サーバなど、同じシステム上の別の Web サーバ タイプに対して設定 される場合。各サーバの設定に対する一意の ServerPath 値を指定しま す。 異なる Web サーバ タイプ同士では、エージェント リソースを共 有できません。

# <span id="page-69-0"></span>ログ ファイルの設定方法、および別の言語へのコマンドライン ヘルプ

以下のコンポーネントは、ログ ファイル、およびその他の言語でのコマ ンドライン ヘルプをサポートします。

- ポリシー サーバ
- Webエージェント
- レポートサーバ
- CA SiteMinder Agent for SharePoint
- CA SiteMinder for Secure Proxy Server
- <エージェント>
- SiteMinder SDK で作成される任意のカスタム ソフトウェア。

以下の図は、ログファイル設定のワークフローおよび、別の言語へのコ マンドライン ヘルプについて説明しています。

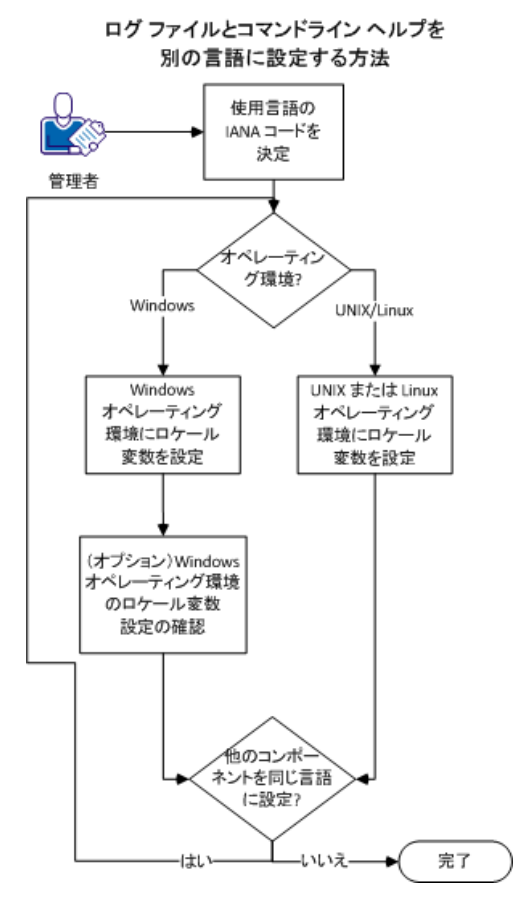

## 次の手順に従ってください:

- 1. 言語の IANA [コードを決定します](#page-71-0) (P. 72)。
- 2. 以下のいずれかの手順を使用して、オペレーティング環境用の環境変 数を作成します。
	- Windows [オペレーティング環境上でロケール変数を設定します](#page-73-0) (P. 74)。
	- UNIX または Linux [オペレーティング環境で、ロケール変数を設定し](#page-75-0) [ます](#page-75-0) (P. 76)。
- 3. (オプション)ウィンドウ[オペレーティング環境で、ロケール変数の](#page-74-0) [設定を確認します](#page-74-0) (P. 75)。
- 4. (オプション)手順 1 ~ 3 を繰り返して、ユーザの環境内の他のコン ポーネントを同じ言語に設定します。

## <span id="page-71-0"></span>ユーザの言語の IANA コードを決定します。

各言語にはそれぞれ一意のコードがあります。 IANA(インターネット番 号割当機関)は、これらの言語コードを割り当てます。 言語コードをロ ケール変数に追加することで、ソフトウェアが表示する言語を変更します。 ロケール変数を作成する前に、目的の言語に該当するコードを決定します。

以下の表は、このソフトウェアでサポートされている言語に対応する IANA コードのリストを示しています。

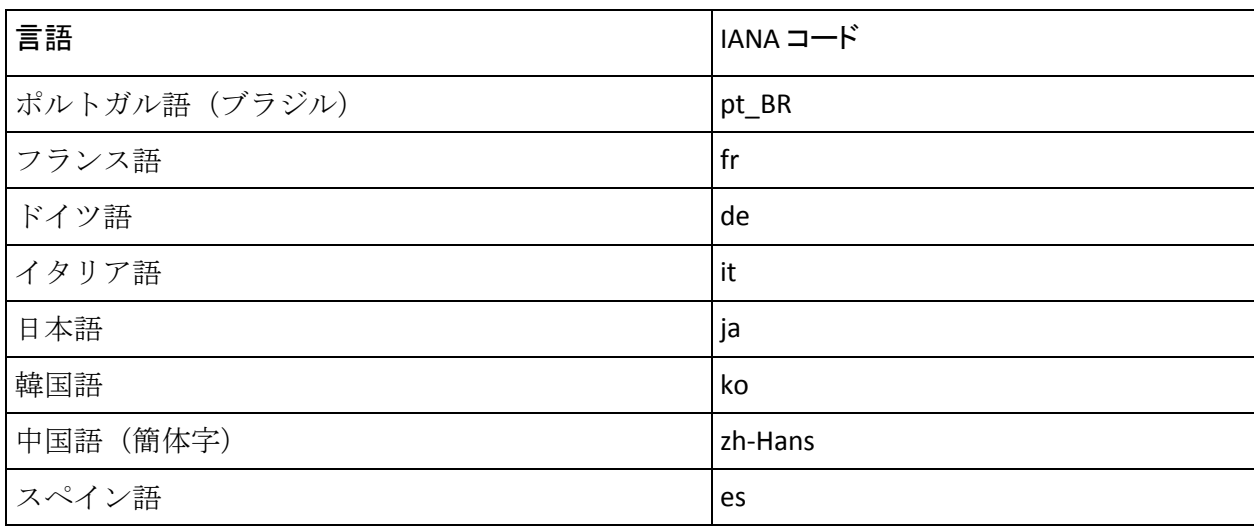

注: IANA 言語コードのリストは、こ[のサードパーティ](http://www.roseindia.net/tutorials/i18n/locales-list.shtml) Web サイトから利 用可能です。
### 環境変数

環境変数は、ユーザのニーズに適合するように、ユーザがコンピュータを カスタマイズできる設定です。 この環境変数の例には、以下のような項 目があります。

- ダウンロードされたファイルを検索または格納するためのデフォルト ディレクトリ。
- ユーザ名。
- 実行可能ファイルを検索する場所のリスト(パス)。

Windows オペレーティング環境ではグローバル環境変数を設定でき、これ はコンピュータのすべてのユーザに適用されます。UNIX または Linux オペ レーティング環境での環境変数は、各ユーザまたをプログラムに対して設 定する必要があります。

ロケール変数を設定するには、以下のリストからユーザのオペレーティン グ環境用の手順を選択します。

- Windows [オペレーティング環境上でロケール変数を設定します](#page-73-0) (P.  $(74)$
- UNIX または Linux [オペレーティング環境で、ロケール変数を設定しま](#page-75-0) [す](#page-75-0) (P. 76)。

### <span id="page-73-0"></span>Windows オペレーティング環境でのロケール変数の設定

以下のロケール変数は、ソフトウェアの言語設定を指定します。

#### SM\_ADMIN\_LOCALE

この変数を作成し、それを目的の言語に設定します。 別の言語を使用す る各コンポーネントで、この変数を設定します。たとえば、ポリシー サー バ、およびフランス語に設定されているエージェントがあると仮定します。 それらのコンポーネントの両方で、この変数をフランス語に設定します。

注: インストールまたは設定プログラムでは、この変数は設定されません。 次の手順に従ってください:

1. [スタート]-[コントロール パネル]-[システム]-[システムの詳 細設定] をクリックします。

「システムのプロパティ]ダイアログボックスが表示されます。

- 2. 「詳細設定]タブをクリックします。
- 3. [環境変数]をクリックします。
- 4. [システム変数]セクションを見つけてから、[新規]をクリックし ます。

[新しいシステム変数]ダイアログ ボックスが、カーソルが[変数名] フィールドにある状態で表示されます。

- 5. 以下のテキストを入力します。
	- SM\_ADMIN\_LOCALE
- 6. [変数名]フィールドをクリックしてから、目的の IANA [言語コード](#page-71-0) (P. 72)を入力します。
- 7. [OK]をクリックします。 「新しいシステム変数]ダイアログ ボックスが閉じ、 SM\_ADMIN\_LOCALE 変数がリストに表示されます。
- 8. [OK]を *2* 回クリックします。

ロケール変数が設定されます。

9. (オプション)手順1~8を繰り返して、他のコンポーネントを同じ 言語に設定します。

### Windows オペレーティング環境でのロケール変数値の確認

ロケール変数が設定される値は、随時変更できます。 この手順は、変数 を設定して、それが適切に設定されていることを確認した後に実行できま す。

注: UNIX および Linux での変数の検証手順は、[「プロシージャの設定](#page-75-0) (P. 76)」にあります。

### 次の手順に従ってください:

- 1. 以下の手順で、コマンドライン ウィンドウを開きます。
	- a. [スタート] [ファイル名を指定して実行] をクリックします。
	- b. 以下のコマンドを入力します。

cmd

- c. [OK]をクリックします。 コマンドライン ウィンドウが開きます。
- 2. 以下のコマンドを入力します。

#### echo %SM\_ADMIN\_LOCALE%

ロケールが次の行に表示されます。たとえば、言語がドイツ語に設定 される場合、以下のコードが表示されます。

de

ロケール変数の値が確認されます。

### <span id="page-75-0"></span>UNIX または Linux オペレーティング環境でのロケール変数の設定

以下のロケール変数は、ソフトウェアの言語設定を指定します。

#### SM\_ADMIN\_LOCALE

この変数を作成し、それを目的の言語に設定します。 別の言語を使用す る各コンポーネントで、この変数を設定します。たとえば、ポリシー サー バ、およびフランス語に設定されているエージェントがあると仮定します。 それらのコンポーネントの両方で、この変数をフランス語に設定します。

注: インストールまたは設定プログラムでは、この変数は設定されません。

#### 次の手順に従ってください:

- 1. 目的のコンポーネントを実行しているコンピュータにログインします。
- 2. コンソール (コマンドライン)ウィンドウを開きます。
- 3. 以下のコマンドを入力します。

### export SM\_ADMIN\_LOCALE=*IANA\_language\_code*

以下の例のコマンドは、言語をフランス語に設定します。

export SM\_ADMIN\_LOCALE=fr

ロケール変数が設定されます。

4. (オプション)以下のコマンドを入力して、ロケール変数が適切に設 定されていることを確認します。

#### echo \$SM\_ADMIN\_LOCALE

ロケールが次の行に表示されます。たとえば、言語がドイツ語に設定 される場合、以下のコードが表示されます。

- de
- 5. (オプション)手順 1 ~ 4 を繰り返して、他のコンポーネントを同じ 言語に設定します。

# 第 5 章: Web エージェントの起動と停止

このセクションには、以下のトピックが含まれています。

Web [エージェントの有効化](#page-76-0) (P. 77) Web [エージェントの無効化](#page-77-0) (P. 78) apachectl [コマンドによるほとんどの](#page-78-0) Apache ベース エージェントの起動 [または停止](#page-78-0) (P. 79)

詳細情報:

WebAgent.conf [ファイルのロケーション](#page-35-0) (P. 36)

## <span id="page-76-0"></span>Web エージェントの有効化

エージェントのパラメータを設定して、エージェントが Web サーバ上の リソースを保護できるようにします。

注: SiteMinder ポリシー サーバにポリシーも定義するまでは、リソースは 保護されません。

次の手順に従ってください:

1. WebAgent.conf ファイルをテキスト エディタで開きます。

注: 64 ビット Windows オペレーティング環境にインストールされた IIS 用 SiteMinder 12.52 エージェントには *2* つの WebAgent.conf ファイ ルがあります。 1 つのファイルは 32 ビット Windows アプリケーショ ンと関連付けられます。 もう 1 つのファイルは 64 ビット Windows ア プリケーションと関連付けられます。 特定の IIS Web サーバ上のすべ ての 32 ビットおよび64 ビットアプリケーション上で IIS 用 SiteMinder エージェントを開始または停止するには、*両方の* WebAgent.conf ファイルを変更します。

- 2. EnableWebAgent パラメータの値を yes に変更します。
- 3. WebAgent.conf ファイルを保存して閉じます。
- 4. Web サーバ(サーバが実行されるコンピュータではなく Web サーバ自 体)を再起動します。

Web エージェントが有効になります。

## <span id="page-77-0"></span>Web エージェントの無効化

Web エージェントによる Web サーバ上のリソースの保護およびポリシー サーバとの通信を停止するには、Web エージェントを無効にします。

次の手順に従ってください:

1. WebAgent.conf ファイルをテキスト エディタで開きます。

注: 64 ビット Windows オペレーティング環境にインストールされた IIS 用 SiteMinder 12.52 エージェントには *2* つの WebAgent.conf ファイ ルがあります。 1 つのファイルは 32 ビット Windows アプリケーショ ンと関連付けられます。 もう 1 つのファイルは 64 ビット Windows ア プリケーションと関連付けられます。 特定の IIS Web サーバ上のすべ ての 32 ビットおよび64 ビットアプリケーション上で IIS 用 SiteMinder エージェントを開始または停止するには、*両方の* WebAgent.conf ファイルを変更します。

- 2. EnableWebAgent パラメータの値を no に変更します。
- 3. WebAgent.conf ファイルを保存して閉じます。
- 4. Web サーバ(サーバが実行されるコンピュータではなく Web サーバ自 体)を再起動します。

Web エージェントが無効になります。

詳細情報:

WebAgent.conf [ファイルのロケーション](#page-35-0) (P. 36)

## <span id="page-78-0"></span>apachectl コマンドによるほとんどの Apache ベース エージェント の起動または停止

UNIX または Linux オペレーティング環境で apachectl コマンドを使用して ほとんどの Apache ベース エージェントを起動または停止するには、まず 製品の環境変数を設定する必要があります。

注: Apache ベース エージェントは apachectl -restart オプションをサポー ト*していません*。 この手順は Apche ベースの IBM HTTP Server には適用*さ* れません。 代わりに、この手順を実行します。

### 次の手順に従ってください:

1. UNIX/Linux オペレーティング環境では、以下のスクリプトを実行する ことにより環境変数を設定します。

./ca\_wa\_env.sh

2. 以下のいずれかのコマンドを使用します。

apachectl -stop

apachectl -start

# 第 6 章: ユーザ保護

このセクションには、以下のトピックが含まれています。

[エージェントがポリシーまたはキーの更新をチェックする頻度の変更](#page-81-0) (P. 82) ユーザ [トラッキングおよび](#page-82-0) URL モニタリング (P. 83) [攻撃の防止](#page-85-0) (P. 86) IP [アドレスの確認](#page-101-0) (P. 102) [SiteMinder](#page-104-0) ブラウザ Cookie (P. 105) HTTPS [ポートの定義](#page-115-0) (P. 116) URL 内のクエリ [データのデコード](#page-116-0) (P. 117) [期間や拡張のないリソースを保護する方法](#page-117-0) (P. 118) [複雑な](#page-118-0) URI の処理 (P. 119)

## <span id="page-81-0"></span>エージェントがポリシーまたはキーの更新をチェックする頻度 の変更

Web エージェントは、以下のアイテムをチェックするために定期的にポリ シー サーバをポーリングします。

- 更新された管理情報
- 更新されたポリシー
- 動的に更新されたエージェント キー

この間隔は必要に応じて以下のパラメータを使用して変更できます。

#### PSPollInterval

ポリシー変更に関する情報または動的に更新されたキーを取得す るために Web エージェントがポリシー サーバと通信する間隔(秒 単位)を指定します。 数値が大きい(間隔が長い)ほど、ネット ワークトラフィックは減少します。 数値が小さい (間隔が短い) ほど、ネットワーク トラフィックは増加します。

### デフォルト: 30

### 制限: 1

Web エージェントが更新がないかポリシー サーバをチェックする頻度を 変更するには、PSPollInterval パラメータの秒数を変更します。

重要: PSPollInterval パラメータを増加させると、Web エージェントで SiteMinder ポリシー変更が提供されるタイミングにも影響があります。た とえば、勤務が終了した従業員のアクセスを無効にするため、10:30 にポ リシーを変更し、PSPollInterval パラメータの値が 3600 (1 時間の秒数)で あるとします。 この場合、Web エージェントでは、変更されたポリシー を 11:30 まで適用しません。

### 詳細情報:

Web [エージェントとダイナミック](#page-23-0) キーのロールオーバー (P. 24)

## <span id="page-82-0"></span>ユーザ トラッキングおよび URL モニタリング

SiteMinder エージェントは以下の手順で解説されているパラメータを使 用してユーザを追跡し、URL を監視できます。

- [匿名レルム間でユーザ](#page-82-1) ID を追跡します (P.83)。
- ユーザ[アクティビティまたはアプリケーション使用状況のを追跡し](#page-83-0) [ます](#page-83-0) (P. 84)。
- URL 監視の概要

### <span id="page-82-1"></span>匿名レルム間でのユーザ ID の追跡

匿名ユーザがリソースにアクセスする場合、そのユーザは、SMIDENTITY (匿名) cookie の割り当てを受けます。 ユーザは、他のドメインに移動 するときに、認証情報を要求されます。正常にログインすると、SMSESSION (ログイン済み)cookie が割り当てられます。

このユーザは、保護された「匿名の」リソース、つまりユーザーが認証情 報を提示する必要のないレルム内に存在しているリソースにアクセスす る場合、1 人のユーザに対応する両方の cookie を保持している 1 つのドメ インに入ることができます。5.x QMR 3 以降の Web エージェントによって 保護されているリソースの場合、Web エージェントは SMIDENTITY cookie ではなく、SMSESSION cookie を使用してユーザを識別します。

ユーザが、完全にアップグレードされたドメインから、古いバージョンの エージェントによって SMIDENTITY cookie でユーザが識別されるドメイン へと移動する場合、使用される cookie は要求を処理する Web エージェン トのバージョンによって異なります。

別個の cookie ドメインに関しては、保護されているリソースがマスタ cookie ドメインに含まれ、匿名リソースが第 2 ドメインに含まれている場 合、ユーザは、以下のタスクを行うと、引き続き匿名ドメインの匿名ユー ザと見なされます。

- 1. 最初に匿名ドメインにアクセスします
- 2. マスタ ドメインに移動し、ログインします。
- 3. 匿名ドメインへ戻ります。

### <span id="page-83-0"></span>監査によるユーザ アクティビティまたはアプリケーション使用状況の追跡

監査によって、Web サイトでのアプリケーションの使用頻度を測定したり、 ユーザ アクティビティを追跡したりすることができます。 監査は以下の パラメータを使用して制御されます。

#### EnableAuditing

ユーザ セッション キャッシュに格納される正常に行われたすべ てのユーザ許可に関する情報を Web エージェントが記録するかど うかを指定します。 ユーザ許可を有効にすると、Web エージェン トがポリシー サーバへ問い合わせを行わずにキャッシュの情報を 使用しても、ユーザ許可情報は記録されます。 ユーザがリソース にアクセスすると、Web エージェントはユーザ名とアクセス情報 を固有の Web サーバ ログファイルに記録します。

### デフォルト: No

ポリシー サーバと Web エージェントの両方でユーザ アクティビティを 監査します。 キャッシュに格納されている情報に基づいてユーザにリ ソースへのアクセスが許可されるたびに、Web エージェントからポリシー サーバ監査サービスにメッセージが送信されます。 このアクションによ り、監査サービスは、ポリシー サーバと Web エージェントで正常に行わ れたユーザ許可を追跡します。 Web エージェントが監査メッセージを監 査サービスに送信できなかった場合、リソースへのアクセスは拒否されま す。 その後、管理 UI から SiteMinder アクティビティ レポートを実行でき ます。 ポリシー サーバからのレポートには、各 SiteMinder セッションの ユーザ アクティビティが示されます。

注: 詳細については、ポリシー サーバ ドキュメントを参照してください。

監査によってユーザ アクティビティまたはアプリケーション使用状況を 追跡するには、EnableAuditing パラメータの値を yes に設定します。

### URL 監視の概要

Web エージェントには、Web サイトの正常な運用を中断させようとした り、サイトのセキュリティ機構を回避して情報に不正にアクセスしようと したりするユーザからの攻撃に対する防備機能が備わっています。

Web エージェントでは、リソースリクエストの URL を監視して、対象とな るリソースのセキュリティポリシーを実行します。 SiteMinder Web エー ジェントが URL を解釈および解析する方法は、リソースが置かれている Web サーバの方法と異なります。 このような違いがあるため、パフォー マンスが微妙に異なり、セキュリティの問題が発生する可能性があります。 また、場合によっては無許可のユーザがリソースにアクセスできることも あります。 Web サイトの設計および SiteMinder Web エージェントの設定 では、これらの問題を考慮する必要があります。

## <span id="page-85-0"></span>攻撃の防止

SiteMinder エージェントは以下の手順で解説されているパラメータを使 用して、攻撃に対する防御を支援できます。

- クロスサイト [スクリプティングから](#page-86-0) Web サイトを保護します (P.87)。
- クロス サイト [スクリプティングを防ぐためにエージェントを設定し](#page-88-0) [ます](#page-88-0) (P. 89)。
- クロス サイト スクリプティングから J2EE [アプリケーションを保護し](#page-89-0) [ます](#page-89-0) (P. 90)。
- 有効なターゲット [ドメインを定義します](#page-88-1) (P.89)
- クロスサイト [スクリプティング攻撃に対して](#page-89-0) J2EE アプリケーション [を保護します](#page-89-0) (P. 90)
- CSS [のデフォルト文字セットを上書きします](#page-90-0) (P.91)。
- URL [のクエリ文字列部分で特定文字を禁止します](#page-92-0) (P.93)。
- URL [で特定文字を禁止します](#page-94-0) (P. 95)。
- [フォームで特定文字を禁止します](#page-96-0) (P.97)。
- DNS [サービス拒否攻撃を阻止します](#page-97-0) (P.98)。
- P [拡張子が付いていないリソースまたはファイルを保護します](#page-98-0) (P.99)。
- POST [維持を無効にします](#page-99-0) (P. 100)。
- [アプリケーションをセキュリティ保護します](#page-100-0) (P.101)。
- カスタム レスポンスが X-Frame Options [に準拠していることを確認し](#page-101-1) [ます](#page-101-1) (P. 102)

### <span id="page-86-0"></span>クロスサイト スクリプティングからの Web サイトの保護

クロスサイトスクリプティング (CSS)攻撃が発生するのは、ブラウザか らの入力テキスト(通常は、ポストされたデータ、または URL 内のクエリ パラメータから得られたデータ)がブラウザによって表示される場合です。 このとき、有効で実行可能なスクリプトを形成することが可能な文字を、 フィルタ処理なしでブラウザ内で表示してしまうことが問題です。

疑いを抱いていないユーザに対して、攻撃用 URL を提示できます。 ユー ザがその URL をクリックした場合、アプリケーションはブラウザに対して 表示を返すことがあります。その表示の中には、入力文字と共に、クエリ 文字列の中に含まれている無効な文字に関するエラー メッセージがあり ます。 ブラウザ上でこれらのパラメータに関する表示が実施された場合、 望まれていなかったスクリプトがそのブラウザ上で実行される事態が発 生する可能性があります。

たとえば、検索エンジンの Web ページでユーザが「news」と入力した場 合、アプリケーションは通常、空白のフィールド、または以下のような応 答を返すことがあります。

news の検索結果は以下のとおりです:

攻撃用 URL への応答として、ブラウザは次のような応答を受け取ることが あります。

#### news<script>BadProgram</script>

二重引用符が(")が ASCII 文字として入力された場合、BadCSSChars パラ メータはそれを解釈しません。 二重引用符を無効なクロスサイト スクリ プティング文字として含める場合は、ASCII 文字と同等の 16 進数値であ る %22 を入力します。 例:

BadCSSChars="%22"

### Web エージェント FCC ページのクロスサイト スクリプティング攻撃の防止

Web エージェント FCC ページに対するクロスサイト スクリプティング攻 撃を防ぐには、FCC 変数データが正しく表示されるように HTML エンコー ディングを使用します。

HTML エンコーディングでは、文字が HTML 構文ではなく、そのリテラル 値として扱われます。 エンコーディングにより、有害なクロス サイト ス クリプティング構文は、表示するリテラル テキストとして描画され、HTML フォームの描画中にブラウザによってコードが実行されないようになり ます。 攻撃時に悪用される可能性のあるすべての構文をエンコードでき ます。

fcchtmlencoding パラメータは、以下の構文がある FCC 変数に挿入されたす べての値に HTML エンコーディング アルゴリズムを適用するようにエー ジェントに指示します。

#### \$\$varname\$\$

従来ブロックされている文字が FCC データで必要な場合は、 fcchtmlencoding パラメータを有効にします。

fcchtmlencoding

Web エージェント FCC ページに対するクロスサイト スクリプティン グ攻撃を防ぐために、HTML エンコーディングを有効にするかどうか を指定します。 このパラメータは文字をブロックしません。

値: Yes および No

デフォルト: No

fcchtmlencoding パラメータは、すべての FCC フォームのすべての変数置換 に適用されます。このパラメータを使用するエージェントは、1 つ以上の FCC フォームに対応できます。

FCC ファイル内の特定の文字に HTML エンコーディングを適用するには、 以下のパラメータを使用します。

### fcchtmlencodingchars

特定の文字値を取得し、HTML エンコーディングを適用し、実際の値 を FCC ファイル内のエンコードされた値に置き換えます。

重要: fcchtmlencodingchars パラメータを使用するには、fcchtmlencoding パ ラメータを「no」に設定する必要があります。

FCC ファイル内の特定の変数に HTML エンコーディングを適用するには、 以下の関数を使用します。

#### **HTMLENCODE**

特定の変数値を取得し、HTML エンコーディングを適用し、実際の変 数値を FCC ファイル内のエンコードされた値と置き換えます。

HTMLENCODE 関数の構文は、以下のとおりです。

\$\$htmlencode(varname)\$\$

重要: HTMLENCODE 関数を使用するには、fcchtmlencoding パラメータを No に設定する必要があります。

### <span id="page-88-0"></span>クロスサイト スクリプティングをチェックするための Web エージェントの設定

URL の中で、実行可能なスクリプトの一部になる可能性のある文字を チェックするよう Web エージェントに指示するには、CSSChecking パラ メータを yes に設定します。 このパラメータを有効にすることにより、 Web エージェントはクエリ文字列を含め URL 全体をスキャンします。そし て、次のようなデフォルト文字セットのエスケープバージョンと、エス ケープされていないバージョンの両方を探します。

- 左山形かっこと右山形かっこ (<および>)
- 引用符(')

### <span id="page-88-1"></span>有効なターゲット ドメインの定義

悪意のある Web サイトにユーザをリダイレクトするフィッシング攻撃か らリソースを保護するように SiteMinder エージェントを設定するには、以 下の設定パラメータを設定します。

#### ValidTargetDomain

認証情報コレクタがユーザをリダイレクトすることを許可される ドメインを指定します。 URL 内のドメインがこのパラメータ内で 設定されたドメインに一致しない場合は、リダイレクトが拒否さ れます。

### デフォルト: No

フォーム クレデンシャル コレクタ (FCC) を含むすべての高度な認証方式 が、このパラメータをサポートします。

ValidTargetDomain パラメータは、処理の間にターゲットの有効なドメイン を識別します。 ユーザをリダイレクトする前に、エージェントはリダイ レクト URL の値と、このパラメータ内のドメインを比較します。 このパ ラメータがない場合、エージェントはユーザをどのようなドメイン内の ターゲットにもリダイレクトさせます。

ValidTargetDomain パラメータには、有効なドメインごとに 1 つの値を設定 し、複数の値を含めることもできます。

ローカル Web エージェント設定では、以下の例のように、各ドメインに ついて、1 行に 1 つのエントリを指定します。

validtargetdomain=".xyzcompany.com"

validtargetdomain=".abccompany.com"

### <span id="page-89-0"></span>クロスサイト スクリプティング攻撃からの J2EE アプリケーションの保護

攻撃者が要求に非標準(長過ぎる) Unicode 文字を使用することにより、 クロス サイト スクリプティング保護をバイパスするのを防ぐことができ ます。

### 次の手順に従ってください:

- 1. CSSChecking パラメータの値を yes に設定します。
- 2. 以下のパラメータの値を yes に設定します。

#### DisallowUTF8NonCanonical

攻撃者が要求に非標準(長過ぎる)Unicode (utf-8)文字を使用す ることにより、クロス サイト スクリプティング保護をバイパスす るのを防ぎます。 このパラメータの値が yes の場合、エージェン トは非標準(長過ぎる)Unicode 文字が含まれる URL 要求をブロッ クします。

### デフォルト: No

### <span id="page-90-0"></span>CSS のデフォルト文字セットの上書き

デフォルトでは、エージェントは以下のデフォルトのクロス サイト スク リプティング文字セットを確認します。

- 左かっこと右かっこ: (、<、>、)
- アポストロフィ: '

このデフォルトの文字セットを使用しない場合は、独自の文字セットを定 義する BadCSSChars エージェント パラメータを指定します。

### **BadCSSChars**

指定された場合、デフォルトのクロス サイト スクリプティングの代わ りに独自の文字セットを使用します。希望する文字すべてからなる文 字列全体を入力してください。

デフォルト:(<,',>)

例: <,> (この場合、エージェントは左山かっこと右山かっこのみを スキャンします。)

制限:

- これらの文字はそのまま指定できます。
- 最大 4096 文字まで指定できます(区切り文字として使用する カンマを含みます)。
- 文字の範囲をハイフンで区切って指定することもできます。構 文は starting character-ending character です。 たとえば、一連 の文字として「a-z」と入力できます。
- 引用符(")を %22 の URL エンコード値で指定します。ASCII は 使用できません。

エージェントが文字セットに関する問題を検出すると、アクセス拒否メッ セージをユーザに返し、エージェント エラー ログに以下のメッセージを 記録します。

Caught Possible Cross Site Scripting Violation in URL. Exiting with HTTP 403 ACCESS FORBIDDEN.

一部のアプリケーションは、Web サーバ プラットフォームにかかわりな く、クエリ文字列の中で引用符を使用することを必要とします。 たとえ ば、iNotes Web Access のような特定の Domino アプリケーションは、引用 符を使用することを必要とします。

クエリ文字列の中で引用符を必要とするアプリケーションを使用するに は、BadCssChars パラメータから引用符を削除してください。

注: クロスサイト スクリプティングの詳細については、「[CERT Advisory](http://www.cert.org/advisories/CA-2000-02.html参照)」 を参照してください。

### <span id="page-92-0"></span>無効なクエリ文字の指定

URL のクエリ文字列部分に特定の文字を禁止するには、以下のパラメータ を設定します。

#### BadQueryChars

Web エージェントによって、URL のクエリ文字列部分 ('?' の後) で禁止される文字を指定します。

デフォルト: 空(クエリ文字列に禁止される文字はありません) 制限:

- デフォルトの16進数が英語の文字に適用されます。 その他の 言語の場合、許可する言語の文字に対応する 16 進数値を削除 します。対象となる言語(ただしこれらに限定されません)に は、ポルトガル語(ブラジル)、フランス語、日本語、および 中国語などがあります。
- 文字は実際にその文字を入力して指定できます。さらに、その 文字の URL エンコード形式を入力することもできます。たとえ ば、文字 a を入力するか、または、そのエンコード値である %61 を入力できます。
- 最大 4096 文字まで指定できます(区切り文字として使用する カンマを含みます)。
- 文字の範囲をハイフンで区切って指定することもできます。構 文は *starting\_character*-*ending\_character* です。 たとえば、一連 の文字として「a-z」と入力できます。
- 引用符(")を URL エンコード値 %22 で指定します。ASCII は使 用できません。
- 例: %25 は、クエリ内の URL エンコード文字をブロックします。

Web エージェントは、URL のクエリ文字列内の文字を BadQueryChars パラ メータに定義された文字の ASCII 値と比較することにより、クエリ文字列 に禁止された文字が含まれているかどうかを検索します。 たとえば、以 下のように処理されます。

1. BadQuervChars パラメータに、以下に示すパーセント記号(%)の URL エンコード値が含まれているとします。

%25

2. Web エージェントは、以下のクエリ文字列が含まれる HTTP リクエス トを受信します。

xxx=%0d

- 3. Web エージェントでは前述の例にある URL を検査しますが、URL エン コード値はデコードしません。たとえば、Web エージェントによって 前述の例(手順 2)がキャリッジ リターンではなくリテラル文字列 %0d として解釈されます。
- 4. Web エージェントは BadQueryChars パラメータの値を検索し、それら を ASCII 値に変換します。 たとえば、手順 1 の %25 はパーセント記号 (%)に変換されます。
- 5. Web エージェントは、URL 内の各文字を、BadQueryChars パラメータか らデコードされた ASCII 値と比較します。
- 6. その結果、ASCII パーセント記号(%)が以下の両方の場所に存在する ため、Web エージェントによってリクエストがブロックされます。
	- URL のクエリ文字列
	- BadQueryChars パラメータのデコードされた (ASCII) 値

クエリ文字列から特定の文字をブロックするには、BadQueryChars パラ メータの値にブロックする文字を含めます。

### <span id="page-94-0"></span>無効な URL 文字の指定

URL リクエストの一部として使用できない一連の文字を指定することが できます。 それらの文字は、エージェントにより、無効な URL 文字とし て扱われます。 このリスト内で指定されている文字または文字列を含む URL リクエストは、Web エージェントによって拒否されます。URL のうち、 「?」文字より前の部分に対して、このチェックが実施されます。 悪意の ある Web クライアントがそのような文字を使用して SiteMinder ルールを 回避する場合があるので、Web エージェントはそのような文字が含まれる URL リクエストを拒否します。

Web エージェントが無効な URL 文字を含んでいる URL リクエストを拒否 する場合、Web サーバは以下のメッセージのいずれかで応答します。

- 内部サーバエラー
- Web ページが見つからないエラー (404)

エージェントが要求をどのように処理するかについては、Web エージェン ト ログを確認してください。

以下のパラメータを使用して文字を指定します。

#### **BadUrlChars**

URL リクエストに使用できない文字シーケンスを指定します。 Web エージェントはこのパラメータ内のリストに対して、「?」文 字の前にある URL 内の文字を確認します。 指定された文字のいず れかが見つかった場合、Web エージェントは要求を拒否します。

以下の文字を指定できます。

- 円記号 (¥)
- ダブルスラッシュ (//)
- ピリオドとスラッシュ(./)
- スラッシュとピリオド(/.)
- スラッシュとアスタリスク (/\*)
- アスタリスクとピリオド(\*.)
- ティルダ(**~**)
- %2d
- %20
- %00-%1f
- %7f-%ff
- %25

複数の値はカンマで区切ります。 スペースは使用しないでくださ  $\iota$ 

無効な URL 文字は、その前に疑問符(?)が付いている場合にのみ、 CGI パラメータの中で使用できます。

デフォルト: 無効(すべての文字が許可されます)。

制限:

- デフォルトの16進数が英語の文字に適用されます。 その他の 言語の場合、許可する言語の文字に対応する 16 進数値を削除 します。対象となる言語(ただしこれらに限定されません)に は、ポルトガル語(ブラジル)、フランス語、日本語、および 中国語などがあります。
- 文字は実際にその文字を入力して指定できます。さらに、その 文字の URL エンコード形式を入力することもできます。たとえ ば、文字 a を入力するか、または、そのエンコード値である %61 を入力できます。
- 最大 4096 文字まで指定できます(区切り文字として使用する カンマを含みます)。
- 文字の範囲をハイフンで区切って指定することもできます。構 文は *starting\_character*-*ending\_character* です。 たとえば、一連 の文字として「a-z」と入力できます。
- 引用符(")を URL エンコード値 %22 で指定します。ASCII は使 用できません。

無効な URL 文字を指定するには、BadURLChars パラメータの値をブロック する文字が含まれるように編集します。

注: Apache 2.0 リバース プロキシ サーバおよび Outlook Web Access(OWA) を設定する際は、必ず BadURLChars パラメータをオフにしてください。 OWA では、電子メール件名中の文字が、BadURLChars パラメータでリスト されていたとしても、無制限に許可されてしまうからです。

### <span id="page-96-0"></span>不正な形式の文字の有効化

クロスサイト スクリプティング攻撃では一般に以下の文字が使用されま す。

- 左山形かっこと右山形かっこ (< と >)
- アンパサンド (&)
- 引用符 (")

認証のチャレンジ中に、ユーザへのフォームの表示にスクリプト コード を使用する場合は、以下のパラメータを有効にして、任意の特殊文字を HTML フォームに送信する前に、それらをブロックするように Web エー ジェントを設定します。

#### BadFormChars

フォーム上で出力としてそれらを使用する前に、Web エージェントで ブロックする文字を指定します。有効かつ URL のエージェント名部分 にこのパラメータで指定される 1 つ以上の文字がある場合、ログイン ページは以下のエラー メッセージを返します。

```
内部サーバ エラー
```
デフォルト: 無効(文字はブロックされません)

例: <、>、&、%22

制限:

- これらの文字はそのまま指定できます。
- 最大 4096 文字まで指定できます(区切り文字として使用する カンマを含みます)。
- 文字の範囲をハイフンで区切って指定することもできます。構 文は starting character-ending character です。 たとえば、一連 の文字として「a-z」と入力できます。
- 引用符(")を %22 の URL エンコード値で指定します。ASCII は 使用できません。

### 以下の手順に従います。

- 1. 管理 UI にログインします。
- 2. このパラメータを有効にするエージェント設定オブジェクトを開きま す。

3. BadFormChars パラメータを先頭の # 文字を削除することによって有 効にします。

BadFormChars パラメータは、デフォルト値で有効になっています。

4. (任意)使用しないすべての文字をリストから削除します。他の文字 もこのリストに追加できます。文字が互いにカンマで区切られている ことを確認します。

### <span id="page-97-0"></span>DNS サービス拒否攻撃の防御支援

IP アドレスに誤りのある有効な HTTP 要求を Web サーバが受信した場合、 Web エージェントはその IP アドレスを完全修飾ドメイン名に解決しよう とします。HTTP 要求のボリュームが大きい場合、サービス妨害状態が Web エージェントと、場合によっては DNS サーバに影響を与える可能性があり ます。 以下のパラメータは、Web エージェントが DNS 参照を実行するか どうかを制御します。

DisableDNSLookups

Web エージェントが DNS の検索を実行することを防ぎます。

次の手順に従ってください:

- 1. DisableDNSLookup パラメータが s で終了 しないことを確認します。 ACO テンプレートおよび LocalConfig.conf ファイルの旧バージョンの 一部にはこのエラーが含まれている可能性があります。 正しいパラ メータは p で終了します。
- 2. DisableDNSLookup パラメータの値を yes に設定します。

重要:このパラメータの値が yes に設定された場合、Cookie ベースの機能 が正しく動作するためには完全修飾ドメイン名が必要です。

### <span id="page-98-0"></span>拡張子のないリソースの保護

不正なユーザが拡張子のないリソースへのアクセスを取得するのを防ぐ ために、以下のパラメータを使用することができます。

#### OverrideIgnoreExtFilter

Web エージェントがすべての URI と比較する目的で使用するため に、複数の文字列から成る 1 つのリストを指定します。 これは、 通常は拡張子が Web エージェントによって無視されるリソース、 または拡張子のないファイルやアプリケーションの保護に役立ち ます。 URI がリスト内の文字列の1つと一致する場合、Web エー ジェントはポリシー サーバへの問い合わせを行い、そのリソース が保護されているかどうかを決定します。

パスを厳密に指定するのではなく一般的な文字列を指定すること をお勧めします。 一群のリソースを保護するために部分的な文字 列を含めることもできます。 たとえば、指定された文字列が /servlet/ の場合、以下のリソースが保護されます。

- /dira/app1/servlet/app
- /dirb/servlet/app1
- /dirc/mydir/servlet/app2
- デフォルト: デフォルトなし

拡張子のないリソースを保護するには、OverrideIgnoreExtFilter パラメータ の値に保護するリソース(期間のない)の文字列を追加します。エージェ ント設定オブジェクトを使用している場合は、文字列を追加するために複 数値オプションを使用します。 ローカル設定ファイルを使用している場 合は、各文字列を個別の行に追加します。

### <span id="page-99-0"></span>POST 維持の無効化

POST 維持を使用する必要がない場合は、以下のパラメータを使用してそ れを無効にすることができます。

### PreservePostData

要求をリダイレクトする場合に Web エージェントが POST データ を維持するかどうかを指定します。 ユーザが、フォーム認証や証 明書認証など、高度な認証を受ける場合、POST データは認証フェー ズの間、維持されます。

### デフォルト: yes

POST 維持を無効にするには、PreservePostData パラメータの値を no に設 定します。

### <span id="page-100-0"></span>アプリケーションのセキュリティ保護

無許可のユーザは、Web エージェントが無視するように設定されている拡 張子を含む虚偽のファイル名を URL の最後に追加することができます。 追加すると、無許可のユーザがそのリソースにアクセスできるようになり ます。そのような試行へのアクセスを Web エージェントに拒否させるに は、以下のパラメータを使用します。

#### **SecureApps**

エージェントが、権限のないユーザからの URL を許可することを 防ぎます。 Web エージェントが、特定の拡張子で終わるファイル に対するリクエストを無視するように設定されている場合は、偽 の URL を作成してリソースにアクセスしようとする攻撃を受ける 可能性があります。

たとえば、以下の URL を持つリソースがあるとします。

#### /scripts/myapp

以下の例のような偽の URL を作成して、アクセス権を取得しよう とする攻撃を受ける可能性があります。

#### /scripts/myapp/junk.jpg

SecureApps パラメータの値が no の場合に、Web エージェント が .jpg ファイルのリクエストを無視するように設定されていると、 /scripts/myapp/junk.jpg のリクエストは自動的に許可されます。

SecureApps パラメータの値が yes の場合は、Web エージェントは、 リソースが正当であるか、URL が偽であるかの検出を試みます。

### デフォルト: No

アプリケーションを保護するには、SecureApps パラメータの値を yes に設 定します。

### <span id="page-101-1"></span>カスタム レスポンスの X-Frame Options への準拠の確認

Web アプリケーションで X-Frame-Options レスポンス ヘッダを使用する と、エージェントからのカスタマイズされたレスポンスがこのヘッダを正 しく返すことを確認できます。 X-frame-options ヘッダ内の設定によって、 ブラウザが <frame> または <iframe> タグの間のコンテンツを持ったペー ジを表示するかどうかが決まります。

以下のパラメータを使用して、エージェントからのカスタム レスポンス が X-frame-options に準拠するかどうかを決定できます。

#### XFrameOptions

カスタム レスポンスが x-frame-options レスポンス ヘッダに準拠す るかどうかを指定します。 このパラメータを設定すると、正しい x-frame-options ヘッダでカスタム レスポンスが設定されます。

デフォルト:No (レスポンスは x-frame options レスポンス ヘッダ に準拠しません)

範囲: Yes、No

カスタム レスポンスが x-frame-options に準拠していることを確認するに は、XFrameOptions パラメータの値を yes に設定します。

## <span id="page-101-0"></span>IP アドレスの確認

SiteMinder エージェントは以下の手順で解説されているパラメータを使 用して、IP アドレスを確認できます。

- IP [アドレスによってエージェント](#page-102-0) ID を解決します (P.103)。
- [セキュリティ侵害を防止するために](#page-103-0) IP アドレスを比較します (P.104)。

### <span id="page-102-0"></span>IP アドレスによるエージェント ID の解決

仮想 Web サーバ上で、IP アドレスとホスト名を使用してエージェント名 を解決する場合、Web エージェントは誤った AgentName の値を使用して リクエストを評価することがあります。 これにより、認証されていない ユーザが保護されたリソースにアクセスする状況が生じることがありま す。

以下のパラメータを使用して、Web エージェントが仮想サーバの物理 IP アドレスに基づいてエージェント名を解決するように設定することがで きます。

#### UseServerRequestIp

仮想 Web サーバの物理 IP アドレスに従って AgentName を解決す るように Web エージェントに指示します。Web サーバが仮想サー バ マッピングに IP アドレスを使用する場合は、このパラメータを 使用してセキュリティを向上させます。このパラメータが no の場 合、Web エージェントは、クライアントのリクエストの HTTP ホス ト ヘッダ内のホスト名に従って AgentName を解決します。

Domino サーバでは、このパラメータは、Domino 6.x でのみサポー トされています。他の Domino バージョン上のエージェントに対し てこのパラメータを有効にすると、Web エージェントはデフォル トのエージェント名を使用します。

SSL 通信と仮想ホストを使用するように IIS Web エージェントが設 定されている場合は、このパラメータを yes に設定する必要があり ます。 IIS では、SSL を有効にした状態で、ホスト名を使用して仮 想ホスト マッピングを行うことはできません。

#### デフォルト: No

IP アドレスを使用して Web エージェントの ID を解決するには、 UseServerRequestIp パラメータを yes に設定します。

### <span id="page-103-0"></span>セキュリティ侵害を防止するための IP アドレスの比較

無許可のシステムでは、パケットを監視して Cookie を不正に入手し、そ の Cookie を使って別のシステムにアクセスすることができます。 無許可 のシステムによるセキュリティ侵害を防止するために、永続的な Cookie と一時的な Cookie を使用して、IP チェックを有効または無効にすることが できます。

IP チェック機能では、エージェントが現在の要求に含まれている IP アドレ スに対して最後の要求の Cookie に格納された IP アドレスを比較する必要 があります。 IP アドレスが一致しない場合、エージェントは要求を拒否 します。

IP チェックを実装する目的で使用される 2 つのパラメータは、 PersistentIPCheck と TransientIPCheck です。これらを次のように設定します。

- PersistentCookies を有効にした場合、PersistentIPCheck を yes に設定し ます。
- PersistentCookies を有効にしなかった場合、TransientIPCheck を yes に設 定します。

SiteMinder ID Cookie は、IP チェックの影響を受けません。

### 詳細情報

[永続的](#page-108-0) Cookie の設定 (P. 109) 識別 Cookie [の制御](#page-107-0) (P. 108)

## <span id="page-104-0"></span>SiteMinder ブラウザ Cookie

SiteMinder エージェントと関連付けられる Cookie を管理するには、以下の 手順でパラメータを使用します。

- [基本認証方式に](#page-105-0) Cookie が必要です (P. 106)。
- HTTP 専用属性による Cookie [情報を保護します](#page-106-0) (P.107)。
- [ドメイン内で安全な](#page-106-1) Cookie を設定します (P. 107)。
- [アイデンティティ](#page-107-0) Cookie を制御します (P. 108)。
- 永続的 Cookie [を設定します](#page-108-0) (P. 109)。
- エージェント Cookie の Cookie [パスを指定します](#page-109-0) (P. 110)。
- エージェントに Cookie [ドメインの使用を強制します](#page-111-0) (P. 112)。
- Cookie [ドメイン解決を実行します](#page-112-0) (P. 113)。
- Cookie [パス範囲設定の仕組み](#page-113-0) (P. 114)。

### <span id="page-105-0"></span>基本認証用の Cookie が必要です。

以下のパラメータを使用して、SiteMinder が Cookie を必要とするかどうか を制御できます。

### RequireCookies

SiteMinder が Cookie を必要とするかどうかを指定します。 SiteMinder では、以下の機能のために Cookie が必要です。

- シングル サインオン環境の保護。
- セッション タイムアウトの適用。
- アイドル タイムアウトの適用。

このパラメータの値が Yes の場合、エージェントは HTTP 要求を処 理するために以下のいずれかの Cookie を必要とします。

- SMCHALLENGE
- SMSESSION

このパラメータの値が No の場合、次の条件が発生する可能性があ ります。

- ユーザに対して、予期せず認証情報の認証が行われます。
- タイムアウトが厳密に適用されません。

重要: エージェントが Cookie を必要とする場合は、ブラウザ内で HTTP Cookie を受け入れるようにユーザに指示してください。そう しない場合、ユーザはすべての保護リソースへのアクセスを拒否 されます。

### デフォルト: Yes

Cookie を必要とするには、RequireCookies パラメータの値を yes に設定し ます。

### <span id="page-106-0"></span>HTTP 専用属性を備えた Cookie での情報の保護

クロスサイト スクリプティング攻撃に対する保護に役立つように、Web エージェントに、次のパラメータを使用して、作成するすべての cookie に HTTP 専用属性を設定させることができます。

### UseHTTPOnlyCookies

Web エージェントが作成する cookie で HTTP のみの属性を設定す るように Web エージェントに指示します。 Web エージェントが、 ユーザのブラウザにこの属性を持つ cookie を返すと、その cookie の内容はスクリプトで読み取ることができなくなります。これは、 cookie を最初に設定した Web サイトのスクリプトにも当てはまり ます。これにより、cookie 内の機密情報を、権限のないサード パー ティがスクリプトを使用して読み取ることを防ぐことができます。

### デフォルト: No

cookie 内の情報を保護するには、UseHTTPOnlyCookies パラメータの値を yes に設定します。

### <span id="page-106-1"></span>安全な Cookie の設定

以下のパラメータを使用して、安全な (HTTPS) 接続上の保護されている Web サーバとリ要求ブラウザの間でのみセッション cookie が送信される ように指定することができます。

### UseSecureCookies

安全な(HTTPS)接続を使用して、Web サーバに cookie を送信しま す。このパラメータを使用することで、ブラウザと Web サーバの 間のセキュリティを向上させることができます。

この設定が有効な場合、シングル サインオン環境のユーザは、SSL Web サーバから非 SSL Web サーバに移動するときに再認証する必 要があります。セキュア cookie は、従来の HTTP 接続を介して渡す ことはできません。

### デフォルト: No

SSL 接続経由で cookie を送信するには、UseSecureCookies パラメータを yes に設定します。

詳細情報:

[複数ドメインにわたる安全な](#page-287-0) Cookie の設定 (P. 288)

### <span id="page-107-0"></span>識別 Cookie の制御

TransientIDCookies パラメータは、エージェント ID cookie(SMIDENTITY)が 一時的か永続的かを指定します。

永続的 cookie は、クライアント システムのハード ディスクに書き込まれ ます。 Web エージェント 5.x QMR1 より前のバージョンでは、永続的な cookie は 7 日間にわたって有効でした。 Web エージェント 5.x QMR1 以降 では、永続的な cookie は、設定済みの最大セッションタイムアウト+7日 間にわたって有効です (最大セッション タイムアウトの設定には管理 UI を使用します)。通常、有効期限を過ぎると永続的な cookie は Web ブラ ウザの cookie ファイルから削除されます。ただし、永続的な cookie の処 理方法は、ブラウザによって異なります。デフォルトでは、Web エージェ ントは永続的な cookie を使用しません。 Web エージェントは、過渡的な cookie を使用します。

複数のブラウザセッションでシングル サインオンを使用するには、永続 的な Cookie を使用します。 永続的な cookie を設定すると、ユーザは、 SiteMinder セッションの有効期限が切れる前にブラウザ セッションを終 了できます。新しいブラウザ セッションを開始しても、シングル サイン オン機能は有効のままです。

永続的な cookie がハードディスクに書き込まれるのに対し、過渡的な cookie はハードディスクに書き込まれることはなく、設定済みのセッショ ンタイムアウトの対象になりません。過渡的な cookie は、使用中の cookie フォルダ内にとどまります。

ID cookie を永続的なものにしたい場合、TransientIDCookies を no に設定し ます。ID cookie を一時的なものにしたい場合、デフォルト値である yes の ままにしておきます。

対応する IP チェック機能を確実に設定してください。

### 詳細情報

[セキュリティ侵害を防止するための](#page-103-0) IP アドレスの比較 (P. 104)
### 永続的 Cookie の設定

複数のブラウザセッションでシングル サインオンを使用するには、永続 的な Cookie を使用します。 以下の手順では、永続的な Cookie の考えられ る 1 つの使用法について説明します。

- 1. ユーザは SiteMinder で認証しますが、SiteMinder セッションが期限切 れになる前に、ブラウザ セッションを終了します。
- 2. ユーザは後で新規ブラウザ セッションを開始しますが、永続的な Cookie はシングル サインオン機能を維持します。

永続的な Cookie は、設定された最大セッション タイムアウトに7日間加 えた期間で有効です。Cookie が期限切れになった後、多くのブラウザは、 Web ブラウザの Cookie ファイルを削除します。 一部のブラウザは永続的 な Cookie を異なる方法で処理する場合があります。

### 次の手順に従ってください:

- 1. PersistentCookies パラメータに yes を設定します。 SMSESSION Cookie は永続的です。
- 2. TransientIDCookies パラメータを no に設定します。

SMIDENTITY Cookie は永続的です。

### エージェント Cookie の Cookie パスの指定

Web エージェントが cookie を作成する場合、Web エージェントは自動的 に cookie パスとしてルート(/) ディレクトリを使用します。 cookie のド メインとパスの属性は要求の URL と比較されます。cookie がドメインとパ スに対して有効な場合、クライアントはサーバに cookie を送ります。 cookie パスがルート値を使用する場合、クライアントはドメインのすべて の要求を備えたサーバに cookie を送ります。

指定された一連のパスに SiteMinder cookie を設定すると、保護されていな いリソースに cookie が送信されるときに生じる Web トラフィックを除去 できます。 たとえば、cookie パスを /mypackage に設定すると、クライア ントはドメインの特定のパッケージ内の要求に対してのみ、cookie を送り ます。

### エージェント cookie の cookie パスを指定する方法

- 1. エージェント設定オブジェクトまたはローカル エージェント設定 ファイルを開きます。
- 2. 以下のパラメータ内で cookie プロバイダの cookie パスを設定します。

### MasterCookiePath

cookie プロバイダによって作成されたプライマリ ドメイン セッ ション cookie のパスを指定します。 たとえば、このパラメータが /siteminderagent に設定されている場合、cookie プロバイダが作成 するすべてのセッション cookie のパスに /siteminderagent が含ま れます。 cookie プロバイダ エージェントにこのパラメータが設定 されていない場合は、デフォルト値が使用されます。

デフォルト: / (ルート)

3. 以下のパラメータ内でセカンダリ エージェントの cookie パスを設定 します。

### CookiePath

以下のセカンダリ エージェント ブラウザ cookie の cookie パスを 指定します。

- xxSESSION
- xxIDENTITY
- xxDOMINODATA
- xxCHALLENGE (SSL\_CHALLENGE\_DONE を含む)
- xxDATA

### ■ xxSAVEDSESSION

たとえば、このパラメータを /BasicAuth に設定すると、前述のリス ト内のセカンダリ エージェントはすべて、パスとして /BasicAuth を使用して作成されます。 指定しない場合は、デフォルト値が使 用されます。

4.x のエージェントとの後方互換性を維持するため、CookiePath は 認証情報 cookie (xxxxCRED など)には追加されません。

以下の cookie は*常に*ルートパス(/)を使用します。

- ONDENIEDREDIR
- TRYNO

CookiePathScope パラメータが 0 より大きい場合は、CookiePath パ ラメータの設定が上書きされます。

デフォルト: /(ルート)

4. (オプション)CookiePath 値を使用する代わりに Web エージェントに URL から cookie パスを抽出させたい場合、以下のパラメータを 0 を超 える数に設定します。

### CookiePathScope

以下のセカンダリ エージェント cookie の cookie パスの範囲を指 定します。

- xxSESSION
- xxIDENTITY
- xxDOMINODATA
- xxCHALLENGE (SSL\_CHALLENGE\_DONE を含む)
- xxDATA
- xxSAVEDSESSION

CookiePathScope が 0 より大きい場合は、CookiePath パラメータの 設定が上書きされます。

デフォルト: 0

### 詳細情報:

[完全ログオフの設定](#page-295-0) (P. 296)

### Cookie ドメインの強制

完全修飾ドメイン名を使用すると、Cookie が正しく動作することを保証で きます。 以下のいずれかの条件を満たす URL 要求内のホスト名の末尾に Cookie ドメインを追加するようにエージェントに強制することができま す。

- 要求でドメインが指定されていない
- 要求に IP アドレスのみが含まれる
- 以下のパラメータの設定により、強制的にエージェントが Cookie ドメ インを使用するようにできます。

### ForceCookieDomain

ドメインが指定されていない URL リクエスト内や IP アドレスのみ で構成されている URL リクエスト内のホスト名に cookie ドメイン を追加するように Web エージェントに強制します。このパラメー タを ForceFQHost パラメータと組み合わせると、機能を追加できま す。

### デフォルト: No

### ForceFQHost

完全修飾ドメイン名を使用するようにエージェントに強制します。 このパラメータは設定されたドメイン ネーム システム(DNS)サー ビスを使用して、URL 要求内のホスト名に Cookie ドメインを追加 します。このとき、エージェントではなく DNS サービスが使用さ れます。 Web エージェントは、URL の一部が含まれた要求を受信 すると、元の URI に指定されている同じ転送先リソースに、その要 求をリダイレクトします。 リダイレクト要求では、完全修飾ホス ト名が使用されます。完全修飾ホスト名は、設定されている DNS サービスを使用してエージェントが決定するものです。 このパラ メータを ForceCookieDomain パラメータと組み合わせて使用する と、機能を追加できます。

### デフォルト: No

例:エージェントは http://host1/page.html から要求を受け取ると、 http://host1.myorg.com/page.html で応答します。このエージェント が http://123.113.12.1/page.html などの要求を受け取ると、 http://host1.myorg.com/page.html で応答します。

注: これらの例は適切な DNS ルックアップ表でのみ動作します。 DNS が解決できない部分的なドメイン名が含まれる要求は、エ ラーを生成する場合があります。

次の手順に従ってください:

- 1. ForceCookieDomain パラメータの値を yes に設定します。
- 2. ForceFQHost パラメータの値を yes に設定します。

必要に応じてエージェントはホスト名の末尾にその Cookie ドメイン を追加します。

### Cookie ドメイン解決の実装

自動的なドメイン解決を実装するには、CookieDomain パラメータをコメン トアウトするか、そのパラメータを none に設定して、発行元のサーバ上 でのみ有効な cookie を作成するよう Web エージェントに指示します。

さらに、CookieDomainScope パラメータに値を追加して、cookie ドメイン を定義することもできます。 有効範囲には、ドメイン名を構成するセク ションの数を、ピリオドで区切って指定します (ドメインは必ず「.」で 始まります)。

CookieDomainScope の値が 0 である場合、特定のホストに対して最も具体 的な有効範囲を使用するようエージェントに指示します。1 という値(た とえば、.com という cookie ドメインを生じさせます)は、HTTP 仕様によ り許可されていません。2 という値は、最も一般的な有効範囲を使用する ようエージェントに指示します。

以下の表に、ドメイン名と CookieDomainScope の値をいくつか示します。

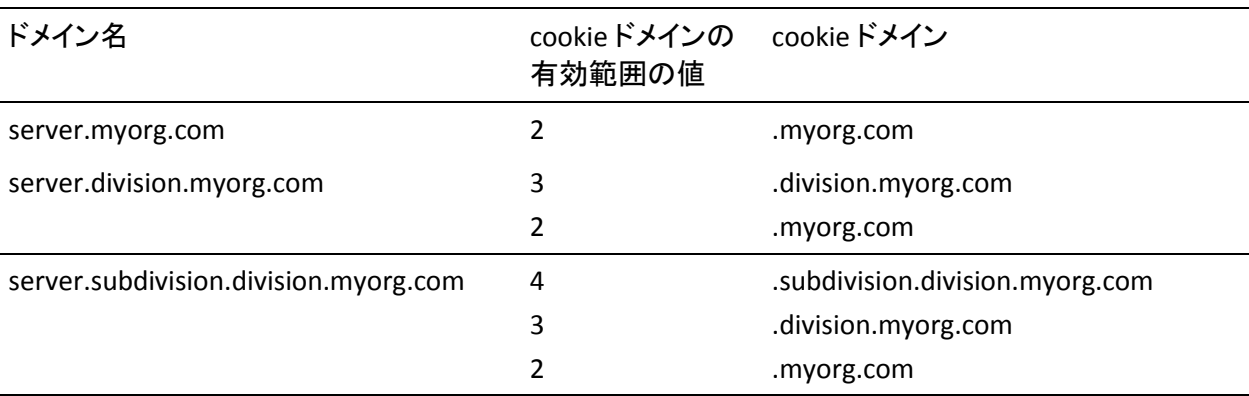

たとえば、division.myorg.com ドメインの有効範囲は 3 です。 デフォルト では、Web エージェントは有効範囲として 2 を想定しています。cookie ド メインの有効範囲を 1 にすることはできません。

### CookiePathScope 設定の機能

以下の表は、CookiePathScope パラメータの値が以下の設定でどのように 機能するかを示しています。

- http://fqdn/path1/path2/path3/path4/index.html のような URL
- /BasicA の CookiePath パラメータ値

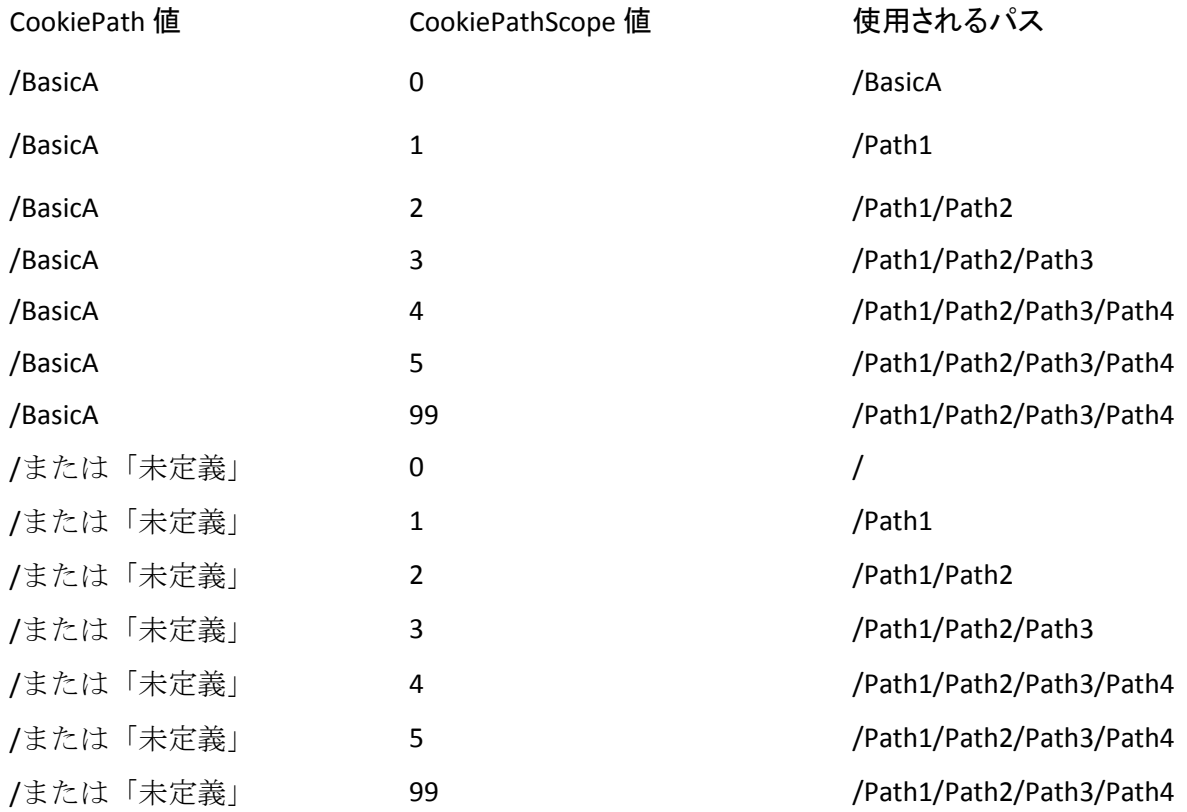

これらの設定はさらに単純な SSO にも影響します。 たとえば、 CookiePathScope の値が 1 以上に設定されている場合、パスが/BasicA の セッション cookie が/BasicB/Index.html リクエストで有効にならないので、 ユーザは/BasicA/Index.html と/BasicB/Index.html の両方の認証情報を要求 されます。

### SDK サードパーティ Cookie のサポート

組織で SiteMinder 以外の Web エージェントを使用する場合は、以下のパ ラメータを使用して、シングル サインオンがサポートされるようにそれ らの Web エージェントを設定できます。

### AcceptTPCookie

Web エージェントがサードパーティ(SiteMinder 以外)の Web エー ジェントによって作成されたセッション(SMSESSION) cookie を受 け取ることを可能にします。 サードパーティ エージェントは、 SiteMinderSDK を使用して、SMSESSION cookie を生成したり読み 取ったりします。

デフォルト: デフォルトなし

注: 詳細については、「SiteMinder Developer's Guides」を参照してくだ さい。

Web エージェントが SiteMinder 以外の Web エージェントによって作成さ れたセッション cookie を受け入れることができるようにするには、 AcceptTPCookie パラメータを yes に設定します。

## HTTPS ポートの定義

要求をより安全にしておくために Web サーバ (HTTPS)への SSL 接続を使 用している場合は、以下のパラメータを使用して HTTPS ポート番号を指定 します。

### **HttpsPorts**

ユーザが Web サーバへの SSL 接続を使用しているかどうかを Web エージェントがリスンする安全なポートを指定します。 このパラ メータの値を指定する場合、安全な要求を提供するすべての Web サーバの対象となるすべてのポートを含める必要があります。 値 を指定しなかった場合、Web エージェントは HTTP スキームをサー バのコンテキストから読み取ります。

サーバが、(HTTPS を HTTP へ変換する) HTTPS アクセラレータの 背後にある場合、ブラウザはその要求を SSL 接続として扱います。

### デフォルト: 空白

例: 80

例: (複数のポート) 80,8080,8083

HTTPS ポートを定義するには、HttpsPorts パラメータの値を SSL を使用する ポート番号に設定します。 ポート番号が複数ある場合は、カンマで区切 ります。

## URL 内のクエリ データのデコード

ポリシー サーバを呼び出す前に、Web エージェントの Base64 アルゴリズ ムが URL のクエリ データをデコードするように設定する(それによって ポリシー サーバは適切なリソースを参照します)には、以下のパラメー タを使用します。

### DecodeQueryData

ポリシー サーバをコールする前に、Web エージェントが URL 内の クエリ データをデコードするかどうかを指定します。 環境内で以 下のタスクのいずれかを実行する必要がある場合は、このパラ メータを yes に設定します。

- 正しい文字列に対してルール ファイラが機能していることを 保証する必要がある場合
- クエリ文字列内のデータに対して書き込みルールが機能して いることを保証する必要がある場合

### デフォルト: No

ポリシー サーバをコールする前に、Web エージェントが URL のクエリ データをデコードするように設定するには、DecodeQueryData パラメータ の値を yes に設定します。

## 期間や拡張のないリソースを保護する方法

サーブレットなど、期間のない URL があります。 拡張のない URL もあり ます。 これらの状況は両方ともセキュリティ リスクをもたらします。 以 下の手順で、これらのリスクを実証します。

- 1. 使用している環境には、保護されたリソースである、/mydir/servlets と いうディレクトリが含まれています。
- 2. Web エージェントは拡張子が .gif のリソースに対する要求を無視する ように設定されています。
- 3. 不正なユーザが、以下の例に示されるように URL の最後に拡張子 .gif と共に架空のファイルの名前を追加します。

/mydir/servlets/file.gif

4. Web エージェントは拡張子 .gif を無視し、不正なユーザに /mydir/servelets ディレクトリへのアクセス権を与えます。

セキュリティのリスク回避が最優先事項である場合、エージェントがどの 拡張子も無視できないようにしてください。その際、次のような結果が生 じることを考慮してください。

- Web エージェントがページ上にあるイメージの URL をすべて評価す るので、パフォーマンスが低下することがあります。
- 以前は認証が不要だったリソースに関してユーザが認証を要求される ことがあるため、Web サイトの動作が変わることがあります。

期間がない URL を保護するには、以下のオプションがあります。

- OverrideIgnoreExtFilter 機能を使用するよう、エージェントを設定しま す。
- 保護されているリソースに、Web エージェントが無視するよう設定さ れている拡張子が付いていないことを確認します。

## 複雑な URI の処理

DisableDotDotRule パラメータは、Web エージェントが、スラッシュ(/) で区切られた 2 つのドットを含む URI を自動的に許可するかどうかを判 別します。

デフォルト: No

DisableDotDotRule が yes に設定されている場合、エージェントは二重ドッ トルールを適用しません。たとえば、以下の URI を考えます。

■ /dir1/app.pl/file1.gif

Web エージェントは、IgnoreExt パラメータを使用して、リソースを自 動許可するかどうかを判別します。

■ /dir1/okay.button.gif

エージェントはこの URI を無視できます。これは、2 つのドットはス ラッシュ(/)で区切られていないためです。 二重ドット ルールは、 この場合は適用されません。

DisableDotDotRule が no に設定されていると(デフォルト)、Web エージェ ントは二重ドット ルールを適用します。 Web エージェントは以下の URI に対する要求の認証を要求し、要求をポリシー サーバに渡します。

■ /dir1/app.pl/file1.gif

この URI は二重ドット ルールに当てはまります。これは、2 つのドッ トはスラッシュで区切られているためです。

Web サーバは、/dir1/app.pl をターゲット リソースと見なし、/file1.gif を追加のパス情報と見なすことができます(一般に、このパス情報は、 CGI ヘッダで PATH\_INFO として表示可能です)。

■ /dir1/okay.button.gif

エージェントはこの URI を無視することができます。これは、二重ドッ トルールは実施されているのに、2つのドットがスラッシュ(/)で区 切られていないため、ルールが適用されないからです。

重要: 許可されていないアクセスが発生することのないように、IgnoreExt パラメータおよび DisableDotDotRule パラメータは併用しないでください。 たとえば、/dir1/app.pl の保護が必要であるにもかかわらず、 DisableDotDotRule パラメータを yes に設定すると、エージェントは URI /dir1/app.pl/file1.gif を無視します。これは、二重ドット ルールを無効に し、.gif を IgnoreExt パラメータに含めたためです。その結果、許可されて いないユーザが保護されたアプリケーション /dir1/app.pl にアクセスでき るようになります。

# 第 7 章: SiteMinder エージェントでのプライ バシー優先プロジェクト用のプラットフォー ム(P3P)のコンパクト ポリシーの使用

SiteMinder エージェントは以下の手順で解説されているパラメータを使 用して、P3P コンパクト ポリシーをサポートできます。

- P3P コンパクト[ポリシーをサポートする方法](#page-120-0) (P. 121)。
- P3P コンパクト [ポリシーをサポートするように、エージェントを設定](#page-121-0) [します](#page-121-0) (P. 122)。

このセクションには、以下のトピックが含まれています。

SiteMinderWeb エージェントで P3P コンパクト [ポリシーをサポートする](#page-120-0) [方法](#page-120-0) (P. 121) Web [エージェントの設定による](#page-121-0) P3P コンパクト ポリシーへの対応 (P. 122)

## <span id="page-120-0"></span>SiteMinderWeb エージェントで P3P コンパクト ポリシーをサポー トする方法

CA SiteMinder は、以下のタイプを除いて、ほとんどのタイプの Web エー ジェントで P3P コンパクト ポリシーをサポートします。

■ Domino

注: P3P の詳細については、World Wide Web Consortium の Web サイトの P3P [のページを](http://www.w3.org/P3P/)参照してください。

P3P コンパクト ポリシーをサポートするように Web エージェントを設定 するには、以下の手順に従います。

1. Web サーバで P3P コンパクト ポリシーを設定します。

注: 詳細については、Web サーバ ベンダーによって提供されているマ ニュアルを参照してください。

2. P3P コンパクト ポリシーに対応するように Web エージェントを設定 します。

第 7 章: SiteMinder エージェントでのプライバシー優先プロジェクト用のプラットフォーム(P3P)のコンパ クト ポリシーの使用 121

## <span id="page-121-0"></span>Web エージェントの設定による P3P コンパクト ポリシーへの対 応

以下のパラメータを使用して、Web エージェントからのカスタム レスポ ンスが P3P レスポンス ヘッダに準拠するかどうかを決定できます。

### P3PCompactPolicy

カスタム レスポンスがプライバシ優先プロジェクト用のプラット フォーム (P3P) レスポンス ヘッダに準拠するかどうかを決定しま す。P3P コンパクトポリシーは、P3P の用語に基づく特定の要素を 表すトークンを使用します。 P3PCompactPolicy パラメータを適切 なポリシー構文に設定した場合、Web エージェントに関して P3P レスポンス ヘッダが指定されている状況で、正しい P3P レスポン ス ヘッダを使用して、カスタム レスポンスが設定されることを保 証できます。

デフォルト: デフォルトなし

例: NON DSP COR CURa TAI (これらはそれぞれ、none、disputes、 correct、current/always、および tailoring を表します)

P3P コンパクト ポリシーに対応するには、P3PCompactPolicy パラメータに 適切なポリシー構文を追加します。

# 第 8 章: セッション保護

このセクションには、以下のトピックが含まれています。

Web アプリケーション [クライアントへの](#page-122-0) SiteMinder 動作の適用 (P. 123) [セッション猶予期間の変更](#page-131-0) (P. 132) [セッション更新期間の変更](#page-132-0) (P. 133) [検証期間と期限切れになった](#page-133-0) Cookie URL での悪用からのセッション Cookie [の保護](#page-133-0) (P. 134) セッション Cookie [の作成または更新の防止](#page-134-0) (P. 135) メソッドと URI に基づいたセッション Cookie [の作成または更新の防止](#page-136-0) (P. 137) [セキュリティ強化のためにセッション](#page-137-0) Cookie をセッション ストアに格納 [する](#page-137-0) (P. 138) セッション Cookie [ドメインの検証](#page-138-0) (P. 139) セッション [タイムアウト後のユーザのリダイレクト](#page-139-0) (P. 140) [複数レルム間でタイムアウトを適用する方法](#page-141-0) (P. 142) [複数の有効なセッションが存在する場合、レルム](#page-142-0) タイムアウトの後に再 [チャレンジを防ぐ](#page-142-0) (P. 143) クライアント証明書を SiteMinder [セッションにリンクする方法](#page-143-0) ([Windows](#page-143-0)) (P. 144) [クライアント証明書をセッションにリンクする方法\(](#page-146-0)Windows) (P. 147)

## <span id="page-122-0"></span>Web アプリケーション クライアントへの SiteMinder 動作の適用

一部の Web アプリケーションでは、リソースをリクエストし、コンテン ツを表示するために Web ブラウザのコンテキストで実行するスクリプト エンジンを使用します。 標準的な Web ブラウザが送信するリクエストと 同様に、スクリプト エンジンから送信されたリクエストは、HTTP リダイ レクトやチャレンジなどの SiteMinder で生成された動作をトリガできま す。

Web アプリケーションに適切に統合されていないと、この動作により Web アプリケーション クライアントが不確定状態になる可能性がありま す。

Web アプリケーション クライアント レスポンス(WebAppClientResponse) ACO パラメータを使用して、以下の操作を実行できます。

- Web ブラウザのコンテキストで実行しているスクリプト エンジンか ら送信されたリクエストを識別するように SiteMinder を設定する。
- チャレンジなどの SiteMinder で生成された動作を、Web アプリケー ション クライアントの機能と統合するためにカスタマイズしたレス ポンスを使用する。

注: SiteMinder のセッション管理機能(アイドル タイムアウトまたは セッション タイムアウトなど)を統合するために WebAppClientResponse パラメータを使用している場合は、 OverLookSessionFor ACO パラメータも設定します。

OverLookSessionFor パラメータは Web アプリケーション クライアント リクエストによってユーザ セッションが無限にアクティブにならな いようにしますが、WebAppClientResponse パラメータでは、セッショ ン タイムアウト後にユーザをリダイレクトするための必須 SiteMinder 機能を統合できます。

### 詳細情報:

セッション [タイムアウト後のユーザのリダイレクト](#page-139-0) (P. 140) メソッドと URI に基づいたセッション Cookie [の作成または更新の防止](#page-136-0) (P. 137)

### Web アプリケーション クライアント レスポンスの導入

WebAppClientResponse ACO パラメータを使用して、SiteMinder セキュリ ティを維持しながら Web アプリケーション クライアントの機能を実装し ます。

パラメータは以下のデフォルト属性で構成されます。

Resource=|Method=|Status=|Body=|ContentType=|Charset=

以下の点を考慮してください。

- この ACO パラメータは、有効な値を持つ1つ以上の属性を必要としま す。
- 追加の属性はすべてオプションです。
- 複数の Web アプリケーションからのリクエストを識別する必要があ る場合、単一の ACO パラメータには属性ごとに複数の値を含めること ができます。
- Web アプリケーション クライアント レスポンス機能は、基本認証方 式では動作しません。

### 例: **WebAppClientResponse ACO** パラメータ

この例では、各属性に対して有効な値を持つパラメータを示します。 例 の後に各属性の説明が示されます。

WebAppClientResponse:Resource=/web20/dir/\*|Method=GET,POST|Status=200

|Body=C:¥location¥custombody\_1.txt|Content–Type=application/xml|Charset=us–ascii

### Resource

Web アプリケーション クライアントがリクエストを行う URI を指定 します。リクエストの URI がこの値に一致する場合、SiteMinder は Web アプリケーション クライアントから送信されたものとしてリクエス トを識別します。 リソースには、プレフィックスとサフィックスを マッチングするためにワイルドカード(\*)を含めることができます。

デフォルト: 値なし。 この値を省略した場合、Web エージェントが 保護しているすべてのリソースがパラメータに適用されます。

制限: 正規表現はサポートされていません。

例: Resource=/web20/dir/\*

例: Resource=/web20/dir/\*.xml

Method

Web アプリケーション クライアントがリクエストを行うための HTTP メソッドを指定します。 リクエストの HTTP メソッドがこの値に一致 する場合、SiteMinder は Web アプリケーション クライアントから送信 されたものとしてリクエストを識別します。

デフォルト: 値なし。 この値を省略した場合、パラメータは HTTP メ ソッドをすべて適用します。

複数のメソッドは、カンマ()で区切ります。

例: GET, POST

### **Status**

SiteMinder が Web アプリケーション クライアント リクエストに送り 返す必要がある HTTP ステータスを指定します。

デフォルト: 値なし。 この値を省略した場合、200 の HTTP ステータ スがパラメータに適用されます。

### Body

Web アプリケーション クライアント リクエストに対するレスポンス として機能するカスタム本文が含まれるファイルの完全修飾名を指定 します。 このファイルは Web エージェント ホスト システム上に存在 し、以下のように指定できます。

- テキストベースにするか、バイナリデータを含める。
- アプリケーションの所有者が設計した任意のカスタム本文を含め る。
- SiteMinder の理由およびリダイレクト URL を転送するために使用 できるカスタム本文を含める。

デフォルト: 値なし。 この値を省略した場合、SiteMinder は本文なし で Web アプリケーション クライアントに対するレスポンスを転送し ます。

### ContentType

レスポンスが含まれるファイルに存在するデータの MIME 形式を指定 します。

デフォルト: 値なし。 この値を省略した場合、テキスト/プレーンの MIME タイプがパラメータに適用されます。

カスタム本文に SiteMinder によって生成されたレスポンスが含まれる 場合、データのコンテンツ タイプは以下のいずれかのタイプである必 要があります。

- $\blacksquare$  text/\*
- application/xml
- application/<sup>\*</sup>+xml

### Charset

本文ファイルに存在するデータの文字セットを指定します。

デフォルト:値なし。この値を省略した場合、パラメータは us–ascii の 文字セット タイプを適用します。

### Cookie プロバイダと Web アプリケーション クライアント レスポンス

WebAppClientResponse パラメータを設定するときに以下の点を考慮して ください。

- Web 2.0 リソースにアクセスする場合、SiteMinder は Cookie プロバイ ダ上でセッション Cookie を更新しません。
- .html、.jsp、.asp、.cgi などの Web 2.0 以外のリソースにアクセスする 場合、SiteMinder は Cookie プロバイダ上のセッションを通常どおりに 更新します。

### Web アプリケーションへの Web アプリケーション クライアント レスポンスの適用方 法

Web アプリケーションと共に Web アプリケーション クライアント レス ポンスを適用すると、SiteMinder セキュリティを維持しながら Web アプリ ケーション クライアントの機能を実装できます。 以下の手順を完全に実 行して、Web アプリケーション クライアント レスポンスを適用します。

- 1. Web アプリケーション クライアント レスポンス (WebAppClientResponse) ACO パラメータを設定します。
- 2. カスタム レスポンスを設定します。
- 3. カスタム レスポンスを処理するように Web アプリケーションを設定 します。

### Web アプリケーション クライアント レスポンスの設定

### Web アプリケーション クライアント レスポンスを設定する方法

- 1. 以下のタスクのいずれかを実行します。
	- 管理 UI で [エージェント設定オブジェクト] (ACO) を開き、 WebAppClientResponse のコメントを解除します。
	- ローカル エージェント設定ファイルを開き、 WebAppClientResponse のコメントを解除します。
- 2. 以下の 1 つ以上のデフォルト属性の値を入力します。
	- リソース
	- メソッド
	- ステータス
	- 本体
	- Content–Type
	- Charset

注: 以下の制限について考慮してください。

- この ACO パラメータは、1つ以上の属性で有効な値を必要としま す。
- 追加の属性はすべてオプションです。
- 複数の Web アプリケーションからのリクエストを識別する必要が ある場合、単一の ACO パラメータには属性ごとに複数の値を含め ることができます。
- 3. 以下のタスクのいずれかを実行します。
	- 管理 UI で ACO を保存します。
	- ローカル エージェント設定ファイルを保存します。

### カスタマイズしたレスポンスの設定

アプリケーションの所有者は、Web エージェント ホスト システム上に存 在するファイルの本文内でカスタマイズしたレスポンスを設定します。 Web アプリケーション クライアント リクエストが SiteMinder 機能をトリ ガすると、Web エージェントは Web アプリケーション クライアントに対 するレスポンスとして本文を返します。

以下の点を考慮してください。

- ファイルには、アプリケーションの所有者が設計した任意のカスタム 本文を含めることができます。
- ファイルはテキストベースにできます。ファイルがテキストベースの 場合、SiteMinder は Web アプリケーション クライアントにレスポンス を送信する前に \$\$Reason\$\$ と \$\$URL\$\$ 用のファイルの本文を解析し ます。

レスポンスに SiteMinder によって生成された動作を含める場合:

- データのコンテンツ MIME タイプは以下のいずれかのタイプであ る必要があります。
	- text/\*
	- application/xml
	- application/\*+xml

■ 以下のプレースホルダ値が本文に表示される必要があります。

SiteminderReason=\$\$Reason\$\$ SiteminderRedirectURL=\$\$URL\$\$

SiteMinder は、これらの値の本文を解析し、トリガされた SiteMinder 機能とリダイレクト URL を挿入します。 以下のパラ メータまたはポリシー レスポンス タイプが機能と URL を定義し ます。

- IdleTimeoutURL
- MaximumTimeoutURL
- ForceFQHost
- LogOffRedirectURL
- ExpiredCookieURL
- OnAuthAcceptRedirect
- OnAuthRejectRedirect
- OnAccessAcceptRedirect
- OnAccessRejectRedirect
- Challenge

例: Web アプリケーション クライアント リクエストがアイドル タイムアウトをトリガすると仮定します。 SiteMinder は、プレー スホルダ値を、IdleTimeoutURL と IdleTimeoutURL パラメータの値で 指定された URL に置換します。

■ ファイルにはバイナリデータを含めることができます。ファイルにバ イナリ データが含まれる場合、SiteMinder は解析せずに Web アプリ ケーション クライアントにファイルの本文を転送します。

### カスタム レスポンスを処理するように Web アプリケーションを設定

カスタム レスポンスに SiteMinder の理由およびリダイレクト URL を含め る場合は、カスタム レスポンスを処理するように Web アプリケーション を別々に設定します。

Web エージェント インストール ウィザードは、サンプル アプリケーショ ンを web\_agent\_home/samples にインストールします。 特定の環境および 状況に合わせてサンプルから推定します。

*web\_agent\_home*

Web エージェントのインストール パスを指定します。

## <span id="page-131-0"></span>セッション猶予期間の変更

通常、Web ページは数多くのリソースで構成され、そのすべてのリソース が Web エージェントによって潜在的に保護されています。 1 つのリクエ ストに関連付けられている各リソースに対して、1 つのセッション cookie が生成されます。 1 つのユーザ リクエストに対して複数のセッション cookie を生成するオーバーヘッドを取り除くには、以下のパラメータを設 定します。

SessionGracePeriod

SiteMinder セッション (SMSESSION) cookie が再生成されない秒数 を指定します。 以下の条件がすべて満たされる場合、cookie は再 生成されません。

- URL SMSESSION cookie が存在しない。
- 現在の時刻と受け取った SMSESSION cookie の最終アクセス時 刻の差が SessionGracePeriod 以下である。
- 現在の時刻と受け取った cookie がアイドルになった時刻の間 隔が 2 つの猶予期間を超えている。 たとえば猶予期間が 25 分 でアイドル タイムアウトが 60 分である場合、セッションがア イドルになる前に残っている時間が2つの猶予期間(50分)に 満たないなので、SiteMinder は 10 分後にセッション cookie を再 生成します。

デフォルト: 30

セッション猶予期間を変更するには、以下の手順に従います。

- 1. SessionGracePeriod パラメータの値を変更します。
- 2. ステップ1で SessionGracePeriod パラメータの値を増加した場合は、管 理 UI を使用して、すべてのレルムで以下の値の両方が SessionGracePeriod パラメータの値を超えて*いない*ことを確認します。
	- セッション タイムアウト値
	- アイドル タイムアウト値

セッション猶予期間が変更されます。

注: セッション タイムアウトは、レルムの設定の一部なので、管理 UI を使用して設定します。セッション タイムアウトの設定方法の詳細に ついては、ポリシー サーバのマニュアルを参照してください。

## <span id="page-132-0"></span>セッション更新期間の変更

以下のパラメータを使用して、Web エージェントが cookie プロバイダに リクエストをリダイレクトして新しい cookie を設定する間隔を指定する ことができます。

SessionUpdatePeriod

新しい cookie を設定する目的で、Web エージェントが要求を cookie プロバイダにリダイレクトする頻度(秒単位)を指定します。 マスタ cookie を更新すると、SiteMinder セッションのアイドル タ イムアウトが原因でその cookie が期限切れになる確率を低下させ ることができます。

デフォルト: 60

セッション更新期間を変更するには、以下の手順に従います。

- 1. CookieProvider パラメータが定義されていることを確認します。
- 2. 目的の間隔を反映するように、SessionUpdatePeriod パラメータの秒数 を変更します。

セッション更新期間が変更されます。

## <span id="page-133-0"></span>検証期間と期限切れになった Cookie URL での悪用からのセッ ション Cookie の保護

SiteMinder では、以下のアイテムにアクセスできる管理者やその他のユー ザによって SiteMinder セッション cookie が侵害される可能性を大幅に減 らすことができる時間ベースのセッション cookie パラメータが使用され ます。

- Web サーバログ
- SiteMinder Web エージェント ログ
- クロスドメイン シングル サインオンの場合にドメイン間に置かれて いる、侵害される可能性のあるプロキシ サーバ

これらの時間ベースのセッション cookie パラメータは、セッション cookie に「生成日」の概念を付加します。 リダイレクトの結果としてセッショ ン cookie(URL セッション cookie)を受け取るエージェントは、cookie の 生成日名と値のペアを探し、この値を設定パラメータ CookieValidationPeriod に設定されている値と比較します。 生成日の値に CookieValidationPeriod パラメータの値を加えた値が現在の時刻に達しな い場合、cookie は拒否されます。

悪用からセッション cookie を保護するには、以下のパラメータを設定しま す。

### CookieValidationPeriod

エージェントがセッション cookie 受け取る期間を(秒単位で)指 定します。 この期間を過ぎると、セッション cookie は受け取られ ません。 このフィールドが使用されていないか、ゼロに設定され ている場合、アイドル タイムアウトおよび最大セッション タイム アウト値に達すると、セッション cookie は期限切れになります。

### デフォルト: 空白.

### ExpiredCookieURL

(省略可)セッション cookie の期限切れ後にエージェントがユー ザをリダイレクトする先の URL を指定します。 セッションの作成 日も CookieValidationPeriod も設定されていない場合、エージェン トはこの設定を無視し、cookie を通常どおり処理します(後方互換 性)。

## <span id="page-134-0"></span>セッション Cookie の作成または更新の防止

Microsoft Outlook Web Access など、一部の Web アプリケーションでは、 ユーザがアプリケーションをアクティブに使用していない場合でも、HTTP リクエストがバックグラウンドで行われます。 たとえば、ユーザがサー バ上で新しい電子メールをアクティブに確認していない場合でも、Web Access アプリケーションは HTTP リクエストを行います。

ユーザがアイドル状態だったとしても、セッションが期限切れにならない ように、これらのリクエストによって SMSESSION cookie が更新されること があります。 セッションが通常どおり期限切れになるように、これらの バックグラウンド リクエストの際に Web エージェントがセッション cookie を作成または更新できないようにすることができます。

以下のパラメータを設定します。

#### OverlookSessionForMethods

Web エージェントがこのパラメータ内に列挙されたメソッドに対 してすべての HTTP リクエストのリクエスト メソッドを比較する かどうかを指定します。 一致した場合、Web エージェントは SMSESSION cookie の作成も更新も行いません。 さらに、cookie プ ロバイダ(設定されている場合)はそのリクエストに対して更新 されません。

デフォルト: デフォルトなし

OverlookSessionForUrls

Web エージェントが、すべての HTTP リクエストの URLs を、この パラメータに示されている URLs と比較するかどうかを指定しま す。 一致した場合、Web エージェントは SMSESSION cookie の作成 も更新も行いません。 さらに、cookie プロバイダ(設定されてい る場合)はそのリクエストに対して更新されません。

デフォルト: デフォルトなし

例:/MyDocuments/index.html のような相対 URL を使用します。絶 対 URL (http://fqdn.host/MyDocuments/index.html) は使用しません。

注: 前述のパラメータの両方を設定すると、URL の前にメソッドが処理 されます。

OverlookSessionAsPattern

有効な場合、Web エージェントは、OverlookSessionForUrls で指定 されるディレクトリ下にあるどの URL 用の Cookie も作成しません。 デフォルト: No

値: Yes、No

例: OverlookSessionForUrls で /siteminder を指定し、 OverlookSessionAsPattern を[Yes]に指定すると、Cookie はどの /siteminder/\* リクエストに対しても生成されません。

## <span id="page-136-0"></span>メソッドと URI に基づいたセッション Cookie の作成または更新 の防止

Microsoft Outlook Web Access など、一部の Web アプリケーションでは、 ユーザがアプリケーションをアクティブに使用していない場合でも、HTTP リクエストがバックグラウンドで行われます。 たとえば、ユーザがサー バ上で新しい電子メールをアクティブに確認していない場合でも、Web Access アプリケーションは HTTP リクエストを行います。

ユーザがアイドル状態だったとしても、セッションが期限切れにならない ようにこれらのリクエストによって SMSESSION cookie が更新されます。 セッションが一般的に期限切れになるように、これらのバックグラウンド リクエストの際に Web エージェントがセッション cookie を作成または更 新できないようにすることができます。

### メソッドと URI に基づいた作成または更新を防ぐ方法

1. 以下のパラメータをすべて設定します。

### OverlookSessionForMethods

Web エージェントがこのパラメータ内に列挙されたメソッドに対 してすべての HTTP リクエストのリクエスト メソッドを比較する かどうかを指定します。 一致した場合、Web エージェントは SMSESSION cookie の作成も更新も行いません。 さらに、cookie プ ロバイダ(設定されている場合)はそのリクエストに対して更新 されません。

### デフォルト: デフォルトなし

OverlookSessionForMethodUri

Web エージェントが、すべての HTTP リクエストの URI を、このパ ラメータに示されている URI と比較するかどうかを指定します。 一致した場合、Web エージェントは SMSESSION cookie の作成も更 新も行いません。 さらに、cookie プロバイダ(設定されている場 合)はそのリクエストに対して更新されません。

### デフォルト: デフォルトなし

注: メソッドは URI の前に処理されます。

## <span id="page-137-0"></span>セキュリティ強化のためにセッション Cookie をセッション ストア に格納する

セッション Cookie はエンド ユーザのクライアント コンピュータに格納さ れます。 SiteMinder セッション ストアに格納されるセッション Cookie を SiteMinder に作成させることによって、環境のセキュリティを強化するこ とができます。 SiteMinder セッション ストアにセッション Cookie を格納 することにより、以下のアイテムへのアクセス権を持つ第三者がクライア ント コンピュータからセッション Cookie をコピーし、次にリプレイ攻撃 を試行するのを妨げます。

- Web サーバログ
- SiteMinder Web エージェント ログ
- ドメイン間に置かれている、侵害される可能性のあるプロキシ サーバ (複数のドメイン間でのシングル サインオンの場合)

次のパラメータを設定することにより、SiteMinder がセッション Cookie を 格納する場所を制御できます。

### StoreSessioninServer

クライアント コンピュータ上、または SiteMinder セッション スト アにセッション Cookie が格納されるかどうかを指定します。 StoreSessioninServer パラメータの値が Yes の場合は、セッション Cookie が作成され、セッション ストアに格納されます。 Cookie プ ロバイダおよび Web エージェントは、セッション ストアの Cookie にアクセスします。

Cookie プロバイダおよび Web エージェントは、URL 内のセッショ ン Cookie を、セッション ストアに格納されたセッション Cookie に 対応する GUID に置き換えます。

StoreSessioninServer パラメータの値が No の場合、セッション Cookie は URL で直接渡されます。

### デフォルト: No

次の手順に従ってください:

- 1. 環境が以下の条件を満たすことを確認します。
	- SiteMinder 6.0 SP5 QMR1 以上を使用するために、Web エージェント と Cookie プロバイダをアップグレードする。
- Web エージェントおよび Cookie プロバイダ内で DefaultAgentName パラメータの値を使用する。
- ポリシー サーバが有効なセッション ストアで設定されている。
- 2. Web エージェントおよび Cookie プロバイダで、StoreSessioninServer パ ラメータの値を Yes に設定します。

## <span id="page-138-0"></span>セッション Cookie ドメインの検証

以下のパラメータを使用して SiteMinder にセッション cookie のドメイン を検証させることにより、不正なユーザがハイジャックし、SiteMinder セッション cookie を再利用しようとするリスクを減らすことができます。

#### TrackSessionDomain

セッション cookie の中にセッション cookie の対象ドメインを暗号 化して格納するように Web エージェントに指示します。後続のリ クエストでセッション cookie が提示されると、Web エージェント は、セッション cookie 内にある対象ドメインを、要求されたリソー スのドメインと比較します。ドメインが一致しない場合、Webエー ジェントはリクエストを拒否します。

たとえば、このパラメータの値が yes に設定されているときに、 operations.example.com での使用を目的とするセッション cookie が finance.example.com で提示された場合、Web エージェントはその cookie を拒否します。

### デフォルト: no

SiteMinder にセッション cookie のドメインを検証させるためには、 TrackSessionDomain パラメータの値を yes に設定します。

## <span id="page-139-0"></span>セッション タイムアウト後のユーザのリダイレクト

ユーザが 管理 UI でレルムを設定すると、セッション タイムアウトが設定 されます。ユーザの SiteMinder セッションがタイムアウトしたとき、Web エージェントは以下の処理のいずれかを行います。

- ユーザに認証情報を再要求する
- ユーザを別の URL へリダイレクトする

リダイレクト URL が指定されている場合、ユーザにはその宛先ページが表 示されます。 ページが保護されていない場合は、そのページへの直接ア クセス権がユーザに付与されます。ページが保護されている場合は、ペー ジへのアクセス権の付与に先立って、ユーザに対して認証情報が要求され ます。 リダイレクト URL が指定されていない場合、Web エージェントは セッション タイムアウト後にユーザに認証情報を再要求します。

セッションがタイムアウトしたユーザをカスタマイズされた Web ページ の URL にリダイレクトできます。カスタマイズされた Web ページでは、 セッションが終了した理由とセッションを再確立する方法が説明されま す。 たとえば、「You have been logged out automatically as a security precaution. Please login again to continue.」などのメッセージが表示される カスタム Web ページを作成できます。

セッションがタイムアウトになった後、ユーザが別ページにリダイレクト されなければ、SiteMinder は再度ユーザに認証を要求します。再認証が要 求されている理由が理解できないため、これによってユーザが混乱する可 能性があります。

### セッション タイムアウトの後にユーザを別の URL にリダイレクトする方法

1. エージェント設定オブジェクトまたはローカル設定ファイルに以下の パラメータを追加します。

### IdleTimeoutURL

セッションのアイドル タイムアウトが発生したときに、Web エー ジェントがユーザをリダイレクトする先の URL を指定します。

### 例: http://example.mycompany.com/sessionidletimeoutpage.html

注: IdleTimeoutURL は、非永続セッションにのみ使用してください。 永続セッションに対して設定した場合は無効になります。

### MaxTimeoutURL

セッションの最大タイムアウトが発生したときに、Web エージェ ントがユーザをリダイレクトする先の URL を指定します。

例: http://example.mycompany.com/maxtimeoutpage.html

デフォルト: デフォルトなし

2. 前のパラメータごとに1つずつ URL を入力します。すべてのパラメー タに対して同じ URL を使用することも、それぞれ異なる URL を使用す ることもできます。

IdleTimeoutURL と MaxTimeoutURL が設定されている場合に、(ポリ シー サーバで設定されている)セッションのアイドル タイムアウト値 と最大タイムアウト値に同時に達すると、タイムアウトが発生したと きにユーザは MaxTimeoutURL に指定された URL にリダイレクトされ ます。

## <span id="page-141-0"></span>複数レルム間でタイムアウトを適用する方法

ユーザ セッション タイムアウトは、ユーザが最初にログオンしたレルム によって制御されます。 シングル サインオンによってユーザが新しいレ ルムに入った場合、新しいレルムに関するタイムアウト値は、引き続き、 最初のレルムに初期のログインをした際に確立されたセッションによっ て制御されます。 別のレルムに対する別のタイムアウト値があり、各レ ルムにそれぞれのタイムアウト値を使用させる場合は、元のレルムのタイ ムアウトを無視できます。

既にタイムアウトになったユーザは、他のレルムにログインする際に、認 証情報を再度要求されます。 たとえば、Realm1 の Idle Timeout が 15 分で あり、Realm2 の Idle Timeout が 30 分である場合、ユーザが Realm1 で 20 分 のアイドル時間を過ごした後、Realm2 にログインしようとすると、認証 情報を要求されます。

元のレルムのタイムアウトを無視するには、Web エージェントとレルムを 以下の手順で説明するように設定します。

- 1. EnforceRealmTimeouts パラメータの値を yes に設定します。
- 2. 管理 UI を使用して以下のタスクを実行します。
	- a. 元のタイムアウトに代わるレルム(SSO 機能がユーザのアクセスを 許可するレルム)ごとに、以下を実行します。
		- 最大タイムアウト値を無視するには、 WebAgent-OnAuthAccept-Session-Max-Timeout レスポンス属性 を使用して、レスポンスを作成します。
		- アイドルタイムアウト値を無視するには、 WebAgent-OnAuthAccept-Session-Idle-Timeout レスポンス属性を 使用して、レスポンスを作成します。
	- b. 前のレスポンスをそれぞれ OnAuthAccept ルールにバインドします。
	- 注: 作成するレスポンスの詳細については、「ポリシー サーバ構成ガ イド」を参照してください。

## <span id="page-142-0"></span>複数の有効なセッションが存在する場合、レルム タイムアウト の後に再チャレンジを防ぐ

旧バージョンの SiteMinder は、レルム タイムアウト発生時に自動的にユー ザにクレデンシャルを再チャレンジしました。 複数のセッションがポリ シー サーバに存在したときさえ、このチャレンジが発生しました。

このバージョンでは、ポリシー サーバにユーザにチャレンジする前にリ ストですべてのセッションを調べさせるオプションがあります。

以下のパラメータがこのオプションを制御します。

### compatRealmtimeouts

レルム タイムアウト発生後にポリシー サーバがユーザにクレデ ンシャルをチャレンジするかどうかを指定します。 このチャレン ジは、ポリシー サーバの最初のセッションが期限切れのために発 生します。 ポリシー サーバはリストの他の関連セッションを検査 しません。 このパラメータの値が yes である場合、ポリシー サー バはリストの最初のセッションのみを確認します。 ユーザはチャ レンジされます。このパラメータの値が no である場合、ポリシー サーバはユーザにチャレンジする前にリストのすべてのセッショ ンを確認します。

デフォルト: No(レルム タイムアウト時にすべてのセッションが 確認されます)

レルム タイムアウト発生時に、リストの最初のセッションのみを調べる には、compatRealmtimeouts パラメータの値を yes に変更します。

## <span id="page-143-0"></span>クライアント証明書を SiteMinder セッションにリンクする方法 (Windows)

IIS 7.x (Windows のみ) および Apache ベースの Web サーバについては、 クライアント証明書を SiteMinder セッションとリンクできます。この機能 は、以下のアイデンティティの一致を確認します。

- SiteMinder セッションと関連付けられるユーザのアイデンティティ。
- トランザクションで使用されるクライアント証明書のアイデンティ ティ。

これらのアイテムが一致しない場合、製品はトランザクションをブロック します。

この機能を使用するには、以下のタスクを実行します。

■ クライアント証明書を自動的に取得するように、すべての Web サーバ を設定します。 特に、ログオン- サーバがポリシー-実行ポイントから 離れている場合。

X.509 証明書認証方式(他の認証方式がサポートされていない)を使用し ます。

以下の図は、クライアント証明書をセッションとリンクする方法を説明し ています。

### クライアント証明書をセッションにリンクする方法

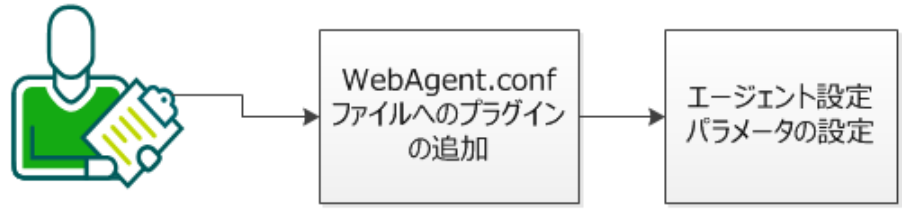

エージェント所有者

### 次の手順に従ってください:

- 1. プラグインを WebAgent.conf [ファイルに追加します](#page-144-0) (P.145)。
- 2. [エージェント設定パラメータを設定します](#page-145-0) (P. 146)。
# プラグインの追加

プラグインの追加はクライアント証明書をセッションとリンクする最初 の手順です。

#### 次の手順に従ってください:

- 1. エージェントをホストするシステムへログインします。
- 2. テキスト エディタで以下のファイルを開きます。

WebAgent.conf

3. 次の行を検索します。

LoadPlugin="*web\_agent\_home*¥bin¥HttpPlugin.dll"

- 4. 手順 3 でこの行のすぐ後に行を追加します。
- 5. 新規行へ以下のテキストを追加します。

LoadPlugin="*web\_agent\_home*¥bin¥CertSessionLinkerPlugin.dll"

注: CertSessionLinkerPlugin が HttpPlugin の後に続く必要があります。

- 6. ファイルを保存します。
- 7. Web サーバを再起動します。 プラグインが追加されます。設定パラメータを追加して、続行します。

プラグインを追加した後に、エージェント設定パラメータを設定します。

#### 次の手順に従ってください:

- 1. 管理 UI を使用して、目的のエージェント設定オブジェクトを開きます。
- 2. 以下のパラメータの値を変更します。

#### CslCertUniqueAttribute

それによって一意に識別される証明書の属性をリスト表示します。 以下の証明書属性が使用できます。

- version
- serialnumber
- signaturealgorithm
- issuerdn
- subjectdn
- validitystart
- validityend

注: このパラメータ内の値の順番は重要ではありません。

デフォルト: 無効(serialnumber および issuerdn 属性のみ一致)。

#### CslMaxCacheEntries

エージェント キャッシュに含められるエントリの最大数を指定し ます。

注: UNIX で動作する Apache ベースのサーバについては、 singleprocessmode パラメータの値を「no」に設定することをお勧 めします。この設定によって、複数のリクエスト間で共有される マルチ- プロセッサが作成されます。 Apache ベースのサーバがプ レ-フォーク モードで実行される場合、この設定によってパフォー マンスが改善されます。

#### デフォルト: 1000

3. 変更内容を保存し、エージェント設定オブジェクトを閉じます。 証明書はセッションとリンクされます。

# クライアント証明書をセッションにリンクする方法(Windows)

IIS 7.x (Windows のみ) および Apache ベースの Web サーバについては、 クライアント証明書を SiteMinder セッションとリンクできます。この機能 は、以下のアイデンティティの一致を確認します。

- SiteMinder セッションと関連付けられるユーザのアイデンティティ。
- トランザクションで使用されるクライアント証明書のアイデンティ ティ。

これらのアイテムが一致しない場合、製品はトランザクションをブロック します。

この機能を使用するには、以下のタスクを実行します。

■ クライアント証明書を自動的に取得するように、すべての Web サーバ を設定します。 特に、ログオン- サーバがポリシー-実行ポイントから 離れている場合。

X.509 証明書認証方式(他の認証方式がサポートされていない)を使用し ます。

以下の図は、クライアント証明書をセッションにリンクする方法を説明し ています。

クライアント証明書をセッションにリンクする方法

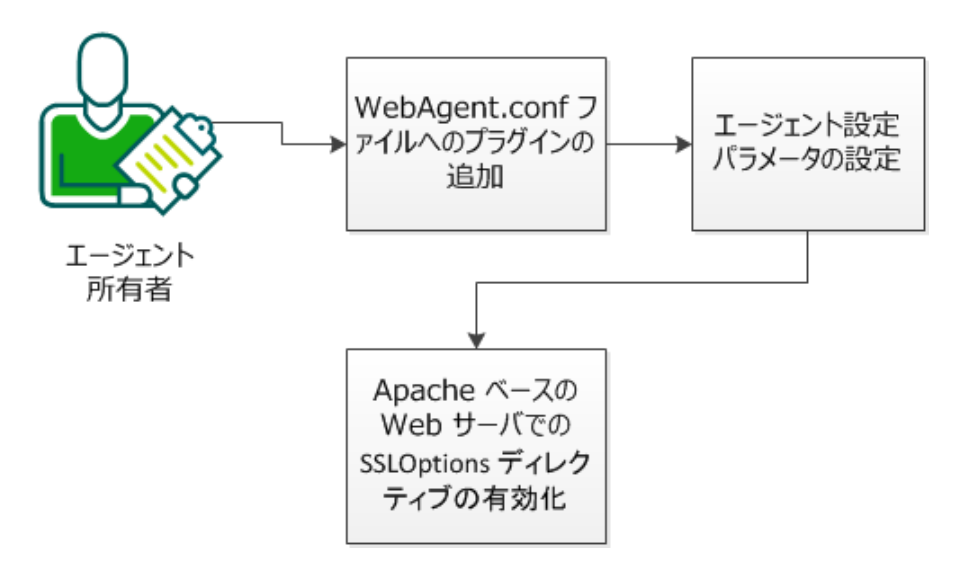

次の手順に従ってください:

- 1. プラグインを WebAgent.conf [ファイルに追加します](#page-147-0) (P. 148)。
- 2. [エージェント設定パラメータを設定します](#page-148-0) (P. 149)。
- 3. Apache ベースの Web サーバで SSLOptions [ディレクティブを有効にし](#page-150-0) [ます。](#page-150-0) (P. 151)

# <span id="page-147-0"></span>プラグインの追加

プラグインの追加は、クライアント証明書をセッションにリンクする最初 の手順です。

#### 次の手順に従ってください:

- 1. エージェントをホストするシステムへログインします。
- 2. テキストエディタで以下のファイルを開きます。

WebAgent.conf

3. 次の行を検索します。

LoadPlugin="*web\_agent\_home/*bin/libHttpPlugin.so"

- 4. 手順 3 でこの行のすぐ後に行を追加します。
- 5. 新規行へ以下のテキストを追加します。

LoadPlugin="*web\_agent\_home/*bin/libCertSessionLinkerPlugin.so"

注: libCertSessionLinkerPlugin が libHttpPlugin の後に続く必要がありま す。

6. ファイルを保存します。

7. Web サーバを再起動します。 プラグインが追加されます。設定パラメータを追加して、続行します。 <span id="page-148-0"></span>プラグインを追加した後に、エージェント設定パラメータを設定します。

#### 次の手順に従ってください:

1. 管理 UI を使用して、目的のエージェント設定オブジェクトを開きます。 以下のパラメータの値を変更します。

#### CslCertUniqueAttribute

それによって一意に識別される証明書の属性をリスト表示します。 以下の証明書属性が使用できます。

- version
- serialnumber
- signaturealgorithm
- issuerdn
- subjectdn
- validitystart
- validityend

注: このパラメータ内の値の順番は重要ではありません。

デフォルト: 無効(serialnumber および issuerdn 属性のみ一致)。

CslMaxCacheEntries

エージェント キャッシュに含められるエントリの最大数を指定し ます。

注: UNIX で動作する Apache ベースのサーバについては、 singleprocessmode パラメータの値を「no」に設定することをお勧 めします。この設定によって、複数のリクエスト間で共有される マルチ- プロセッサが作成されます。 Apache ベースのサーバがプ レ-フォーク モードで実行される場合、この設定によってパフォー マンスが改善されます。

#### デフォルト: 1000

2. 任意の Apache ベースのサーバに対して以下のパラメータが存在する 場合は、値が no であることを確認します。

#### SingleProcessMode

CSL キャッシュが Apache ベースのサーバ (ワーカモード)上の単 一のプロセスでのみ使用可能かどうかを指定します。 キャッシュ を単一のプロセスでのみ使用可能にするには、この値を「yes」に 設定します。 UNIX 動作環境では、Apache ベースのサーバはプ リ-フォーク モードで動作します。このモードでは、個別のプロセ スが各リクエストを処理します。CSL キャッシュが複数のリクエス ト間で共有されるように、UNIX 動作環境でこの値を「no」に設定 することをお勧めします。

デフォルト: No (プリ-フォーク モード、マルチ-プロセス キャッ シュ)

オプション: Yes (ワーカ モード、単一プロセス キャッシュ)

3. 変更内容を保存し、エージェント設定オブジェクトを閉じます。

SSLOption ディレクティブを有効にして、続行します。

<span id="page-150-0"></span>Apache ベースの Web サーバで SSLOptions ディレクティブを有効にします。

次の手順は、Apache- ベースのサーバの SSLOptions ディレクティブを有効 にすることです。 このディレクティブを有効にすると、証明書属性が環 境変数として使用可能になります。

Apache ベースのサーバの httpd.conf ファイルに以下のエントリを追加し ます。

SSLOptions +StdEnvVars

# 第 9 章: Web アプリケーションの保護

このセクションには、以下のトピックが含まれています。

Web [アプリケーション開発用メカニズム](#page-152-0) (P. 153) REMOTE USER 変数 (P. 153) Web [エージェントでのレスポンス属性の機能](#page-157-0) (P. 158) SiteMinder [のデフォルトの](#page-161-0) HTTP ヘッダ (P. 162)

# <span id="page-152-0"></span>Web アプリケーション開発用メカニズム

SiteMinder には、Web アプリケーションを保護するために次の方法が用意 されています。

- [認証されたユーザ名をアプリケーションへ渡すための](#page-152-1) REMOTE USER [変数](#page-152-1) (P. 153)。
- [レスポンス属性](#page-157-0) (P.158)。
- HTTP [ヘッダ](#page-161-0) $(P. 162)$ 。
- [カスタム](#page-178-0) エラー ページ (P. 179)。

# <span id="page-152-1"></span>REMOTE USER 変数

REMOTE USER 変数は、Web サーバによって認証されたユーザの名前を保 持します。 エージェントが Web サーバにインストールされると、 SiteMinder では Web サーバのネイティブ認証を置換します。 REMOTE\_USER 変数は空白です。

ご使用のアプリケーションが REMOTE\_USER 変数を使用する場合は、 REMOTE USER 変数が設定されます。

Web サーバが REMOTE USER 変数を使用しない場合は、HTTP\_SM\_USER ヘッダがユーザ名をアプリケーションへ渡す代替方法を提供します。

#### 詳細情報

REMOTE USER 変数を設定するように Web [エージェントを設定する](#page-153-0) (P. 154)

#### <span id="page-153-0"></span>REMOTE\_USER 変数を設定するように Web エージェントを設定する

REMOTE USER 変数を設定するように Web エージェントを設定する

■ REMOTE USER を SiteMinder のログイン ユーザ名の値に設定するには、 Web エージェントの SetRemoteUser パラメータを yes に設定します。

このパラメータのデフォルト値は no で、これは REMOTE\_USER 変数を 空白のままにするものです。

注: SiteMinder Web エージェント 5.x QMR 2 以前では、SetRemoteUser パラメータが影響するのは IIS Web サーバのみでした。Apache および Oracle iPlanet エージェントでは、REMOTE\_USER は必ず SiteMinder のロ グイン ユーザ名に設定されます。 5.x QMR 2 より前のエージェントを インストールするユーザ、またはそのようなエージェントからのアッ プグレードを行うユーザは、REMOTE USER がデフォルトで有効になら ないことに注意してください。

- REMOTE USER 変数を、ユーザのログイン認証情報ではなく、特定の ユーザ アカウントに基づいて設定するには、以下の手順に従います。
	- SetRemoteUser パラメータを ves に設定して、これを有効にします。
	- RemoteUserVar パラメータを設定します。このパラメータは、エー ジェントに対し、HTTP-WebAgent-Header-Variable レスポンス属性の 値に基づいて 変数の値を設定するように指示するものです。この パラメータは、レガシー アプリケーションと統合するために使用 します。

RemoteUserVar パラメータを設定するには、レスポンス変数の名前 のみを入力します。 たとえば、「user=ajohnson」のような HTTP-WebAgent-Header-Variable を返すには、RemoteUserVar パラ メータを値「user」に設定します。

- ヘッダ変数を OnAuthAccept ルールにバインドします。 既存の HTTP ヘッダ変数レスポンスを使用せずに、新規作成してください。 注: 詳細については、ポリシー サーバ ドキュメントを参照してく ださい。
- デフォルトに戻して、REMOTE\_USERを空白のままにするには、 SetRemoteUser パラメータを no に戻します。

注: SetRemoteUser または RemoteUserVar を設定する前に、セキュリティ 上の因果関係を必ず考慮してください。

### IIS Web サーバおよび REMOTE USER 変数

IIS Web サーバでは、SiteMinder で REMOTE USER 変数を使用するために基 本認証が必要です。

基本認証が有効になっている場合に、ユーザが <STMNDR > で保護された リソースを要求すると、エージェントはユーザ名のみで IIS Web サーバの HTTP Authorization ヘッダを設定しようとします。 パスワードは使用しま せん。

HTTP Authorization ヘッダが使用される場合、IIS Web サーバの基本認証メ カニズムは他のすべての認証チャレンジに対して優先されます。 そのた め、IIS Web サーバは、ユーザが独自の認証要求に応答しようとしている と見なします。

エージェントが ISAPI フィルタ(IIS のクラシック パイプライン モードを使 用)として動作する場合、エージェントは以下のタスクを実行します。

- 要求のユーザ コンテキストを設定します。
- REMOTE\_USER ヘッダの値を設定します。

SetRemoteUser パラメータの値が yes で、以下のいずれかの設定が使用さ れる場合、エージェントは REMOTE USER ヘッダのデータを入力します。

- DefaultUsername および DefaultPassword これら両方のパラメータに より、エージェントが大部分のアクティビティで使用する(特権)プ ロキシ ユーザ アカウントが制御されます。
- ForceIISProxyUser 通常の動作を無効にして、エージェントに、IIS Web サーバをプロキシ サーバとして実行するように強制します。
- UseAnonAccess エージェントに対して、要求のユーザ コンテキストを まったく提供せずに、既存のユーザ コンテキストを未変更のままにす るように指示します。
- 認証済みユーザ セキュリティ コンテキストで実行 エージェントは IIS Web サーバに対して、永続的なセッションに格納された認証情報を 使用するように指示します。

SetRemoteUser パラメータおよび UseAnonAccess パラメータを一緒に使用 する場合は、注意してください。

以下の表に、これらのパラメータがどのように連携するかを示します。

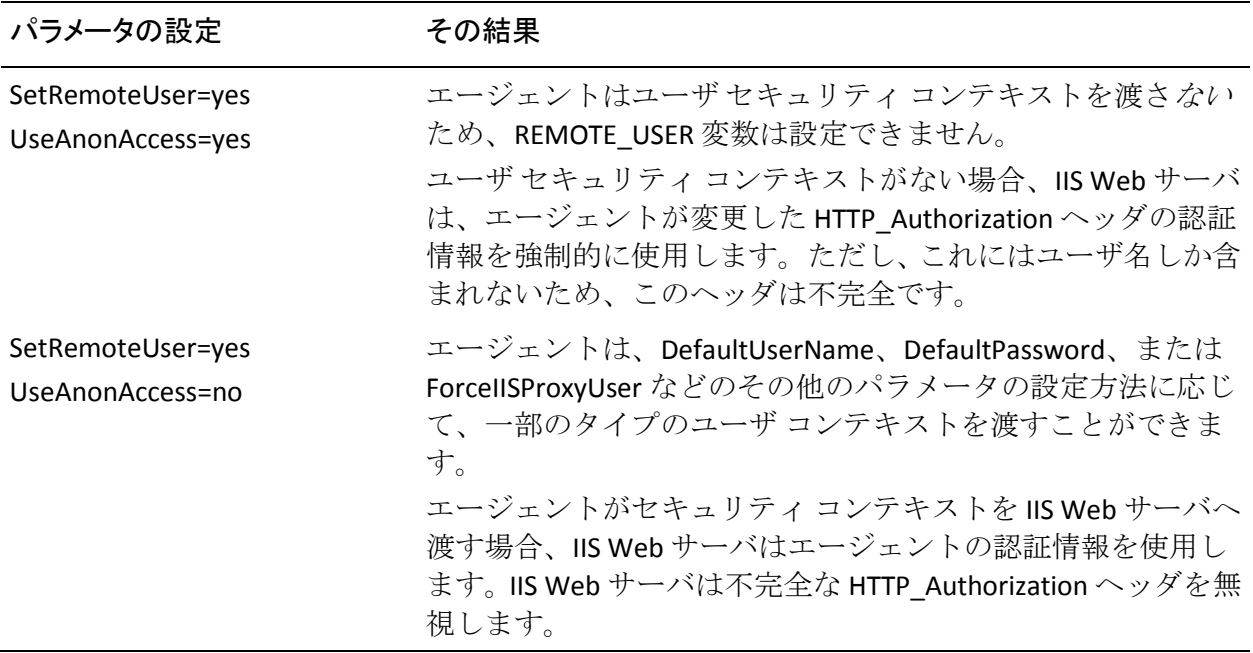

# <span id="page-157-0"></span>Web エージェントでのレスポンス属性の機能

SiteMinder のレスポンス属性は、アプリケーションに対して、ユーザ デー タの収集方法や、その情報を適用してユーザごとにパーソナライズしたコ ンテンツを表示する方法を指示します。

SiteMinder は、設定可能なレスポンス属性を用意しています。これらの属 性は、アプリケーションにデータを渡し、ユーザの操作をカスタマイズす るための手段です。

管理 UI を使用してレスポンスを設定し、ポリシー内の特定のルールにそ のレスポンスを関連付けます。 リクエストが、設定済みのレスポンスに 関連付けられているルールをトリガした場合、ポリシー サーバはそのレ スポンス データをエージェントに送信し、エージェントはその情報を解 釈し、Web アプリケーションが利用できるようにします。

レスポンスを設定した後、そのレスポンスをエージェントのアクションに 関連付けます。HTTP ヘッダと cookie のレスポンス属性を、GET と POST の 各アクションに関連付けることができます。 これらの属性を、認証イベ ントまたは許可イベントに結び付けることもできます。 ユーザがそれら のイベントのどちらかを受け付けまたは拒否した場合に、ポリシー サー バは 1 つのレスポンスを送信することができます。

注: レスポンス属性を設定する場合、Web サーバがエージェントのレスポ ンスに使用できる最大バッファ サイズは 32 KB であることに注意してく ださい。 レスポンスについて、バッファ サイズ以外の制限事項はありま せん。

ヘッダ属性や cookie 属性以外のレスポンス属性を使用できるのは、認証イ ベントまたは許可イベントが発生した場合のみです。それぞれのイベント でユーザが受け入れられた場合でも、拒否された場合でもかまいません。 たとえば、1 つのルールに対応させる 1 つの許可イベント アクションを選 択し、次に 1 つの **WebAgent-OnReject-Redirect** レスポンス属性を設定する ことができます。許可プロセスにおいてユーザが SiteMinder によって拒否 された場合、エージェントはそのユーザを他のページへリダイレクトして、 そのページにそのユーザが拒否された理由を示すメッセージを表示する ことができます。

以下の図は、レスポンス属性がどのようにポリシー サーバから Web サー バに送信されるかを示したものです。

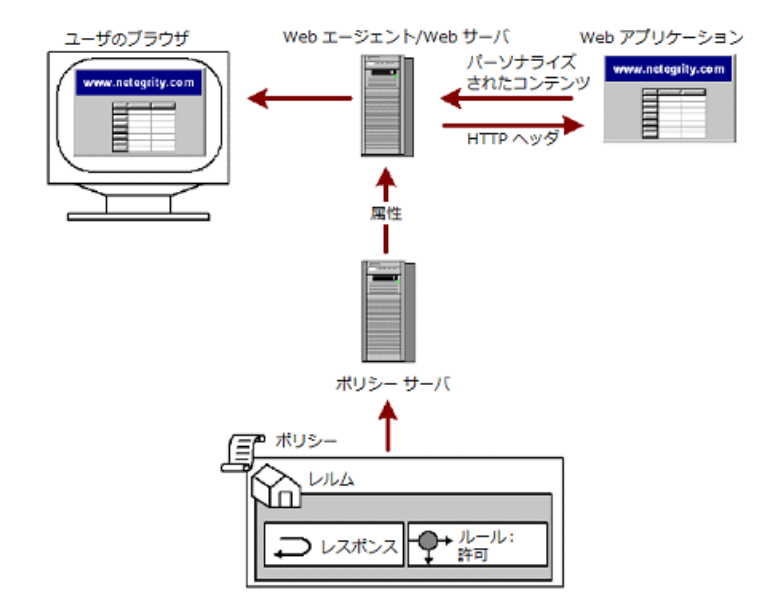

レスポンス属性のメンテナンスを簡素化するには、イベントの種類ごとに 別々のレスポンス属性を定義します。 たとえば、OnAccept イベントに対 して 1 つのレスポンス属性を定義し、OnReject イベントに対して別のレス ポンス属性を定義します。 レスポンス属性を個別に定義することで、属 性値の変更が必要なときの属性検索が容易になります。

### フォームの認証要求に関する SM\_AGENT\_ATTR\_USRMSG レスポンスの使用

SM\_AGENTAPI\_ATTR\_USERMSG レスポンスを使用すると、カスタム SiteMinder 認証方式の開発者は、ユーザへの認証要求の一部、または他の 目的で、カスタム テキストを自らのクライアント アプリケーションへ返 すことができます。

v5 QMR3 およびそれ以降で、Web エージェントはフォームによる認証要求 を行う際に、SM\_AGENTAPI\_ATTR\_USERMSG レスポンスから得られたテキ ストを SMUSRMSG cookie へ変換できるようになりました。

認証要求が完了した後で SMUSRMSG cookie が削除されることを保証する ために、FCC は以下のように、POST 要求が成功した後でその cookie を消費 (ブラウザから削除)します。

- SiteMinder ネイティブモードでは、エージェントはログインに成功し た後、リダイレクトを行って元のターゲット URL に戻している最中に、 その cookie を削除します。
- SiteMinder 4.x 互換モードでは、エージェントは FORMCRED cookie を生 成した後、リダイレクトを行ってターゲット URL に戻している最中に、 その cookie を削除します。

注: SMUSRMSG cookie は一定の時間にわたってユーザのブラウザ内に保 存されます。また、安全ではない HTTP 接続を介して伝送される可能性も あります。 その結果、機密データを避ける必要があります。

Web エージェントは、フォームによる認証要求を行う際に、SMUSRMSG cookie の中に配置されたテキストを URL エンコード化します。その結果、 それらのテキストは、HTTP 伝送を行う際に安全になりますし、半角スペー スや他の有害な文字を除去できます。FCC は、環境からこのテキストを利 用できるようになる前に、カスタム FCC 機能でこのテキストをデコードし ます。

注: URL エンコードは、テキストが SMUSRMSG cookie に置かれていない限 り実装されません。

新しい機能を実装するには、カスタム認証方式の開発者は、カスタム フォームをベースとする認証方式を生成する必要があります。 Sm\_AgentApi\_Login() の呼び出しが SM\_AGENTAPI\_CHALLENGE を返した場 合、エージェントは、要求を行っているユーザを、 Sm AgentApi IsProtected() へのレスポンスとして提供された認証方式 URL

へリダイレクトすることにより、そのユーザに認証を要求します。

Web エージェントが、HTML フォーム認証方式テンプレートを使用する認 証方式を取り扱う場合、そのエージェントはレスポンス属性 SM\_AGENTAPI\_ATTR\_STATUS\_MESSAGE を検索します。この属性が見つかっ た場合、エージェントは適切な SMUSRMSG cookie を生成し、同時に、認 証方式 URL へのリダイレクトを行います。ついで、必要な .FCC ソースファ イル内で適切なディレクティブが記述されている場合、FCC はフォームを 生成する際に、この cookie を使用できます。

注: 詳細については、ポリシー サーバ ドキュメントを参照してください。

### レスポンス属性のキャッシュ

レスポンス属性をキャッシュに格納するか、またはダイナミック データ を含む属性を期限切れにして、強制的にポリシー サーバに問い合わせて 情報を更新するように、SiteMinder エージェントに指示することができま す。スタティック レスポンス属性を設定すると、ポリシー サーバにより、 値のキャッシングが認められます。 スタティック値は不変であるため、 再計算の必要はありません。 ユーザ属性、DN 属性、またはアクティブ属 性を設定した場合は、その値をキャッシュするか、データが最新であるよ うにするために一定の間隔で再計算させるか、いずれかを選択することが できます。

# <span id="page-161-0"></span>SiteMinder のデフォルトの HTTP ヘッダ

SiteMinder のデフォルトの HTTP ヘッダは、アプリケーションに対して、 ユーザ データの収集方法や、その情報を適用してユーザごとにパーソナ ライズしたコンテンツを表示する方法を指示します。

Web アプリケーション環境の一部として、SiteMinder エージェントは、デ フォルトの HTTP ヘッダを Web サーバに送信します。Web サーバは、その ヘッダ情報を Web アプリケーションが使用できるようにします。 これら のヘッダを使用して関数を組み込んで、Web アプリケーションのコンテン ツのパーソナライゼーションを行うことができます。 ヘッダには、ユー ザ名やユーザが実行を許可されているアクションのタイプなどの情報を 格納することができます。

エージェントは、ヘッダが Web アプリケーションから呼び出されたかど うかにかかわらず、それらのヘッダを送信します(無条件に)。しかし、 いくつかのヘッダを無効にして、ヘッダのスペースを空けることもできま す。

Web エージェントが使用できる SiteMinder のデフォルトの HTTP ヘッダは、 以下のとおりです。

#### HTTP\_SM\_AUTHDIRNAME

ポリシー サーバがユーザを認証する対象となるディレクトリの名前 を示します。管理者は、管理 UI を使用してこのディレクトリを指定し ます。

#### HTTP\_SM\_AUTHDIRNAMESPACE

ポリシー サーバがユーザを認証する対象となるディレクトリ ネーム スペースを指定します。 管理者は、管理 UI を使用してこのネームス ペースを指定します。

#### HTTP\_SM\_AUTHDIROID

ポリシー サーバ データベースのディレクトリ オブジェクト識別子 (OID)を示します。

#### HTTP\_SM\_AUTHDIRSERVER

ポリシー サーバがユーザを認証する対象となるディレクトリ サーバ を示します。 管理者は、管理 UI を使用してこのディレクトリ サーバ を指定します。

#### HTTP\_SM\_AUTHREASON

認証が失敗した後または 2 回目の認証要求の後に Web エージェント がユーザに返すコードを示します。

#### HTTP\_SM\_AUTHTYPE

ポリシー サーバがユーザの ID の確認に使用する認証方式のタイプを 示します。

HTTP\_SM\_DOMINOCN

Domino LDAP ディレクトリを使用してユーザを認証する場合の、ユー ザの Domino 正規名を指定します。

例: HTTP SM\_DOMINOCN="CN=jsmith/O=netegrity"

#### HTTP\_SM\_REALM

リソースが存在する SiteMinder のレルムを示します。

#### HTTP\_SM\_REALMOID

リソースが存在するレルムを識別するレルム オブジェクトの ID を示 します。この ID は、サード パーティ製のアプリケーションでポリシー サーバを呼び出す場合に使用します。

#### HTTP\_SM\_SDOMAIN

エージェントのローカル cookie ドメインを示します。

#### HTTP\_SM\_SERVERIDENTITYSPEC

ポリシー サーバの識別チケットを示します。このチケットがユーザ ID を追跡します。Web エージェントは、ユーザに合わせてコンテンツを パーソナライズできるように、このチケットを使用して匿名認証方式 で保護されたコンテンツにアクセスします。

#### HTTP\_SM\_SERVERSESSIONID

ユーザ セッションを識別する一意の文字列を示します。

#### HTTP\_SM\_SERVERSESSIONSPEC

ユーザ セッション情報を含むチケットを示します。この情報をデコー ドできるのはポリシー サーバのみです。

#### HTTP\_SM\_SESSIONDRIFT

Web エージェントがキャッシュ内の情報を使用して、セッションをア クティブにしておくことのできる時間の長さを示します。この時間を 過ぎると、ポリシー サーバとのセッションが検証されます。このヘッ ダを設定する場合、ポリシー サーバ上のセッション サーバを有効にし ておくこと、およびセッション検証期間を設定しておくことが必要で す。

#### HTTP\_SM\_TIMETOEXPIRE

SiteMinder セッションの残り時間を示します。

#### HTTP\_SM\_TRANSACTIONID

各ユーザ リクエストに対してエージェントが生成した一意の ID を示 します。

#### HTTP\_SM\_UNIVERSALID

ポリシー サーバが生成したユニバーサル ユーザ ID を指定します。 こ の ID は顧客に固有であり、アプリケーションに対してユーザを識別し ますが、ユーザ ログインとは異なります。

#### HTTP\_SM\_USER

認証されたユーザのログイン名を示します。証明書ベースの認証など で、ユーザがログイン時にユーザ名を入力しなかった場合、この変数 は設定されません。

#### HTTP\_SM\_USERDN

ポリシー サーバによって判別される、認証済みユーザの識別名を指定 します。

匿名認証方式では、このヘッダによって GUID (グローバルな固有識 別子)が返されます。

#### HTTP\_SM\_USERMSG

認証の試行後にエージェントがユーザに提示するテキストを指定しま す。認証方式によっては、認証要求時のテキストや認証に失敗した理 由が表示されます。

# HTTP ヘッダと cookie 変数

WebAgent-HTTP-Header-Variable および WebAgent-HTTP-Cookie-Variable 属 性を使用すると、Web エージェントは、名前/値ペアのスタティック リス トまたはダイナミック リストをアプリケーションに渡すことができます。 名前/値ペアはリソースを要求するユーザに固有であるため、アプリケー ションはユーザが参照するコンテンツをカスタマイズできます。

たとえば、管理者が WebAgent-HTTP-Header-Variable レスポンス属性にユー ザのフルネームを格納するように設定するとします。 ユーザが保護対象 リソースへのアクセスを許可されると、Web エージェントはユーザのフル ネームを Web アプリケーションに渡します。 すると、アプリケーション によってユーザの名前が表示されます。これは、顧客との関係構築に役立 ちます。

Web アプリケーション環境で、HTTP-Header-Variable レスポンス属性は HTTP\_*attribute\_name* 変数として表示されます。ここで、*attribute\_name* は、 HTTP 変数の名前(たとえば、USERFULLNAME)です。名前の一部としてア ンダースコア(\_) を使用する必要はありません。アンダースコアは、一 部のアプリケーション サーバで問題を引き起こすからです。

注: 属性名の一部に使用されているダッシュ(-)をアンダースコア() に変換すること、およびすべてのアルファベットが、サーバによって大文 字に変換されることがあります。

# ヘッダ変数とエンド ユーザ IP アドレス検証

SiteMinder Web エージェントは、最初のリクエストの後に同じユーザから リクエストを受け取ると、リクエストを送信したユーザの IP アドレスを セッション cookie 内で暗号化されている IP アドレスと比較することに よって、後続のリクエストと共に送信されたセッション cookie を検証しま す。cookie 内のアドレスは、ユーザの初期の要求中にエージェントによっ て生成されます。

ファイアウォール、ロード バランサ、キャッシュ デバイス、およびプロ キシなど、着信ネットワーク トラフィックを平準化して管理するために 使用されるメカニズムは、ユーザの IP アドレスを変更したり、すべての 受信要求が単一の IP アドレスまたは尐数の IP アドレスのグループから発 信されているかのように見せたりすることがあります。 その結果、Web エージェントの IP チェックは無効になります。 Web エージェントは、カ スタム HTTP ヘッダおよび安全なプロキシ IP アドレスの設定可能なリス トを使用して、このようなネットワーク環境で IP チェックを実行できる ようになりました。

以下の表に、新しい IP チェック機能の用語をリストします。

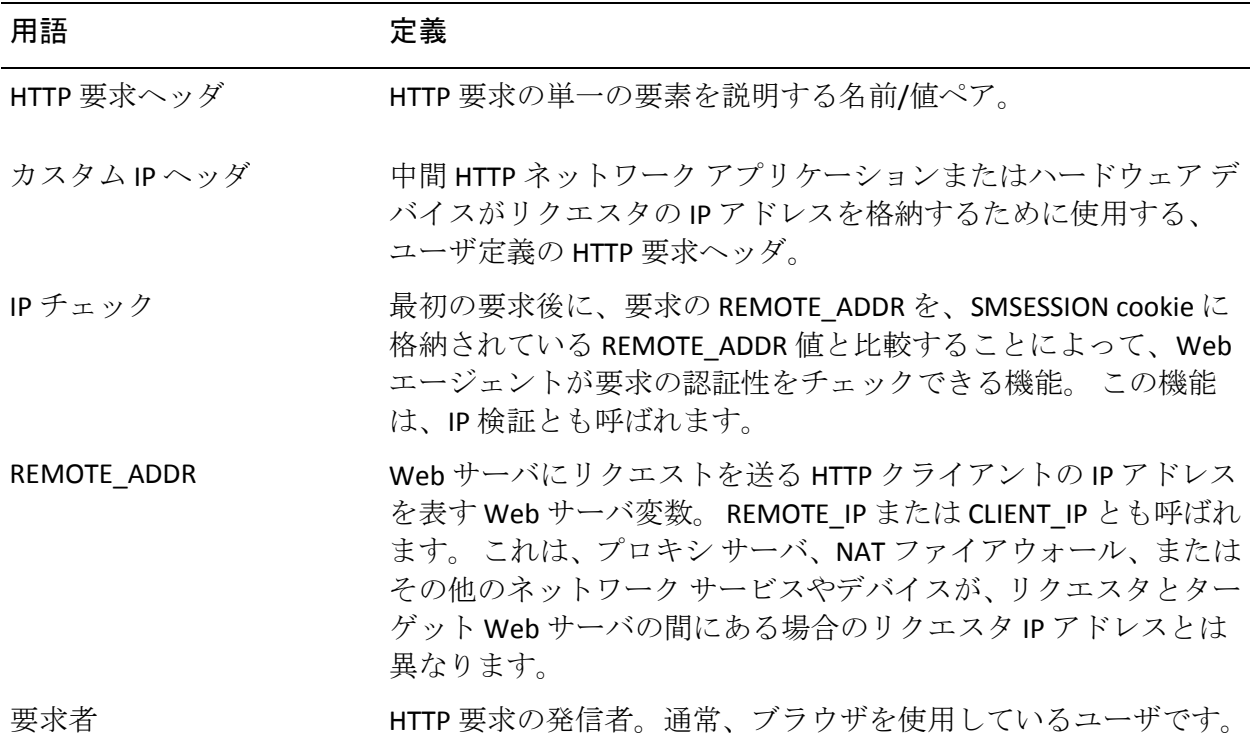

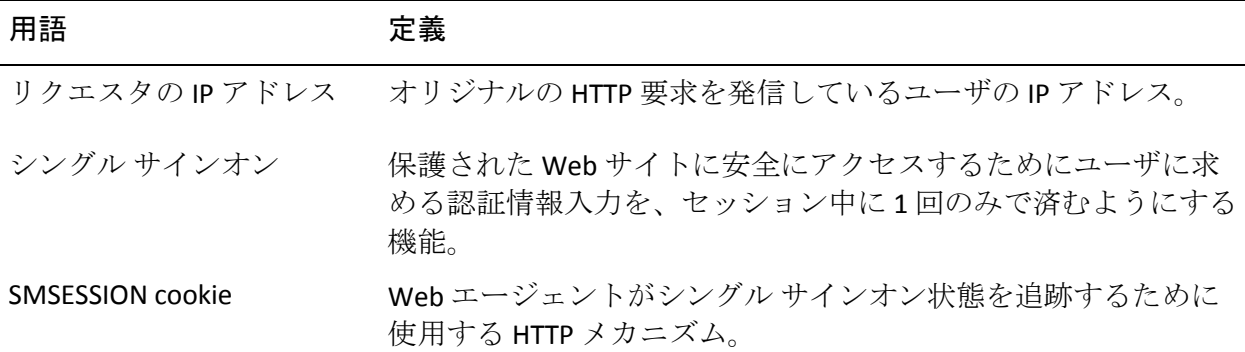

#### カスタム ヘッダによる IP アドレスの検証方法

Web エージェントは、REMOTE ADDR 変数を使用する代わりにカスタム HTTP ヘッダを使用して、ユーザの IP アドレスを判別できるようになりま した。 プロキシまたはその他のデバイスがカスタム クライアント IP ヘッ ダを設定し、Web エージェントが受信要求でこのヘッダを検索するように 設定されている場合は、エージェントは、クライアント IP の情報源とし てこのヘッダを使用します。

カスタム ヘッダを設定するほかに、プロキシ IP アドレスのリストをセッ トアップすることもできます。REMOTE\_ADDR がプロキシ リストのアドレ スと一致する場合は、Web エージェントは、カスタム ヘッダからユーザ の IP アドレスを取得します。一致しない場合は、ユーザの IP アドレスは、 REMOTE\_ADDR から取得されます。

Web エージェントがリクエスタの IP アドレスを解決すると、アドレスは 格納され、要求の処理のために使用されます。 アドレスを解決できない 場合は、IP アドレスは unknown に設定されます。

Web エージェントは、クライアントIP アドレスが解決された場所を記録 して、必要なデバッグを容易に行えるようにします。

#### IP アドレス検証の設定

以下のパラメータを使用して IP アドレス チェックを実装できます。

#### CustomIpHeader

リクエスタの IP アドレスを見つけるためにエージェントが検索す る HTTP ヘッダを指定します。このパラメータに値が設定されてい ない場合は、デフォルトは空の文字列になります。 最大長はない ため、値は、有効な HTTP ヘッダ値を含む任意の文字列にできます。

#### デフォルト: No

例: HTTP\_ORIGINAL\_IP

#### ProxyDefinition

カスタム HTTP ヘッダを使用する必要があるプロキシ(キャッシュ デバイスなど)の IP アドレスを指定します。このカスタム ヘッダ は、エージェントがリクエスタの IP アドレスを解決するのに役立 ちます。

デフォルト: デフォルトなし

制限: 文字列には IP アドレスが含まれている必要があります。 サーバ名または完全修飾 DNS ホスト名は使用しないでください。

#### RequireClientIP

エージェントがクライアントの IP アドレスを検証するかどうかを 指定します。 この値を yes に設定すると、エージェントはブラウ ザの Cookie 内の IP アドレスがクライアントの IP アドレスに一致 することを検証します。 アドレスが一致しない場合、403 エラー メッセージがユーザのブラウザに表示されます。 Cookie に IP アド レスが含まれていない場合、ユーザは認証情報を求められます。

デフォルト: No (クライアントの IP アドレスは検証されません)

注: これらの設定は、TransientIPCheck および PersistentIPCheck パラ メータとは無関係です。

#### 以前のリリースの Web エージェントによる IP アドレス検証

6.x QMR 2 または 3 以前の Web エージェントの環境では、IP チェックが設 定されている場合、シングル サインオンが影響を受ける可能性がありま す。

v6.x QMR 2 および 5.x QMR 7 より前の Web エージェントは、リクエスタ IP アドレスを解決できないため、これらの Web エージェントによって作成 される SMSESSION cookie は、6.x QMR 2 または 3 の Web エージェントに よって破棄されることがあります。これには、SDK を使用して SMSESSION cookie を生成するカスタム エージェント、アプリケーション サーバ エー ジェント、および SMSESSION cookie を使用するシングル サインオン環境 内のその他のすべての SiteMinder エージェントが含まれます。

逆に言えば、6.x QMR 2 および 3 の Web エージェントは、リクエスタの IP アドレスを解決できるため、このアドレスは古いエージェントによって解 決されたアドレスとは異なります。

### HTTP ヘッダの保存

新しいヘッダが生成されたときに、既存の HTTP ヘッダを置き換えずに保 存するように、Web エージェントを設定することができます。 この機能 は、名前は同じであっても値が異なる複数の SiteMinder のレスポンスを生 成し、ヘッダへの格納が必要なアプリケーションにおいて有効です。 同 じ HTTP ヘッダのインスタンスが複数存在する場合、Web サーバはすべて の適切なヘッダ値をカンマで区切って 1 つのヘッダを生成して処理しま す。

デフォルトでは、Web エージェントは、誤ったヘッダ値を使用するアプリ ケーションへの予防措置としてヘッダを保存しません。 Oracle iPlanet、 Domino および Apache Web エージェントで HTTP ヘッダを保存するには、 PreserveHeaders パラメータを yes に設定します。デフォルト値は no です。

#### HTTP ヘッダ リソースのキャッシュ方法の制御

以下のパラメータの設定により、Web エージェントでキャッシュ関連のリ クエスト ヘッダを処理する方法を制御できます。

#### AllowCacheHeaders

Web エージェントで、保護されたリソースに対するリクエストを Web サーバに渡す*前に*、リクエストから以下のキャッシュ関連 HTTP ヘッダを削除するかどうかを指定します。

- if-modified-since
- if-none-match

この設定は、ブラウザがキャッシュされたページを使用するかど うかに影響を及ぼします。 この設定は、自動許可リソース (IgnoreExt パラメータの値を含む)には影響しません。 Web サー バとブラウザの設定は、自動許可リソースがキャッシュされるか どうかを決定します。

このパラメータには、以下の値を設定できます。

■ Yes -- エージェントはキャッシュ関連の HTTP ヘッダを削除*し* ません。セッションを検証するため、SMSESSION Cookie が引き 続き追跡されます。セッションが期限切れになると、Web エー ジェントは更新された SMSESSION Cookie を 304 「変更なし」の レスポンスで送信します。このレスポンスは、キャッシュに格 納される未変更のリソースに適用されます。 if-modified-since HTTP ヘッダに示される時間により、この動作がいつ発生する かが決まります。

重要: このパラメータを yes に設定すると、適切なキャッシュ制御 ヘッダがないパーソナライズされたアプリケーションのページが キャッシュされる場合があります。 これは、予期しない動作を引 き起こし、ブラウザが機密データをディスクに保存することを可 能にします。

- No--エージェントは、*保護されている*リソースのリクエストか らのみ、キャッシュ関連の HTTP ヘッダを削除します。 Web サーバは、リクエストを無条件として取り扱います。 キャッ シュのコンテンツは検証されません。
- None -- Web エージェントは、保護されているリソース*および* 保護されていないリソースについて、キャッシュ関連のヘッダ をすべて削除します。

終了したセッションの場合、ブラウザはキャッシュされたコンテ ンツを使用*しません*。AllowCacheHeaders パラメータの値は無視さ れます。

このパラメータの設定は以下のパラメータに影響します。

■ LogOffUri -- LogOffUri パラメータを使用する場合は、 AllowCacheHeaders パラメータの値を no に設定します。設定し ない場合は、これらのセッションが正しく終了しません。 キャッシュされたログアウト ページは、ユーザに表示される場 合があります。

デフォルト: いいえ

制限: Yes、No、None

保護されているまたはされていないリソースからキャッシュ関連ヘッダ をすべて削除するには、AllowCacheHeaders パラメータの値を none に設定 します。

注: HTTP 1.1 キャッシュの仕組みの詳細については、[RFC 2616](http://www.ietf.org/rfc/rfc2616.txt) でセクショ ン 13 「Caching in HTTP」を参照してください。

#### HTTP ヘッダのエンコード仕様の設定

HTTPHeaderEncodingSpec の設定は、すべての HTTP ヘッダの値、およびす べてのカスタム HTTP-COOKIE レスポンスそれぞれのエンコードに影響を 及ぼします。

このパラメータを使用して、Web アプリケーションをサポートし、ローカ ライズ済みのテキストを特定のエンコードで表示することを期待できま す。 Cookie は、ブラウザとポータルの間で HTTP プロトコルを介してやり 取りされるので、HTTP トラフィックが無効と見なす文字が、選択したエ ンコードによって Cookie の中に書き込まれる場合は、RFC-2047 の HTTPWrapSpec を使用します。

たとえば、RFC-2047 による追加のエンコードを実施しない場合、一部の Shift-JIS 文字は望ましくない結果を招くことがあります。

漢字文字の場合は、SHIFT-JIS のスーパーセットである SECP932 を使用でき ます。 ほとんどの漢字エンコードおよびデコードに SHIFT-JIS を使用でき ますが、CP932 ではそれより多くの文字セットがカバーされます。

HTTPWrapSpec を使用する場合、データは最初に HTTPHeaderEncodingSpec に従ってエンコードされ、ついで RFC-2047 の仕様に従って追加エンコー ドされます。

このパラメータの構文は、次のとおりです。

*encoding\_spec*, *wrapping\_spec*

*encoding\_spec* は、UTF-8、Shift-JIS、EUC-J、または ISO-2022 JP のいずれか のエンコード タイプを表すテキスト文字列です。 エージェントに使用さ せたいエンコードタイプを指定します。

*wrapping\_spec* は、ラッピング仕様ですが、RFC-2047 にする必要がありま す。 この変数はオプションですが、ラッピング仕様を記述することを強 くお勧めします。ここで選択するエンコード タイプは、HTTP プロトコル と互換性のないバイト コードを生成する可能性があるからです。

2 バイトのエンコード済みデータを含むカスタム HTTP cookie レスポンス を使用している場合、このことが特に当てはまります。たとえば、RFC-2047 で追加エンコードしない場合、一部の Shift-JIS 文字が適切に表示されませ ん。 また、ラッピングは、受信アプリケーションがエンコードされたテ キストをより適切に解釈できるように、アプリケーションにエンコードの タイプと性質を伝えます。 たとえば、このパラメータを Shift-JIS,RFC-2047 に設定します。

RFC-2047 を使用する場合、エージェントは最初に、選択されたエンコード 仕様に基づいてデータをエンコードし、ついで RFC-2047 仕様に従ってそ のデータを追加エンコードします。

注: **HTTPHeaderEncodingSpec** の設定を空白のままにした場合、デフォルト は UTF-8 であり、ラッピングは行われません。

重要: 以下の場合に、エージェントがインストールされているプロキシ コ ンピュータで HTTPHeaderEncodingSpec ACO パラメータに以下の値を設定 します。

UTF-8,RFC-2047

- SiteMinder エージェントで 管理 UI を保護する場合。
- 管理者の DN 値に英語以外の文字がある場合。

#### RFC 2047 への準拠の無効化

デフォルトでは、Web エージェントは RFC 2047 に準拠しています。 ただ し、ConformToRFC2047 パラメータを no に設定することで、この準拠を無 効にできます。

このパラメータが存在しないか、yes に設定されている場合は、Web エー ジェントは RFC 2047 に準拠しています。

ヘッダでの小文字 HTTP の使用(Oracle iPlanet、Apache、Domino Web サーバ)

大文字と小文字を区別するサーバ アプリケーションが存在している場合、 エージェントの HTTP ヘッダで大文字または小文字のいずれを使用するか を指定できます。 Web エージェントのデフォルトは、小文字のヘッダで す。

たとえば、Oracle iPlanet Web サーバの場合、http\_sm\_user のように、デフォ ルトで HTTP ヘッダ変数は小文字になります。

注: IIS Web エージェントは、この機能は利用できません。IIS は、すべて のヘッダを強制的に大文字にするためです。

小文字のヘッダを使用するには、LowerCaseHTTP パラメータを yes に設定 します。 大文字のヘッダ変数が必要な場合、LowerCaseHTTP を no に設定 します。

#### 詳細情報:

Oracle iPlanet Web サーバ [ログのトランザクション](#page-376-0) ID の記録 (P. 377)

#### HTTP ヘッダのレガシー変数の有効化

以下のパラメータを使用して、Web エージェントが HTTP ヘッダに使用す る命名規則を指定できます。

#### LegacyVariables

Web エージェントが HTTP ヘッダ名でアンダースコアを使用する かどうかを指定します。一部の Web サーバ(Sun Java System など) では、HTTP ヘッダでアンダースコア文字を使用すると、一部のア プリケーションで問題が発生します。

このパラメータを no に設定すると、以下の例に示されるように、 HTTP ヘッダでアンダースコアは使用されません。

#### SM*HeaderName*

このパラメータを yes に設定すると、以下の例に示されるように、 HTTP ヘッダでアンダースコアが使用されます。

SM\_*HeaderName*

デフォルト: (従来のエージェント) Yes

デフォルト: (フレームワーク エージェント) No

レガシー変数を有効にし、Web エージェントに HTTP ヘッダ名でアンダー スコアを使用させるには、LegacyVariables パラメータの設定値を yes に設 定します。

注: Apache 2.4.x の Web サーバの場合、LegacyVariables パラメータを No に 設定して、SMUSER や SMUSERDN などの SiteMinder のデフォルトのヘッダ を表示します。

#### デフォルトの HTTP ヘッダ変数の無効化

システムプラットフォームの多くは、HTTP ヘッダの限界値が 4096 バイト になっています。 この限界値を超えないようにしてカスタム レスポンス 変数用のスペースを確保する場合、SiteMinder の一部のデフォルト HTTP ヘッダ変数を無効にすることができます。

デフォルトの変数は以下のカテゴリにグループ化されています。

注: 個々の変数を無効にすることはできません。 いくつかの変数のカ テゴリのみ無効にできます。

- 認証ソース変数
	- SM\_AUTHDIRNAME
	- SM\_AUTHDIRSERVER
	- SM\_AUTHDIRNAMESPACE
	- SM\_AUTHDIROID
- ユーザ セッション変数
	- SM\_SERVERSESSIONID
	- SM\_SERVERSESSIONSPEC
	- SM\_SERVERIDENTITYSPEC
	- SM\_SESSIONDRIFT
	- SM\_TIMETOEXPIRE
- ユーザ名変数
	- SM\_USER
	- SM\_USERDN
	- SM\_DOMINOCN

HTTP ヘッダ変数はデフォルトで使用されていますが、それらを無効にす るには、以下のいずれかのタスクを実行します。

- 認証ソース変数を無効にするには、DisableAuthSrcVars パラメータの値 を yes に設定します。
- ユーザ セッション変数を無効にするには、DisableSessionVars パラメー タの値を yes に設定します。

デフォルト: No

■ ユーザ名変数を無効にするには、DisableUserNameVars パラメータの値 を yes に設定します。

注: ユーザが Identity Manager、またはこのカテゴリの変数を使用する 可能性のあるアプリケーションを使用している場合は、このパラメー タの値を no (有効)に設定するようにしてください。

### <span id="page-178-0"></span>カスタム エラー処理の指定

カスタムエラー処理を使用すると、エラー情報を各自のアプリケーション と関連付けることができます。 アプリケーションをユーザに合わせてカ スタマイズするには、HTTP 500、HTTP 401、および HTTP 403 のエラー ペー ジに表示される HTML テキストを変更するか、HTTP 401 エラーを除き、カ スタム エラー ページまたはアプリケーションを示す URL にユーザをリダ イレクトします。

カスタム エラー処理で設定できるエラーには、以下の種類があります。

- サーバ エラー エージェントは、HTTP 500 Web サーバ エラーが原因で 表示されるエラー ページに、ServerErrorFile を使用します。 これらの エラー コードは、カスタム エラー ページに対して渡されます。次の ものが該当します。
	- Web エージェントが、必要な HTTP ヘッダの値を読み込むことがで きないために発生するエラー
	- 高度な認証用 cookie が解析されない、もしくはエラーのステータ スを含めることができない場合のエラー
	- Web エージェントとポリシー サーバの接続エラー
- アクセス拒否エラー エージェントは、以下のパラメータで指定され たファイルを使用します。

#### Custom401ErrorFile

401 (権限不足)のブラウザエラーが発生した場合に表示する、カ スタマイズされた HTML ページを指定します。 リソースにアクセ スするための十分な権限がそのユーザにない場合、そのようなエ ラーが発生します。

注: 一部の Web サーバは、ユーザが選択したカスタム テキストに 独自のテキストを追加します。 そのため、それらのサーバ用のレ スポンス ページはカスタマイズすることはできません。

デフォルト: デフォルトなし(空白)

■ cookie 要求エラー - RequireCookies パラメータが設定済みの場合、Web エージェントは基本認証を実施する間に cookie を設定します。基本認 証情報と一緒に、ブラウザからこの cookie が返されなかった場合は、 ReqCookieErrorFile パラメータによって指定されたエラー ページが返 されます。エージェントはそのユーザがその Web サーバにアクセスす ることを拒否します。

■ クロスサイト スクリプティング エラー - エージェントは、HTTP 403 ク ロスサイト スクリプティング エラーが原因で表示されるエラー ペー ジに、CSSErrorFile パラメータの中で指定されたファイルを使用します。 クロスサイト スクリプティングは、Web サイトのセキュリティを危う くします。

これらの HTML ファイルまたはアプリケーションを作成したら、Web エー ジェントに対してカスタム エラー ページまたは URL を指示します。

注: Apache サーバがプロキシ サーバまたはリバース プロキシ サーバとし て使用されている場合、Apache エージェントは、カスタム SiteMinder エ ラー ページではなく、Apache HTTP 標準の 500 エラー ページおよび 403 エ ラー ページを返します。
### エラー処理をセットアップする方法

ユーザに対してアプリケーションがエラー メッセージを表示する方法を カスタマイズするには、次のいずれかのタスクを実行します。

- 以下の HTTP エラーについて、ブラウザが表示する HTML テキストを追 加します。
	- 500
	- 401
	- 403
- カスタム エラー ページまたはアプリケーションを指す URL にユーザ をリダイレクトします。

HTTP 500 および 403 エラーのみ: ユーザをある URL にリダイレクトする ようにエージェントを設定すると、エージェントはエラー コードをその URL に付加します。 以下は、追加された URL の例です。

#### ?SMError=*error\_code*,

標準的な HTML エラー テキストを追加する場合、以下のタグ間の HTML コードのみを指定できます。

#### <body> </body>

カスタム エラー ページまたは URL に移動するようにエージェントを設定 するには、以下のタスクのいずれかを実行します。

■ テキストファイルが存在するパスを指定します。

それぞれのエージェント設定パラメータの値に URL を入力します。

エラーおよび他のイベント、そしてそれぞれのエージェント設定パラメー タを次の表にリストします。

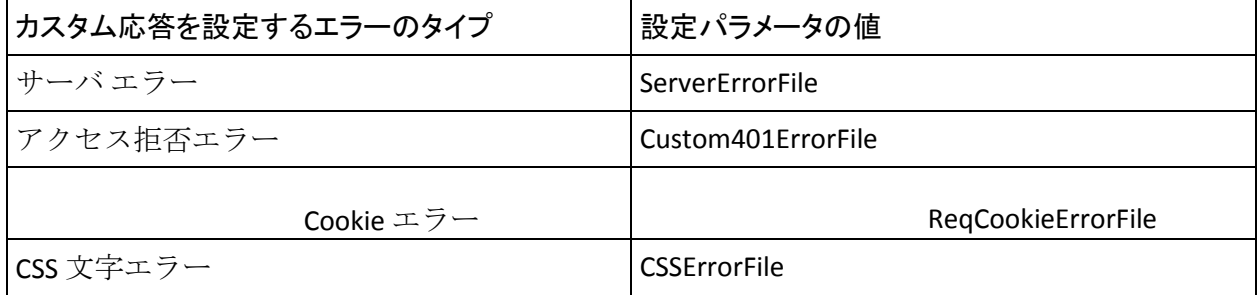

エラーファイルはアプリケーション内のどこにあってもかまいません。

重要: 設定するすべての URL は非保護のカスタム エラー ページのままに してください。

注: アプリケーションの URL で HTML タグが必要な場合は、タグ内の文字 をエンコードします。 HTML 文字のエンコードの詳細については、 http://www.cert.org/tech\_tips/ を参照してください。

次の例は、エラーファイルの中でのファイルのパスと URL を示しています。 この例の中で示す構文は、ローカルの設定ファイルに関するものです。ま た、エージェント設定オブジェクトでこれらのパラメータを設定できます。

ファイルのパス

CSSErrorFile="C:¥error¥error.txt" ReqCookieErrorFile="C:¥custompages¥error.txt" ServerErrorFile="C:¥error¥error.txt" Custom401ErrorFile="C:¥error¥accessdenied.txt"

URL:

CSSErrorFile="http://www.mycompany.com/error.jsp" ReqCookieErrorFile="http://www.myorg.com/error.asp" ServerErrorFile="http://www.mycompany.com/error.jsp"

### 詳細情報

カスタム [エラー処理の指定](#page-178-0) (P. 179)

### カスタム 401 ページに関する注意

- Custom401errorfile パラメータを URL に設定しないでください。
- Custom401errorfileに対応する何らかの値(使用可能かどうかにかかわ りなく)が存在している場合、エージェントは 60秒ごとに、そのファ イルが変更されたかどうかを調べます。 しかし、このレスポンスは、 性質上、スタティックであることが意図されています。 たとえば、 「*user\_name* denied」というタイプの動的なメッセージを挿入すること はできません。

Custom401errorfile の値が存在する場合、その値の有効性にかかわりな く再チェックがトリガされるので、エージェントを再起動することな く、エラーを訂正できます。 その訂正結果は、次のチェックの際に取 り出されます。

- カスタマイズ済みのメッセージ ファイルのテキストが、他のエラーに よって公開されることはありません。そのファイルのパス名は、起動 時、およびエラー発生時にログに記録されます。
- カスタマイズの範囲は、Web サーバによって制限されることがありま す。一部の Web サーバは、レスポンスに対して独自のテキストを追加 することがあるからです。
- カスタマイズ済みテキスト ファイルのサイズは、 システムのファイル サイズの上限のみによって制限を受けます。

# 第 10 章: 仮想サーバの設定

このセクションには、以下のトピックが含まれています。

仮想サーバ [サポートをセット](#page-185-0) アップする方法 (P. 186) [仮想サーバの](#page-187-0) Web エージェント ID の割り当て (P. 188) Web [エージェントで無視する仮想サーバの指定](#page-189-0) (P. 190)

# <span id="page-185-0"></span>仮想サーバ サポートをセット アップする方法

仮想サーバは、物理サーバに設定する論理エンティティです。 論理エン ティティは 1 つの独立したサーバとして機能します。仮想サーバを設定す れば、1 つの物理サーバ上で複数の Web サイトをホスティングできます。 たとえば、仮想サーバを使って特定のサーバ上に www.mysite.com と www.yoursite.com の両方のサイトをホスティングするようにセットアッ プすることができます。

仮想サーバには以下の各項目を割り当てることができます。

- 一意の IP アドレス
- 物理サーバと共有する IP アドレス
- 別の仮想サーバと共有する IP アドレス

1 つの Web サーバ インスタンスに設定できる Web エージェントは 1 つの みですが、エージェント ID を設定してすべての仮想サーバを保護できま す。 あるユーザが www.mysite.com からサーバにアクセスし、別のユーザ が www.yoursite.com からサーバにアクセスする場合、それぞれのサーバは 個々のエージェント ID によって保護されます。 仮想サーバごとにエー ジェント ID を作成すると、サイトごとに固有のレルムとルールを定義で きるという利点があります。

Web エージェントに対して定義した設定は、その Web サーバ インスタン スに対して定義したすべての仮想サーバに適用されますが、要求の処理は 仮想サーバが互いに独立して行い、ポリシー サーバでは、それぞの仮想 サーバ要求を別々に扱います。 仮想サーバおよびその設定方法の詳細に ついては、使用する Web サーバのマニュアルを参照してください。

仮想サーバのサポートを設定するには、以下のいずれかのタスクを実行し ます。

- 各仮想サーバのエージェント ID を定義および追加し、AgentName パラ メータの値を指定して、仮想サーバの IP アドレスまたはホスト ヘッダ 名に割り当てます。
- 固有のものとして識別されることを必要とする仮想サーバのみに対し て、エージェント ID を定義します。
- デフォルトのエージェント名を設定します。

注: Oracle iPlanet Web サーバの複数のインスタンスを使用している場合 (HTTP 通信用のサーバと HTTPS 通信用のサーバなど)、2 つの

WebAgent.conf ファイルが存在します。各ファイルが複数のエージェント ID を保持することができます。(Oracle iPlanet という名前は、以前は Sun ONE および iPlanet と呼ばれていた Web サーバです)。

## <span id="page-187-0"></span>仮想サーバの Web エージェント ID の割り当て

各仮想サーバに対して、追加の Web エージェントが実際に「*定義」*され ているわけではありません。代わりに、Web エージェント ID の「割り当 て」が行われています。 独特のアクセス要件が存在する仮想サーバを保 護する場合、または個別のレルムを保護する場合は、各サーバに固有の エージェント ID を割り当て、他のすべての仮想サーバに対しては、デフォ ルトのエージェント名を使用します。このオプションには、SiteMinder の インストールを短時間で設定できるだけでなく、別個に保護する必要があ るレルムをホストする仮想サーバをこれまでどおり保護できるという利 点があります。

AgentName パラメータとそれに関連付けられた IP アドレスによって、Web サーバ インターフェースと、ポリシー ストア内で定義済みのエージェン ト名の間のマッピングが実現されます。 Web エージェントは、適用対象 となるルールとポリシーの正しいセットを取得するために、適切なエー ジェント名のコンテキスト内でエージェント API 呼び出しを順に実行す る必要があります。 ポリシー ストアへのマッピングでエージェント名ま たは IP アドレスが割り当てられない場合、Web エージェントは、仮想サー バにのみ DefaultAgentName パラメータの値を使用します。

固有のエージェント ID を使って仮想サーバを保護するには、AgentName パラメータを使用して、仮想サーバごとに 1 つの Web エージェントを追 加します。 仮想サーバごとに異なる Web エージェントを追加することに より、各仮想サーバに固有のレルムとルールを定義することができます。

### Web エージェント ID を割り当てるには、以下の手順に従います。

- 1. エージェント名と IP アドレスを、カンマで区切って入力します。
- 2. 仮想サーバが同じ IP アドレスを共有し、異なるポートを使用する場合 は、IP アドレスに関連付けられたポート番号(たとえば、 112.12.12.1:8080)を指定します。デフォルトのポートを使用している 場合、ポート番号は必要ありません。
- 3. 複数のエージェントを追加するには、以下の例のように、個々の行に それぞれ入力します。

agentname="agent1,123.123.12.12:8080" agentname="agent2,123.123.12.12:8081" agentname="agent3,123.123.12.13"

4. エージェント ID を追加する場合は、管理 UI で同じ設定を使用して エージェント ID を定義する必要があります。エージェント ID が、エー ジェント設定の定義と完全に一致するように、管理 UI で定義されてい ることを確認してください。

AgentName パラメータに入力がない場合、SiteMinder は、仮想サーバにの み DefaultAgentName の値を使用します。

注: DefaultAgentName を変更する場合は、エージェントに対する定義と完 全に一致するように、管理 UI で定義されていることを確認してください。

## <span id="page-189-0"></span>Web エージェントで無視する仮想サーバの指定

使用中のサイト内にある 1 台の Web サーバが複数の仮想サーバをサポー トしている場合、それらの仮想サーバ上には、Web エージェントで保護し たくないリソースが存在している可能性があります。 Web サーバ コンテ ンツのうち、どの部分を保護する必要があるのか Web エージェントが簡 単に識別できるように、以下のパラメータを使用します。

#### IgnoreHost

Web エージェントで無視するあらゆる仮想サーバの完全修飾ドメ イン名を指定します。 そのような仮想サーバ上にあるリソースは 自動許可され、どのクライアントが要求を行ったかにかかわらず、 Web エージェントは常にそれらのリソースへのアクセスを許可し ます。許可は、ポリシーではなく Web エージェントの設定に基づ いて決定されます。

IgnoreExt や IgnoreURL の各設定など、自動許可に関する他の項目よ り先に、無視されるホストに関する上記のリストが最初にチェッ クされます。 したがって、無視されるホスト上にあるリソースに 関しては、ダブルドット ルールがポリシー サーバに対する許可の 呼び出しをトリガすることはありません。しかし、拡張子に関す るルールがそのようなリソースを無視することはありません。

IgnoreHost パラメータに対する URL エントリのホスト部分は、Web エージェントが読み取る、要求されたリソースのホスト ヘッダと 完全に一致する必要があります。

注: この値では、大文字と小文字が区別されます。

URL で特定のポートを使用する場合、ポートを指定する必要があり ます。

一元管理されたエージェントでは、いくつかのサーバを表わすた めにエージェント設定オブジェクトで複数値パラメータを使用し ます。ローカル設定ファイルで設定されたエージェントでは、ファ イル内の個別の行に各ホストを列挙します。

例: (指定したポートと共に表示される URL)

IgnoreHost="myserver.example.org:8080"

例: (ローカル設定ファイル)

IgnoreHost="my.host.com"

IgnoreHost="your.host.com"

デフォルト: デフォルトなし

Web エージェントで無視する仮想サーバを指定するには、次のいずれかの タスクを行います。

- 中央設定では、無視するサーバをエージェント設定オブジェクト に追加します。 サーバが複数ある場合は、パラメータに複数値の 設定を使用します。
- ローカル設定では、ローカル設定ファイルでサーバごとに個別の 行を追加します。

指定された URL を使用するリソースは、Web エージェントによって無 視され、それらのリソースへのアクセスが自動的に付与されます。

### 詳細情報

[複雑な](#page-118-0) URI の処理 (P. 119)

# 第 11 章: フォーム認証

このセクションには、以下のトピックが含まれています。

[認証情報コレクタが要求を処理する方法](#page-193-0) (P. 194) [認証情報コレクタの](#page-195-0) MIME タイプ (P. 196) HTML [フォーム認証をサポートする](#page-196-0) SiteMinder エージェントを設定する方 [法](#page-196-0) (P. 197) NTLM [認証情報コレクタの指定](#page-228-0) (P. 229) 4.x [タイプと、より新しいタイプのエージェント間での認証情報コレクタ](#page-229-0) [の使用](#page-229-0) (P. 230) 日本語環境の FCC [ベースのパスワード](#page-236-0) サービスに対する Apache ベース [エージェントの設定](#page-236-0) (P. 237)

# <span id="page-193-0"></span>認証情報コレクタが要求を処理する方法

以下の図では、フォーム認証情報コレクタ (FCC)がどのように保護リソー スへの要求を処理するかについて説明しています。

注: Cookie プロバイダは、シングル サインオンについて別のプロセスを使 用します。

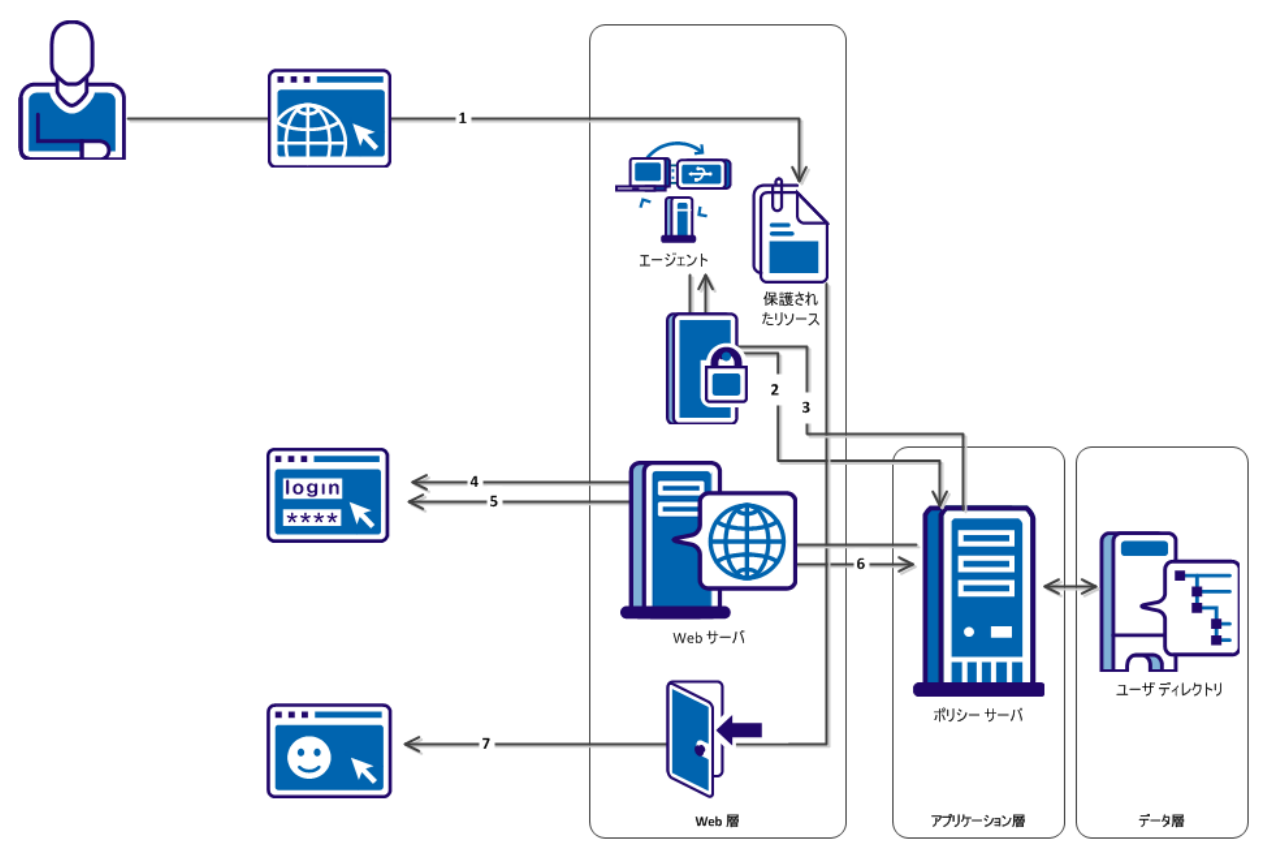

前の図で示したプロセスは、以下の手順について説明しています。

- 1. ユーザがリソースへのアクセスを要求します。
- 2. Web エージェントはポリシー サーバに確認して、リソースが保護され ているかどうかを判断します。
- 3. ポリシーサーバは、認証情報コレクタがリソースを保護していること をエージェントに伝え、使用している認証情報コレクタのタイプを指 定します。
- 4. エージェントはクエリ データ、ターゲット リソース、および暗号化さ れたエージェント名を認証情報コレクタの URL に追加します。その後、 エージェントはユーザを適切な認証情報コレクタにリダイレクトしま す。
- 5. 認証情報コレクタのタイプに応じて、次のいずれかのアクションが発 生します。
	- FCC はフォームを表示し、次に、ユーザの認証情報を収集します。
	- NTC がユーザの NT 認証情報を収集します。
	- SCC がユーザの認証情報を収集します。
	- 証明書が利用可能でない場合、SFCC はフォームを表示します。SFCC はユーザ認証情報を収集します。
- 6. 認証情報コレクタは、ユーザをポリシー サーバに直接ログインさせま す。 ポリシー サーバは 1 つのセッションを作成します。
- 7. エージェントはセッションを検証し、ユーザにそのリソースへのアク セス権を付与します。

注: SSL 認証方式の詳細については、ポリシー サーバのマニュアルを参照 してください。

# <span id="page-195-0"></span>認証情報コレクタの MIME タイプ

各認証情報コレクタに対して、1 つの MIME タイプが関連付けられていま す。その MIME タイプは、ユーザがリソースへのリクエストを行ったとき に、どの認証情報コレクタが認証を要求するかを表しています。 次の表 は、各タイプを示しています。

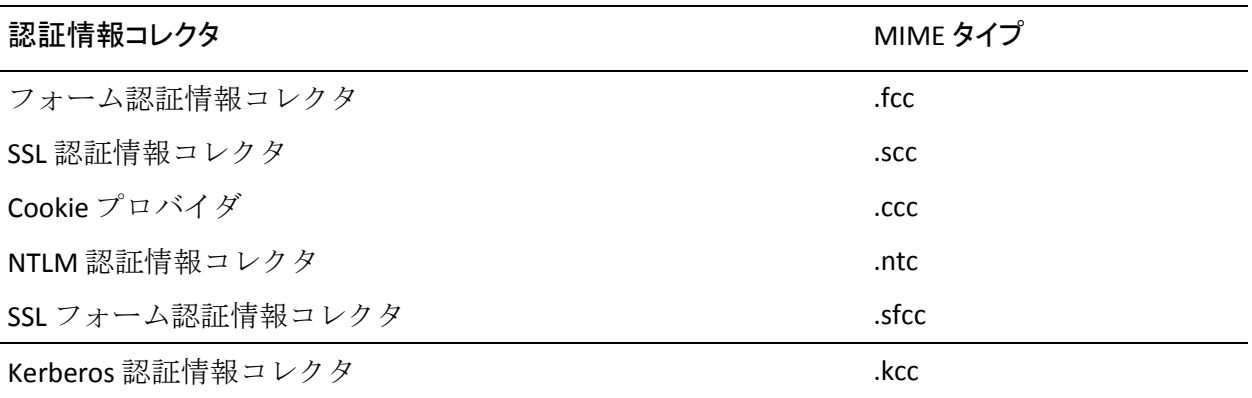

認証情報コレクタを使用する認証方式を設定する場合、または複数の cookie ドメイン間でシングル サインオンをセットアップする場合は、その 認証方式またはそのシングル サインオンの設定によって参照されるファ イル拡張子として、該当の MIME タイプが使用されます。たとえば、次の ようになります。

■ 複数の cookie ドメイン間でシングル サインオンを設定する場合、次の ような 1 つの URL を入力して、cookie プロバイダを識別します。

http://myserver.company.com:80/siteminderagent/SmMakeCookie.ccc

SmMakeCookie.ccc は、デフォルトの cookie プロバイダの名前です。こ の名前を使用すること、または独自の名前を作成することができます。 ただし、シングル サインオンを確立するには、拡張子として .ccc を使 用する必要があります。

■ Windows認証の場合、この方式を有効にするデフォルトのターゲット ファイルは、以下のとおりです。

#### /siteminderagent/ntlm/creds.ntc

ここでも、正しい MIME タイプを拡張子としているファイルを使用す る必要があります。

エージェントのインストール先である Web サーバ上に実際のファイルが 存在していることを必要とする認証情報コレクタは、FCC と SFCC のみです。 これらのコレクタは、フォームベースの認証方式を前提としています。 ユーザに対して提示される HTML フォームを定義する上で、.fcc と .sfcc の 各テンプレートが必要です。

# <span id="page-196-0"></span>HTML フォーム認証をサポートする SiteMinder エージェントを設 定する方法

HTML フォーム認証を使用してユーザ ID を検証するように SiteMinder を 設定するには、ポリシー管理者とエージェント所有者の両方が設定プロセ スを実行する必要があります。このシナリオでは、HTML フォーム認証の サポートが 1 つ以上のエージェントで必要であることをポリシー管理者 がユーザに伝えるときにエージェント所有者が実行する必要があるプロ セスを説明します。

注: ポリシー管理者が HTML フォーム認証を設定する方法の詳細について は、関連シナリオ「*HTML* フォーム認証の設定方法」を参照してください。

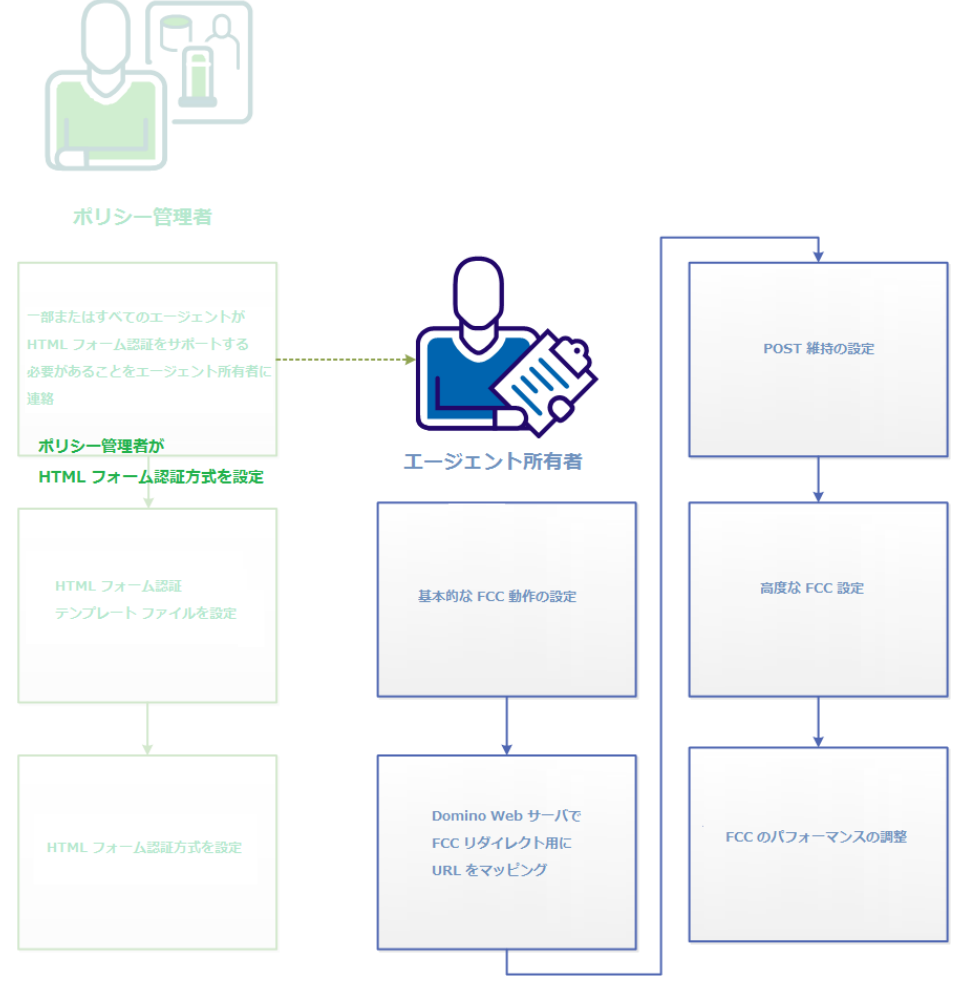

- 1. 基本的な FCC [認証の設定](#page-198-0) (P. 199)
- 2. Domino Web サーバでの FCC [リダイレクト用](#page-203-0) URL のマップ (P. 204)
- 3. POST [維持の設定](#page-203-1) (P. 204)
- 4. 高度な FCC 設定
- 5. FCC [のパフォーマンスの調整](#page-225-0) (P. 226)

### <span id="page-198-0"></span>基本的な FCC の操作の設定

HTML フォーム認証方式によって保護されるリソースを保護するエージェ ントのフォーム クレデンシャル コレクタ(*FCC*)コンポーネントを設定す る基本的な設定手順を実行します。

1. IIS Web サーバまたは Domino Web サーバを使用している場合は、[FCC](#page-198-1)  用の MIME タイプ [マッピングを設定](#page-198-1) (P. 199)します。

注: エージェント設定ウィザードは、SiteMinder 認証情報コレクタが以 下のタイプの Web サーバに使用する適切な MIME 形式を自動的に セットアップします。

- Apache Web サーバおよび Apache ベースの Web サーバ。
- Oracle iPlanet Web サーバ
- 2. FCC で使用するために、エージェント ID と Web サーバをマッピングし ます。
- 3. 以下の追加設定項目を必要に応じて設定します。
	- FCC/SCC[による完全修飾ホスト名としてのエージェント名の使用](#page-199-0) [を有効化](#page-199-0) (P. 200)。
	- シングル リソース [ターゲットを使用するための](#page-199-1) FCC の設定 (P. 200)。
	- [認証情報コレクタのリダイレクトでの相対ターゲットの使用](#page-200-0)(P. 201)。
	- [有効なターゲット](#page-88-0) ドメインの定義 (P. 89)。
	- [有効なフェデレーション](#page-201-0) ターゲット ドメインの定義 (P. 202)。

### <span id="page-198-1"></span>IIS および Domino Web サーバで FCC 用の MIME タイプ マッピングを設定する

IIS および Domino Web サーバで、FCCExt エージェント設定パラメータを指 定して、Web エージェント設定に FCC 用の MIME タイプ マッピングを設 定します。 MIME タイプ マッピングはファイル拡張子として表されます。 デフォルト値の使用をお勧めします。

FCCExt

FCC 用の MIME タイプ マッピングを指定します。

デフォルト: .fcc

制限: 有効なファイル拡張子。

例: .myfcc

注: デフォルトの拡張子を使用しない場合、またはデフォルト値がすでに 使用されている場合は、代わりに任意の拡張子を入力してください。 た とえば、FCC に対応する FCCExt を .myfcc に設定し、その拡張子を使用する ように FCC テンプレートの名前を変更(たとえば login.myfcc)した場合、 エージェントは .myfcc で終わる URL を、フォーム認証リクエストとして認 識します。

### <span id="page-199-0"></span>FCC/SCC による完全修飾ホスト名としてのエージェント名の使用の有効化

フォームおよび SSL のクレデンシャル コレクタでターゲット URL の完全 修飾ホスト名をエージェント名として使用できるようにするには、 AgentNamesAreFQHostNames 設定パラメータを定義します。

たとえば、AgentNamesAreFQHostNames パラメータを Yes に設定すると、 次の URL 文字列の www.nete.com 部分が Web エージェント名になります。

url?A=1&Target=http://www.nete.com/index.html

クレデンシャル コレクタは次の状況でこのパラメータを使用します。

- ターゲット エージェントが URL にエージェント名を追加しない場合 (サード パーティのエージェントで発生することがあります)。
- AgentName パラメータ内で、エージェントからホスト名へのマッピン グを設定しなかった場合。

AgentNamesAreFQHostNames パラメータが no に設定されている場合、認証 情報コレクタは DefaultAgentName パラメータの値を、ターゲット Web エージェントの名前として使用します。

### <span id="page-199-1"></span>シングル リソース ターゲットを使用するための FCC の設定

ユーザをシングル リソースにダイレクトするよう FCC を設定するには、テ ンプレート ファイル login.fcc の中でターゲットをハード コード化します。

### 次の手順に従ってください:

- 1. *agent\_home*/Samples にある login.fcc ファイルを開きます。
- 2. @target=*target\_resource* を FCC に追加します。
- 3. 次のエントリを追加します。

@smagentname=*agent\_name\_protecting\_resource*

例: @smagentname=mywebagent

- 4. EncryptAgentName パラメータを no に設定します。エージェント名を ファイル内でハードコード化した後、そのエージェント名を暗号化す る手法は存在しないので、このパラメータが必要です。
- 5. この FCC を使用する他のすべてのエージェントに対して、 EncryptAgentName を no に設定します。
- 注: 詳細については、ポリシー サーバ ドキュメントを参照してください。

### <span id="page-200-0"></span>認証情報コレクタのリダイレクトでの相対ターゲットの使用

必要に応じて、要求を認証情報コレクタとターゲット リソースへダイレ クトする際に、完全修飾 URL の代わりに相対 URI を使用するようエージェ ントに指示します。 相対 URI を使用すると、Web エージェントと共に他 のシステム上に存在しているクレデンシャル コレクタがリクエストを処 理することを防止できます。

注: この設定項目は、cookie 認証情報コレクタ (CCC)を除く、他のすべて の認証情報コレクタに適用されます。CCC は、このパラメータの完全修飾 ドメイン名を使用する必要があります。 相対 URI を使用した場合、 OnAuthAccept レスポンスは CCC で適切に動作しません。

通常、完全修飾 URL が認証情報コレクタの URL に付加されます。例:

url?A=1&Target=http://www.nete.com/index.html

相対 URI のみを使用するには、TargetAsRelativeURI パラメータを yes に設定 します。yes に設定した場合、認証情報コレクタの URL に付加されるター ゲット パラメータは相対ターゲット( url?A=1&Target=/index.html など) になります。その場合、認証情報コレクタがリダイレクトを行って、ター ゲットリソースを保護している Web エージェントへ戻すときは、相対リ ダイレクトになります。また、Web エージェントは、スラッシュ(/)以 外の文字で始まるすべてのターゲットを拒否します。

このパラメータのデフォルト値は no なので、常に完全修飾 URL が使用さ れます。

### 有効なターゲット ドメインの定義

悪意のある Web サイトにユーザをリダイレクトするフィッシング攻撃か らリソースを保護するように SiteMinder エージェントを設定するには、以 下の設定パラメータを設定します。

#### ValidTargetDomain

認証情報コレクタがユーザをリダイレクトすることを許可される ドメインを指定します。 URL 内のドメインがこのパラメータ内で 設定されたドメインに一致しない場合は、リダイレクトが拒否さ れます。

### デフォルト: No

フォーム クレデンシャル コレクタ (FCC) を含むすべての高度な認証方式 が、このパラメータをサポートします。

ValidTargetDomain パラメータは、処理の間にターゲットの有効なドメイン を識別します。 ユーザをリダイレクトする前に、エージェントはリダイ レクト URL の値と、このパラメータ内のドメインを比較します。 このパ ラメータがない場合、エージェントはユーザをどのようなドメイン内の ターゲットにもリダイレクトさせます。

ValidTargetDomain パラメータには、有効なドメインごとに 1 つの値を設定 し、複数の値を含めることもできます。

ローカル Web エージェント設定では、以下の例のように、各ドメインに ついて、1 行に 1 つのエントリを指定します。

validtargetdomain=".xyzcompany.com"

validtargetdomain=".abccompany.com"

### <span id="page-201-0"></span>有効なフェデレーション ターゲット ドメインの定義

SiteMinder が レガシー フェデレーション SP として動作している場合、 SAML 2.0 トランザクション用に Identity Provider Discovery (IPD)プロファ イルを設定できます。 IPD によって、認証リクエストに対してどの IdP が アサーションを生成するかをユーザが選択できるようになります。

検出プロセスで、悪意のある Web サイトにユーザがリダイレクトされる のを防ぐことができます。認証リクエストを満たす IdP のドメインが検証 されるよう Web エージェントを設定します。

検証プロセスを有効にするには、以下のパラメータの値を設定します。

#### ValidFedTargetDomain

(Federation のみ-SAML 2.0) Identity Provider Discovery を実装した 場合に、フェデレーション環境の有効なドメインをすべてリスト 表示します。

SiteMinder Identity Provider Discovery (IPD)サービスでリクエスト を受信すると、リクエストの IPDTarget クエリ パラメータを調べま す。このクエリ パラメータは、Discovery サービスでリクエストを 処理した後にリダイレクトする URL をリスト表示します。IdP の場 合、IPDTarget は SAML 2.0 シングル サインオン サービスです。SP の 場合、ターゲットは共通ドメイン cookie を使用するリクエスト ア プリケーションです。

フェデレーション Web サービスでは、IPDTarget URL のドメインを、 ValidFedTargetDomain パラメータに指定されたドメインのリスト と比較します。URL ドメインが ValidFedTargetDomain に設定された ドメインの 1 つと一致する場合、IPD サービスは IPDTarget パラ メータに示された URL にユーザをリダイレクトします。 このリダ イレクトは SP の URL に対して行われます。

ドメインが一致しない場合、IPD サービスはユーザ リクエストを拒 否し、ブラウザに 403 Forbidden が返されます。また、FWS トレー スログおよび affwebservices ログにエラーが報告されます。これ らのメッセージは、IPDTarget のドメインが有効なフェデレーショ ン ターゲット ドメインとして定義されないことを示します。

ValidFedTargetDomain を設定しない場合、検証は行われず、ユーザ はターゲット URL にリダイレクトされます。

制限: フェデレーション ネットワーク内の有効なドメイン

デフォルト: デフォルトなし

ValidFedTargetDomain パラメータに有効なドメインを指定します。 この設 定は複数パラメータなので、複数のドメインを入力できます。

ローカル設定ファイルを変更している場合は、たとえば以下のように、ド メインを別々にリスト表示します。

validfedtargetdomain=".examplesite.com"

validfedtargetdomain=".abccompany.com"

Identity Provider Discovery プロファイルの詳細については、「Federation Security Services Guide」を参照してください。

### <span id="page-203-0"></span>Domino Web エージェントによる FCC リダイレクト用 URL のマップ

フォーム認証方式を使用して Domino ビュー(.nsf)のリソースを保護する には、フォーム認証情報コレクタにリダイレクトする前に、URL をマップ する必要があります。

次の手順に従ってください:

- 1. DominoNormalizeUrls パラメータの値を yes に設定します。
- 2. DominoMapUrlForRedirect パラメータの値を yes に設定します。

Domino の URL は FCC へリダイレクトされる前にマップされます。

### <span id="page-203-1"></span>POST 維持の設定

SiteMinder は、ユーザが FCC フォームにポストするデータを自動的に維持 します。 この維持メカニズムは、タイムアウトまたは他の障害が POST 操 作中に発生した場合に、フォーム上のデータの損失を防ぎます。

環境で従来型エージェントとフレームワーク エージェントを組み合わせ て使用している場合は、次の追加の設定手順が必要です。

- フレームワーク [エージェントと従来のエージェントの間の](#page-204-0) POST 維持 [の有効化](#page-204-0) (P. 205)
- POST [維持ページのカスタマイズ](#page-205-0) (P. 206)

POST 維持を使用しない場合は、これ[を無効化](#page-99-0) (P. 100)できます。

POST 維持は以下の状況ではサポートされません。

- ACE 認証
- FCCヘポストする、任意のカスタム認証方式

### <span id="page-204-0"></span>フレームワーク エージェントと従来のエージェントの間の POST 維持の有効化

フレームワーク エージェントは POST 維持データを従来のエージェント とは異なる方法で処理します。SiteMinder 環境でフレームワーク エージェ ントと従来のエージェントが組み合わせて使用され、一方のタイプのエー ジェントによってホストされているリソースがもう一方のタイプのエー ジェントでホストされているフォーム認証情報コレクタ(FCC)によって 保護される場合、以下のパラメータを備えた適切なテンプレート ファイ ルを指定する必要があります。

### PostPreservationFile

以下の POST 維持テンプレート ファイルのいずれかに対するパス を指定することで、トラディショナル エージェントとフレーム ワーク エージェントとの間の POST 維持データの転送を有効にし ます。

- tr2fw.pptemplate トラディショナル エージェントが稼働して いるサーバでホストされているリソースが、フレームワーク エージェント上で実行されている FCC によって保護されてい ることを示します。
- fw2tr.pptemplate フレームワーク エージェントが稼働してい るサーバでホストされているリソースが、トラディショナル エージェント上で実行されている FCC によって保護されてい ることを示します。

デフォルト: デフォルトなし

例: *web\_agent\_home*/samples/forms/fw2tr.pptemplate

### フレームワーク エージェントと従来のエージェントの間の POST 維持を有効にす る方法

- 1. 別のタイプのエージェント上で実行されている FCC によって保護され るリソースを決定します。
	- a. フレームワーク エージェントで実行されている FCC によって保護 されるリソースをホストしている従来のエージェントのリストを 作成します。
	- b. 従来のエージェントで実行されている FCC によって保護されるリ ソースをホストしているフレームワーク エージェントのリストを 作成します。
- 2. リソースをホストしている従来のエージェント(事前に手順 1a で列挙 したもの)で、PostPreservationFile パラメータの値を tr2fw.pptemplate ファイルのパスに設定します。
- 3. リソースをホストしているフレームワーク エージェント(事前に手順 1b で列挙したもの)で、PostPreservationFile パラメータの値を fw2tr.pptemplate ファイルのパスに設定します。
- 4. 従来のエージェントと通信するフレームワーク Web エージェントの すべてで、以下のパラメータの値を yes に設定します。

#### LegacyPostPreservationEncoding

Web エージェントが POST 維持データをエンコードするときに、以 前のトラディショナル Web エージェントと互換性のある方法を使 用するか、新規のフレームワーク Web エージェントと互換性のあ る方法を使用するかを指定します。 このパラメータの値が yes の 場合は、トラディショナル Web エージェントと互換性のあるエン コーディングが使用されます。このパラメータの値が no の場合は、 フレームワーク Web エージェントのみと互換性のあるエンコー ディングが使用されます。

### デフォルト: No

5. ユーザのリソースをホストしている Web サーバを再起動します。 フレームワーク エージェントと従来のエージェントの間の POST 維持 が有効になります。

### <span id="page-205-0"></span>POST 維持ページのカスタマイズ

POST 操作中にタイムアウトまたは他の障害が発生した場合は、POST 維持 ページが表示されます。 ほとんどの場合、2 ページ未満の POST 維持ペー ジが表示されます。 ただし、ポストされているフォーム データの量が多 い場合は、5 秒間 POST 維持ページを表示できます。

デフォルトでは、POST 維持ページは以下のテキストを表示します。

このページは、ユーザが要求に対して許可される間、ユーザのデータを保持するために使用されます。ユー ザは許可プロセスを続行するために転送されます。 これが自動的に発生しない場合は、下の[続行]ボタ ンをクリックします。

POST 維持ページは、ユーザに対してアプリケーションにデータを再ポス トすることを許可する [続行] ボタンも表示します。

POST 維持ページをカスタマイズするには、POST 維持テンプレート ファイ ルを作成します。

デフォルト ページの一般的な構造を以下に示します。

<HTML><HEAD><TITLE></TITLE></HEAD><BODY onLoad="document.AUTOSUBMIT.submit();"> このページは、ユーザが要求に対して許可される間、ユーザのデータを保持するために使用されます。 <BR><BR> ユーザは許可プロセスを続行するために転送されます。 これが自動的に発生しない場合は、下の[続行] ボタンをクリックします。 <FORM NAME="AUTOSUBMIT" METHOD="POST" ACTION="\$\$smpostlocation\$\$"> <\$\$smpostdata\$\$> <INPUT TYPE="SUBMIT" VALUE="Continue"> </FORM></BODY></HTML>

POST 維持テンプレートには、POST 維持ページをレンダリングするときに Web エージェントが展開する、次の 2 つのエレメントが含まれる必要があ ります。

\$\$smpostlocation\$\$

POST 維持の第 1 段階で、認証情報コレクタ URL まで展開されます。 POST 維持の第 2 段階で、保護リソース の URL まで展開されます。

### \$\$smpostdata\$\$

それぞれの POST 維持の段階に、いずれか一方の場所にポストされる正 しいフォーム データをもたらす結果になる HTML が含まれるまで展開 されます。

これらのエレメントは削除、あるいは変更しないでください。

ただし、他のエレメントは変更できます。 たとえば、[続行]ボタンを 削除するには、そのボタンを定義する <INPUT> エレメントを削除します。

<INPUT TYPE="SUBMIT" VALUE="Continue">

2 つのサンプル POST 維持テンプレート ファイル、fw2tr.pptemplate および tr2fw.pptemplate が以下の場所に含まれています。

- **UNIX**: *web\_agent\_home*/samples\_default/forms/
- Windows : web agent home¥samples default¥forms¥

*web\_agent\_home*

Web サーバに Web エージェントがインストールされるディレク トリを示します。

POST 維持テンプレート ファイルを使用するように Web エージェントを 設定するには、PostPreservationFile エージェント設定パラメータを定義し て、テンプレート ファイルのパスを指定します。 例:

PostPreservationFile="/app/netegrity/webagent/samples\_default/forms/nosubmitbutto n.pptemplate"

### POST 維持の無効化

POST 維持を使用する必要がない場合は、以下のパラメータを使用してそ れを無効にすることができます。

#### PreservePostData

要求をリダイレクトする場合に Web エージェントが POST データ を維持するかどうかを指定します。 ユーザが、フォーム認証や証 明書認証など、高度な認証を受ける場合、POST データは認証フェー ズの間、維持されます。

### デフォルト: yes

POST 維持を無効にするには、PreservePostData パラメータの値を no に設 定します。

### 高度な FCC 設定

ニーズに合わせて以下の高度な認証情報コレクタ設定が可能です。

- 小文字を使用した URL [プロトコル部分の指定](#page-208-0) (P. 209)。
- フォームによる SafeWord ユーザの認証。
- ACE ユーザの認証。
- リダイレクト URL [のクエリ文字列の暗号化](#page-209-0) (P. 210)。
- リダイレクト URL [のクエリ文字列をエンコードするための](#page-210-0) FCC ディレ [クティブ](#page-210-0) (P. 211)。
- Windows [認証を許可するように](#page-214-0) FCC を設定 (P. 215)。
- FCC [でのアプリケーション](#page-211-0) リクエスト ルーティングの使用 (P. 212)。

### <span id="page-208-0"></span>小文字でのリダイレクト URL プロトコルの指定

RFC 2396 に準拠しないレガシー アプリケーションをフォーム ベース認証 方式で保護する場合、URL のプロトコル部分を小文字にする必要があれば、 以下のパラメータを設定します。

#### LowerCaseProtocolSpecifier

リダイレクト URL のスキーム (プロトコル)部分で小文字のみを使用 するかどうかを指定します。この設定パラメータは、RFC 2396 に準拠 していないレガシー アプリケーションに対応します。 この RFC には、 アプリケーションは URL のプロトコル部分で大文字と小文字の両方を 処理する必要があると記載されています。以下のいずれかの状況でこ のパラメータを変更します。

- RFC 2396 に準拠していないレガシー アプリケーションを使用 する場合。
- リダイレクト URL にクエリ データが含まれている場合。
- HTML フォーム (FCC)認証方式を使用する場合。

デフォルト: No (HTTP、HTTPS のように大文字を使用)

例: Yes (http、https のように小文字を使用)

お使いの環境で URL に小文字のプロトコルを指定するには、 LowerCaseProtocolSpecifier パラメータの値を yes に設定します。

### <span id="page-209-0"></span>リダイレクト URL 内のクエリ文字列パラメータの暗号化

以下のパラメータにより、Web エージェントはリダイレクト URL 内のすべ ての SiteMinder クエリ パラメータを暗号化できます。

#### SecureURLs

Web エージェントがリダイレクト URL 内の SiteMinder クエリ パラ メータを暗号化するかどうかを指定します。この設定を使用して、 高度な認証方式であるパスワード サービスによって保護されてい る要求されたリソースのセキュリティを強化したり、要求が cookie プロバイダを呼び出すときのセキュリティを強化したりすること ができます。

重要: Web エージェントは、SiteMinder コンポーネント間で送信さ れたデータを暗号化するだけです。 リダイレクトのために SiteMinder 以外のアプリケーションに送信されるデータは暗号化 されません。

以下の SiteMinder 認証情報コレクタおよびアプリケーションは SecureUrls 機能をサポートします。

- HTML フォーム認証
- 証明書およびフォーム認証
- SSL認証
- 証明書またはフォーム認証
- NTLM 認証
- ACE 認証
- SafeWord 認証
- ユーザによる自己登録
- cookie プロバイダによるマルチドメイン シングル サインオン
- FCCベースのパスワードサービス (CGI または JSP ベースでは ない)

### デフォルト: No

次の手順に従ってください:

- 1. SecureURLs パラメータの値を yes に設定します。
- 2. シングル サインオン環境内のリダイレクト URL 内のクエリ文字列パ ラメータを暗号化するには、シングル サインオン環境内のすべての Web エージェントの SecureURL パラメータが同じ値に設定されている ことを確認します。
- 3. カスタム FCC を使用している場合、他の FCC ディレクティブ(TARGET など)と共に、smquerydata ディレクティブをカスタム FCC に追加しま す。

クエリ文字列パラメータは SiteMinder リダイレクト URL 内で暗号化さ れます。

### <span id="page-210-0"></span>リダイレクト URL のクエリ文字列をエンコードするための FCC ディレクティブ

認証情報コレクタのリダイレクト URL のクエリ文字列は暗号化できます。 認証情報コレクタは、クエリ データを暗号化するために使用されるキー を提供します。

フォーム認証方式の場合、クエリ文字列ディレクティブ smquerydata は FCC テンプレートの一部です。 FCC を提供するエージェントは、FCC がポ スティングされると、このディレクティブを使用して、暗号化されたクエ リ データを目的のエージェントに送信します。

使用されるディレクティブは、以下のとおりです。

<INPUT type='hidden' name='smquerydata' value='\$\$smquerydata\$\$>

注: カスタム FCC を使用している場合は、他の FCC ディレクティブ (TARGET など)と共に、smquerydata ディレクティブをカスタム FCC に追 加します。

SiteMinder 12.52 エージェントは、SecureUrls パラメータが有効である場合、 この機能をサポートする他のエージェントから提供される認証情報コレ クタとのみ連携できます。

### <span id="page-211-0"></span>HTML フォーム認証でアプリケーション リクエスト ルーティング(ARR)を設定する方法

アプリケーション リクエスト ルーティング(ARR)は Microsoft Internet Information Services (IIS)で利用可能なオプション機能です。 ARR はちょ うどプロキシ サーバのように、他のサーバに要求を転送します。

IIS Web サーバは、ARR を使用して Cookie を違う方法で処理します。 この 設定は、FCC 認証方式において SiteMinder Cookie が処理される方法に影響 します。

このシナリオでは、以下のいずれかの状況において <stmdnr> エージェン トが必要とする追加の構成設定について説明します。

- ARR は FCC と併用される。
- ARR は SiteMinder および Arcot で使用される。

次の図は、システム管理者が FCC を使用して ARR 用に SiteMinder を設定す る方法を説明しています。

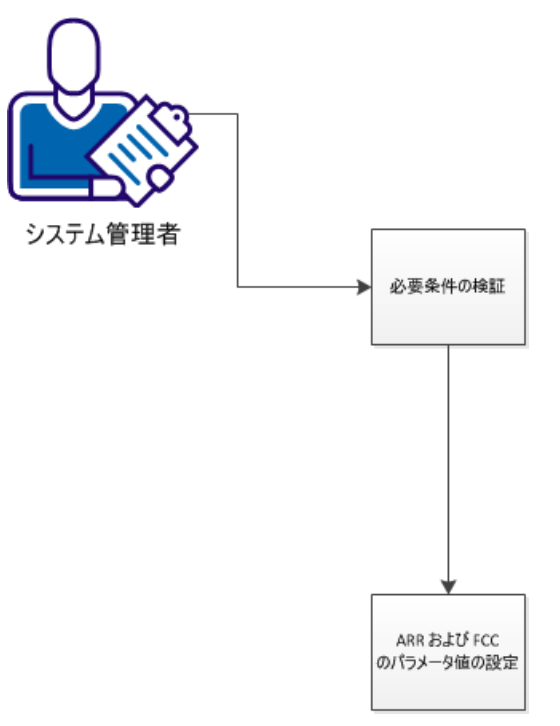

ARR と FCC を併用する SiteMinder エージェントを設定するには、次の手順 に従ってください:

- 1. [ユーザの環境がその前提条件を満たすことを確認します](#page-212-0) (P. 213)。
- 2. ARR と FCC [のパラメータ値を設定します](#page-213-0) (P. 214)。

### <span id="page-212-0"></span>前提条件の確認

以下の図では、ユーザ環境のコンポーネントおよび前提条件について説明 しています。

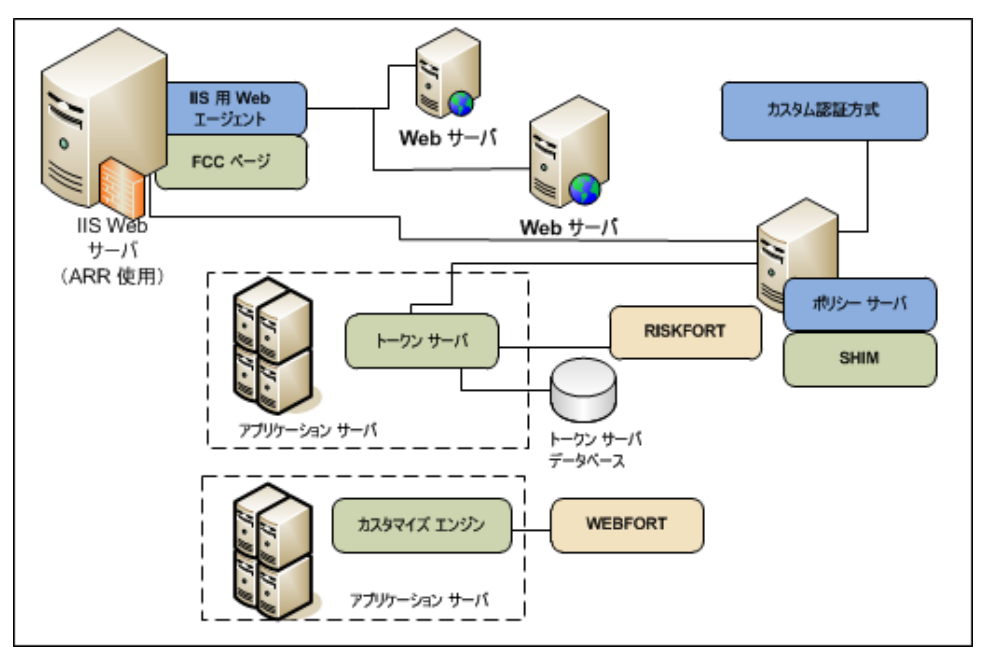

ユーザの SiteMinder および [assign the value for dlp in your book] 環境が以 下の要件を満たすことを確認します。

- 以下のコンポーネントと共に、完全な SiteMinder 環境がインストール され設定されている。
	- ARR を実行する IIS Web サーバの背後で展開する Web サーバ上の リソースを保護するポリシー。
	- (オプション)インストールされており設定されている CA Arcot コンポーネント。
- 以下のアイテムを持つ IIS Web サーバがインストールされ設定されて いる。
	- 要求を Web サーバに転送するように設定されたアプリケーション リクエスト ルーティング(ARR)。
	- ARR が実行されているサーバ上にインストールされ設定されてい る IIS 用 SiteMinder エージェント。
	- FCC フォーム認証方式。
- エージェントが中央設定を使用するかローカル設定を使用するかを決 定します。

### <span id="page-213-0"></span>ARR と FCC のパラメータ値の設定

ARR および FCC のパラメータ値を設定するには、次の手順に従ってくださ い:

- 1. エージェント設定メソッドに相当する以下のリストのタスクを実行し ます。
	- 中央設定の場合は[、エージェント設定オブジェクトを開きます](#page-33-0)(P.  $(34)$ <sub>o</sub>
	- ローカル設定の場合は、Web [サーバ上のローカル設定ファイルを](#page-39-0) [開きます](#page-39-0) (P. 40)。
- 2. FCCCompatMode パラメータを見つけて、その値を yes に変更します。
- 3. CookieDomain パラメータを見つけて、その値を none に変更します(値 は空白のままにしておかないでください)。

### <span id="page-214-0"></span>Windows 認証を許可するように FCC を設定する方法

SiteMinder フォーム認証情報コレクタ (FCC) は、CA サービスによりカス タム認証方式を安全にトリガできるように設計されています。 そのため、 FCC は、任意の認証方式についてユーザを認証できます。 ただし、FCC は デフォルトでは Windows 認証方式に対して認証しません。 この動作によ り、ある設定内で任意の有効な Windows ユーザの SiteMinder セッションを 生成するために、攻撃者が FCC を利用するのを防ぐことができます。

環境で FCC による Windows 認証方式での認証が必要な場合は、 EnableFCCWindowsAuth エージェント設定パラメータを指定することによ り、これを有効にできます。ただし、Windows 認証に対する FCC のサポー トを有効にする前に、そのリスクを確認し、脆弱性が露出される設定に注 意してください。

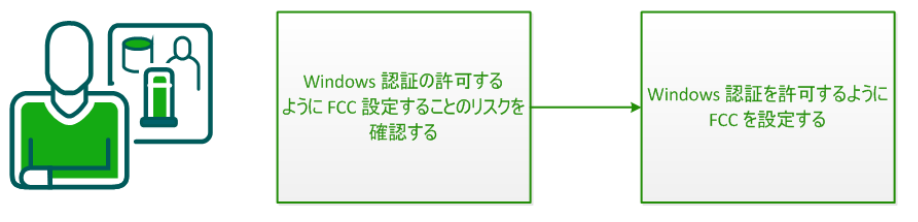

SiteMinder 管理者

- 1. FCC による Windows [認証の許可を有効にすることによるリスクを確認](#page-214-1) [します](#page-214-1) (P. 215)。
- 2. Windows [認証を許可するように](#page-216-0) FCC を設定します (P. 217)。

### <span id="page-214-1"></span>FCC による Windows 認証の許可を有効にすることによるリスク

デフォルトでは、FCC は Windows 認証方式で認証を行いません。 ユーザ は FCC による Windows 認証の許可を有効にできます。 ただし、そうする ことにより、攻撃者がある設定内で任意の有効な Windows ユーザの SiteMinder セッションを生成するために FCC を使用する恐れがあるという 脆弱性が露呈します。

この脆弱性は、HTML フォームで保護されるレルムと Windows で保護され るレルムの両方で、同じ SiteMinder エージェント名またはエージェント グ ループ名が使用される設定で出現します。たとえば HTML フォーム認証お よび Windows 認証で設定されたそれぞれ別のレルムを保護するように、 単一の Web エージェントが設定されている場合です。

以下のシナリオ例について考えてみます。

- リソースAは HTML フォーム認証を使用して保護されたレルムに設定 されています。 FCC は HTML フォームにより、リソース A にアクセス するユーザを認証します。
- リソース B は Windows 認証を使用して保護されたレルムに設定され ています。リソース B にアクセスするユーザは Windows 認証を完了し ています。
- 両方のリソースは同じ IIS サーバ上でホストされ、同じ Web エージェ ントによって保護されます。そのため、両方のレルムは同じエージェ ント名で設定されます。

攻撃は次のように発生します。

- 1. 攻撃者は HTML フォーム内の TARGET パラメータを、「リソース A」か ら「リソース B」に変更します。
- 2. 攻撃者は、任意の有効な Windows ユーザ名を使ってこのフォームをサ ブミットします。
- 3. FCC はユーザ名を認証のためにポリシー サーバへ渡します。 SiteMinder は、HTML フォーム認証方式の代わりに Windows 認証方式 を実行し、ユーザ名が検証されます。

この結果、SiteMinder セッションはユーザに戻され、新しいセッションが 有効であると見なされる場合には、後続のすべての要求に対するシングル サインオンが可能になります。攻撃者は、その Windows ユーザ名が FCC に サブミットされたユーザを偽装するのです。
## Windows 認証を許可するように FCC を設定

以下のエージェント設定パラメータを指定することにより Windows 認証 を許可するように FCC を設定します。

## EnableFCCWindowsAuth

FCC として動作するエージェントが SiteMinderWindows 認証方式が保 護するリソースに対してユーザを認証できるかどうかを指定します。

このパラメータには、以下の値を設定できます。

■ Yes - FCC は Windows 認証方式で認証できます。

重要: このパラメータが Yes に設定されている場合、攻撃者は必要 な認証情報を提供せずに、FCC を利用して Windows ユーザを偽装 する可能性があります。

■ No - FCC は Windows 認証方式で認証できません。

デフォルト: No

## 保護されたリソースへのリダイレクト中に NTC による URL のエンコードを可能にする方法

SiteMinder は Windows 認証情報コレクタ(NTC)を使用して、リソースを 保護できます。ユーザは NTCへ認証情報をサブミットし、次に、NTC は IIS Web サーバにユーザをログインさせます。 IIS Web サーバがユーザを認証 します。 NTC は認証後にユーザを保護されている(TARGET)リソースに リダイレクトします。

NTC は通常、要求中に URL の TARGET 部分内の文字をエンコードしますが、 それは認証後のリダイレクト中ではありません。 URL の TARGET 部分がリ ダイレクト中にエンコードされるように、エージェント設定を変更できま す。 以下の図では、この動作について説明しています。

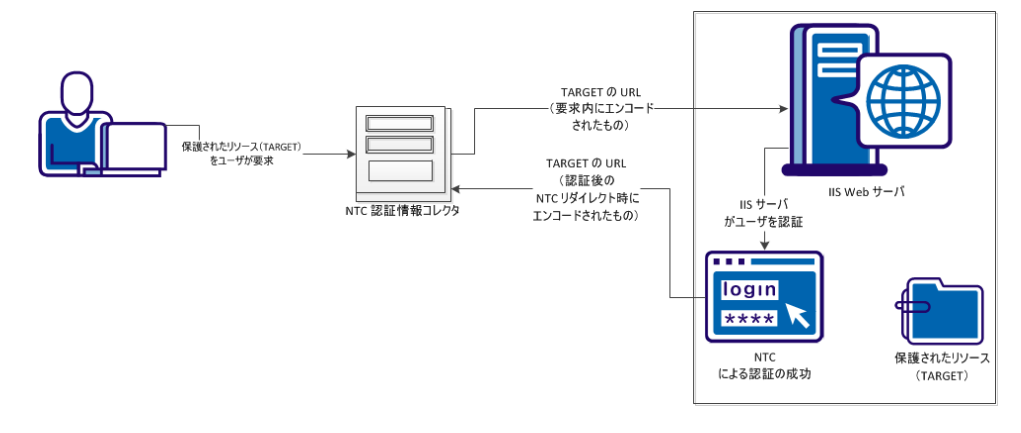

以下の図は、保護されているリソースの要求中に NTC による URL のエン コードを可能にするプロセスを示しています。

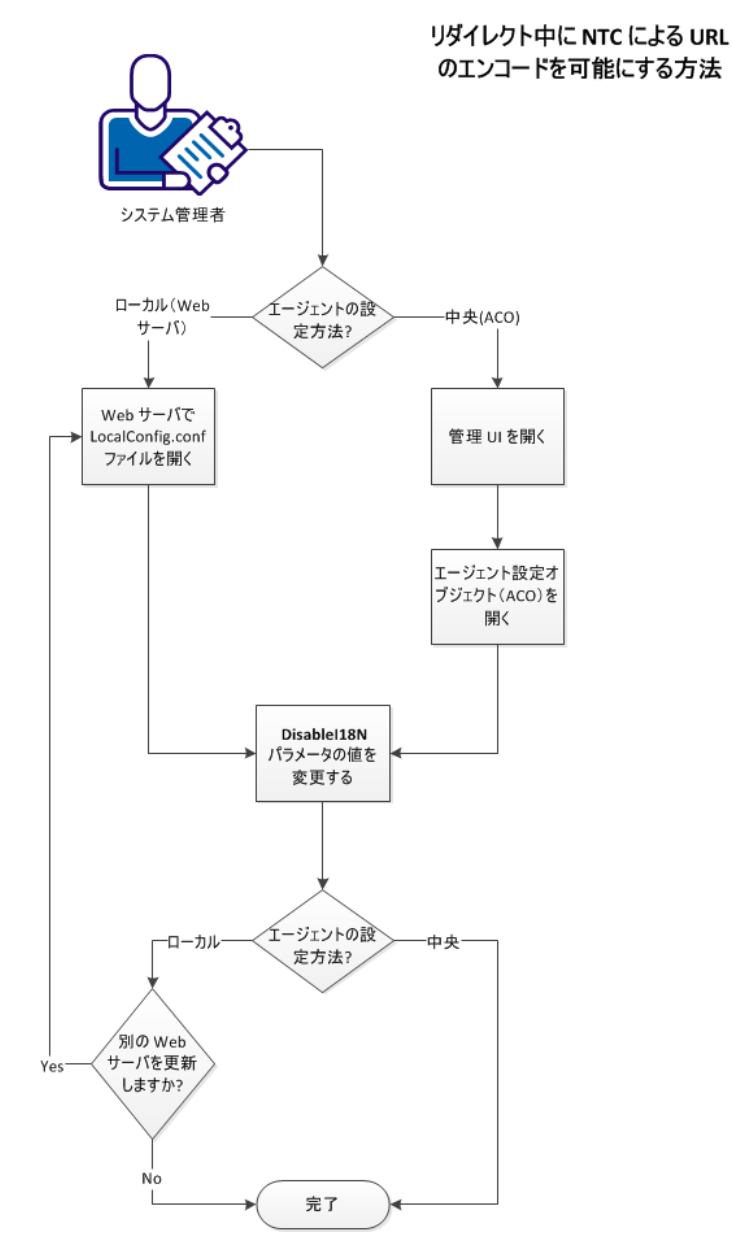

保護リソースへのリダイレクト中に NTC による URL のエンコードを可能 にするには、次の手順に従ってください:

- 1. 以下のリストからユーザのエージェント設定メソッドに一致する手順 を選択します。
	- ポリシー サーバ上でエージェント設定オブジェクト (ACO) を使 用するエージェントについては、以下の手順に従います。
		- a. 管理 UI [を開きます](#page-219-0) (P. 220)。
		- **b.** [エージェント設定オブジェクト\(](#page-220-0)ACO)を開き、次に、Disablel18N [パラメータの値を変更します](#page-220-0) (P. 221)。
	- Web サーバ上でローカル設定ファイルを使用するエージェントに ついては、以下の手順に従います。
		- a. テキスト [エディタを使用して](#page-223-0) Web サーバ上の LocalConfig.conf ファイルを開き、次に、DisableI18N [パラメータの値を変更しま](#page-223-0) [す](#page-223-0) (P. 224)。
- 2. ローカル設定を使用するエージェントについては、各 Web サーバにつ いて手順 1c を繰り返します。

NTC は保護されているリソースへのリダイレクト中にエンコードされ た URL を使用します。

## <span id="page-219-0"></span>管理 UI でのポリシー サーバ オブジェクトの変更

管理 UI を開いて、ポリシー サーバ上のオブジェクトを変更します。

## 次の手順に従ってください:

1. ブラウザで以下の URL を入力します。

https://*host\_name:*8443/iam/siteminder/adminui

*host\_name*

管理 UI ホスト システムの完全修飾名を指定します。

- 2. [ユーザ名]フィールドに SiteMinder スーパーユーザ名を入力します。
- 3. [パスワード] フィールドに SiteMinder スーパーユーザ アカウントの パスワードを入力します。

注: スーパーユーザ アカウントのパスワードにドル記号(\$)文字が含 まれている場合は、ドル記号文字の各インスタンスを \$DOLLAR\$ に置 換します。たとえば、SiteMinder スーパーユーザ アカウント パスワー ドが Spassword の場合は、パスワードフィールドに 「\$DOLLAR\$password」と入力します。

- 4. 適切なサーバ名または IP アドレスが 「サーバ]ドロップダウン リスト に表示されていることを確認します。
- 5. [ログイン]を選択します。

## <span id="page-220-0"></span>エージェント設定オブジェクトの DisableI18N パラメータ値の変更

中央で設定された Web エージェントのターゲット URL 内の HTTP エン コード文字を処理するように Windows 認証情報コレクタを設定できます。 中央で設定された Web エージェントは、ポリシー サーバ上のエージェン ト設定オブジェクトに格納されたパラメータ設定を使用します。

## 次の手順に従ってください:

1. [インフラストラクチャ]-[エージェント設定オブジェクト]をクリッ クします。

エージェント設定オブジェクトのリストが表示されます。

目的の[エージェント設定オブジェクト]の行で編集アイコンをクリッ クします。

「エージェント設定の変更]ダイアログ ボックスが表示されます。

2. 次のパラメータの左側の編集アイコンをクリックします。

#### DisableI18N

TARGET URL の文字が HTTP エンコーディングを使用している場合 に、Windows 認証情報コレクタ(NTC)が認証中に TARGET URL を どのように処理するかを指定します。このパラメータの値が *No* の 場合、URL 内のすべての文字が認証中にデコードされます。デコー ドされた文字は、TARGET リソースへのリダイレクトで使用されま す。 このパラメータの値が *Yes* の場合、TARGET URL 内の文字は認 証中にデコードされません。HTTP エンコーディングを使用するす べての文字は、認証前および認証後もエンコードされたままとな ります。

## デフォルト: No

[パラメータの編集]ダイアログ ボックスが表示されます。

- 3. 「値] フィールドのテキストを ves に変更します。
- 4. [OK]をクリックします。

[パラメータの編集]ダイアログ ボックスが閉じ、[エージェント設 定の変更]ダイアログ ボックスが表示されます。

5. 次のパラメータの左側の編集アイコンをクリックします。

#### BadUrlChars

URL リクエストに使用できない文字シーケンスを指定します。 Web エージェントはこのパラメータ内のリストに対して、「?」文 字の前にある URL 内の文字を確認します。 指定された文字のいず れかが見つかった場合、Web エージェントは要求を拒否します。

以下の文字を指定できます。

- 円記号 (¥)
- ダブルスラッシュ (//)
- ピリオドとスラッシュ(./)
- スラッシュとピリオド(/.)
- スラッシュとアスタリスク (/\*)
- アスタリスクとピリオド(\*.)
- ティルダ(**~**)
- %2d
- %20
- %00-%1f
- %7f-%ff
- %25

複数の値はカンマで区切ります。 スペースは使用しないでくださ  $\iota$ 

無効な URL 文字は、その前に疑問符(?)が付いている場合にのみ、 CGI パラメータの中で使用できます。

デフォルト: 無効(すべての文字が許可されます)。

制限:

- デフォルトの16進数が英語の文字に適用されます。 その他の 言語の場合、許可する言語の文字に対応する 16 進数値を削除 します。対象となる言語(ただしこれらに限定されません)に は、ポルトガル語(ブラジル)、フランス語、日本語、および 中国語などがあります。
- 文字は実際にその文字を入力して指定できます。さらに、その 文字の URL エンコード形式を入力することもできます。たとえ ば、文字 a を入力するか、または、そのエンコード値である %61 を入力できます。
- 最大 4096 文字まで指定できます(区切り文字として使用する カンマを含みます)。
- 文字の範囲をハイフンで区切って指定することもできます。構 文は *starting\_character*-*ending\_character* です。 たとえば、一連 の文字として「a-z」と入力できます。
- 引用符(")を URL エンコード値 %22 で指定します。ASCII は使 用できません。

「パラメータの編集]ダイアログ ボックスが表示されます。

6. [値]フィールドから以下のテキストを削除します。

,%25

7. [OK]をクリックします。

[パラメータの編集]ダイアログ ボックスが閉じ、[エージェント設 定の変更]ダイアログ ボックスが表示されます。

- 8. 「サブミット]をクリックします。 [エージェント設定の変更]ダイアログ ボックスが閉じ、確認メッ セージが表示されます。
- 9. (オプション)将来の参照用に、変更に関する任意の注釈を「コメン ト]フィールドに入力します。
- 10. [はい]をクリックします。

変更は、次回 Web エージェントがポリシー サーバをポーリングした ときに適用されます。

## <span id="page-223-0"></span>LocalConfig.conf ファイル内の DisableI18N パラメータ値の変更

ターゲット URL 内の HTTP エンコード文字を処理するように Windows 認 証情報コレクタを設定できます。 ローカルで設定された Web エージェン トは、各 Web サーバ上の設定ファイルに格納されたパラメータ設定を使 用します。

次の手順に従ってください:

Web サーバ上で LocalConfig.conf ファイルを見つけます。次のリストの 例を使用して、ご使用のタイプの Web サーバ上でファイルを見つけま す。

IIS Web サーバ

*web\_agent\_home*¥bin¥IIS

Oracle iPlanet Web サーバ

*Oracle\_iPlanet\_home*/https-hostname/config

Apache Web サーバ

*Apache\_home*/conf

1. テキスト エディタを使用して LocalConfig.conf ファイルを開き、次に、 以下のパラメータを見つけます。

DisableI18N

TARGET URL の文字が HTTP エンコーディングを使用している場合 に、Windows 認証情報コレクタ(NTC)が認証中に TARGET URL を どのように処理するかを指定します。このパラメータの値が *No* の 場合、URL 内のすべての文字が認証中にデコードされます。デコー ドされた文字は、TARGET リソースへのリダイレクトで使用されま す。 このパラメータの値が *Yes* の場合、TARGET URL 内の文字は認 証中にデコードされません。HTTP エンコーディングを使用するす べての文字は、認証前および認証後もエンコードされたままとな ります。

## デフォルト: No

2. DisableI18n パラメータの値を yes に変更します。

3. 以下のパラメータを探します。

#### BadUrlChars

URL リクエストに使用できない文字シーケンスを指定します。 Web エージェントはこのパラメータ内のリストに対して、「?」文 字の前にある URL 内の文字を確認します。 指定された文字のいず れかが見つかった場合、Web エージェントは要求を拒否します。

以下の文字を指定できます。

- 円記号 (¥)
- ダブルスラッシュ (//)
- ピリオドとスラッシュ(./)
- スラッシュとピリオド(/.)
- スラッシュとアスタリスク (/\*)
- アスタリスクとピリオド(\*.)
- ティルダ(**~**)
- %2d
- %20
- %00-%1f
- %7f-%ff
- %25

複数の値はカンマで区切ります。 スペースは使用しないでくださ  $\iota$ 

無効な URL 文字は、その前に疑問符(?)が付いている場合にのみ、 CGI パラメータの中で使用できます。

デフォルト: 無効(すべての文字が許可されます)。

制限:

- デフォルトの16進数が英語の文字に適用されます。 その他の 言語の場合、許可する言語の文字に対応する 16 進数値を削除 します。対象となる言語(ただしこれらに限定されません)に は、ポルトガル語(ブラジル)、フランス語、日本語、および 中国語などがあります。
- 文字は実際にその文字を入力して指定できます。さらに、その 文字の URL エンコード形式を入力することもできます。たとえ ば、文字 a を入力するか、または、そのエンコード値である %61 を入力できます。
- 最大 4096 文字まで指定できます(区切り文字として使用する カンマを含みます)。
- 文字の範囲をハイフンで区切って指定することもできます。構 文は *starting\_character*-*ending\_character* です。 たとえば、一連 の文字として「a-z」と入力できます。

引用符(")を URL エンコード値 %22 で指定します。 ASCII は使用 できません。

4. BadURLChars リストから以下の値を削除します。

,%25

- 5. LocalConfig.conf ファイルへの変更を保存し、テキスト エディタを閉じ ます。
- 6. 変更するすべての Web サーバ上で手順 1 ~ 5 を繰り返します。

Windows 認証情報コレクタが TARGET URL 内の HTTP エンコード文字 を処理できるようになりました。

## FCC のパフォーマンスの調整

認証情報コレクタのパフォーマンスを改善するために、以下の任意の設定 が可能です。

- FCC レルム コンテキスト確認の無効化によるパフォーマンスの向上
- フォーム キャッシュの使用

## FCC レルム コンテキスト確認の無効化によるパフォーマンスの向上

フォーム認証時に、Web エージェントはポリシー サーバに対し IsProtected 呼び出しを行って、要求されたリソースが保護されているかど うかを判断します。この最初の呼び出しの後、Web エージェントは通常、 ポリシー サーバに対する追加の IsProtected 呼び出しを行います。 この 2 番目の呼び出しによってレルム コンテキストが確立され、Web エージェ ントは FCC を使用したユーザのログインを許可し、保護されているリソー スにアクセスできるようにします。 Web エージェントがこの追加呼び出 しを行うかどうかは、以下のパラメータを使用して制御することができま す。

#### FCCForceIsProtected

Web エージェントはポリシー サーバに対しもう一度 IsProtected 呼び出しを行うかどうかを指定します。この 2 回目の呼び出しに よってレルム コンテキストが確立され、Web エージェントはユー ザのログインを許可し、保護されているリソースにアクセスでき るようにします。

このパラメータを no に設定すると、Web エージェントはポリシー サーバへの IsProtected の最初の呼び出しから取得されたレルム情 報を代わりに使用します。

## デフォルト: yes

FCC レルム コンテキスト確認を無効にすることによってパフォーマンス を向上させるには、FCCForceIsProtected パラメータの値を no に設定します。

## フォーム キャッシュ

フォーム キャッシュはフォーム テンプレート データを格納します。テン プレート データを格納することにより、エージェントが同じデータに対 して何回も .fcc ファイルを読み取らなくなるため、パフォーマンスが改善 されます。 FCC の拡張子を持つリソースへのアクセスが発生すると、FCC は対応するテンプレート ファイルを読み取り、処理します。 エージェン トはこのような読み取り動作を 1 秒間に数百回実行します。

フォーム キャッシュは、簡単に読み取ることができるメモリにフォーム テンプレート ファイルを保管することで FCC の処理を支援します。 仮想 メモリ アクセスはディスク アクセスよりも高速なので、FCC コンポーネン トはフォームを短時間で処理でき、ホスト サーバにかかる負荷が軽減さ れます。

処理時間の短縮により、FCC が各 Web サーバの要求に応える能力が向上し ます。 フォーム認証は効率化されます。

## フォーム キャッシュ データ

フォーム キャッシュに保管されるデータはフォーム テンプレート テキス トから成り立ちます。このテキストはデータ構造に事前に解析済みです。 このデータ構造により FCC の処理が最適化されます。

データ構造に含まれるものは、以下のとおりです。

- 国際化用のフォーム ロケール データ
- UTF-8 フォーマットの未処理のテキスト、テンプレート ディレクティ ブ情報、および要求環境からの置換用の関数/変数情報を含むデータ オブジェクトの順序付きリスト

ディレクティブ、関数、および変数は、FCC ファイルの上から下に順に処 理されます。

## フォーム キャッシュの設定

フォームは、パフォーマンスを改善し、不要なネットワーク トラフィッ クを削減するためにキャッシュできます。 以下のパラメータを使用して、 フォーム キャッシュの設定を制御できます。

#### EnableFormCache

フォーム テンプレート キャッシュを制御します。このパラメータ を yes に設定すると、フォーム認証のパフォーマンスが向上します。 キャッシュを無効にするには、このパラメータを no に設定します。

## デフォルト: yes

#### FormCacheTimeout

オブジェクトをキャッシュに保管しておくことのできる期間を秒 数で指定します。この期間を過ぎると、そのオブジェクトは無効 と見なされます。 タイムアウト間隔を過ぎると、フォーム テンプ レート ファイルの日時と、キャッシュ オブジェクトが作成された 時刻が比較されます。 キャッシュに保管されたオブジェクトが ディスク上のファイルより新しい場合、タイムアウトはリセット されて次のタイムアウトまでオブジェクトは保管されます。 それ 以外の場合、オブジェクトはキャッシュから削除されます。

デフォルト: 600

次の手順に従ってください:

- 1. EnableFormCache パラメータの値を yes に設定します。
- 2. フォーム キャッシュのタイムアウト間隔を変更する場合は、 FormCacheTimeout の値を希望の秒数に設定します。

フォーム キャッシュが設定されます。

## NTLM 認証情報コレクタの指定

NTLM 認証情報コレクタ (NTC) は、Web エージェント内のアプリケーショ ンです。NTC は、Windows 認証方式によって保護されるリソースに関連す る NT 認証情報を収集します。この方式は、Internet Explorer ブラウザから アクセスされる、IIS Web サーバ上のリソースに適用できます。

各認証情報コレクタには、1 つの MIME タイプが関連付けられています。 IIS に関しては、以下のパラメータで NTC MIME TYPE が定義されています。

## **NTCExt**

NTLM 認証情報コレクタと関連付けられた MIME タイプを指定し ます。 このコレクタは、Windows 認証方式によって保護されてい るリソースに関連する NT 認証情報を収集します。 この方式は、 Internet Explorer ブラウザのユーザのみがアクセスする IIS Web サーバ上のリソースに適用できます。

このパラメータに複数の拡張子を持たせることもできます。 エー ジェント設定オブジェクトを使用している場合は、複数値オプ ションを選択します。 ローカル設定ファイルを使用している場合 は、各拡張子をカンマで区切ります。

## デフォルト: .ntc

使用している環境で NTCExt パラメータによって指定されたデフォルトの 拡張子がすでに使用されている場合は、別の MIME タイプを指定できます。

認証情報コレクタをトリガする拡張子を変更するには、他のファイル拡張 子を NTCExt パラメータに追加します。

# 4.x タイプと、より新しいタイプのエージェント間での認証情報コ レクタの使用

SiteMinder エージェント オブジェクトの古いバージョンでは、ポリシー サーバおよび WebAgent.conf ファイルに格納した共有秘密キーを特徴と するセキュリティ モデルを使用していました。 これらのエージェントを 4.x タイプ エージェントと言います。SiteMinder 管理 UI でエージェント オ ブジェクトを作成する際に、ユーザは 4.x エージェント機能のサポートを 指定できます。

SiteMinder のより新しいバージョンでは、共有秘密キーセキュリティ モデ ルの代わりにポリシー サーバ上のトラステッド ホスト オブジェクトを使 用します。

SiteMinder は 4.x タイプとより新しいエージェント間の認証情報コレクタ の使用をサポートしています。 こうした認証情報コレクタの使用方法を 混在モードと呼びます。 混在モードを展開するには追加の設定手順が必 要です。

## 混在環境での認証情報コレクタの設定

SiteMinder r6.x から SiteMinder 12.52 では、認証情報コレクタは古い 4.x タ イプの認証情報コレクタとは異なる動作をします。 4.x タイプの認証情報 コレクタはユーザのブラウザに Cookie を配置し、次にユーザを元のエー ジェントに再度リダイレクトします。

それ以降の SiteMinder バージョンでは、認証情報コレクタは要求されたリ ソースを保護するエージェントのために、ポリシー サーバにユーザをロ グインさせます。 Cookie は使用されません。

注: Cookie を設定するのではなく、認証情報コレクタを使用して直接ユー ザをログインさせることを推奨します。 認証情報コレクタを使用した ユーザのログインの方が、ユーザの認証情報のセキュリティ保護が強化さ れます。これは、これらの認証情報が Cookie に格納された状態でネット ワーク上を転送されないためです。

認証情報コレクタは、ユーザをログインさせるために次の情報が必要です。

- 要求されたリソースを保護しているエージェントの名前。
- ユーザによって提供される認証情報。

エージェント名を把握するために、認証情報コレクタは以下のプロセスを 使用します。

- 1. SMAGENTNAME クエリ パラメータを使用します。これを、元のエー ジェントは認証情報コレクタへリダイレクトする際に URL のクエリ文 字列に追加します。
- 2. エージェント名が URL に追加されない場合は、認証情報コレクタと関 連付けられた AgentName 設定パラメータで定義されたマッピングを 使用します。

AgentName パラメータの各マッピングは、コレクタを使用して自らの リソースを保護しているホストの名前と、その IP アドレスを指定しま す。

3. エージェント名マッピングが設定されていない場合は、エージェント 名として、ターゲット URL の完全修飾ホスト名を使用します。この動 作は AgentNamesAreFQHostNames 設定パラメータを有効にすることに より決定されます。

このパラメータは、デフォルトで無効になっています。その場合、認 証情報コレクタはエージェント名として、DefaultAgentName パラメー タの値を使用します。

混在環境で認証情報コレクタを設定する前に、前出の関係を考慮してくだ さい。

## 混在環境での FCC と NTC の使用

リクエストを処理する上で、FCC と NTC はユーザ認証情報、およびリクエ ストされたリソースを保護している Web エージェントの名前を必要とし ます。 ただし、4.x エージェント、および FCC および NTC へのポストを行 うサードパーティのエージェントは、自らが送信する URL の一部として エージェント名を渡すことはありません。

FCC と NTC を 4.x の Web エージェントと組み合わせて使用する場合は、以 下の設定オプションが役立ちます。

互換モードを使用する - 4.x エージェントまたはサードパーティのアプリ ケーションによって保護されているリソースに対してフォームを提供す るように r5.x、r6.x、または 12.52 の FCC/NTC を有効にしてから、 FCCCompatMode パラメータを有効にします。従来の Web エージェントで は FCCCompatMode パラメータはデフォルトで有効です。フレームワーク エージェントでは、FCCCompatMode パラメータはデフォルトで無効です。

このパラメータを有効にすると、r5.x、r6.x、または 12.52 エージェン トは 4.x エージェントのようにフォームおよび NTLM 認証情報コレク ションを操作できるようになります。この設定(フォームまたは NTLM 認証情報 Cookie がユーザのブラウザに書き込まれることを意味しま す)は、ログインの前にエージェントに再度リダイレクトされます。こ の設定で、エージェントの相互運用が可能になります。

FCCCompatMode パラメータの値が No に設定されている場合、4.x の エージェントとの互換性は無効になります。12.52 環境では、パラメー タの値を No に設定してください。

重要: このパラメータを no に設定すると、Netscape ブラウザのバー ジョン 4.x のサポートが削除されます。

■ エージェント名のマッピングを指定する - FCC のみ。下位互換性を無効 にした場合は、AgentName パラメータを、FCC を使用してリソースを 保護している各ホストの名前と IP にマップします。これらのマッピン グは FCC の設定でセットアップします。

マッピングの例 :

myagent, 123.1.12.1

myagent, www.sitea.com

■ ホスト名をエージェント名として使用する - FCC のみ。アルゴリズム内 の最初の2つのオプションが適していない場合は、 AgentNamesAreFQHostNames パラメータの値を Yes に設定することが できます。 これは、ターゲット URL の中にある完全修飾ホスト名を エージェント名として使用するよう FCC に指示します。たとえば、URL 文字列の中に、次の内容が含まれているとします。

url?A=1&Target=http://www.nete.com/index.html

Target 文字列のうち、www.nete.com の部分がエージェント名として提 供されます。

デフォルトでは、このパラメータは no に設定されます。その結果、 DefaultAgentName パラメータの値がエージェント名として使用されま す。

以下の表に、r5.x、r6.x、または 12.52 と 4.x の FCC および NTC を設定する 場合のガイドラインを示し、混在環境でのそれぞれがどのように動作する かについて説明します。

注:

- NTLM 認証情報コレクタは、IIS 以外の Web サーバから IIS Web サーバ へユーザをリダイレクトすることができます。
- フレームワーク Web エージェントに関しては、FCC 互換モードが無効 になっている状態に関する説明のみを参照してください。

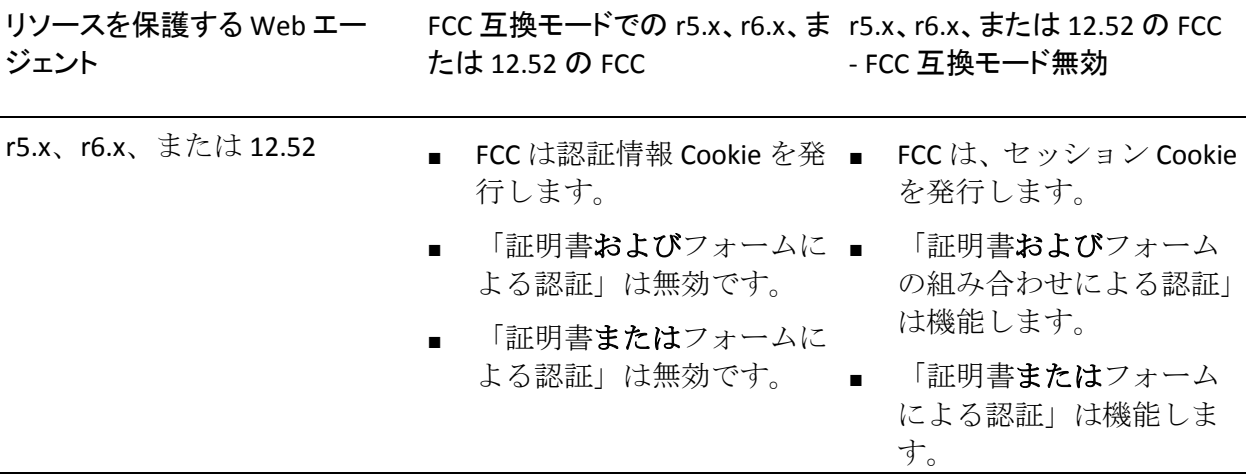

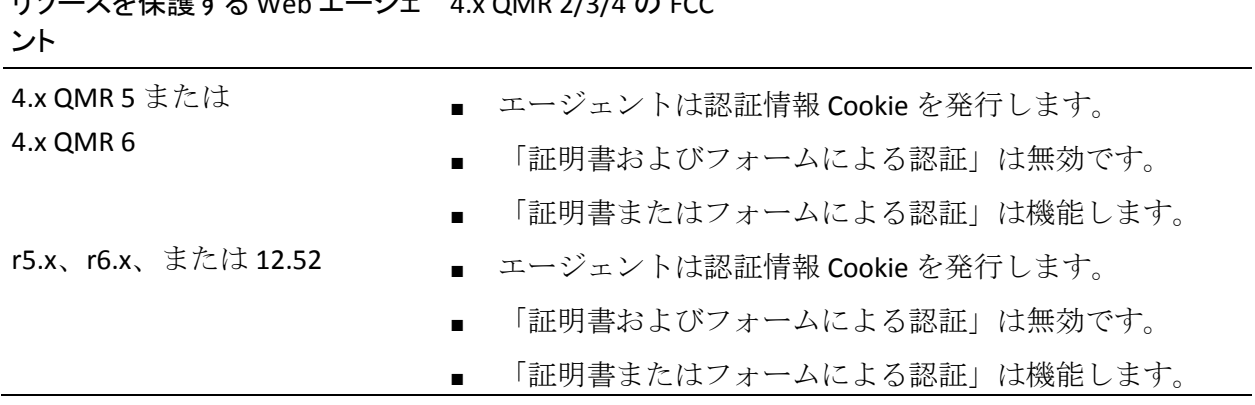

リソースを保護する Web エージェ 4.x QMR 2/3/4 の FCC

注: SSL 認証方式の詳細については、ポリシー サーバのマニュアルを参照 してください。

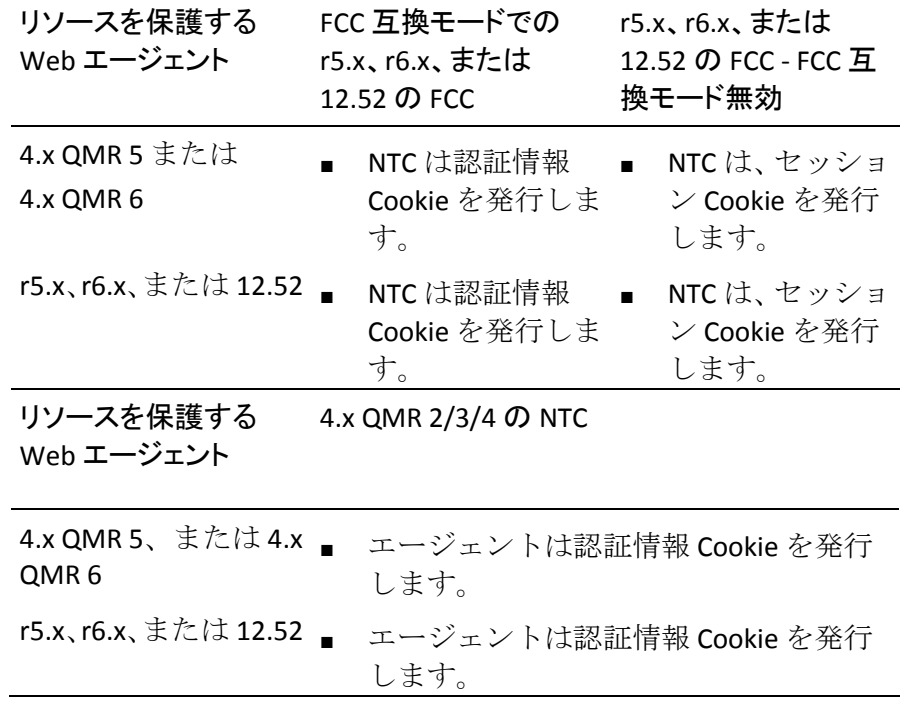

## 混在環境での SCC の使用

4.x タイプの Web エージェントと r5.x、r6.x、または 12.52 の SCC の相互運 用を可能にするには、以下のいずれかのタスクを実行します。

- エージェント名のマッピングを指定する: AgentName パラメータを、 SCC を使用してリソースを保護している各ホストの名前とその IP アド レスにマップします。 SCC のエージェント設定パラメータでこれらの マッピングを作成します。
- ホスト名をエージェント名として使用する:エージェント名のマッピ ングを指定しない場合は、AgentNamesAreFQHostNames パラメータを Yes に設定することができます。 これは、ターゲット URL の中にある 完全修飾ホスト名をエージェント名として使用するよう SCC に指示し ます。

たとえば、次のような URL 文字列が発生したとします。

url?A=1&Target=http://www.nete.com/index.html

Target 文字列のうち、www.nete.com の部分がエージェント名として提 供されます。

デフォルトでは、このパラメータは no に設定されます。その結果、 DefaultAgentName パラメータの値がエージェント名として使用されま す。

以下の表に、混在環境で SCC として機能する 4.x のエージェントと r5.x、 r6.x、または 12.52 のエージェントがどのように動作するかを示します。

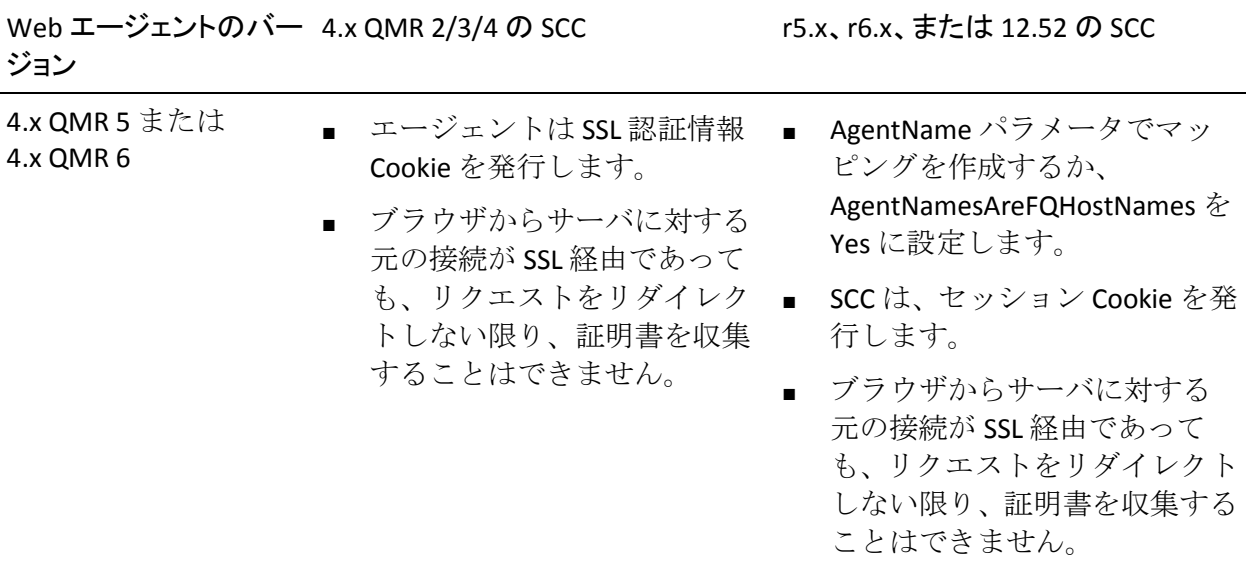

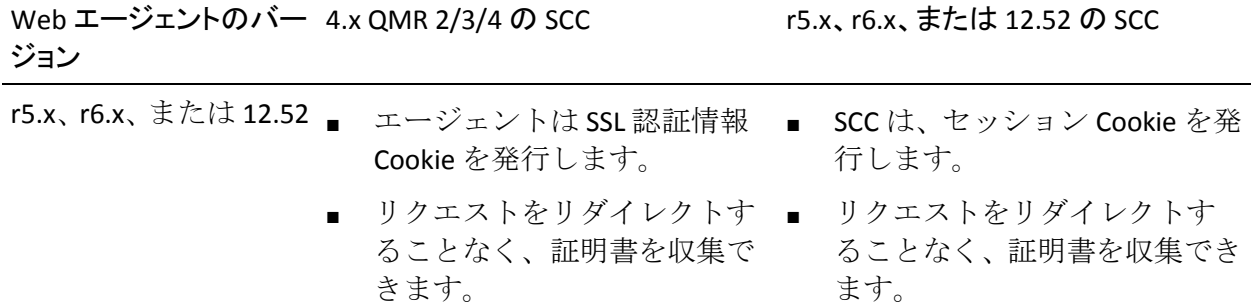

注: SSL 認証方式の詳細については、ポリシー サーバのマニュアルを参照 してください。

# 日本語環境の FCC ベースのパスワード サービスに対する Apache ベース エージェントの設定

日本語のオペレーティング環境で使用される smpwservices.fcc ファイルに は、不正なコード設定があります。 この不正な設定により、Web ページ に不正な文字が表示される可能性があります。 ディレクティブを Apache ベースの Web サーバの httpd.conf ファイルに追加することにより、この問 題を修正します。

## 次の手順に従ってください:

- 1. Apache ベースの Web サーバにログインします。
- 2. httpd.conf ファイルをテキスト エディタで開きます。
- 3. ファイルの最後に空白行を追加します。
- 4. 以下のディレクティブを空白行に追加します。

BrowserMatch ".\*" suppress-error-charset

- 5. httpd.conf ファイルを保存し、テキスト エディタを閉じます。
- 6. Apache ベースの Web サーバを停止します。
- 7. Apache ベースの Web サーバを起動します。

# 第 12 章: FCC 国際化

このセクションには、以下のトピックが含まれています。

FCC [の国際化を有効にする方法](#page-238-0) (P. 239)

# <span id="page-238-0"></span>FCC の国際化を有効にする方法

SiteMinder は、FCC の国際化に対応するために以下の機能をサポートしま す。

- 認証方式に対する FCC
- 基本的なパスワードサービス
- エラー レスポンス ページ

SiteMinder がログイン、基本的なパスワード サービスおよびエラー レスポ ンス用に HTML ページを表示する必要がある優先ロケールを設定できま す。 ユーザの組織にこのシナリオを実装するには、以下のユーザ ロール が必要です。

- ポリシー管理者
- エージェント所有者
- SiteMinder ユーザ

以下の図は、この機能をサポートするために各ユーザが実行する必要があ る手順について説明しています。

注: 以下の図で、青色は、ポリシー管理者のタスクを示します。緑色は、 エージェント所有者のタスクを示します。黒色は、SiteMinder ユーザのタ スクを示します。

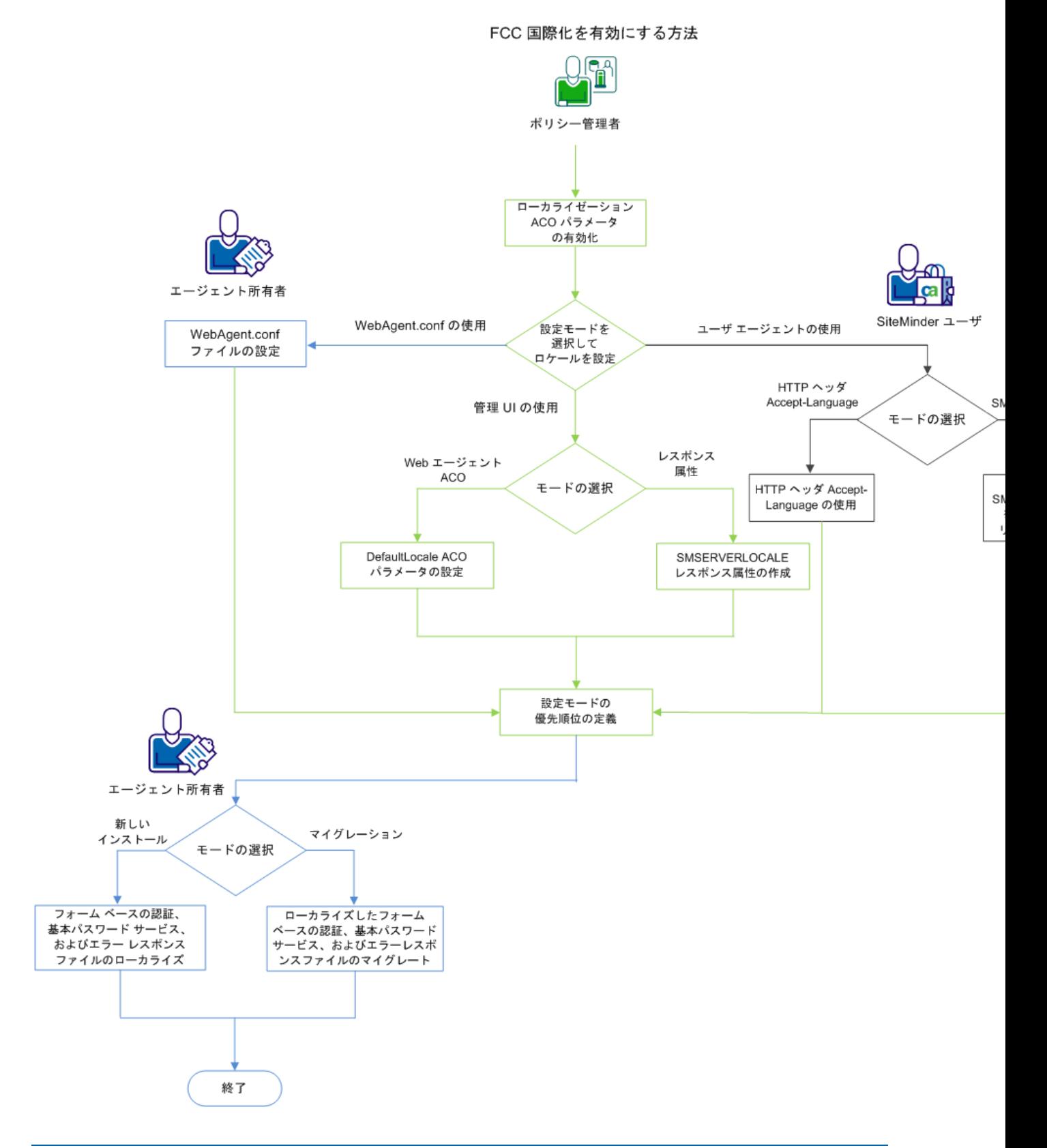

FCC の国際化を有効にするには、以下の手順を実行する必要があります。

- 1. 管理 UI を使用して、Localization ACO [パラメータを有効にします](#page-242-0) (P. 243)。 ポリシー管理者は、このタスクを実行する必要があります。
- 2. [優先ロケールを設定するために、設定モードを選択します](#page-243-0) (P. 244)。こ のタスクは、以下の方法で実行できます。
	- ユーザ エージェントの使用。SiteMinder ユーザは、ユーザ エージェ ントを使用して、以下の方法で優先ロケールを設定できます。
		- HTTP ヘッダ SMCLIENTLOCALE を使用します。
		- HTTP ヘッダ [Accept-Language](#page-243-1) (P. 244) を使用します。
	- 管理 UI [の使用](#page-244-0) (P. 245)。 ポリシー管理者は、管理 UI を使用して、 以下の方法で優先ロケールを設定できます。
		- SMSERVERLOCALE [レスポンス属性を使用します](#page-244-1) (P. 245)。
		- DefaultLocale ACO [パラメータを使用します](#page-245-0) (P. 246)。
	- [the WebAgent.conf](#page-245-1) ファイルの使用 (P. 246)。エージェント所有者は、 WebAgent.conf ファイル内の Locale パラメータを設定して、優先ロ ケールを設定できます。
- 3. [設定モードの優先順位を定義します](#page-246-0) (P. 247)。 ポリシー管理者は管理 UI を使用して、このタスクを実行する必要があります。
- 4. 以下の手順のいずれかを実行します。
	- HTMLページを初めてローカライズする場合、エージェント所有者 は以下の手順を実行する必要があります。
		- a. フォーム [ベースの認証ファイルおよび基本的なパスワード](#page-248-0) サービス [ファイルをローカライズします](#page-248-0) (P. 249)。
		- b. エラー レスポンス [ファイルをローカライズします](#page-250-0) (P. 251)。
	- ローカライズされたファイルを移行する場合、エージェント所有 者は以下の手順を実行する必要があります。
		- a. ローカライズされたフォーム [ベースの認証ファイルおよび基](#page-255-0) 本的なパスワード サービス [ファイルを移行します](#page-255-0) (P. 256)。
		- b. [ローカライズされたエラー](#page-257-0) レスポンス ファイルを移行します (P. 258)。

SiteMinder は、FCC の国際化を有効にするように設定されます。

## <span id="page-242-0"></span>ローカライゼーション パラメータの有効化

ポリシー管理者は、Localization ACO パラメータの値を true に設定して、サ ポートされている機能をローカライズする必要があります。

#### 次の手順に従ってください:

- 1. 管理 UI にログオンします。
- 2. 「インフラストラクチャ] 「エージェント]をクリックします。
- 3. 「エージェント設定オブジェクト]をクリックします。 [エージェント設定オブジェクト]ページが表示されます。
- 4. Web エージェントのエージェント設定オブジェクトに移動します。
- 5. エージェント設定オブジェクトの名前をクリックします。 [エージェント設定の表示]ページが表示されます。
- 6. [変更]をクリックします。 設定とコントロールがアクティブになります。
- 7. Localization パラメータに移動し、パラメータの左側の右方向矢印をク リックします。

[パラメータの編集]ページが表示されます。

- 8. パラメータの値を yes に設定します。
- 9. 変更を保存します。

## <span id="page-243-0"></span>優先ロケールの設定

SiteMinder では、Accept-Language HTTP ヘッダ形式で、複数の優先ロケー ルを定義できます。

例: es-ES,en-US;q=0.8,as-IN;q=0.6,fr-FR;q=0.4,en-IN;q=0.2

SiteMinder は、実行時に動的にロケールを決定しますが、ロケールはリク エスト処理中に変更できます。 たとえば、ロケールは認証成功後に変わ る場合があります。

以下の設定モードで、優先ロケールを定義します。

- ユーザ エージェントの使用
- 管理 UI の使用
- WebAgent.conf ファイルの使用

## ユーザ エージェントを介した優先ロケールの設定

SiteMinder ユーザは、Web ブラウザ設定を設定して、SiteMinder がサポー トされている機能に関連するリクエストに対応する必要がある優先ロ ケールを設定できます。 SiteMinder ユーザは、以下の方法を使用してロ ケールを設定できます。

- HTTPヘッダ SMCLIENTLOCALE の使用
- HTTP ヘッダ Accept-Language の使用

## HTTP ヘッダ SMCLIENTLOCALE の使用

SiteMinder ユーザは、Web リクエストの HTTP ヘッダ SMCLIENTLOCALE を使 用して、優先ロケールを設定できます。 Web アプリケーションが優先ロ ケールを設定するオプションを提供する場合、SiteMinder ユーザはロケー ルを選択できます。SiteMinder は Web リクエストで SMCLIENTLOCALE ヘッ ダを使用して、ロケールを受信します。 ロケールが利用可能な場合、 SiteMinder はリクエストされたロケールで、サポートされている機能の ページを表示します。

## <span id="page-243-1"></span>HTTP ヘッダ Accept-Language の使用

SiteMinder はローカル Web ブラウザ設定を使用して、優先ロケールを設定 できます。 Web リクエストの HTTP ヘッダ Accept-Language はロケールを 指定します。

## <span id="page-244-0"></span>管理 UI を介した優先ロケールの設定

ポリシー管理者は管理 UI を使用して、SiteMinder がサポートされている機 能に関連するリクエストに対応する必要がある優先ロケールを設定でき ます。

<span id="page-244-1"></span>SMSERVERLOCALE レスポンス ヘッダ変数の設定

ポリシー管理者は、 WebAgent-HTTP-Header 変数属性タイプをベースとし た SMSERVERLOCALE レスポンス属性を使用して、SiteMinder レスポンスと して優先ロケールを設定します。

## 次の手順に従ってください:

- 1. 管理 UI にログオンします。
- 2. [ポリシー]-[ドメイン]をクリックします。
- 3. [レスポンス]をクリックします。 [レスポンス]ページが表示されます。
- 4. 変更するレスポンスを編集します。
- 5. [レスポンスの定義]タブをクリックします。
- 6. 変更するレスポンス属性を編集します。

[レスポンス属性の表示]ページが表示されます。

- 7. WebAgent-HTTP-Header 変数として「属性タイプ」を選択します。
- 8. 「変数名]に「SMSERVERLOCALE」と入力します。
- 9. 「変数値]に優先ロケールを入力します。

10. 変更内容を保存します。

## <span id="page-245-0"></span>DefaultLocale ACO プロパティの設定

ポリシー管理者は、DefaultLocale ACO パラメータで優先ロケール情報を設 定できます。

## 次の手順に従ってください:

- 1. 管理 UI にログオンします。
- 2. [インフラストラクチャ] [エージェント]をクリックします。
- 3. 「エージェント設定オブジェクト]をクリックします。 [エージェント設定オブジェクト]ページが表示されます。
- 4. Web エージェントのエージェント設定オブジェクトに移動します。
- 5. エージェント設定オブジェクトの名前をクリックします。 [エージェント設定の表示]ページが表示されます。
- 6. 「変更]をクリックします。 設定とコントロールがアクティブになります。
- 7. DefaultLocale パラメータに移動し、パラメータの左側の右方向矢印を クリックします。

[パラメータの編集]ページが表示されます。

- 8. 優先ロケールで、プロパティを更新します。
- 9. 変更を保存します。

## <span id="page-245-1"></span>WebAgent.conf ファイルを使用した優先ロケールの設定

エージェント所有者は、WebAgent.conf ファイルを設定して、Locale プロ パティを設定する必要があります。このプロパティには、インストール中 に指定されるロケール情報が含まれます。

## 次の手順に従ってください:

- 1. Web エージェント マシンにログオンします。
- 2. テキスト エディタで、Web エージェントの WebAgent.conf ファイルを 開きます。
- 3. Locale プロパティに移動し、値を優先ロケールに設定します。
- 4. 変更内容を保存します。

## <span id="page-246-0"></span>設定モードの優先順序の定義

ポリシー管理者は、ClientLocalePreferred ACO パラメータを設定して、5 つ の設定モードの優先順位を決定する必要があります。 この値が true に設 定される場合、SiteMinder は以下の優先順位でロケールを確定するために、 設定モードを確認します。

- 1. HTTP ヘッダ SMCLIENTLOCALE
- 2. HTTP ヘッダ Accept-Language
- 3. レスポンス ヘッダ変数 SMSERVERLOCALE
- 4. DefaultLocale ACO パラメータ
- 5. WebAgent.conf ファイル内の Locale プロパティ

この値が false に設定される場合、SiteMinder は以下の優先順位でロケール を確定するために、設定モードを確認します。

- 1. レスポンス ヘッダ変数 SMSERVERLOCALE
- 2. HTTP ヘッダ SMCLIENTLOCALE
- 3. HTTP ヘッダ Accept-Language
- 4. DefaultLocale ACO パラメータ
- 5. WebAgent.conf ファイル内の Locale プロパティ

SiteMinder は、5 つの設定モードを使用して定義された優先ロケールを処 理し、各優先ロケールの q ファクタをベースに並べ替えられた、優先ロ ケールのリストを作成します。 Web リクエストが送信される場合、 SiteMinder は優先ロケールのリストを使用して、サポートされている機能 の HTML ページが表示される必要があるロケールを確定します。

#### 次の手順に従ってください:

- 1. [インフラストラクチャ] [エージェント]をクリックします。
- 2. [エージェント設定オブジェクト]をクリックします。 「エージェント設定オブジェクト]ページが表示されます。
- 3. Web エージェントのエージェント設定オブジェクトに移動します。
- 4. エージェント設定オブジェクトの名前をクリックします。 [エージェント設定の表示]ページが表示されます。
- 5. [変更]をクリックします。
- 6. 設定とコントロールがアクティブになります。
- 7. ClientLocalePreferred パラメータに移動します。 [パラメータの編集]ページが表示されます。
- 8. パラメータ値を変更します。
- 9. 変更を保存します。

## <span id="page-248-0"></span>フォーム ベースの認証および基本的なパスワード サービス ファイルのローカラ イズ

エージェント所有者は、SiteMinder によって表示されているフォーム ベー スの認証および基本的なパスワード サービス ファイルをローカライズで きます。 デフォルトでは、SiteMinder は Web エージェントの以下の場所 で、さまざまなロケールのサンプル フォームを提供します。

#### *webagent\_home*/samples

各ロケールには、ロケール固有のファイル用のフォルダがあります。 各 フォルダおよびファイルの末尾に、命名規則の RFC 3066 標準に準拠する ロケール言語コードが、以下の形式で追加されます。

forms\_<ロケール言語コード>

forms\_<ロケール言語コード>/*filename*\_<ロケール言語コード>.fcc

例:

日本語の場合、フォルダ名は samples/forms\_ja-JP、login.fcc ファイル名は login ja-JP.fcc、WebAgent.properties ファイル名は WebAGent\_ja-JP.properties です。

サンプル フォーム フォルダに加えて、SiteMinder では、ロケール言語コー ドのないファイルが含まれるデフォルト フォーム フォルダも提供されま す。Web エージェントがロケールのリクエストを受け取ると、SiteMinder は優先ロケール リスト内のロケールを処理して、リクエストされたロ ケールが利用可能かどうか確認し、以下のタスクのいずれかを実行します。

- リクエストされたロケールが優先ロケール リスト内のロケールに一 致する場合、SiteMinder はリクエストされたロケールでリクエストを 処理します。
- リクエストされたロケールが優先ロケール リストに一致しない場合、 SiteMinder はデフォルト フォーム フォルダのロケールを使用して、リ クエストを処理します。

## 新規ロケールをサポートするための SiteMinder のカスタマイズ

デフォルトでは、デフォルト フォーム フォルダは en-US にあります。エー ジェント所有者は、デフォルトのフォルダおよびファイルをカスタマイズ して、SiteMinder によってデフォルトでは提供されない新規ロケールをサ ポートする必要があります。

## 次の手順に従ってください:

- 1. Web エージェント マシンにログオンします。
- 2. 以下の場所に移動します。

*webagent\_home*/samples

- 3. 以下の形式で、新規ロケール用のフォルダを作成します。 forms <ロケール言語コード>
- 4. .fcc ファイルをカスタマイズするには、以下の手順を実行します。
	- a. 関連する FCC のファイルを、デフォルトのフォーム フォルダから 新規フォルダへ配置します。
	- b. 各 FCC ファイルの末尾に、ロケールの言語コードを以下の形式で 追加します。

*filename*\_<ロケール言語コード>.fcc

- 5. 以下の手順を実行して、.fcc ファイルをカスタマイズします。
	- a. 関連する .properties ファイルを、デフォルトのフォーム フォルダ からユーザのロケールのフォーム フォルダに配置します。
	- b. 各ファイルの末尾に、ユーザのロケールの言語コードを以下の形 式で追加します。

*filename*\_<ロケール言語コード>.properties

- 6. 英語のメッセージのユーザのロケール言語への変更など、ロケールに 対応するようにファイルを変更します。
- 7. 変更内容を保存します。

## <span id="page-250-0"></span>エラー レスポンス ファイルのローカライズ

エージェント所有者は、SiteMinder で表示されるエラー レスポンス ファイ ルをローカライズできます。デフォルトでは、SiteMinder はさまざまなロ ケールのサンプル エラー レスポンスを以下の場所で提供します。

*webagent\_home*/samples/error-responses

各ロケールには、ロケール固有のファイル用のフォルダがあります。 各 フォルダおよびファイルの末尾に、命名規則の RFC 3066 標準に準拠する ロケール言語コードが、以下の形式で追加されます。

responses <ロケール言語コード> filename <ロケール言語コード>.err

サンプル エラー レスポンス フォルダに加えて、SiteMinder は、ロケール 言語コードが含まれないデフォルト エラー レスポンス フォルダおよび ファイルも提供します。 Web エージェントがロケールでリクエストを受 け取ると、SiteMinder は以下のタスクのいずれかを実行します。

- ロケールが利用可能で、エラーが発生する場合、SiteMinder は対応す るロケール フォルダにあるエラー レスポンス ファイルを使用して、 エラー レスポンスを表示します。
- ロケールが利用可能でなく、エラーが発生する場合、SiteMinder はデ フォルト エラー レスポンス フォルダにあるファイルを使用して、エ ラー レスポンスを表示します。

## 新規ロケールをサポートするための SiteMinder のカスタマイズ

デフォルトのフォルダおよびファイルをカスタマイズして、SiteMinder に よってデフォルトでは提供されない新規ロケールをサポートします。

以下のエラー レスポンス ファイルは、ユーザの優先ロケールに適するよ うにカスタマイズできます。

- CSS エラーに対して生成される csserror.err
- サーバエラーに対して生成される servererror.err
- Cookie エラーに対して生成される cookieerror.err
- 認証および許可エラーに対して生成される custom401error.err

エラーが発生する場合、エラー ページは以下の場所から取得されます。

*ErrorResponseLocation\_home*/responses\_<ロケール言語コード>

例:

SiteMinder は、日本語ロケールのエラー レスポンス ファイルを *ErrorResponseLocation\_home* /responses\_ja-JP フォルダに格納します。 Cookie エラーが発生する場合、cookierror\_ja-JP.err エラー レスポンス ファ イルは *ErrorResponseLocation\_home*/responses\_ja-JP フォルダから取得され ます。

エラー レスポンスをカスタマイズするには、以下の手順を実行します。

- 1. Web エージェントを設定する。
- 2. Web エージェント ACO を設定する。
### Web エージェントの設定

エージェント所有者は、Web エージェントを設定してエラー レスポンス ファイルをローカライズする必要があります。

### 次の手順に従ってください:

- 1. Web エージェント マシンにログオンします。
- 2. 以下の場所に移動します。

*webagent\_home*/samples/error-responses

- 3. 以下の形式で、新規ロケール用のフォルダを作成します。 responses <ロケール言語コード>
- 4. デフォルトのレスポンス フォルダから新しいフォルダへ、レスポンス ファイルを配置します。
- 5. 各エラー レスポンス ファイルの末尾に、ユーザのロケールの言語コー ドを以下の形式で追加します。

filename\_<ロケール言語コード>

6. ロケールに合わせてファイルを変更します。たとえば、英語のメッセー ジをロケールの言語に変更します。

### Web エージェント ACO の設定

ポリシー管理者は、Web エージェントの ACO パラメータを設定して、エ ラー レスポンス ファイルをローカライズする必要があります。

### 次の手順に従ってください:

- 1. 管理 UI にログオンします。
- 2. [インフラストラクチャ] [エージェント]をクリックします。
- 3. 「エージェント設定オブジェクト]をクリックします。 [エージェント設定オブジェクト]ページが表示されます。
- 4. Web エージェントのエージェント設定オブジェクトに移動します。
- 5. エージェント設定オブジェクトの名前をクリックします。 [エージェント設定の表示]ページが表示されます。
- 6. 「変更]をクリックします。

設定とコントロールがアクティブになります。

- 7. 以下のパラメータの値が no に設定されていることを確認します。
	- servererrorfile
	- csserrorfile
	- regcookieerrorfile
	- custom401errorfile

注: これらのプロパティの優先度は ErrorResponseLocation パラメータ より上です。 エラー レスポンス ファイルをローカライズするには、 これらのプロパティが無効であることを確認します。

8. ErrorResponseLocation パラメータに移動し、パラメータの左側の右方 向矢印をクリックします。

[パラメータの編集]ページが表示されます。

9. エラー レスポンス ファイルの新しいパスを入力します。

注: ErrorResponseLocation プロパティの値は URL にはできません。

10. 変更内容を保存します。

# ローカライズされたファイルの移行

SiteMinder 12.51 より前のリリースで FCC、ベース パスワード サービスお よびエラー レスポンスのローカライズされたファイルが利用可能な場合、 エージェント所有者は、それらを SiteMinder 12.51 以降のリリースに移行 して、再利用できます。

### フォーム ベースの認証ファイルおよび基本的なパスワード サービス ファイルの移行

エージェント所有者はフォーム ベースの認証ファイルおよび基本的なパ スワード サービス ファイルを移行できます。

#### 次の手順に従ってください:

- 1. Web エージェント マシンにログオンします。
- 2. ローカライズされたファイルが存在する場所に移動します。

### デフォルト パス: *webagent\_home*/samples

- 3. 以下の手順のいずれかを実行します。
	- この場所にフォルダを作成する場合は、以下の手順を実行します。
		- a. 以下の形式でフォルダを作成します。

forms\_<ロケール言語コード>

- b. 既存のローカライズされた FCC ファイルを新しいフォルダに 配置します。
- c. 各ファイルの末尾に、ユーザのロケールの言語コードを以下の 形式で追加します。

filename\_<ロケール言語コード>.fcc

- d. 関連する .properties ファイルを、既存のフォルダからユーザの ロケールのフォーム フォルダに配置します。
- e. 各ファイルの末尾に、ユーザのロケールの言語コードを以下の 形式で追加します。

filename\_<ロケール言語コード>.properties

- この場所の既存のフォルダの名前を変更する場合は、以下の手順 を実行します。
	- a. 以下の形式で、既存フォルダの名前を変更します。

forms <ロケール言語コード>

b. 各ファイルの末尾に、ユーザのロケールの言語コードを以下の 形式で追加します。

filename <ロケール言語コード>.fcc

c. 各ファイルの末尾に、ユーザのロケールの言語コードを以下の 形式で追加します。

filename\_<ロケール言語コード>.properties

4. FCC ファイルで以下の手順を実行します。

a. ハードコードされたエンコーディング パラメータを \$\$SMENC\$\$ タグに置換します。

例:

- <meta http-equiv="Content-Type" content="text/html;charset=\$\$SMENC\$\$">
- <INPUT TYPE=HIDDEN NAME="SMENC" VALUE="\$\$SMENC\$\$">
- b. 各ファイルの最初の行には、フォームのエンコードに使用される 文字セットが含まれる必要があります。例: <! -- SiteMinder Encoding=UTF-8; -->。この例では、UTF-8 がフォームのエンコードに 使用されます。
- 5. 変更内容を保存します。

### エラー レスポンス ファイルの移行

エージェント所有者は、ローカライズされたエラー レスポンス ファイル を移行できます。

次の手順に従ってください:

- 1. Web エージェント マシンにログオンします。
- 2. ローカライズされたファイルが存在する場所に移動します。

デフォルト パス: *webagent\_home*/samples/error-responses

- 3. フォルダを作成する場合は、以下の手順を実行します。
	- a. 以下の形式でフォルダを作成します。

responses <ロケール言語コード>

- b. ローカライズされた既存のエラー レスポンス ファイルを新しい フォルダに配置します。
- c. 各ファイルの末尾に、ユーザのロケールの言語コードを以下の形 式で追加します。

filename\_<ロケール言語コード>

- 4. 既存フォルダの名前を変更する場合は、以下の手順を実行します。
	- a. 以下の形式で、既存ファイルの名前を変更します。

responses\_<ロケール言語コード>

b. 各ファイルの末尾に、ユーザのロケールの言語コードを以下の形 式で追加します。

filename <ロケール言語コード>

SiteMinder は、FCC の国際化を有効にするように設定されます。

# 第 13 章: エージェントおよびパスワード サービス

このセクションには、以下のトピックが含まれています。

FCC パスワード [サービスの設定方法](#page-258-0) (P. 259) パスワード [サービスの実装](#page-259-0) (P. 260)

# <span id="page-258-0"></span>FCC パスワード サービスの設定方法

パスワード サービスを設定するには、次の手順に従ってください:

- 1. 管理 UI を開きます。
- 2. SiteMinder 環境でユーザ ディレクトリと関連付けられるパスワード ポリシーを作成します。 [リダイレクト URL]フィールドで以下のパ スを使用します。

/siteminderagent/forms/smpwservices.fcc

注: 詳細については、ポリシー サーバ ドキュメントを参照してください。

# <span id="page-259-0"></span>パスワード サービスの実装

SiteMinder は、パスワード サービスをサポートするためにフォーム認証情 報コレクタ(FCC)を使用します。

パスワード サービスは、ユーザが以下のタスクを実行するのに便利です。

- パスワード サービス URL のクエリ文字列の暗号化
- パスワード サービスの複数言語でのサポート
- パスワード サービス ユーザの完全修飾 URL へのリダイレクト
- パスワードサービスによる SecureID 認証のサポート
- ユーザは各自のパスワードを変更できます。状況に合わせて、次のい ずれかの手順を使用します。
	- SecureURLs パラメータが No [の場合に、パスワードを変更します](#page-264-0) (P.  $265$ <sub>o</sub>
	- SecureURLs パラメータが Yes [の場合に、パスワードを変更します](#page-266-0) (P.  $267$ )。
	- 基本認証または X.509 [証明書認証方式を使用する場合に、パスワー](#page-268-0) [ドを変更します](#page-268-0) (P. 269)。

# FCC パスワード サービスと URL クエリ暗号化

FCC パスワード サービス アプリケーションでは、URL 上のクエリ データ を暗号化することで、エージェントの対話を保護することができます。ク エリ データは、FCC パスワード サービスでのみ暗号化することができます。 FCC パスワード サービスのファイルには以下のものがあります。

■ smpwservices.fcc

この FCC ファイルは Web エージェントと一緒にインストールされま す。このファイルの場所は以下のとおりです。

*web\_agent\_home*/samples/forms

パスワード サービスの呼び出し時に、パスワード ポリシーが設定され ていなかった場合、ポリシー サーバの SiteMinder 管理者は、環境変数 NETE\_PWSERVICES\_REDIRECT を smpwservices.fcc の相対パスに設定する 必要があります。

パスは以下のとおりです。

/siteminderagent/forms/smpwservices.fcc

新しい FCC では、FCC ディレクティブ authreason および username に基 づいてパスワード サービスのフォームが表示されます。

■ smpwservices.unauth

このファイルは、パスワード サービス フォームの GET/POST アクショ ン時に発生したエラーを処理します。

このファイルは、POST 時に要求処理で障害が発生した場合に呼び出さ れるその他の FCC 無許可ファイルと同じです。 この FCC は、空の TARGET 変数などのエラー状況を処理します。 このエラー報告は、CGI ベースのパスワード サービスと同期させて、FCC POST によって生じる その他の不明なエラーを処理することを目的としています。

■ smpwservicesUS-EN.properties

この properties ファイルは、ユーザにわかりやすいメッセージをパス ワード サービス フォームに表示するために smpwservices.fcc で使用さ れます。

この properties ファイルにはユーザにわかりやすいメッセージが収め られています。管理者は、パスワード サービスのフォームにどのメッ セージを表示するかに応じてこのファイルを変更することができます。 メッセージのフォーマットは name=value です。

### FCC ベースのパスワード サービス変更フォームをローカライズする方法

別のロケール用に FCC ベースのパスワード サービスのユーザ メッセージ をローカライズするには、以下の手順に従います。

1. 新規ロケール用の FCC フォルダを Web サーバに作成します。または、 すでにロケールに適したフォルダがある場合は、その既存のフォルダ を使用します。 フォルダの一般的な命名規則は forms*locale* です。

注: ユーザの操作環境および使用中の Web サーバのタイプに応じて、 表示されるディレクトリおよびファイル名は大文字と小文字が区別さ れる場合があります。

- 2. 新しいフォルダに、関連するパスワード サービス ファイルをコピーし ます。
- 3. ロケールに合わせてファイルを変更します。たとえば、英語のメッセー ジをロケールの言語に変更します。そのロケールのすべてのファイル について、この手順を繰り返します。
- 4. 管理 UI で、 [パスワード ポリシー]の[リダイレクト URL] フィール ドの値を変更します。

たとえば、日本語のユーザに FCC パスワード サービスを使用するには、 以下のファイルをフォルダ formsja にコピーします。このフォルダは **web\_agent\_home/samples にあります。** 

- smpwservices.fcc (*web agent home*>/samples/forms 内)
- smpwservices.unauth (web\_agent\_home>/samples/forms 内)
- 新しい properties ファイル smpwservicesja.properties

### パスワード サービス リダイレクトでの完全修飾 URL の使用

パスワード サービスを使用する場合、ユーザがリダイレクトされる場所 の完全修飾ドメイン名 (FODN) を作成するように Web エージェントに指 示できます。 以下のパラメータを使用します。

### ConstructFullPwsvcUrl

ユーザをリダイレクトする前に、パスワード サービスをホストし ているシステムのサーバ名(FQDN)を追加するようにエージェン トに指示します。 ポリシー サーバのパスワード ポリシーでこの サーバ名を定義します。

たとえば、このパラメータの値が yes であり、パスワード ポリシー が siteminderagent/forms/smpwservices.fcc を指していると仮定しま す。 Web エージェントは以下の URL にリダイレクトします。

HTTP://*server\_name*.example.com/siteminderagent/forms/smpwservices.fcc

このパラメータの値が no の場合、Web エージェントはパスワード ポリシーで定義された値を使用します。たとえば、パスワード ポ リシーがサブディレクトリのみを指している場合、Web エージェ ントはユーザをそのサブディレクトリにリダイレクトします。

### デフォルト: No。

例: No (パスワード ポリシーで定義された /siteminderagent/forms/smpwservices.fcc にリダイレクトします)。

**例: Yes (HTTP://server\_name.example.com をパスワード ポリシー** で定義された /siteminderagent/forms/smpwservices.fcc に追加しま す)。

管理 UI のパスワード ポリシーのデフォルト URL には、サーバ名は含まれ ません。 前記のパラメータの値が yes に設定されている場合、Web エー ジェントは、パスワード ポリシーに存在する URL にユーザをリダイレク トします。

### 次の手順に従ってください:

1. ConstructFullPwsvcURl パラメータの設定のガイドとして、以下の表の例 を使用してください。

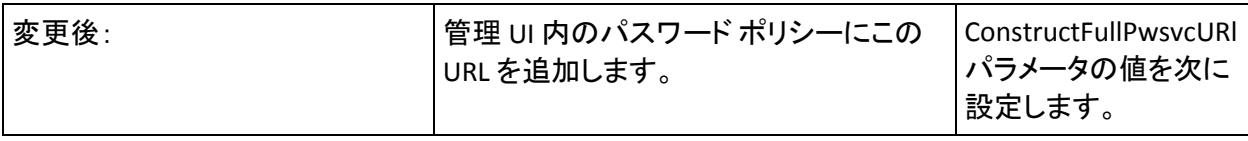

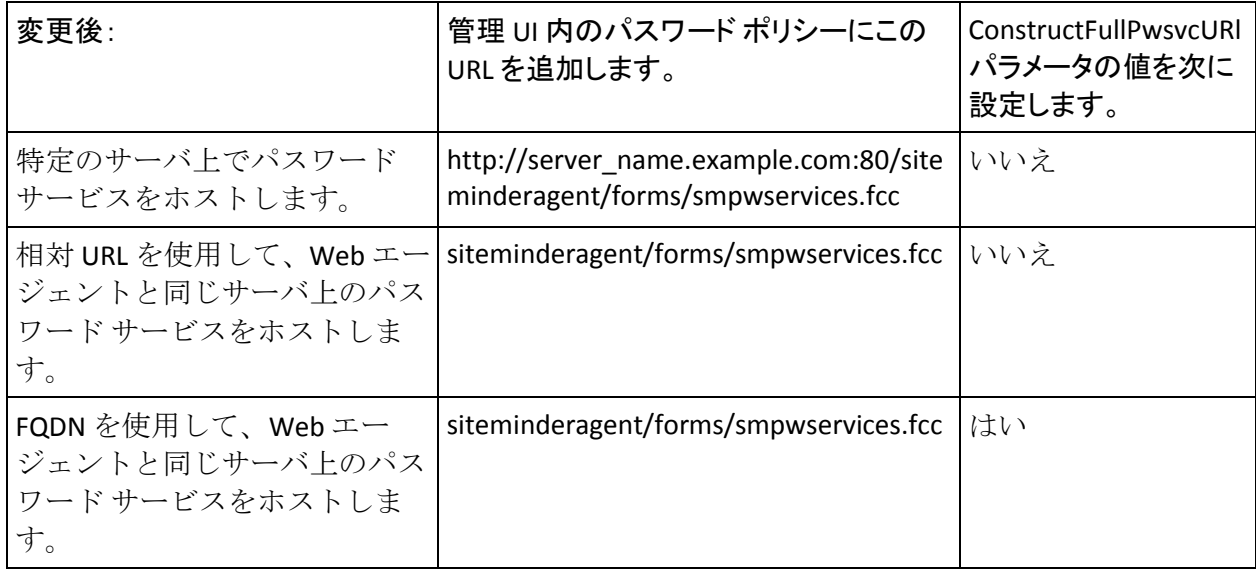

# FCC パスワード サービスを伴う SecureID 認証の設定

認証方式として SecureID を使用し、以下の両方の条件が環境内に存在する 場合は、管理 UI を使用して SecureID HTML フォーム テンプレートを変更 する必要があります。

- FCC パスワードサービス機能が設定されます。
- Web エージェントの SecureUrls パラメータの値が yes に設定されます。

SecureID はパスワード サービスを使用して実装されます。認証方式のテン プレートを変更する必要があるのはこのためです。

FCC パスワード サービスを使用して SecureID 認証を設定するには、以下の 例に示されるように、SecureID テンプレートの[ターゲット]フィールド に smpwservices.fcc ファイルのパスを追加します。

/siteminderagent/forms/smpwservices.fcc

### <span id="page-264-0"></span>FCC でのユーザによるパスワード変更を有効にする方法

ユーザが必要に応じていつでも自分のパスワードを変更できるように SiteMinder の FCC パスワード サービス機能を設定できます。

注: SiteMinder Web エージェント設定で SecureURLs パラメータの値も No に設定されている場合のみ、以下のプロセスを実行します。

FCC でのユーザによるパスワード変更を有効にするには、以下の手順に従 います。

- 1. ユーザ ディレクトリにパスワード ポリシーをサポートする属性が含 まれていることを確認します。
- 2. 管理 UI を使用して以下のタスクを実行します。
	- a. FCC ベースのパスワード ポリシーを作成し、対象のリソースを保 護します。
	- b. 権限のあるユーザがパスワードを変更できるようにパスワード ポ リシーを設定します。
- 3. 以下が含まれるパスワード変更 URL を作成します。
	- ログオン サーバの FQDN (例: http:logonserver.example.com)
	- FCCベースのパスワードサービスの URI (例: siteminderagent/forms/smpwservices.fcc?)
	- SiteMinder エージェントの名前 (SMAGENTNAME)
	- 以下のいずれかのターゲット URL
	- FCC ページに埋め込まれたパスワード変更 URL については、次の例 に示すように(SMAGENTNAME)および(TARGET)セクションに対 して相対値を使用します。

<a

href="http:logonserver.example.com/siteminderagent/forms/smpwservices.fcc ?SMAUTHREASON=

34&SMAGENTNAME=\$\$smencode(*smagentname*)\$\$&TARGET=\$\$smencode(*target*)\$\$">Cha nge Password</font></a>

– FCC のページに埋め込まれていないパスワード変更 URL について は、(SMAGENTNAME)セクションの SiteMinder エージェントの名 前をハード コーディングします。 その後に、次の例に示すように (TARGET)セクションの完全修飾ドメイン名の値をハード コー ディングします。

<a

href="http://logonserver.example.com/siteminderagent/forms/smpwservices.f cc?SMAUTHREASON=34&SMAGENTNAME=Agent1&TARG*ET=https://*logonserver.example. co*m/protected/myprotectedpage.html">Change* Password</font></a>

- 4. 1 つ以上の保護されていない Web ページ内のリンクとして、パスワー ド変更 URL (手順3)を埋め込みます。
- 5. 以下の手順でパスワード変更をテストします。
	- a. 手順 3 で作成したパスワード変更リンクがある Web ページを表示 します。
	- b. パスワード変更リンクをクリックします。

パスワード変更フォームが表示されます。

- c. パスワード変更フォームに入力し、それをサブミットします。 パスワードの変更に成功した場合、保護されているターゲット リ ソースへのリンクがある確認ページが表示されます。
- d. リンクをクリックし、リソースが表示されることを確認します。
- e. ブラウザを閉じて再度開きます。 新しいパスワードを使用して、 保護されているリソースへのアクセスを試みます。 新しいパスワードでリソースをアクセスできれば、パスワード変 更は成功です。

### <span id="page-266-0"></span>FCC でのユーザによるパスワード変更を有効にする方法(SecureURLs=Yes)

ユーザが必要に応じていつでも自分のパスワードを変更できるように SiteMinder の FCC パスワード サービス機能を設定できます。

注: SiteMinder Web エージェント設定で SecureURLs パラメータの値も yes に設定されている場合のみ、以下のプロセスを実行します。

FCC でのユーザによるパスワード変更を有効にするには、以下の手順に従 います。

- 1. ユーザ ディレクトリにパスワード ポリシーをサポートする属性が含 まれていることを確認します。
- 2. 管理 UI を使用して以下のタスクを実行します。
	- a. FCC ベースのパスワード ポリシーを作成し、対象のリソースを保 護します。
	- b. 権限のあるユーザがパスワードを変更できるようにパスワード ポ リシーを設定します。
	- c. ValidTargetDomain パラメータの値を、保護するターゲット リソー スのドメインに設定します。
- 3. 以下が含まれるパスワード変更 URL を作成します。
	- ログオン サーバの FQDN (例: http:logonserver.example.com)
	- FCCベースのパスワードサービスの URI (例: siteminderagent/forms/smpwservices.fcc?)
	- SiteMinder エージェントの名前(SMAGENTNAME)
	- 以下の*いずれかの*ターゲット URL
	- FCC ページに埋め込まれたパスワード変更 URL については、次の例 に示すように(SMAGENTNAME)および(TARGET)セクションに対 して相対値を使用します。

<a

href="http:logonserver.example.com/siteminderagent/forms/smpwservices.fcc ?SMAUTHREASON=

34&SMAGENTNAME=\$\$smencode(*smagentname*)\$\$&TARGET=\$\$smencode(*target*)\$\$">Cha nge Password</font></a>

- FCCのページに埋め込まれて*いない*パスワード変更 URL について は、(SMAGENTNAME)セクションの SiteMinder エージェントの名 前をハード コーディングします。 その後に、次の例に示すように (TARGET)セクションの完全修飾ドメイン名の値をハード コー ディングします。

#### <a

href="http://logonserver.example.com/siteminderagent/forms/smpwservices.f cc?SMAUTHREASON=34&SMAGENTNAME=Agent1&TARG*ET=https://*logonserver.example. co*m/protected/myprotectedpage.html">Change* Password</font></a>

- 4. 1 つ以上の保護されていない Web ページ内のリンクとして、パスワー ド変更 URL (手順3)を埋め込みます。
- 5. Web サーバで以下のファイルを開きます。

*web\_agent\_home*/samples/forms/smpwservices.fcc

a. 次の行を検索します。

@smpwselfchange=0

- b. 以下の例のように、この行の最後の値を 0 から 1 に変更します。 @smpwselfchange=1
- c. smpwservices.fcc ファイルを保存して閉じます。
- 6. 手順 3 で作成した URL を、保護されていない Web ページにリンクとし て埋め込みます。
- 7. 以下の手順でパスワード変更をテストします。
	- a. 手順 3 で作成したパスワード変更リンクがある Web ページを表示 します。
	- b. パスワード変更リンクをクリックします。 パスワード変更フォームが表示されます。
	- c. パスワード変更フォームに入力し、それをサブミットします。 パスワードの変更に成功した場合、保護されているターゲット リ ソースへのリンクがある確認ページが表示されます。
	- d. リンクをクリックし、リソースが表示されることを確認します。
	- e. ブラウザを閉じて再度開きます。 新しいパスワードを使用して、 保護されているリソースへのアクセスを試みます。 新しいパスワードでリソースをアクセスできれば、パスワード変 更は成功です。

## <span id="page-268-0"></span>SiteMinder X.509 証明書および基本認証方式を使用する場合にユーザによるパ スワード変更を有効にする方法

ユーザ本人によるパスワード変更を許可するように SiteMinder の FCC パ スワード サービス機能を設定できます。 SiteMinder X.509 証明書および基 本認証方式では、HTTPS プロトコルで始まるパスワード変更 URL が必要で す。

### 次の手順に従ってください:

- 1. ユーザ ディレクトリにパスワード ポリシーをサポートする属性が含 まれていることを確認します。
- 2. 管理 UI を使用して以下のタスクを実行します。
	- a. FCC ベースのパスワード ポリシーを作成し、対象のリソースを保 護します。
	- b. 権限のあるユーザがパスワードを変更できるようにパスワード ポ リシーを設定します。
- 3. 以下が含まれるパスワード変更 URL を作成します。
	- HTTPS スキーム (プロトコル)
	- ログオン サーバの FQDN (例: http:logonserver.example.com)
	- FCCベースのパスワードサービスの URI (例: siteminderagent/forms/smpwservices.fcc?)
	- SiteMinder エージェントの名前(SMAGENTNAME)
	- 以下の*いずれかの*ターゲット URL
	- FCC ページに埋め込まれたパスワード変更 URL については、次の例 に示すように(SMAGENTNAME)および (TARGET) セクションに対 して相対値を使用します。

<a

href="https:logonserver.example.com/siteminderagent/forms/smpwservices.fc c?SMAUTHREASON=

34&SMAGENTNAME=\$\$smencode(*smagentname*)\$\$&TARGET=\$\$smencode(*target*)\$\$">Cha nge Password</font></a>

– FCC のページに埋め込まれていないパスワード変更 URL について は、(SMAGENTNAME)セクションの SiteMinder エージェントの名 前をハード コーディングします。 その後に、次の例に示すように (TARGET)セクションの完全修飾ドメイン名の値をハード コー ディングします。

<a

href="https://logonserver.example.com/siteminderagent/forms/smpwservices. fcc?SMAUTHREASON=34&SMAGENTNAME=Agent1&TARG*ET=https://*logonserver.example .co*m/protected/myprotectedpage.html">Change* Password</font></a>

- 4. 1 つ以上の保護されていない Web ページ内のリンクとして、パスワー ド変更 URL (手順3)を埋め込みます。
- 5. 以下の手順でパスワード変更をテストします。
	- a. 手順 3 で作成したパスワード変更リンクがある Web ページを表示 します。
	- b. パスワード変更リンクをクリックします。

パスワード変更フォームが表示されます。

- c. パスワード変更フォームに入力し、それをサブミットします。 保護されているターゲット リソースへのリンクがある確認ページ が表示されます。
- d. リンクをクリックし、リソースが表示されることを確認します。
- e. ブラウザを閉じて再度開きます。 新しいパスワードを使用して、 保護されているリソースへのアクセスを試みます。 新しいパスワードでリソースをアクセスできれば、パスワード変 更は成功です。

# 第 14 章: シングル サインオン(SSO)

このセクションには、以下のトピックが含まれています。

OPTIONS [メソッドを使用するリソースへの自動アクセス許可](#page-270-0) (P. 271) [単一ドメインでのシングル](#page-271-0) サインオンの仕組み (P. 272) [複数のドメインにおけるシングル](#page-272-0) サインオン (P. 273) 複数の Cookie [ドメインにおけるハードウェア](#page-274-0) ロード バランサおよびシン グル [サインオン](#page-274-0) (P. 275) シングル [サインオンと認証方式の保護レベル](#page-276-0) (P. 277) シングル [サインオンとエージェント](#page-276-1) キー管理 (P. 277) シングル [サインオンの設定方法](#page-277-0) (P. 278)

# <span id="page-270-0"></span>OPTIONS メソッドを使用するリソースへの自動アクセス許可

SiteMinder Web エージェントでは、OPTIONS メソッドを使用するリソース に対してアクセスが試行されると、認証済みユーザでもクレデンシャルが 要求されます。OPTIONS メソッドを使用するリソースの例には以下があり ます(これに限られるわけではありません)。

- Microsoft<sup>®</sup> Word 文書
- Microsoft® Excel® スプレッドシート

この要求は、リソースと関連付けられたアプリケーションが OPTIONS メ ソッドを使用してリクエストを Web サーバに送信するために発生します。 このリクエストには SiteMinder cookie が含まれていないため、Web エー ジェントでは要求が発行されます。

#### これらのリソースに対する認証要求を防ぐ方法

1. 以下のパラメータの値を yes に設定します。

#### autoauthorizeoptions

HTTP OPTIONS メソッドを使用するリソースに対する全てのリクエ ストを自動的に許可します。

このパラメータの値を yes に設定した場合、PersistentCookies パラ メータの値は no に設定します。

### 制限: yes、no

2. PersistentCookies パラメータの値を no に設定します。

# <span id="page-271-0"></span>単一ドメインでのシングル サインオンの仕組み

SiteMinder には、単一および複数の cookie ドメインで使用するシングル サ インオン機能が用意されています。 ユーザは、シングル サインオン環境 内であれば移動の際に再認証する必要がないため、この機能は、異なる Web サーバおよびプラットフォーム間でのアプリケーションの使用を簡 略化し、また、ユーザ エクスペリエンスを向上させます。

単一ドメイン環境では、すべてのリソースが 1 つの cookie ドメインに存在 します。各 Web エージェントの設定で同じ cookie ドメインを指定すれば、 同じ cookie ドメイン内の複数の Web エージェントに対してシングル サイ ンオンを設定できます。

シングル サインオンが有効な場合、以下の手順が使用されます。

- 1. ユーザが一度認証します。
- 2. Web エージェントは成功した認証をキャッシュし、ユーザのブラウザ 宛てにシングル サインオン cookie を発行します。
- 3. シングル サインオン cookie はセッション情報を提供します。その結果、 ユーザは再認証なしで以下のタイプのリソースにアクセスできます。
	- 他のレルムにある保護されたリソース(ただし、保護レベルが同 等またはそれ以下であるもの)
	- この cookie ドメイン内の別の Web サーバ

保護レベルがさらに高いリソースにアクセスしようとするユーザは、 アクセスが付与される前に再認証を受ける必要があります。

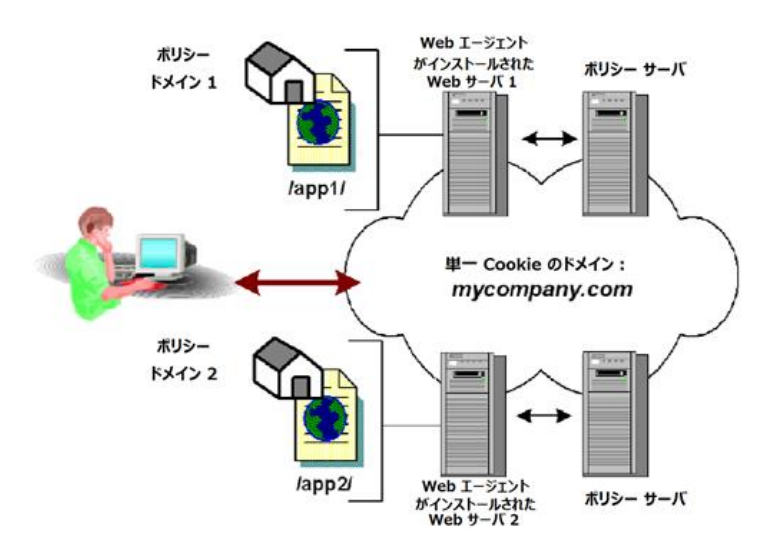

以下の図は、単一 cookie ドメインにおけるシングル サインオンを示して います。

注: 複製ユーザ ディレクトリと共に非複製ポリシー ストアを使用してい る場合、ユーザ ディレクトリ名は、すべてのポリシー ストアで同一であ る必要があります。また、セッション チケットを暗号化するセッション チ ケット キーは、SSO 環境におけるすべてのキー ストアに対して同一でな ければなりません。 セッション チケットにより、有効なユーザ セッショ ンの持続時間が決定されます。

# <span id="page-272-0"></span>複数のドメインにおけるシングル サインオン

シングル サインオンを使用しないと、ユーザは、異なる cookie ドメイン の別個のサーバ上にある別のアプリケーションやリソースにアクセスす るときに、何度もログオンして認証情報を入力することが必要になります。 複数の cookie ドメイン間でシングル サインオン情報を渡す機能を使用す ると、ある cookie ドメインのサイトで認証されたユーザは、再認証を要求 されることなく、別の cookie ドメインのサイトに移動できます。 このよ うなシームレスな移動により、ユーザが関連サイトを使用するときの利便 性が向上します。

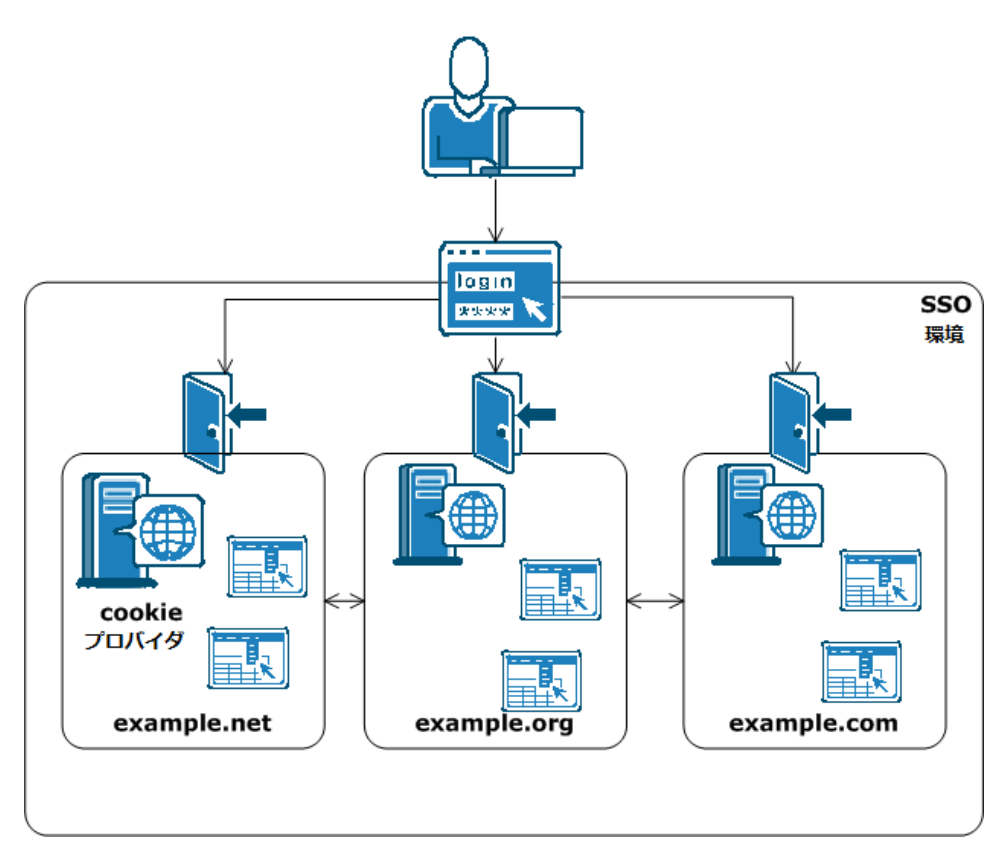

以下の図に、複数の cookie ドメインにおけるシングル サインオンを示し ます。

# <span id="page-274-0"></span>複数の Cookie ドメインにおけるハードウェア ロード バランサお よびシングル サインオン

SiteMinder では、cookie プロバイダとして設定された SiteMinder Web エー ジェントを使用して、複数の cookie ドメインにおけるシングル サインオ ンを実装します。

cookie プロバイダの Web エージェントが存在する cookie ドメインのこと を、cookie プロバイダ ドメインといいます。 シングル サインオン環境に おいて、他の cookie ドメインにあるその他すべての Web エージェントは、 1 つの cookie プロパイダを参照しています。

SiteMinder Cookie プロバイダは以下の手順を使用して動作します。

- 1. ユーザがシングル サインオン環境内のドメインの保護されているリ ソースを要求すると、認証情報が要求されます。
- 2. ユーザが認証された場合、以下の Cookie がユーザのブラウザ内で設定 されます。
	- ユーザが認証されたドメインのローカル Cookie
	- Cookie プロバイダが Cookie を設定します。
- 3. ユーザは以下のいずれかのイベントが発生するまで、再認証を要求さ れることなく、シングル サインオン環境内のドメイン間を移動できま す。
	- ユーザのセッションがタイムアウトになる。
	- ユーザがセッションを終了する(通常はブラウザを閉じる)。

シングル サインオン環境内のエージェントは負荷分散を使用するか。

SSO 環境内のエージェントはすべて一つの Cookie プロバイダ ドメインを 参照する必要があります。 Cookie プロバイダ ドメインの Web サーバと SSO 環境内の他の Cookie ドメインの間にロード バランサを追加します。 以下の図に例を示します。

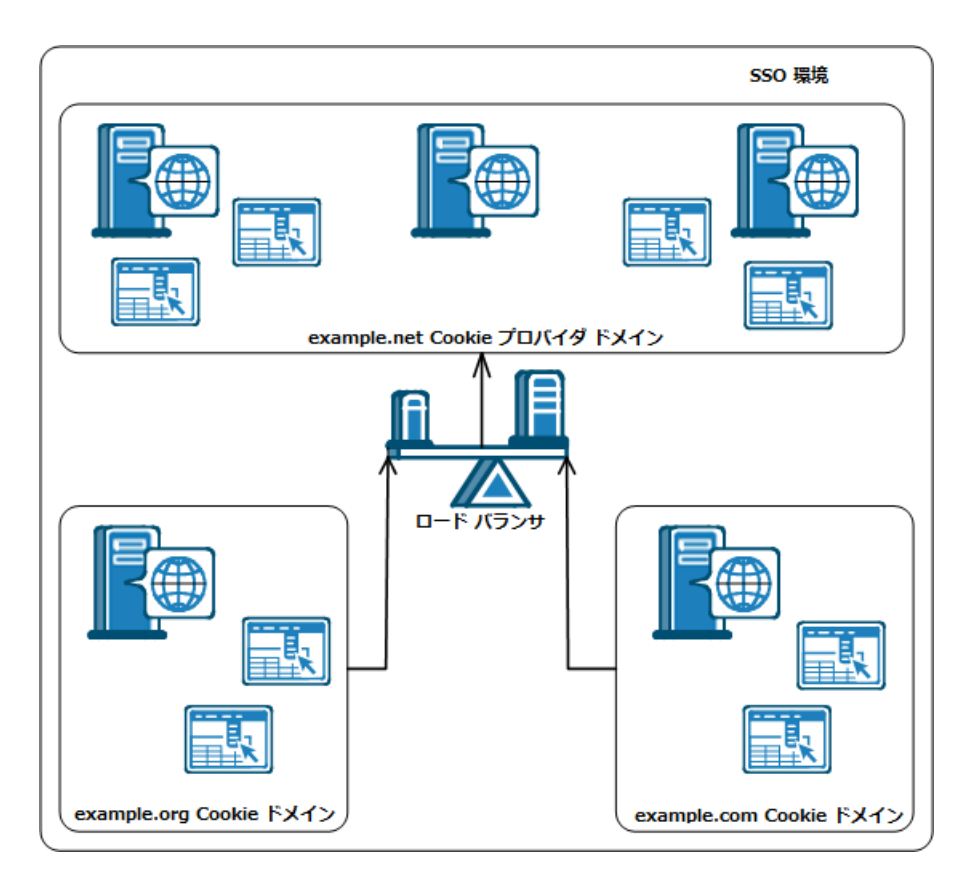

example.org Cookie ドメイン内の Web エージェント、および example.com Cookie ドメイン内の Web エージェントは両方とも、example.net の同じ Cookie プロバイダ ドメインを参照しています。 ロード バランサは、 example.net Cookie プロバイダ ドメイン内のすべての Web サーバ間でト ラフィックを均等に分散させます。

注: 複数の Cookie ドメインにわたって SSO を実装するために同じユーザ ディレクトリを使用する必要はありません。 ただし、複製ユーザ ディレ クトリと共に非複製ポリシー ストアを使用している場合、ユーザ ディレ クトリ名は、すべてのポリシー ストアで同一である必要があります。 ま た、セッション チケットを暗号化するセッション チケット キーは、SSO 環 境におけるすべてのキー ストアに対して同一でなければなりません。 セッション チケットにより、有効なユーザ セッションの持続時間が決定 されます。

# <span id="page-276-0"></span>シングル サインオンと認証方式の保護レベル

シングル サインオンを使用することで、あるレルムの認証済みユーザは、 2 つ目のレルムが同等かそれ以下の保護レベルの認証方式で保護されて いれば、再認証せずにその 2 つ目のレルムのリソースにアクセスすること ができます。 ユーザが、より高い保護レベルの認証方式で保護されてい るリソースにアクセスしようとすると、SiteMinder は、認証情報の再入力 を求めるプロンプトをユーザに表示します。

SiteMinder では、管理者が 管理 UI を使用して認証方式に保護レベルを割 り当てることができます。 保護レベルの範囲は 1 から 20 です。1 が最も 安全性が低く、20 が最も安全性が高くなります。 これらの保護レベルに より、管理者はシングル サインオン環境下のセキュリティおよび柔軟性 に関する基準を追加して、認証方式を実装することができます。

たとえば、すべてのユーザに提供されている一連のリソースでは、保護レ ベル 1 の基本認証方式が使用されているとします。また、会社の重役のみ に提供されている別の一連のリソースでは、保護レベル 15 の X.509 証明書 方式が使用されています。 その場合に、ユーザがベーシック方式で認証 を受けた後、証明書方式で保護されたリソースにアクセスを試みると、そ のユーザは再認証を求められます。

注: 詳細については、ポリシー サーバ ドキュメントを参照してください。

# <span id="page-276-1"></span>シングル サインオンとエージェント キー管理

Web エージェントは、Web エージェント間で情報を渡す cookie の暗号化 と復号化にキーを使用します。エージェントは、SiteMinder cookie を受け 取ると、キーを使用して cookie の内容を復号化します。キーは、ポリシー サーバと通信するすべての Web エージェントで、同じ値に設定してくだ さい。

キーの安全性を確保するため、ポリシー サーバは、これらのキーを生成 し、暗号化して、SiteMinder 環境下のすべての Web エージェントに配布す ることができます。 同じキー ストアにすべてのキー情報を保持して共有 する大規模な SiteMinder インストール環境でも、自動キー変換によって、 エージェント キー管理を簡単に実施することができます。 自動キー変換 により、キーの完全性も確保されます。

# <span id="page-277-0"></span>シングル サインオンの設定方法

シングル サインオン環境を設定するには、次の手順に従ってください:

- 1. シングル サインオン環境の Cookie ドメインを指定します。
- 2. シングル サインオン環境において、Cookie プロバイダ ドメインとして 動作する Cookie ドメインを選択します(手順1)。
- 3. エージェントが中央設定を使用する場合は、[エージェント設定オブ ジェクト]を開きます(管理 UI を使用)。ローカル設定を使用するエー ジェントについては、Web エージェント設定ファイル(各 Web サーバ 上にあります)を開きます。
- 4. Cookie プロバイダであるエージェントについては、以下の手順で示す ように設定パラメータを変更します。
	- a. セキュリティ強化のために Cookie [プロバイダ機能を制限します](#page-279-0) (P. 280)。
	- b. Cookie プロバイダ [リプレイ攻撃を防御します](#page-280-0) (P. 281)。
	- c. RequireCookies パラメータの値が yes [であることを確認します](#page-281-0) (P. 282)。
	- d. (オプション[\)設定されたセッション](#page-282-0) タイムアウトまで Cookie を [有効にしておくには、永続的](#page-282-0) Cookie を有効にします (P. 283)。永続 的 Cookie がない場合、ブラウザ Cookie は一時的です。 一時的 Cookie は *1* つのブラウザ セッションにのみ有効です。
	- e. CookieDomain [パラメータの値が、エージェントがインストールさ](#page-283-0) れたシステムのローカル Cookie [ドメインを指定することを確認し](#page-283-0) [ます](#page-283-0) (P. 284)。
	- f. IP アドレスを検証するには、以下のいずれかのパラメータを設定 します。
		- 永続的 Cookie を使用している場合は、PersistentIPCheck パラ メータを設定します。
		- 一時的な Cookie を使用している場合は、TransientIPCheck パラ メータを設定します。
- 5. (オプション)必要に応じて以下のシングル サインオン パラメータ設 定を変更します。
	- セッション更新期間の変更
	- 複数ドメインにわたる安全な Cookie の設定
- 保護されていないリソースにおける Cookie プロバイダの無視
- POST 要求における Cookie プロバイダの無視
- シングル サインオンと併用する場合の SecureUrls の設定
- 6. 設定パラメータを設定した SSO 環境内の他のすべてのエージェント (Cookie プロバイダでないすべてのエージェント)の場合、以下の手 順に従います。
	- a. CookieProvider [パラメータの値を](#page-291-0) Cookie プロバイダ ドメインの名 前に設定します。 Cookie [プロバイダとして動作しているエージェ](#page-291-0) ントをホストする Web [サーバの完全修飾ドメイン名を使用します](#page-291-0) (P. 292)。

以下の例で示す構文を使用します。

### http://*server.example.com:port*/siteminderagent/SmMakeCookie.ccc

注: 前の例に示すように、Cookie プロバイダ名には .ccc 拡張子が必 要です。

- b. セキュリティ強化のために Cookie [プロバイダ機能を無効にします](#page-292-0) (P. 293)。
- 7. エージェント設定ファイルを修正することによってパラメータを編集 した場合は、Web サーバを再起動して変更を反映させます。

### <span id="page-279-0"></span>Cookie プロバイダ機能の制限

すべてのエージェントにはデフォルトで有効になっている Cookie プロバ イダ機能があります。盗んだ SiteMinder SSO Cookie を持つ不正なユーザは、 Cookie プロバイダを利用してあるドメインのセッション Cookie を使用し、 別の Cookie ドメインのセッション Cookie を偽造しようとする場合があり ます。偽造されたこれらのセッション Cookie により、保護されている SSO ドメインへの不正なアクセスが許可される可能性があります。

以下のパラメータを使用して、盗まれた SSO Cookie による Cookie プロバ イダの利用と、セッション Cookie 偽造の可能性を排除できます。

### LimitCookieProvider

Cookie プロバイダとして動作する SiteMinder エージェントが Cookie プロバイダ SET 要求 (.ccc リソース) を処理する方法を指定 します。 このパラメータの値が Yes の場合、Cookie が Cookie プロ バイダのドメインに存在しない限り、SET 要求は無視されます。 Cookie プロバイダは新しい Cookie を設定せずに、ユーザを TARGET URL にリダイレクトします。このパラメータの値が No の場合、SET 要求は処理され、TARGET URL へのリダイレクト中に新しい Cookie が常に設定されます。

### デフォルト: No

デフォルト:(ユーザが smpolicy-secure.xml を使用してポリシー ス トアを作成した後) Yes。

Cookie プロバイダとして動作するエージェントと、SSO 環境で動作する他 のエージェントは、最適なセキュリティのために特定の設定を必要とする 場合があります。

たとえば、ユーザの SSO 環境に 3 つのドメインが含まれると仮定します。 example.com 内の Cookie プロバイダ、および 2 つの SSO ドメイン

(example.org と example.net) 次の表で、各ドメインのエージェント設定 について説明します。

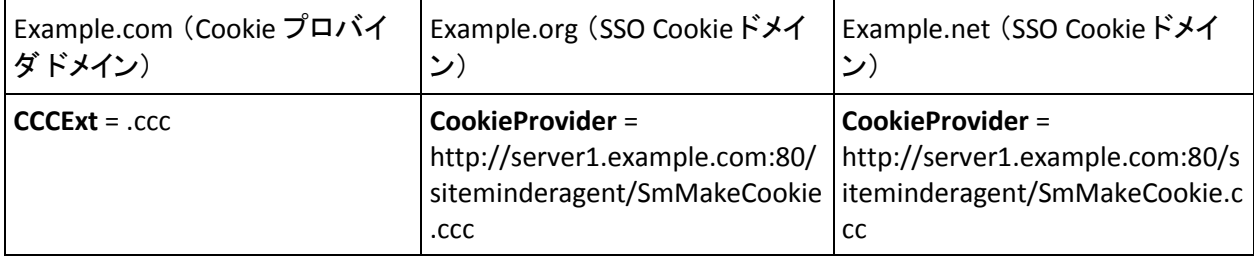

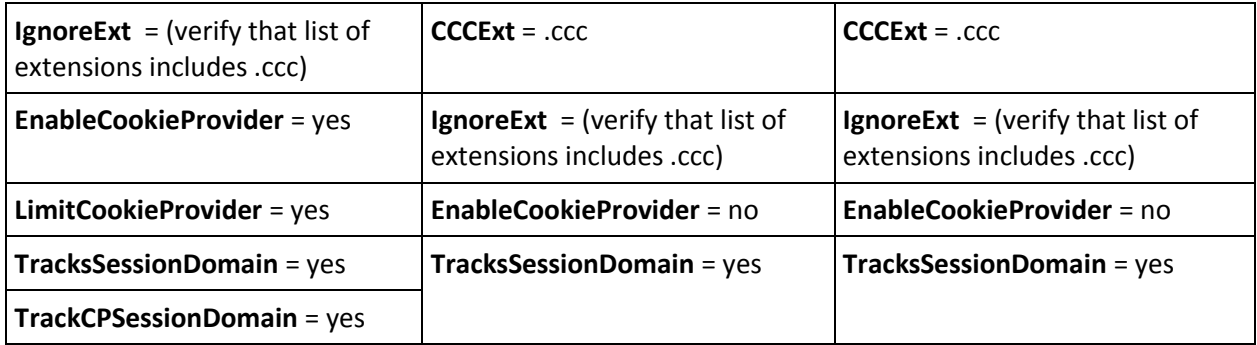

# <span id="page-280-0"></span>Cookie プロバイダ リプレイ攻撃の防御

次のパラメータを使用して、リプレイ攻撃への脆弱性から Cookie プロバ イダを守ることができます。

### TrackCPSessionDomain

セッション Cookie の Cookie ドメインが Cookie プロバイダの Cookie ドメインに一致することを検証します。 Cookie ドメインが 異なる場合はリプレイ攻撃を示している可能性があります。

デフォルト: No (Cookie プロバイダのドメインは検証されません)

Cookie プロバイダ リプレイ攻撃を防ぐには、TrackCPSessionDomain パラ メータの値を yes に設定します。

エージェントは Cookie ドメインを比較し、ドメインが一致しないときに は要求を拒否します。

# <span id="page-281-0"></span>シングル サインオン用 RequireCookies パラメータの設定

以下のパラメータを使用して、SiteMinder が Cookie を必要とするかどうか を制御できます。

### RequireCookies

SiteMinder が Cookie を必要とするかどうかを指定します。 SiteMinder では、以下の機能のために Cookie が必要です。

- シングル サインオン環境の保護。
- セッション タイムアウトの適用。
- アイドル タイムアウトの適用。

このパラメータの値が Yes の場合、エージェントは HTTP 要求を処 理するために以下のいずれかの Cookie を必要とします。

- SMCHALLENGE
- SMSESSION

このパラメータの値が No の場合、次の条件が発生する可能性があ ります。

- ユーザに対して、予期せず認証情報の認証が行われます。
- タイムアウトが厳密に適用されません。

重要: エージェントが Cookie を必要とする場合は、ブラウザ内で HTTP Cookie を受け入れるようにユーザに指示してください。そう しない場合、ユーザはすべての保護リソースへのアクセスを拒否 されます。

### デフォルト: Yes

Cookie を必要とするには、RequireCookies パラメータの値を yes に設定し ます。

## <span id="page-282-0"></span>シングル サインオン用永続的 Cookie の有効化

複数のブラウザセッションでシングル サインオンを使用するには、永続 的な Cookie を使用します。 以下の手順では、永続的な Cookie の考えられ る 1 つの使用法について説明します。

- 1. ユーザは SiteMinder で認証しますが、SiteMinder セッションが期限切 れになる前に、ブラウザ セッションを終了します。
- 2. ユーザは後で新規ブラウザ セッションを開始しますが、永続的な Cookie はシングル サインオン機能を維持します。

永続的な Cookie は、設定された最大セッションタイムアウトに7日間加 えた期間で有効です。Cookie が期限切れになった後、多くのブラウザは、 Web ブラウザの Cookie ファイルを削除します。 一部のブラウザは永続的 な Cookie を異なる方法で処理する場合があります。

### 次の手順に従ってください:

- 1. PersistentCookies パラメータに yes を設定します。 SMSESSION Cookie は永続的です。
- 2. TransientIDCookies パラメータを no に設定します。

SMIDENTITY Cookie は永続的です。

### <span id="page-283-0"></span>Cookie ドメインの指定

CookieDomain パラメータは、ユーザがエージェントをインストールした サーバの Cookie ドメインを定義します。 以下のパラメータの設定により ドメインを変更できます。

### CookieDomain

エージェントの Cookie ドメインを定義します。少なくとも2つの ピリオドが含まれている、完全修飾ドメイン名を使用します。 た とえば、.example.com という Cookie ドメインの設定は以下のサー バと一致します。

- w1.example.com
- w2.example.com
- w3.sales.example.com

このドメイン内のすべての Web サーバは、ブラウザと Cookie を送 受信できます。 同一 Cookie ドメイン内のサーバは、Cookie を使用 してユーザの認証情報を確認します。

パラメータ値が none の場合、エージェントは自身のサーバ用のみ の Cookie を生成します。 たとえば、myserver.example.com です。

値が空白の(またはローカル設定ファイルに""が含まれている)場 合、エージェントは HTTP\_HOST ヘッダのドメイン情報を使用しま す。 その後、エージェントはこの設定を使用して値を CookieDomainScope パラメータに置きます。

### デフォルト: 空白

例: .example.com

制限: この値は、大文字と小文字が区別されます。 前の例で示し たように、この値には尐なくとも 2 つのピリオドが含まれる完全 修飾ドメイン名が必要です。

注: この値では、大文字と小文字が区別されます。

次の手順に従ってください:

- 1. CookieDomain パラメータの値を設定します。
- 2. (オプション) CookieDomainScope パラメータの値を設定します。

#### CookieDomainScope

ドメイン名のセクション(ピリオドで区切られた文字)の数を指 定します。

この値が0(デフォルト)に設定されている場合、エージェントは サーバ専用の Cookie を作成することなく、そのホストに最も特定 された Cookie ドメインを選択します。 これは、Cookie ドメイン myserver.example.com に対応するドメインが example.com であり、 myserver.metals.example.org に対応する ドメイン が .metals.example.org であることを意味します。

CookieDomainScope パラメータが 2 に設定されている場合、Cookie ドメインはそれぞれ .example.com と .example.org になります。

### デフォルト: 0

例:ユーザの Cookie ドメインが division.example.com であると仮定 します。 server.division.example.com の Cookie ドメインのスコープ を設定するには、CookieDomainScope パラメータの値を 3 に設定し ます。

# シングル サインオン環境用の IP アドレス検証の有効化

無許可のシステムでは、パケットを監視して Cookie を不正に入手し、そ の Cookie を使って別のシステムにアクセスすることができます。 無許可 のシステムによるセキュリティ侵害を防止するために、永続的な Cookie と一時的な Cookie を使用して、IP チェックを有効または無効にすることが できます。

IP チェック機能では、エージェントが現在の要求に含まれている IP アドレ スに対して最後の要求の Cookie に格納された IP アドレスを比較する必要 があります。 IP アドレスが一致しない場合、エージェントは要求を拒否 します。

IP チェックを実装する目的で使用される 2 つのパラメータは、 PersistentIPCheck と TransientIPCheck です。これらを次のように設定します。

- PersistentCookies を有効にした場合、PersistentIPCheck を yes に設定し ます。
- PersistentCookies を有効にしなかった場合、TransientIPCheck を yes に設 定します。

SiteMinder ID Cookie は、IP チェックの影響を受けません。

# セッション更新期間の変更

以下のパラメータを使用して、Web エージェントが cookie プロバイダに リクエストをリダイレクトして新しい cookie を設定する間隔を指定する ことができます。

### SessionUpdatePeriod

新しい cookie を設定する目的で、Web エージェントが要求を cookie プロバイダにリダイレクトする頻度(秒単位)を指定します。 マスタ cookie を更新すると、SiteMinder セッションのアイドル タ イムアウトが原因でその cookie が期限切れになる確率を低下させ ることができます。

### デフォルト: 60

セッション更新期間を変更するには、以下の手順に従います。

- 1. CookieProvider パラメータが定義されていることを確認します。
- 2. 目的の間隔を反映するように、SessionUpdatePeriod パラメータの秒数 を変更します。

セッション更新期間が変更されます。

# 複数ドメインにわたる安全な Cookie の設定

UseSecureCookies パラメータの設定により、それらの間の接続が安全な (HTTPS)場合にローカル cookie を要求ブラウザ セッションに返すために のみ Web エージェントが設定されます。Web エージェントが cookie プロ バイダとしても設定されている場合、UseSecureCookies は他の cookie ドメ インのリソースへのアクセスに対するリダイレクトされた要求には適用 されません。

cookie プロバイダとして機能する Web エージェントが、安全な cookie を 使用するようにも設定されている場合に、別の cookie ドメインの Web エージェントにのみ cookie を返すように設定するには、UseSecureCookies を有効にし、以下のパラメータも設定する必要があります。

### UseSecureCPCookies

UseSecureCPCookies が Yes に設定されていると、cookie プロバイダ は、セキュア cookie の使用も設定されている(つまり、 UseSecureCookies も有効である) 別の cookie ドメイン内の Web エージェントにのみ cookie を送信します。

この設定と UseSecureCookies が両方とも有効な場合、複数ドメイン のシングル サインオン環境内のユーザは、SSL の Web サーバから 別の cookie ドメインの非 SSL の Web サーバに移動するときに、再 認証する必要があります。セキュア cookie は、従来の HTTP 接続を 介して渡すことはできません。

### デフォルト: No

複数のドメインの SSL 接続に cookie を送るには、cookie プロバイダで UseSecureCookies と UseSecureCPCookies を yes に設定します。

### 詳細情報:

[安全な](#page-106-0) Cookie の設定 (P. 107)
## 保護されていないリソースにおける Cookie プロバイダの無視

エージェントはデフォルトで、すべての要求を Cookie プロバイダに転送 します。 保護なしリソースがある場合は、以下のパラメータを使用して ネットワーク トラフィックを削減することができます。

#### IgnoreCPForNotprotected

保護されていないリソースの要求に関して、Cookie プロバイダが クエリを行わないようにします。 このパラメータを「No」に設定 すると、Web エージェントによってすべての要求が Cookie プロバ イダに送られます。 従来の(非フレームワーク)エージェントに ついては、このパラメータの値が Web エージェント ログ ファイル に表示されるように、Cookie プロバイダを設定します。

## デフォルト: No

保護なしリソースが要求された場合に、エージェントが Cookie プロバイ ダに問い合わせないようにするには、IgnoreCPForNotprotected パラメータ の値を yes に設定します。

## POST 要求における cookie プロバイダの無視

以下のパラメータがこれらの動作を有効にします。

- この設定を使用すると、従来のエージェントが cookie プロバイダとし て動作できます。
- この設定は、POSTリクエストが Cookie プロバイダ (すべての環境)に 送信されるのを防止します。

#### LegacyCookieProvider

エージェントが Cookie プロバイダに POST 要求を送信するかどう かを制御します。 エージェントが(Cookie プロバイダとして動作 する)従来のエージェントに POST 要求を送信すると、リダイレク トされた要求は GET になります。 この変換はエラーを引き起こし ます。no に設定すると、エージェントは Cookie プロバイダに POST 要求を送信します。 yes に設定すると、エージェントは Cookie プ ロバイダに POST 要求を送信しません。

中央エージェント設定を使用している場合は、このパラメータを エージェント設定オブジェクトに追加します。このパラメータは、 ローカル設定ファイル内に存在します。

デフォルト: なし(送信された POST 要求)

LegacyCookieProvider パラメータの値を yes に設定し、以下の動作を有効に します。

- cookie プロバイダとして従来のエージェントを使用します。
- POST リクエストが cookie プロバイダに送信されないようにします。

## シングル サインオンと併用する場合の SecureUrls の設定

シングル サインオン ネットワーク内に SecureUrls 機能をサポートする Web エージェントと SecureUrls 機能をサポートしない別のエージェント が存在する場合、ユーザが保護されたシングル サインオン リソースを要 求すると内部サーバ エラー メッセージが表示されることがあります。

SecureUrls がサポートされる Web エージェントのログには、以下のように、 サーバ エラーの理由が表示されます。

エラー: 要求を処理できません。SecureUrls が無効です。

注: シングル サインオン環境内のすべての Web エージェントについて、 SecureUrls パラメータに同じ値を設定する必要があります。SiteMinder は、 SecureUrls パラメータの値が異なる Web エージェント間の相互運用性を サポートしていません。

## Cookie プロバイダの指定

SSO 環境の他のエージェントに Cookie プロバイダを使用させるには、以下 のパラメータを使用して Cookie プロバイダとして動作しているエージェ ントの場所を指定します。

#### CookieProvider

Cookie プロバイダとして動作しているエージェントがある Web サーバの URL を指定します。

Cookie プロバイダはシングル サインオン環境内のエージェントで す。 Cookie プロバイダは、その Cookie プロバイダが存在するロー カル ドメインのブラウザ Cookie を設定します。この Cookie が設定 された後、ユーザは再認証しなくてもシングル サインオン環境全 体を移動できます。

次の例に示すように、Cookie プロバイダ名には .ccc 拡張子が必要 です。

■ IIS、Oracle iPlanet、および Domino Web サーバでは、以下の URL 構文を使用します。

http://*server.domain:port*/siteminderagent/SmMakeCookie.ccc

■ Apache および Apache ベースの Web サーバでは、以下の URL 構 文を使用します。

http://*server.domain:port*/SmMakeCookie.ccc

このパラメータは以下のパラメータにも影響します。

- CCCExt
- SessionUpdatePeriod

デフォルト: デフォルトなし

例: (IIS、Oracle iPlanet、および Domino Web サーバ) http://server1.example.com:80/siteminderagent/SmMakeCookie.ccc

例: (Apache および Apache ベースの Web サーバ) http://server1.example.com:80/SmMakeCookie.ccc

制限: このパラメータには完全修飾ドメイン名が必要です。

次の手順に従ってください:

- 1. CookieProvider パラメータに、Cookie プロバイダとして動作している Web サーバの URL を設定します。
- 2. CCCExt パラメータの値が .ccc に設定されていることを確認します。
- 3. IgnoreExt パラメータの値に .ccc 拡張子を追加します。
- 4. (任意)セッション更新期間を変更します。
- 5. SSO 環境内の Cookie プロバイダでないすべての Web エージェントに 対して、手順1~4を繰り返します。
	- これで、Cookie プロバイダが指定されます。

## Cookie プロバイダの無効化

デフォルトでは、すべての SiteMinder エージェントは Cookie プロバイダと して動作できます。 この設定により SSO 環境の設定がより容易になりま す。 セキュリティ強化のために、組み込まれた Cookie プロバイダ機能を 以下のパラメータを使用して無効にできます。

#### EnableCookieProvider

エージェントが Cookie プロバイダ (.ccc)からの要求を処理する方 法を指定します。 このパラメータ値が Yes の場合、エージェント は要求を処理します。このパラメータ値が No の場合、エージェン トは Cookie プロバイダからの要求を無視します。 エージェントは 要求されたリソースへのアクセスを拒否します。 セキュリティを 強化するには、このパラメータ値を No に設定します。

#### デフォルト: Yes

デフォルト:(ユーザが smpolicy-secure.xml を使用してポリシー ス トアを作成した後) No。

Cookie プロバイダからの要求をエージェントが処理するのを防ぐには、 EnableCookieProvider パラメータの値を No に設定します。

環境で SSO に Cookie プロバイダを使用しない場合は、すべてのエージェ ントについて、次の表に示すエージェント設定値を使用します。

## すべてのエージェントの設定パラメータを以下の値に設定します。

EnableCookieProvider = no

# 第 15 章: 包括的ログアウト

このセクションには、以下のトピックが含まれています。

[完全ログオフの仕組み](#page-294-0) (P. 295) [完全ログオフの設定](#page-295-0) (P. 296) シングル [サインオンでの完全ログオフの設定方法](#page-297-0) (P. 298) FCC [フォームを使用した包括的ログアウトの設定](#page-299-0) (P. 300)

# <span id="page-294-0"></span>完全ログオフの仕組み

完全ログオフを使用すると、Web 開発者は、ユーザ セッションからユー ザを完全にログオフさせることができます。これにより、ユーザは Web ブ ラウザを終了せずにセッションを終了できるようになり、無許可のユーザ は開いているセッションを不正に制御できなくなるため、リソースが保護 されます。

完全ログオフでは以下の手順が使用されます。

- 1. ユーザがボタンをクリックするとログ オフします。
- 2. Web エージェントは、作成されたカスタマイズ ログオフ ページに ユーザをリダイレクトします。
- 3. Web エージェントは、ユーザのブラウザからセッション cookie と認証 cookie を削除します。
- 4. Web エージェントは、ローカル cookie ドメインと cookie プロバイダ ドメインからもセッション cookie を削除します。このドメインは、シ ングル サインオン環境用に指定したものです。
- 5. Web エージェントはポリシー サーバを呼び出して、セッション情報を 削除するように指示します。

ユーザは完全にログオフされます。

#### 詳細情報:

Domino [エージェントの完全ログオフ](#page-403-0) サポートの設定 (P. 404)

# <span id="page-295-0"></span>完全ログオフの設定

完全ログオフ機能では、以下のパラメータで作成するカスタム ログアウ ト ページが使用されます。

LogOffUri

カスタム Web ページの URI を指定して完全なログアウト機能を有 効にします。 ユーザが正常にログオフした後にこのカスタム Web ページが表示されます。 ブラウザ キャッシュ内に格納できないよ うにこのページを設定します。設定しなかった場合、ブラウザは、 ユーザをログ オフせずに、そのキャッシュからログアウト ページ を表示する場合があります。 この状況が発生すると、不正なユー ザにセッションの支配権を握る機会を与える可能性があります。

注: CookiePath パラメータが設定されているときは、LogOffUri パラ メータの値が同じ cookie パスを指している必要があります。 たと えば、CookiePath パラメータの値が example.com に設定されている 場合、LogOffUri は example.com/logoff.html を指している必要があり ます。

デフォルト: (CA SiteMinder Agent for SharePoint r12.0.3.0 以外のす べてのエージェント)デフォルトなし

制限: 複数の URI 値を指定できます。完全修飾 URL は使用 しない でください。相対 URI を使用します。

例: (CA SiteMinder Agent for SharePoint r12.0.3.0 以外のすべての エージェント) /Web pages/logoff.html

## 次の手順に従ってください:

- 1. ユーザのログオフ用のカスタム HTTP アプリケーションを作成します。 たとえば、ユーザを指定した URL にリダイレクトするための終了ボタ ンまたはサインオフ ボタンを追加します。
- 2. ログアウト ページを Web ブラウザにキャッシュできないように設定 します。 この設定により、ページはブラウザのキャッシュではなく Web サーバから常に提供されるので、セキュリティが向上します。た とえば、HTML ページの場合は、ページに次のようなメタタグを追加 します。

<META HTTP-EQUIV="Pragma" CONTENT="no-cache">

<META HTTP-EQUIV="Expires" CONTENT="-1">

重要: 一部の Web ブラウザは、メタ タグをサポートしていません。代 わりに、キャッシュ コントロール HTTP ヘッダを使用してください。

- 3. 以下の手順で LogOffUri パラメータを設定します。
	- a. 必要に応じて、ポンド記号(#)を削除します。
	- b. ユーザをログオフするカスタム HTTP ファイルの URI を入力しま す。完全修飾 URL は使用しないでください。

完全なログアウト機能が設定されます。

## 詳細情報:

[エージェント](#page-109-0) Cookie の Cookie パスの指定 (P. 110)

# <span id="page-297-0"></span>シングル サインオンでの完全ログオフの設定方法

シングル サインオン環境では、セッション cookie はローカル cookie ドメ インと、Web エージェントに関連付けられた cookie プロバイダ ドメイン からのみ削除されます。 複数の cookie ドメインにわたるシングル サイン オンの場合、SiteMinder の完全ログオフ機能では、ユーザが訪問したすべ ての cookie ドメインにおいてユーザを自動的にログオフすることはしま せん。

複数の cookie ドメインにわたるログオフを設定するには、以下の手順を使 用します。

- 1. SSO 環境内の他の cookie ドメイン用に別のフレーム (または iframes) を含む一元化されたログオフ ページを作成します。これらのフレーム は、1x1 ピクセルのような小さいものにできます。
- 2. 手順1で作成されたログオフ ページの各フレームについて、関連する cookie ドメインのログオフ URI へのハイパーリンクを追加します。 た とえば、ほかに 2 つの cookie ドメイン(example.org と example.net) がある場合、以下の手順に従います。
	- 1つのフレームに、example.org のログオフ URI へのハイパーリンク を追加します。
	- 別のフレームに、example.net のログオフ URI へのハイパーリンク を追加します。
- 3. cookie プロバイダ ドメインのログオフ URI が一元化されたログオフ ページを参照するように設定します。 Web サーバがこのログオフ ページをロードすると、一元化されたログオフ ページのフレームが他 の cookie ドメインから各ログオフ ページを呼び出します。ユーザがす べての cookie ドメインから一度にログオフされます。

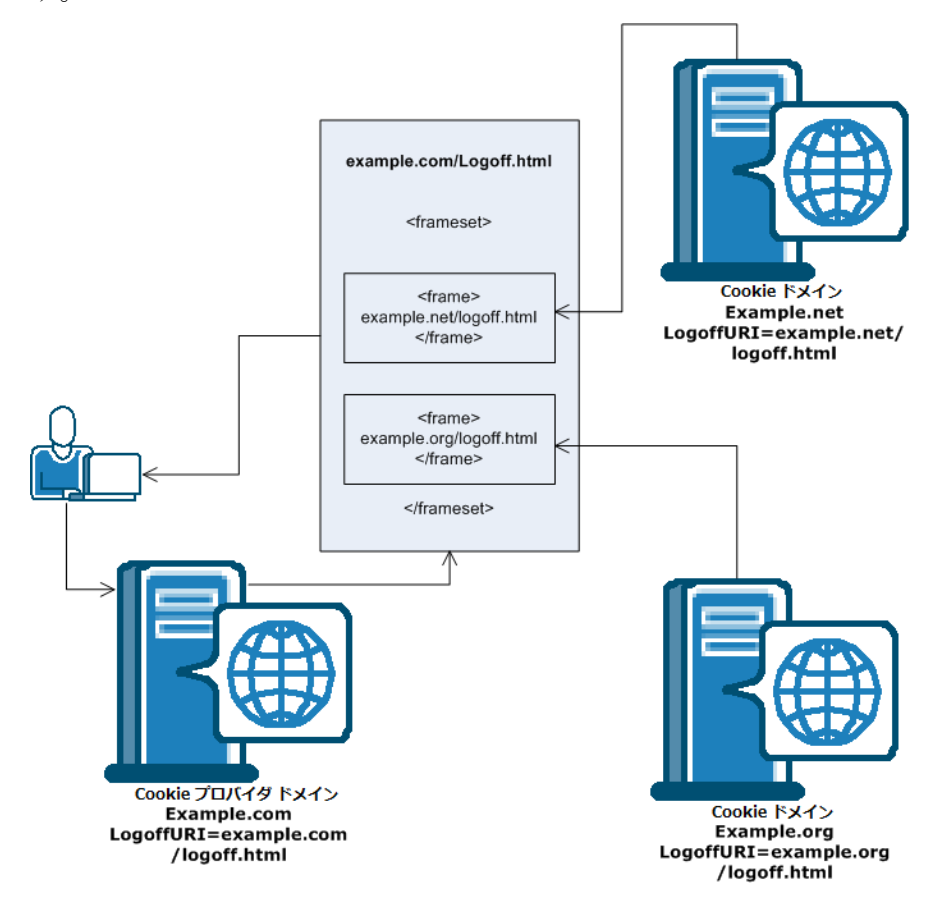

以下の図は、一元化されたログオフ ページを使用する例にを示していま す。

注: ハイパーリンクは、<frame> タグではなく <iframe> タグ内に配置する こともできます。

# <span id="page-299-0"></span>FCC フォームを使用した包括的ログアウトの設定

ユーザを認証するために FCC フォームを使用する場合、FCC フォームを使 用して包括的ログアウトを設定できます。 このメソッドは LogoffUri パラ メータの代替手段を提供します。

## 次の手順に従ってください:

1. テキスト エディタを使用して、ユーザを認証するために使用する .fcc ファイルを開きます。 FCC ファイルは、以下のディレクトリにありま す。

*web\_agent\_home*/samples/forms

#### *web\_agent\_home*

SiteMinder エージェントがインストールされているディレクト リを示します。

デフォルト (SiteMinder Web エージェントの Windows 32 ビッ トインストールのみ): C:¥Program Files¥CA¥webagent

デフォルト(Windows 64 ビット インストール[IIS 用 SiteMinder Web エージェントのみ]): C:¥Program Files¥CA¥webagent¥win64

デフォルト (64 ビット システムで稼働している Windows 32 ビットアプリケーション「IIS 用 SiteMinder Web エージェント を持つ Wow64 のみ]):C:¥Program Files (x86)¥webagent¥win32

デフォルト(UNIX/Linux インストール): /opt/ca/webagent

2. FCC ページの先頭 (< html> タグの前)に以下のテキストを追加します。

@smlogout=true

@target=http://*server\_name*.example.com/*directory*/*your\_logout\_page*.html 注: your logout page は、ユーザにログアウトしたことを通知するため

に作成したカスタム html ページを示します。

FCC フォームを使用した包括的ログアウトが設定されました。

# 第 16 章: SSO セキュリティ ゾーン

このセクションには、以下のトピックが含まれています。

[セキュリティ](#page-300-0) ゾーンの概要 (P. 301) [セキュリティ](#page-309-0) ゾーンの設定 (P. 310)

## <span id="page-300-0"></span>セキュリティゾーンの概要

ユーザは、同じ cookie ドメイン内に(単一のゾーンを表す)、または複数 の cookie ドメインにまたがって(別々のゾーンを表す)、シングル サイ ンオン セキュリティ ゾーンを定義できます。 その結果、ユーザには同じ ゾーンの中ではシングル サインオンが適用されますが、別のゾーンに入 るときは、ゾーン間に定義された信頼関係に応じて認証情報を再要求され ることもあります。トラステッド関係に含まれているゾーンでは、グルー プ内のいずれかのゾーンで有効なセッションを持つユーザには認証情報 が再要求されません。

シングル サインオン セキュリティ ゾーンは、SiteMinder Web エージェン トによって完全に実装されます。 各ゾーンは、別々の Web エージェント インスタンス上に存在する必要があります。 同じエージェント インスタ ンス上に複数のゾーンを作成することはできません。

セキュリティ ゾーンは、Web エージェントによって生成された cookie に よって識別されます。デフォルトで、Web エージェントは、SMSESSION と いう名前のセッション cookie と SMIDENTITY という名前の ID cookie を生 成します。 セキュリティ ゾーンの設定時に、Web エージェントは固有の 名前を持つセッション cookie と ID cookie を生成して、ゾーンのアフィリ エイト関係を cookie 名に反映させることができます。

## セキュリティ ゾーンの定義

以下の用語は、 シングル サインオン (SSO) セキュリティ ゾーンに関する ものです。

#### CAC(Centralized Agent Configuration、中央エージェント設定)

Web エージェントが、ポリシー ストアに定義された Web エージェン ト設定オブジェクトから自身の設定プロパティを取得するためのメカ ニズムを示します。

## Cookie プロバイダ

複数のドメインにまたがって Web エージェントにシングル サインオ ンを実装するためのメカニズムを示します。いずれかのドメインがマ スタ ドメインとして指定されます。その他のドメインの Web エー ジェントは、マスタ ドメイン内の Web エージェントにリダイレクト され、そのドメインの cookie が提供されます。

#### SSO(Single Sign-On、シングル サインオン)

一度認証されたユーザが、認証情報を再要求されないようにするため のメカニズムを示します。

#### SSO ゾーン

任意の識別子(ゾーン名)によって定義される SSO のサブセットを示 します。単一の cookie ドメイン内でアプリケーション SSO をセグメン ト化するために使用されます。同一 SSO ゾーン内のすべてのアプリ ケーションは、相互間で SSO を許可します。 SSO ゾーン間でのやり取 りは、ゾーン信頼関係の定義に従って許可するかどうかが決まります。

## トラステッド SSO ゾーン

SSO に関してローカル ゾーンから信頼されている外部ゾーンを示しま す。

## セキュリティゾーンの利点

SSO セキュリティ ゾーン機能は、SiteMinder 管理者が同じ cookie ドメイン 内にあるシングル サインオン環境をセグメント化する必要がある場合に 使用することを目的としています。たとえば、CA.COM というドメインが あるとします。標準の SiteMinder SSO 機能では、CA.COM 内の SiteMinder 保 護下にあるすべてのアプリケーションは、SMSESSION cookie を使用してシ ングル サインオンを管理します。 以下のような、SSO セキュリティ ゾー ンが存在しないシナリオを考えてみます。

- 1. ユーザがアプリケーション(APP1)にアクセスします。 ユーザは SiteMinder から認証情報を要求されます。SiteMinder にログインすると、 SMSESSION cookie が作成されます。
- 2. ユーザは2つ目のアプリケーション (APP2)にアクセスし、SiteMinder から認証情報を再要求されます (ユーザは APP1 のユーザ認証情報を 使用して APP2 にアクセスすることができないため、ルールに従って、 SSO は適用されません)。ユーザがログインすると、新しい SMSESSION cookie が作成され、前の cookie は APP2 への新たなログイン セッショ ンによって上書きされます。
- 3. ここでユーザが APP1 に戻ると、さらにもう一度認証情報を要求されま す。これは、ユーザは元の APP1 セッションを失っており、かつ、APP1 は APP2 セッションを受け入れないためです。 したがって、APP1 と APP2 の間で SSO は適用されず、非常に面倒な状況になります。

SSO セキュリティ ゾーンを使用すると、APP1 をゾーン Z1 に、APP2 をゾー ン Z2 に置くことができます。 ここで、APP1 にログインすると Z1SESSION cookie が作成され、APP2 にアクセスすると Z2SESSION cookie が得られます。 名前が異なるので、cookie は互いを上書きすることがなくなります。した がって、上の例のようにユーザはアプリケーション間を移動するたびにロ グインする必要がなくなり、アプリケーションごとに 1 回のログインで済 むようになります。

SSO セキュリティ ゾーン機能が提供されるまでは、アプリケーションにつ いて SSO を同様にグループ化する唯一の方法は、異なるネットワーク ド メインの作成を経て、異なる cookie ドメイン(CA1.COM、CA2.COM、その 他)を作成し、各種のマルチ cookie ドメイン設定を cookie プロバイダと 併用することでした。 これは、多くの企業にとって望ましくない方法で す。複数のネットワーク ドメインを使用すると、相応の IT 保守およびサ ポートが必要になるからです。

## セキュリティ ゾーンの基本ユースケース

シングル サインオンは、制御された基準に応じて、設定可能な信頼関係 を持ついくつかのセキュリティ ゾーンに分けることができます。 たとえ ば、以下のゾーン A とゾーン B について考えてみます。

- ゾーン A の持つトラステッド ゾーンは、ゾーン A 自身のみです。
- ゾーン B は、ゾーン B 自身とゾーン A の 2 つのトラステッド ゾーンを 持ちます。

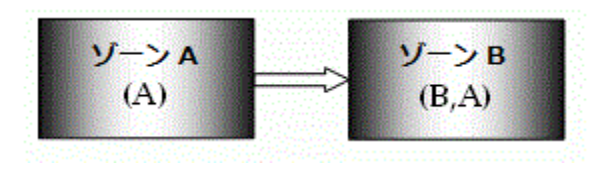

上の図の信頼関係は、矢印で示されています。つまり、ゾーン A で確立さ れるユーザ セッションは、ゾーン B のシングル サインオンに使用できま す。

この例では、ゾーン A は管理者専用ゾーンであるのに対して、ゾーン B は 共通のアクセス ゾーンである可能性があります。 ゾーン A で認証された 管理者は、再認証を要求されることなくゾーン B へのアクセス権を取得で きます。 ただし、ゾーン B で認証されたユーザは、ゾーン A にアクセス しようとすると、再認証を要求されます。

別のゾーン内のユーザ セッションは、相互に独立しています。 ユーザが ゾーン B で最初に認証された場合は、ゾーン B で再度認証されます。2 つ の異なるセッションが作成されます。 実際は、ユーザは両方のセッショ ンで異なる ID を持ちます。 ユーザがゾーン A に戻ると、このゾーンで確 立されたセッションが使用されます。

ユーザが、まだセッションを確立していないゾーンでシングル サインオ ンを使用して検証されると、どうなるかについて考えてみます。 ユーザ がゾーン A で認証されてから、初めてゾーン B にアクセスすると、ゾーン A のセッション情報に基づいてユーザ セッションがゾーン B に作成され、 場合によってはポリシー サーバによって更新されます。 ゾーン A のユー ザ セッションは、ユーザがゾーン A に戻るまで更新されないことに注意 してください。

## セキュリティ ゾーン間のユーザ セッション

シングル サインオン セキュリティ ゾーンは、すべて同一ドメインに属す る必要はありません。 実際は、ゾーンは複数のドメインにまたがること があります。 ただし、Web エージェントが検索できるのは、ローカル cookie ドメイン内のトラステッド ゾーンの cookie のみです。 適切な cookie が見つからない場合は、Web エージェントは自身のゾーンのみで cookie プロバイダへのリダイレクトを続行します。

## <span id="page-304-0"></span>トラステッド ゾーンの順序

シングル サインオン セキュリティ ゾーンは、以下の 1 組のパラメータに よって定義されます。

- セキュリティゾーン名
- トラステッドゾーンの番号付きリスト

トラステッド ゾーンがリストされている順序は重要です。 以下の例につ いて考えてみます。

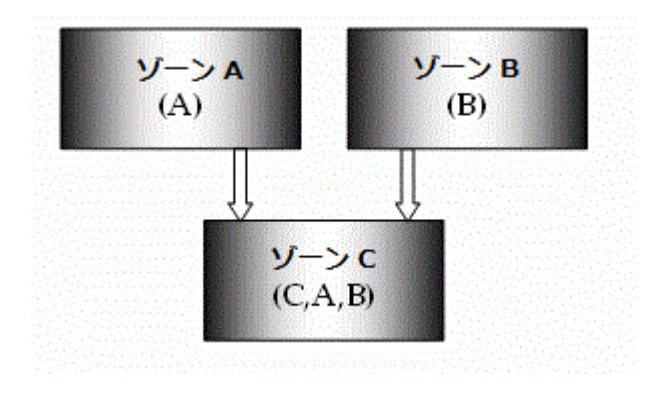

この図では、ゾーン C はゾーン A とゾーン B の両方を信頼しています。 ゾーン A とゾーン B はどちらも他のゾーンを信頼していませんが、すべて のゾーンが自身を信頼しています。

ユーザがゾーン C で要求を行うと、Web エージェントは、ゾーンがリスト されている順に、トラステッド ゾーンでセッションまたは ID cookie を検 索します。 この例では、ゾーン C には、C、A、および B が含まれたトラ ステッド ゾーン リストがあります。

発生する可能性があるイベントの順序を以下に示します。

- 1. Web エージェントは、ユーザがゾーン C でセッションを確立している かどうかを最初に確認します。
- 2. セッションが見つからない場合は、Web エージェントは、ユーザが ゾーン A でセッションを確立しているかどうかを確認します。
- 3. セッションが見つからない場合は、Web エージェントは、ユーザが ゾーン B でセッションを確立しているかどうかを確認します。
- 4. 見つかった各 cookie からのセッションの指定は、正常にログインでき るまで認証要求を処理するために使用されます。
- 5. 認証が正常に行われると、Web エージェントは許可プロセスに進みま す。
- 6. cookie が見つからないか、cookie が認証を渡していない場合は、エー ジェントは通常どおりユーザに認証情報を要求します。

ゾーンにアクセスする順序によって、ユーザの操作が異なる場合があるこ とに注意してください。 この例では、ユーザがゾーン B に最初にアクセ スして、次にゾーン C にアクセスする場合は、ゾーン B でのユーザの ID が ゾーン C でも使用されます。 ユーザがゾーン A に最初にアクセスして、 次にゾーン B とゾーン C にアクセスする場合は、ユーザはゾーン C に移動 する前にゾーン B で再認証を要求されるにもかかわらず、ゾーン A での ユーザの ID が使用されます。

これは、異なる最大セッション タイムアウトとアイドル セッション タイ ムアウトが指定されているセッションの有効期限が切れ始めたときにも 当てはまります。 現在の例では、ゾーン A とゾーン C で有効な cookie を 持つユーザは、最初にゾーン C の cookie へのアクセス権を取得します。 ゾーン C の cookie の有効期限が切れると、ゾーン A の cookie が使用され ます (有効期限が切れていない場合)。 そのため、ユーザの ID は、認証 情報の要求が行わることなく、ゾーン C の ID からゾーン A の ID に変更さ れることがあります。

複数の Web エージェントが異なるトラステッド ゾーン リストを持つ場 合でも、共通のトラステッド ゾーン名を使用します。 この場合は、エー ジェントは相互を暗黙的に信頼しますが、同一の外部ゾーンは信頼しませ ん。 この機能を使用すると、シングル サインオンでアプリケーションを セグメント化できます。Web エージェントは、シングル サインオン ゾー ン名のみをサポートします。 このエージェントによって生成されるすべ てのセッション、ID、および状態 cookie が、同一のシングル サインオン ゾーン名を使用します。そのため、2 つのアプリケーションが同一のシン グル サインオン信頼要件を共有していない場合、それらのアプリケー ションは、それぞれ独自の Web エージェントとトラステッド ゾーン リス トを持つ別々の Web サーバ上でホストする必要があります。

注: 外部ゾーンとは、特定の Web エージェントによってサポートされる ゾーン以外のゾーンです。 たとえば、エージェントが SSOZoneName="Z1" として設定されている場合は、その他すべてのゾーンはこのエージェント にとって外部ゾーンになります。 これには、デフォルト ゾーンである 「SM」も含まれます。

## デフォルトのシングル サインオン ゾーンおよびトラステッド ゾーン リスト

セキュリティ ゾーン名を指定しない Web エージェント(SiteMinder 6.x QMR5 より前のすべての Web エージェントなど)は、デフォルト ゾーン に属していると見なされます。 後方互換性を確保するために、デフォル ト ゾーンは、ゾーン名 SM が付いていると暗黙的に想定されます。これに よって、SiteMinder 12.52 Web エージェントは、設定変更せずにデフォル トで SMSESSION および SMIDENTITY をサポートすることができます。

トラステッド ゾーン リストを指定しない Web エージェントは、自身のシ ングル サインオン ゾーン(指定されたゾーン名、またはゾーン名が指定 されていない場合はデフォルト ゾーン)のみを信頼します。

Web エージェントは、デフォルト ゾーンに加えて他のゾーンを信頼する ように設定できます。 また、指定されたゾーン名を使用できますが、他 のトラステッド ゾーンはリストできません。 追加のトラステッド ゾーン が指定されているかどうかに関係なく、エージェントは常に自身のゾーン を最初に信頼します。 デフォルト以外のゾーンを使用する Web エージェ ントがデフォルト ゾーンも信頼するようにするには、トラステッド ゾー ン リストに「SM」を追加する必要があります。

## 複数のユーザ セッションによる要求処理

Web エージェントは、トラステッド ゾーンの順序でユーザ セッションを 検索します。有効なユーザ セッションが見つかった場合は、Web エージェ ントはセッション情報を使用して、ユーザ要求を処理します。 セッショ ンが見つからない場合は、Web エージェントは、信頼の順序で次に有効な ユーザ セッションにフェールオーバします。

検査対象の別のセッションがある場合は、失敗した検証からのレスポンス は無視されます。 別のものがない場合は、通常どおり処理されます。 こ れは、Web エージェントが処理対象のトラステッド セッションを 3 つ見 つけた場合に、最初の 2 つの検証に失敗すると、3 番目(最後)のセッショ ンの検証からのレスポンスのみが処理されることを意味します。

検証が正常に行われた場合は、Web エージェントはセッションの処理を停 止して、正常に行われた検証からのレスポンスの処理を即時に開始します。 エージェントが、検証対象のセッションを 3 つ持っている場合に、最初の セッションが正常に検証されると、残りの 2 つは無視され、エージェント は正常に行われた最初の検証に関するレスポンスの処理に移行します。

#### 詳細情報

[トラステッド](#page-304-0) ゾーンの順序 (P. 305)

## ゾーン間の推移的な関係

シングル サインオン ゾーン間の信頼関係は、完全に推移的ではありませ ん。 ゾーン A がゾーン B によって信頼され、ゾーン B がゾーン C によっ て信頼される場合は、以下の図に示すように、ゾーン A は必ずしもゾーン C によって信頼されるとは限りません。

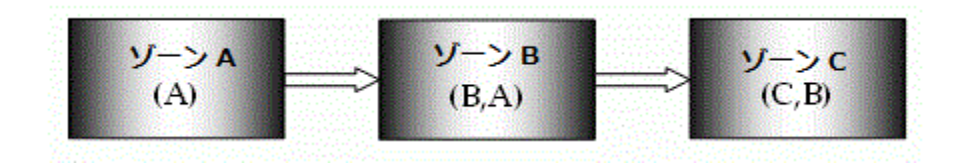

## シングル サインオン ゾーンの影響を受けるその他の Cookie

SiteMinder は、状態 cookie を使用して、認証と許可に関係するさまざまな イベントを管理します。 これらの cookie はすべて、デフォルトで先頭に シングル サインオン セキュリティ ゾーンのプレフィックス SM が付いて います。 新しいシングル サインオン ゾーン名を指定すると、これらの cookie にも、指定されたデフォルト以外のゾーン名を反映するように名前 が付けられます。 新しいシングル サインオン ゾーンを定義することで影 響を受ける cookie のリストを以下に示します。

- SMCHALLENGE
- SMDATA
- SMIDENTITY
- SMONDENIEDREDIR
- SMSESSION
- SMTRYNO

たとえば、ゾーン名 Z1 を指定すると、Web エージェントは、基本認証を 行うために Z1CHALLENGE=YES cookie の作成を開始します。これによって、 管理者は、エージェントが相互に干渉しない単一の cookie ドメイン(たと えば、ca.com)で SiteMinder アプリケーションのシングル サインオンの島 を作成できるようになります。 このシングル サインオンのトラステッド ゾーンのリストでは、予測可能な方法で、これらの孤立したシングル サ インオン ゾーン間でシングル サインオンを行うことができます。

## シングル サインオン ゾーンと許可

シングル サインオン ゾーンを使用すると、変更を行わずに認証を正常に 行った後で、通常は次に許可が行われます。 検証プロセスで有効なセッ ションが識別されると、残りの要求処理ではこのセッションが使用され、 要求で識別されたその他のセッションはすべて無視されます。 許可が失 敗すると、正常に許可される可能性があるセッションがほかにあるかどう かに関係なく、ユーザは再認証を要求されます。

検証に合格した最初のトラステッド セッションは、許可に渡されるセッ ションです。 このセッションの許可が失敗すると、ユーザは認証情報を 要求されます。

# <span id="page-309-0"></span>セキュリティゾーンの設定

2 つのシングル サインオン パラメータが、ポリシー ストア内の Web エー ジェント設定オブジェクトに追加されました。 これらの設定は、ローカ ル設定ファイルでも使用される可能性があり、インストール時に作成され るサンプルのローカル設定ファイルに追加されます。

注: 同一のエージェント設定オブジェクトを使用して設定される Web エージェントはすべて、同一のシングル サインオン ゾーンに属します。

#### SSOZoneName

Web エージェントがサポートするシングル サインオン セキュリ ティー ゾーンの(大文字と小文字を区別する)名前を指定します。 このパラメータの値は Web エージェントが作成する cookie の名 前に先頭に付けられます。 この設定は、それぞれの Cookie ドメイ ンと Cookie を関連付けるのに役立ちます。 このパラメータが空で ない場合、SiteMinder は以下の規則を使用して、cookie を生成しま す。

## *ZonenameCookiename*

デフォルト:空(ゾーン名として SM を使用します。これは Cookie に以下のデフォルトの名前を与えます)。

- SMSESSION
- SMIDENTITY
- SMDATA
- SMTRYNO
- SMCHALLENGE
- SMONDENIEDREDIR

制限: 単一値。 このパラメータは、英語の文字のみをサポートし ています。-

- 例: Z1 に値を設定すると以下の cookie が作成されます。
- Z1SESSION
- **Z1IDENTITY**
- Z1DATA
- Z1TRYNO
- Z1CHALLENGE

■ Z1ONDENIEDREDIR

#### SSOTrustedZone

シングル サインオン セキュリティ ゾーンの信頼の信頼された SSOZoneNames の順序づけられた(大文字と小文字を区別する)リ ストを定義します。必要に応じて、SM を使用してデフォルト ゾー ンを追加します。エージェントは常に、その他すべてのトラステッ ド シングル サインオン ゾーンより、自身の SSOZoneName を信頼 します。

デフォルト:空(提供されている場合は SM または SSOZoneName)

制限: 複数値

## エージェントのシングル サインオン ゾーンの指定

#### SSOZoneName

Web エージェントがサポートするシングル サインオン セキュリ ティー ゾーンの(大文字と小文字を区別する)名前を指定します。 このパラメータの値は Web エージェントが作成する cookie の名 前に先頭に付けられます。 この設定は、それぞれの Cookie ドメイ ンと Cookie を関連付けるのに役立ちます。 このパラメータが空で ない場合、SiteMinder は以下の規則を使用して、cookie を生成しま す。

## *ZonenameCookiename*

デフォルト:空(ゾーン名として SM を使用します。これは Cookie に以下のデフォルトの名前を与えます)。

- SMSESSION
- SMIDENTITY
- SMDATA
- SMTRYNO
- SMCHALLENGE
- SMONDENIEDREDIR

制限: 単一値。 このパラメータは、英語の文字のみをサポートし ています。-

例: Z1 に値を設定すると以下の cookie が作成されます。

- Z1SESSION
- **B** Z1IDENTITY
- Z1DATA
- Z1TRYNO
- Z1CHALLENGE
- Z1ONDENIEDREDIR

Web エージェントがサポートするシングル サインオン ゾーンの名前を入 力するには、SSOZoneName パラメータを使用します。 このパラメータで は、大文字と小文字が区別されます。 指定されていない場合は、デフォ ルトで SM に設定されます。 SSOZoneName パラメータの値が空ではない 場合は、Web エージェントは、以下の命名規則を使用して cookie を生成 します。

*zone\_namecookie\_name* 

ここで、*zone\_name* はパラメータ値で、*cookie\_name* は作成される cookie の 一般名です。

この規則の影響を受ける Cookie には、以下のものがあります。

- SESSION
- **IDENTITY**
- DATA
- TRYNO
- CHALLENGE
- ONDENIEDREDIR

ユーザが、まだセッションを確立していないシングル サインオン ゾーン で検証される場合は、ポリシー サーバによって返されるセッションの指 定が、そのゾーンの新規セッション cookie の作成に使用されます。

新しい cookie が作成されると、ユーザが、単に名前変更することによって 別のゾーンからの cookie を交換できないようにするために、そのゾーン パラメータはゾーン名に設定されます。cookie の検証エンジンは、ゾーン 名が cookie の名前で使用されているプレフィックスと一致するかどうか を検証します。 これが適用されるのは、SESSION cookie と IDENTITY cookie のみです。

Web エージェントのサポート対象のシングル サインオン ゾーンの名前を 指定するには、SSOZoneName パラメータにゾーンの名前を追加します。

## 信頼とフェールオーバの順序

シングル サインオン ゾーンの信頼順序を指定するには、SSOTrustedZone パラメータを使用します。 要求の処理時に、Web エージェントは、リス トに表示される順に、各ゾーンの SESSION cookie または IDENTITY cookie を 検索します。

見つかった cookie はすべて通常どおり検証されます(暗号化解除され、有 効なホスト名、シングル サインオン ゾーン名、およびタイムアウトが指 定されているかどうかがテストされます)。次に、有効な場合は、トラス テッド セッションの番号付きリストに格納されます。 認証される前は、 ユーザのアクティブ セッション (およびユーザ ID) は、有効なセッショ ンの番号付きリストにおける最初のセッションであると見なされます。

認証中に、Web エージェントはリスト内の最初のセッションを使用して、 検証を呼び出します。 検証が成功した場合、エージェントは先へ進んで ユーザ ID を確立し、アクティブな ID として確認します。検証が失敗した 場合、新たな検証呼び出しで以下のセッションが使用されます。検証が成 功するか、エージェントが指定のセッション数を使い果たすまで、同じこ とが繰り返されます。 どのセッションでも検証されていない場合、エー ジェントは通常どおりユーザに認証情報を要求します。

いったん検証されると、エージェントは他のすべてのセッションを無視し て、検証済みのセッションのみに対する要求処理の残り部分について処理 を進めます。 つまり、認証が失敗した場合、ユーザは直ちに認証情報を 要求されることになります。 要求内の他のすべての既存セッションは使 用されません。

# 第 17 章: 高度な構成設定

# エージェントとプロキシ サーバ

プロキシ サーバ上で実行される SiteMinder エージェントを管理するため に、以下の設定項目のうち必要なものを設定します。

- プロキシサーバの背後にあるエージェントの設定
- Cache-Control ヘッダ設定と ExpireForProxy ヘッダ設定のカスタマイズ
- プロキシヘッダの使用に関する注意事項
- セキュリティの考慮事項

## <span id="page-315-0"></span>プロキシ サーバの背後にあるエージェントの設定

Web エージェントをプロキシ サーバの背後にインストールする場合、以 下のパラメータを使用して、プロキシ サーバで動作する Web エージェン トを設定できます。

#### ProxyTrust

送信先サーバ上のエージェントに対し、プロキシ サーバ上の SiteMinder エージェントから受信した許可を信頼するようにエー ジェントに命じます。送信先サーバはリバース プロキシ サーバの 背後に置かれたサーバです。 この値を yes に設定すると、プロキ シ サーバ上のエージェントのみが認可のためにポリシー サーバ に問い合わせるため、効率が上がります。 送信先サーバ上で動作 するエージェントは、ユーザに対する許可を再度求めるためのポ リシー サーバ問い合わせをしません。

## デフォルト: No

#### ExpireForProxy

クライアントがコンテンツ(ページおよび潜在的なヘッダまたは cookie)をキャッシュしないようにします。このパラメータの値が Yes に設定された場合、Web エージェントは以下の HTTP ヘッダの いずれかを HTTP レスポンスに挿入します。

- Expires
- Cache-control

コンテンツをキャッシュしない場合、後続の要求は引き続き転送 されます。

ExpireForProxy パラメータが yes に設定された場合、Web エージェ ントでは、適切な ProxyHeaders<*suffix\_name*> パラメータに指定さ れた文字列を、エージェントが実行したリクエストの種類に基づ いて、HTTP レスポンスに挿入します。

HTTP/1.1 リクエストの場合、エージェントは、以下のパラメータ の値をヘッダとしてレスポンスに挿入します。

- ProxyHeadersAutoAuth
- ProxyHeadersProtected
- ProxyHeadersUnprotected

HTTP/1.0 リクエストの場合、エージェントは、以下のパラメータ の値をヘッダとしてレスポンスに挿入します。

– ProxyHeadersAutoAuth10

- ProxyHeadersProtected10
- ProxyHeadersUnprotected10

#### デフォルト: No

注: このパラメータ名には 'proxy' という単語が含まれていますが、 このパラメータの設定は、Web ブラウザ、またはこのパラメータ 設定を使用する SiteMinder エージェントが動作する Web サーバに 接続するすべてのクライアントの動作にも影響があります。

ページをキャッシュしないようプロキシに指示するために、Web エージェ ントはそのページに関する Expires ヘッダを追加します。 このヘッダは、 過去の日付に設定されています。そのため、HTTP 1.0 仕様で規定されてい るように、プロキシがそのページをキャッシュすることは防止されます。 302 リダイレクトが発生した場合、cache-control: no-cache(キャッシュ制 御: キャッシュがありません)ヘッダが代わりに設定されます。 これは、 コンテンツのキャッシングを防止しますが[、マイクロソフト](http://support.microsoft.com/default.aspx?scid=kb;en-us;Q297822参照%20) サポートに よる説明のとおり、Internet Explorer(IE)ブラウザを使用している場合は、 ブラウズ操作に悪影響を及ぼします。

302 リダイレクトに対して cache-control: no-cache を使用する場合、IE の中 でインプレース文書の表示を管理する ActiveX コンポーネントは、ファイ ルを検索する際に、ブラウザのキャッシュを必要とします。 このヘッダ は、ファイルをキャッシュしないようブラウザに指示するので、この ActiveX コンポーネントはファイルを検索することができず、リクエスト を正しく表示することに失敗します。 さらに、Web エージェントの ExpireForProxy 設定項目を yes に設定すると、バックエンド サーバはプロ キシに対し、リソースをキャッシュしないよう指示します。

#### プロキシ サーバの背後にあるエージェントを設定する方法

- 1. ProxyTust パラメータに yes を設定します。
- 2. ExpireForProxy パラメータに yes を設定します。
- 3. (任意)Cache-Control および ExpireForProxy(HTTP)ヘッダの値をカス タマイズします。

プロキシ サーバの背後にあるエージェントが設定されます。

#### 詳細情報:

Cache-Control ヘッダ設定と ExpireForProxy [ヘッダ設定のカスタマイズ](#page-317-0) (P. 318)

## <span id="page-317-0"></span>Cache-Control ヘッダ設定と ExpireForProxy ヘッダ設定のカスタマイズ

cache-control と ExpireForProxy の各ヘッダをカスタマイズして、アプリ ケーション ファイル(.doc、.pdf など)のインプレース起動に影響を及ぼ すことなく、Web リソースを安全にすることができます。 以下のコンテ ンツ タイプの特定の HTTP ヘッダを別途設定することによって、Web ブラ ウザまたはプロキシ サーバによってコンテンツがどのようにキャッシュ されるかを制御することができます。

- 自動許可されている
- 保護されていない
- 保護されている

重要: RFC 2068 に準拠したこれらの設定の変更の影響がよくわからない 場合は、デフォルトの設定を使用することをお勧めします。 デフォルト の設定を変更する予定がある場合は、ユーザがアイドル タイムアウトを 追跡するためにセッションを確立した後で、保護されていないページにア クセスすると、SiteMinder セッション cookie が更新されることに注意して ください。したがって、保護されていないページを、HTTP ヘッダをキャッ シュするプロキシのキャッシュ対象とすることは望ましくありません。

プロキシによるキャッシュを防ぐために、以下の特性が設定ヘッダに適用 されます。

- エージェントのアクティビティにかかわらず、すべてのリダイレクト で Cache-Control: no-cache ヘッダが設定されます。
- Web サーバは、使用されている HTTP プロトコル (1.0 または 1.1 以上) に基づいて、プロキシ/クライアントに適切なヘッダを送り返します。

cache-control: private や cache-control: max-age=60 のような複数のヘッダを 使用することに対応して、あらゆるパラメータは、複数の値を表す文字列 を使用して設定する必要があります。

次に、新しい設定について説明します。

- 1. ProxyHeadersDefaultTime デフォルトは 60 秒です。
- 2. ProxyHeadersTimeoutPercentage デフォルトは 10% です。
- 3. 以下の Cache-Control ヘッダを使用できます。

ProxyHeadersAutoAuth

Web エージェント設定の ExpireForProxy パラメータが yes に設定 されている場合、Web エージェントがクライアントへの HTTP レス ポンスに挿入する HTTP 1.1 ヘッダの値を指定します。 このヘッダ の値によって、自動許可されたリソースがキャッシュされるかど うか、またはキャッシュされる期間が決定します。

## デフォルト: Expires: Thu, 01 Dec 1994 16:00:00 GMT

例(推奨される設定): "Cache-control: max-age=60"

#### ProxyHeadersAutoAuth10

Web エージェント設定の ExpireForProxy パラメータが yes に設定 されている場合、Web エージェントがクライアントへの HTTP レス ポンスに挿入する HTTP 1.0 ヘッダの値を指定します。 このヘッダ の値によって、自動許可されたリソースがキャッシュされるかど うか、またはキャッシュされる期間が決定します。

## デフォルト: Expires: Thu, 01 Dec 1994 16:00:00 GMT

例(推奨される設定): "Expires: Thu, 01 Dec 1994 16:00:00 GMT"

#### ProxyHeadersProtected

Web エージェント設定の ExpireForProxy パラメータが yes に設定 されている場合、Web エージェントがクライアントへの HTTP レス ポンスに挿入する HTTP 1.1 ヘッダの値を指定します。 このヘッダ の値によって、保護されているリソースがキャッシュされるかど うか、またはキャッシュされる期間が決定します。

### デフォルト: Expires: Thu, 01 Dec 1994 16:00:00 GMT

Cache-Control: no-cache

例(推奨される設定): "Cache-Control: private"

ProxyHeadersProtected="Cache-Control: max-age=60"

#### ProxyHeadersProtected10

Web エージェント設定の ExpireForProxy パラメータが yes に設定 されている場合、Web エージェントがクライアントへの HTTP レス ポンスに挿入する HTTP 1.0 ヘッダの値を指定します。 このヘッダ の値によって、保護されているリソースがキャッシュされるかど うか、またはキャッシュされる期間が決定します。

## デフォルト: Expires: Thu, 01 Dec 1994 16:00:00 GMT

Cache-Control: no-cache

例(推奨される設定): "Expires: Thu, 01 Dec 1994 16:00:00 GMT"

## ProxyHeadersUnprotected

Web エージェント設定の ExpireForProxy パラメータが yes に設定 されている場合、Web エージェントがクライアントへの HTTP レス ポンスに挿入する HTTP 1.1 ヘッダの値を指定します。 このヘッダ の値によって、保護されていないリソースがキャッシュされるか どうか、またはキャッシュされる期間が決定します。

デフォルト: Expires: Thu, 01 Dec 1994 16:00:00 GMT

Cache-Control: no-cache

例(推奨される設定): ProxyHeadersUnprotected="Cache-Control: private"

ProxyHeadersUnprotected="Cache-Control: max-age=60"

## ProxyHeadersUnprotected10

Web エージェント設定の ExpireForProxy パラメータが yes に設定 されている場合、Web エージェントがクライアントへの HTTP レス ポンスに挿入する HTTP 1.0 ヘッダの値を指定します。 このヘッダ の値によって、保護されていないリソースがキャッシュされるか どうか、またはキャッシュされる期間が決定します。

デフォルト: Expires: Thu, 01 Dec 1994 16:00:00 GMT

Cache-Control: no-cache

例(推奨される設定): "Expires: Thu, 01 Dec 1994 16:00:00 GMT"

複数のヘッダを設定する場合(たとえば、保護されていない HTTP/1.1 コン テンツに対して、cache-control ヘッダを推奨設定値にする場合)、以下の ことに注意してください。

- 設定パラメータを複数の箇所で記述する*必要があります*。また、それ らの値をカンマ(,)またはプラス記号(+)で区切ることはできませ  $\lambda$
- これらの設定パラメータの値は HTTP レスポンス ヘッダの値なので、 RFC 2616 (HTTP/1.1 用)、RFC 1945 (HTTP/1.0 用)、および RFC 822 に 準拠する必要があります。 HTTP/1.1 と HTTP/1.0 の両方が HTTP ヘッダ の形式を RFC 822 メッセージの形式として指定します。つまり、 「Name: Value」となります(Name の後にコロン、スペース、値が続 きます)。

保護されていないリソースにユーザがアクセスした場合に、適切なキャッ シュ期限ヘッダを設定するよう Web エージェントが設定されていない場 合、Web エージェントはデフォルトではそれらのヘッダを設定しません。 したがって、Web ブラウザまたはプロキシ サーバが SMSESSION cookie を キャッシュすることが許可されます。 このキャッシュされた cookie は、 ユーザが他のセッション(別のユーザ コンテキスト)を開始すると、Web ブラウザまたはプロキシ サーバによって再利用されるため、許可されて いないインパーソネーション (偽装) が発生します。

## 詳細情報:

プロキシ [サーバの背後にあるエージェントの設定](#page-315-0) (P. 316)

## プロキシ ヘッダの使用に関する注意事項

■ Web エージェントがどのプロキシヘッダも送信しないように設定す るには、ProxyHeadersUnprotected の値を空白にします。 例:

ProxyHeadersUnprotected=""

注: 二重引用符(")を表示するには、引用符(')を使用します。Web エージェントは、引用符を自動的に二重引用符へ変換します。

- %% または %d という値(同じものとして取り扱われます)は、 ProxyHeaders 行の中で記述することができます。この値は、IdleTimeout および SessionTimeout のうち小さいものに対して、 ProxyHeadersTimeoutPercentage をかけた値へ置き換えられます。タイ ムアウトが設定されていない場合、ProxyHeadersDefaultTime が使用さ れます。
- 標準的なヘッダ (1.1 およびそれ以降)と、HTTP 1.0 ヘッダーのそれぞ れに関して、バックエンド サーバへのリクエストを想定して、これら の値が正しく設定されていることを確認してください。
- ExpireForProxy="YES" は、クエリ文字列の中で SMSESSION cookie を渡す、 cookie プロバイダによるリダイレクトを期限切れにします。

## セキュリティの考慮事項

ブラウザセッションは、ログアウトの後も持続します。そのため、 SMSESSION cookie を削除した場合も、ユーザが同じブラウザセッションを 使用して、既にキャッシュされたファイルを表示する作業を防止すること はありません。 この問題が発生する原因は、以下のとおりです。プロキ シ サーバはログアウト要求を意識せず、保護されたコンテンツ/保護され ていないコンテンツのすべてが、タイムアウトになる(cache-control: max-age=60)までは、cache-control: private ユーザ用にそれらをキャッシュ の中にとどめます。したがって、1 つのページ内でそのようなリクエスト を実行した場合、有効な SMSESSION cookie が返されます。 セキュリティ を保証する唯一の方法は、キープ アライブを無効にすること、またはそ のブラウザを閉じることです。

さらに、ローカルブラウザキャッシュは、private/max-age の組み合わせか ら影響を受けます。そのキャッシュは、複数のセッションにわたってロー カルキャッシュを参照するからです。 この理由で、保護されたリソース に関連する max-age の時間は、できるだけ短くする必要があります。

allowcacheheaders="FALSE"設定ヘッダが使用されている(デフォルト)状 況で、if-modified-since と if-none-match の各要求ヘッダを利用する場合、 プロキシ サーバがこれらのヘッダを参照することは妨げられません。 し たがって、プロキシ サーバによるリクエストに対して、これらの参照さ れたヘッダが有効になります。

以下をインストールすることにより、この課題を回避することもできます。

- プロキシサーバ上に Web エージェント。
- リクエストからこれらのヘッダを削除する他のフィルタ。

HTTP 1.0 と、HTTP 1.1 またはそれ以降は、キャッシングを行うプロキシに 対して命令を指定する目的で、互いに異なるヘッダを使用します。そのた め、接続のタイプに基づいて最適な取り扱いを保証するために、これらの バージョンを 1 つの方法で設定する必要があります。

# エージェントおよびリバース プロキシ サーバ

リバース プロキシ サーバ上で展開する SiteMinder エージェントを管理す るには、以下のトピックを参照してください。

- SiteMinder でのリバースプロキシサーバの機能
- SiteMinder セキュア プロキシ サーバ用 SM\_PROXYREQUEST HTTP ヘッ ダの設定
- IIS Web サーバへのアプリケーション リクエスト ルーティング (ARR) の実装
- リバース[プロキシ展開の要因について](#page-334-0) (P.335)
- リバースプロキシとして Apache ベースの Web サーバを設定する
- リバースプロキシとして Oracle iPlanet 7.0 サーバを設定する

## SiteMinder でのリバース プロキシ サーバの機能

リバース プロキシ サーバは、企業の代理として、組織の内部ネットワー クに要求を転送する機能を持つプロキシ サーバです。 リバース プロキシ サーバは、バックエンド サーバ(ファイアウォールの背後にあるサーバ) 上のリソースに、クライアントがアクセスすることを可能にします。

リバース プロキシ サーバを使用すると次の利点があります。

- Cookie ドメイン内のユーザは、再認証しなくてもバックエンド サーバ 上のリソースにアクセスできます。他のドメインのユーザは、リバー スプロキシ サーバの認証 (通常はファイアウォールの認証も) を受け ないと、それらの同じバックエンド サーバにアクセスできません。
- ユーザは、同じドメイン名を使用して、いくつかのバックエンド サー バ上でホストされている別のリソースにアクセスできます。
- リバース プロキシ エージェントは他の SiteMinder エージェントと同 じ機能をサポートします。
- SiteMinder エージェントがサポートされていないサーバ上にあるリ ソースの保護。この状況では、バックエンド サーバの前にリバース プ ロキシ サーバを展開します。サポートされるエージェントは、バック エンド サーバ上でホストされたリソースを保護します。バックエンド サーバは SiteMinder エージェントを必要としません。
リバース プロキシ サーバにインストールされる SiteMinder エージェント は、バックエンド サーバ上のリソースを保護できます。 次の図に、 SiteMinder エージェントを使用するリバース プロキシ サーバを使用した ネットワークを示します。

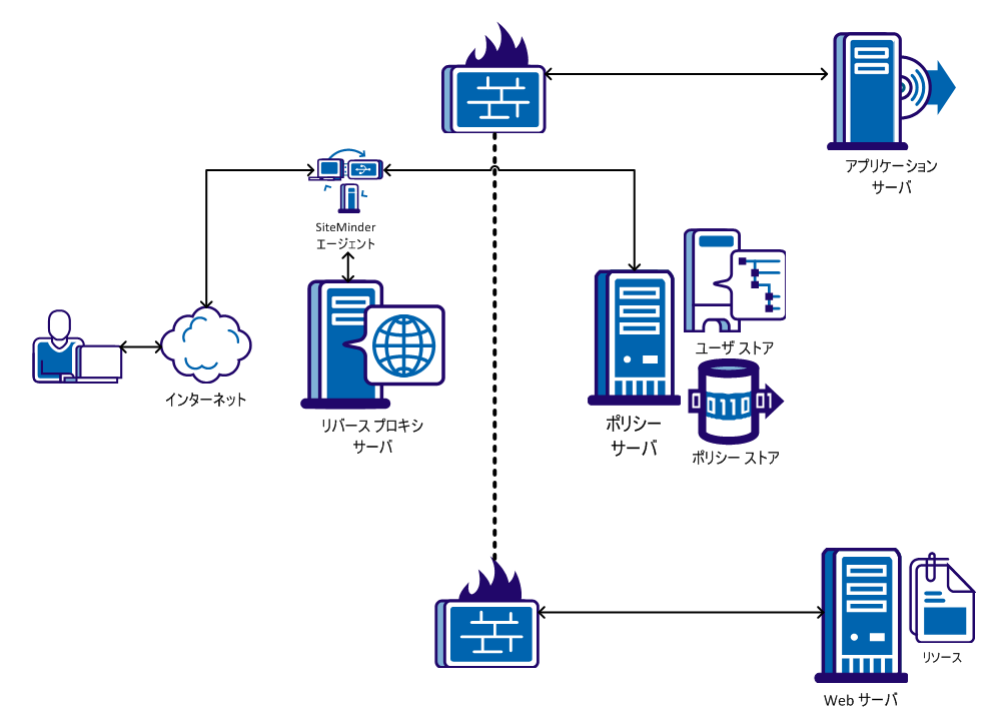

# SiteMinder セキュア プロキシサーバ

より高度なリバース プロキシ ソリューションを必要とする場合は、CA SiteMinder for Secure Proxy Server を使用できます。これには、Apache また は Oracle iPlanet ベースの SiteMinder リバース プロキシ エージェントに比 べて以下のような利点があります。

- Web サーバが組み込まれ完全にサポートされています。これには、SSL アクセラレータ カードのサポートや、キーと証明書の管理を行う GUI ツールなどが含まれます。
- 複数のセッション方式のサポート (cookie ベースと cookie なし)
- 以下のような、柔軟なプロキシ ルールのサポート。
	- URL に加えて、HTTP ヘッダと SiteMinder レスポンスに基づくルー ルをサポートしています。
	- 複雑なルールを簡単に取り扱うことができます。

# セキュア プロキシ サーバによる SiteMinder 処理用の SM\_PROXYREQUEST HTTP ヘッダ

CA SiteMinder for Secure Proxy Server では、従来の SiteMinder アーキテク チャに新しいレイヤが導入されます。 このレイヤはすべての要求を企業 内の宛先サーバに転送またはリダイレクトします。

CA SiteMinder for Secure Proxy Server が要求を処理する際、ユーザが要求し た URL は SM\_PROXYREQUEST という HTTP ヘッダ変数内に保持されます。 CA SiteMinder for Secure Proxy Server が要求をプロキシする前の、ユーザが 要求したオリジナルの URL を必要とする他のアプリケーションは、この ヘッダを使用できます。

# SiteMinder IIS 7.x Web サーバおよびアプリケーション要求ルーティング(ARR)

IIS 用の SiteMinder 12.52 エージェントは、IIS 7.x のアプリケーション要求 ルーティング機能をサポートします。 以下の構成がサポートされます。

■ [以下の図で示される、](#page-332-0)ARR、および DMZ 内の IIS 用の SiteMinder エー [ジェントの両方を実行する](#page-332-0) IIS 7.x Web サーバ: (P. 333)

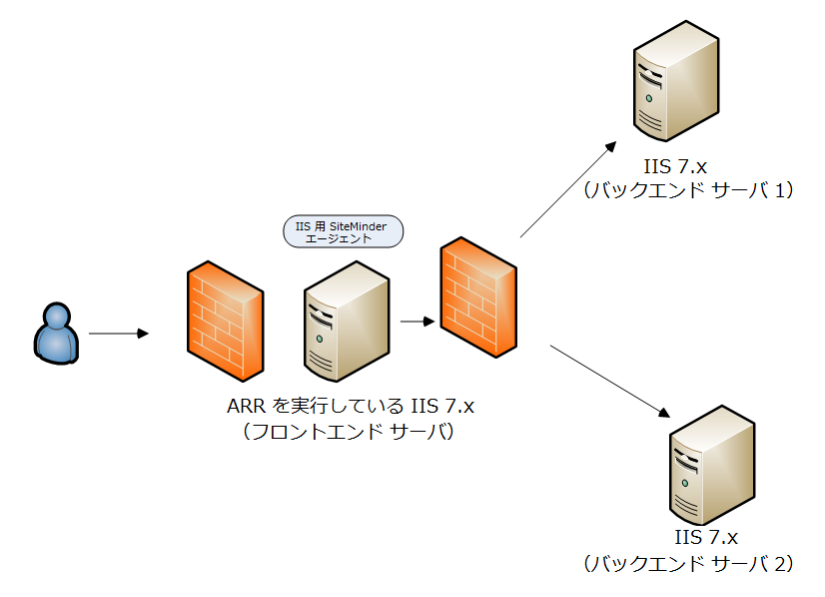

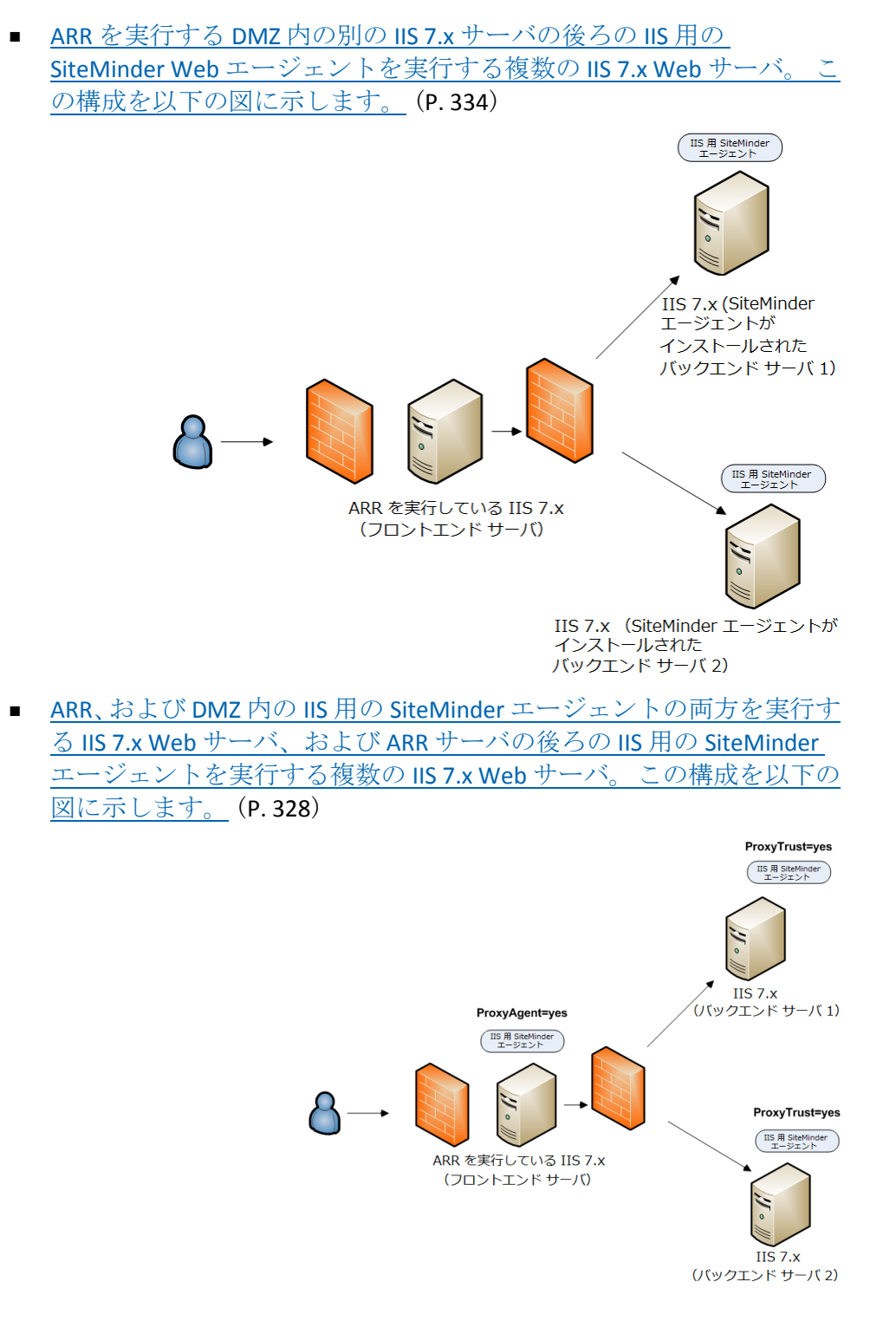

<span id="page-327-0"></span>DMZ 内に ARR と SiteMinder で IIS 7.x サーバをセットアップし、DMZ の背後で動作する他の IIS 用 SiteMinder エージェントをセットアップする方法

> IIS 用の SiteMinder エージェントは、以下の設定を使用するユーザの IIS 環 境全体を保護します。

- DMZ (フロントエンドサーバとして)でアプリケーション要求ルー ティング(ARR)と IIS 用の SiteMinder エージェントを使用した IIS 7.x Web サーバ。
- DMZ 内の ARR サーバの*背後*の複数の IIS 7.x Web サーバで、*それぞれ*が SiteMinder Web エージェント*または IIS 用エージェントを*使用。

注: リバース プロキシ サーバとしての作動をサポートしている SiteMinder Web エージェントは、一部のみです。 ただしサポート対象 の SiteMinder Web エージェントまたは IIS 用エージェントをホストし ているすべての Web サーバは、SiteMinder を実行しているリバース プ ロキシ サーバからのトラフィックを受け入れることができます。詳細 については、「プラットフォーム サポート マトリックス」を参照して ください。

前の設定を実装するには、以下の複数手順のプロセスを使用します。

1. ARR を DMZ (フロントエンド)内の IIS 7.x Web サーバにインストール し設定します。

注: アプリケーション要求ルーティング (ARR) の詳細については、[IIS](http://learn.iis.net/) Web サイトに移動し、語句「アプリケーション要求ルーティング」を 検索してください。

2. DMZ (フロントエンド)内の IIS 7.x Web サーバ上の IIS 用の SiteMinder エージェントをインストールし設定します。

注: 詳細については、「IIS 用 Web エージェント インストール ガイド」 を参照してください。

- 3. DMZ で IIS 用の SiteMinder エージェント用の Web [エージェント設定パ](#page-329-0) [ラメータを設定します。](#page-329-0) (P. 330)
- 4. DMZ (バックエンド)の後ろの最初の IIS 7.x Web サーバ上の IIS 用の SiteMinder エージェントをインストールし設定します。 詳細について は、「IIS 用 Web エージェント インストール ガイド」を参照してくだ さい。

注: このコンテキストでは、最初のサーバとは、共有設定情報が格納 されているファームの IIS Web サーバを指します。 ノードとは、最初 のサーバから共有設定を読み取った、ファームの他の IIS Web サーバの ことです。

- 5. DMZ (バックエンド)の後ろの他の IIS 7.x Web サーバ ノード上の IIS 用 の SiteMinder エージェントをインストールし設定します。
- 6. DMZ の後ろの SiteMinder を使用して、IIS 7.x [サーバのすべて用の](#page-331-0) Web [エージェント設定パラメータを設定します。](#page-331-0)(P. 332) 最初の Web サー バとすべてのノードを含みます。

<span id="page-329-0"></span>DMZ で IIS 7.x ARR サーバ用の SiteMinderWeb エージェント設定パラメータを設定する

このセクションでは、次の状況において IIS 用 SiteMinder エージェントを 実行する Web エージェント設定パラメータを設定する方法について説明 します。

- IIS 7.x Web サーバは、ARR および IIS 用 SiteMinder エージェントを使用 して DMZ で作動します。(フロントエンド)
- DMZ の背後に置かれた他の IIS 7.x Web サーバは ARR サーバから要求 を受信しますが、IIS 用 SiteMinder エージェントを使用しません。 (バックエンド)

### 次の手順に従ってください:

- 1. 以下の項目を確認します。
	- DMZ 内の Web サーバに ARR 2.0 がインストールされ設定されてい る。
	- DMZ 内の Web サーバに IIS 用 SiteMinder 12.52 エージェントがイン ストールされ設定されている。
- 2. 管理 UI を開きます。
- 3. IIS 用 SiteMinder エージェント(DMZ で実行されているフロントエン ド)に「関連付けられている、エージェント設定オブジェクト (ACO) を開きます。
- 4. 以下のパラメータを探します。

### ProxyTrust

送信先サーバ上のエージェントに対し、プロキシ サーバ上の SiteMinder エージェントから受信した許可を信頼するようにエー ジェントに命じます。送信先サーバはリバース プロキシ サーバの 背後に置かれたサーバです。 この値を yes に設定すると、プロキ シ サーバ上のエージェントのみが認可のためにポリシー サーバ に問い合わせるため、効率が上がります。 送信先サーバ上で動作 するエージェントは、ユーザに対する許可を再度求めるためのポ リシー サーバ問い合わせをしません。

### デフォルト: No

- 5. ProxyTrust パラメータに設定された値が no であることを確認します。
- 6. 以下のパラメータを探します。

ProxyAgent

Web エージェントがリバース プロキシ エージェントとして動作 するかどうかを指定します。

このパラメータの値が yes である場合、フロントエンド サーバ上 の SiteMinder エージェントはユーザによって要求された

SM\_PROXYREQUEST HTTP ヘッダ内の元の URL を維持します。 保護 されているリソースと保護されていないリソースが要求された場 合は常に、このヘッダが作成されます。 バックエンド サーバは、 元の URL に関する情報を取得するためにこのヘッダを読み取るこ とができます。

### デフォルト: No

- 7. ProxyAgent パラメータの値を yes に変更します。
- 8. エージェント設定オブジェクトへの変更をサブミットします。 Web エージェント設定パラメータが設定されます。

<span id="page-331-0"></span>DMZ の背後に置かれた SiteMinder を使用する IIS 7.x サーバ用の Web エージェント設定パラ メータの設定

> このセクションでは、次の状況において IIS 用 SiteMinder エージェントを 実行する Web エージェント設定パラメータを設定する方法について説明 します。

- IIS 7.x サーバは ARR を使用して、DMZ で動作します。 (フロント エン ド)
- DMZ の背後に置かれた他の IIS 7.x サーバは ARR サーバから要求を受 信します。それらのサーバも、IIS 用 SiteMinder エージェントを使用し ます。(バックエンド)

# 次の手順に従ってください:

- 1. 以下の項目を確認します。
	- DMZ 内の Web サーバに ARR 2.0 がインストールされ設定されてい る。
	- DMZ の*背後*に置かれた最初の Web サーバおよびすべてのノード に、IIS 用 SiteMinder 12.52 エージェントがインストールされ設定さ れている。
- 2. 管理 UI を開きます。
- 3. DMZ の内部に展開されている最初の IIS サーバに関連付けられた、エー ジェント設定オブジェクト(ACO)を開きます。
- 4. 以下のパラメータを探します。

### ProxyTrust

送信先サーバ上のエージェントに対し、プロキシ サーバ上の SiteMinder エージェントから受信した許可を信頼するようにエー ジェントに命じます。送信先サーバはリバース プロキシ サーバの 背後に置かれたサーバです。 この値を yes に設定すると、プロキ シ サーバ上のエージェントのみが認可のためにポリシー サーバ に問い合わせるため、効率が上がります。 送信先サーバ上で動作 するエージェントは、ユーザに対する許可を再度求めるためのポ リシー サーバ問い合わせをしません。

# デフォルト: No

- 5. ProxyTrust パラメータの値を yes に変更します。
- 6. 以下のパラメータを探します。

ProxyAgent

Web エージェントがリバース プロキシ エージェントとして動作 するかどうかを指定します。

このパラメータの値が yes である場合、フロントエンド サーバ上 の SiteMinder エージェントはユーザによって要求された

SM\_PROXYREQUEST HTTP ヘッダ内の元の URL を維持します。 保護 されているリソースと保護されていないリソースが要求された場 合は常に、このヘッダが作成されます。 バックエンド サーバは、 元の URL に関する情報を取得するためにこのヘッダを読み取るこ とができます。

デフォルト: No

- 7. ProxyAgent パラメータの値が no に設定されていることを確認します。
- 8. エージェント設定オブジェクトへの変更をサブミットします。
- 9. DMZ の*内部*に展開された IIS サーバ ノードに関連付けられた、エー ジェント設定オブジェクト(ACO)を開きます。
- 10. DMZ 内部のすべてのノードが設定されるまで、各 IIS Web サーバ ノー ド上で手順 5 ~ 10 を繰り返します。

Web エージェント設定パラメータが設定されます。

### <span id="page-332-0"></span>DMZ 内に ARR と SiteMinder で IIS 7.x サーバをセットアップする方法

ユーザの DMZ(フロントエンド サーバとして)でアプリケーション要求 ルーティング(ARR)を使用して IIS 7.x Web サーバおよび IIS 用の SiteMinder エージェントをセットアップするには、以下の複数手順のプロ セスを使用します。

1. ARR を DMZ (フロントエンド)内の IIS 7.x Web サーバにインストール し設定します。

注: アプリケーション要求ルーティング (ARR) の詳細については、[IIS](http://learn.iis.net/) Web サイトに移動し、語句「アプリケーション要求ルーティング」を 検索してください。

2. DMZ (フロントエンド)内の IIS 7.x Web サーバ上の IIS 用の SiteMinder エージェントをインストールし設定します。

注: 詳細については、「IIS 用 Web エージェント インストール ガイド」 を参照してください。

<span id="page-333-0"></span>DMZ 内の ARR サーバの背後で動作しているときに SiteMinder で IIS 7.x サーバをセットアップす る方法

> IIS 用の SiteMinder エージェントは、アプリケーション リクエスト ルー ティング(ARR)を使用する以下の設定をサポートします。

- ARR を実行する DMZ ベースの IIS 7.x Web サーバの 背後で動作する複 数のバックエンド Web サーバ。
- SiteMinder Web エージェントまたは IIS 用エージェントによるこれら のバックエンド サーバの保護。

注: リバース プロキシ サーバとしての作動をサポートしている SiteMinder Web エージェントは、一部のみです。 ただしサポート対象 の SiteMinder Web エージェントまたは IIS 用エージェントをホストし ているすべての Web サーバは、SiteMinder を実行しているリバース プ ロキシ サーバからのトラフィックを受け入れることができます。詳細 については、「プラットフォーム サポート マトリックス」を参照して ください。

この設定を実装するには、以下の複数手順のプロセスを使用します。

1. ARR を DMZ (フロントエンド)内の IIS 7.x Web サーバにインストール し設定します。

注: アプリケーション要求ルーティング (ARR) の詳細については、[IIS](http://learn.iis.net/) Web サイトに移動し、語句「アプリケーション要求ルーティング」を 検索してください。

2. DMZ (バックエンド)の後ろの最初の IIS 7.x Web サーバ上の IIS 用の SiteMinder エージェントをインストールし設定します。 詳細について は、「IIS 用 Web エージェント インストール ガイド」を参照してくだ さい。

注: このコンテキストでは、最初のサーバとは、共有設定情報が格納 されているファームの IIS Web サーバを指します。 ノードとは、最初 のサーバから共有設定を読み取った、ファームの他の IIS Web サーバの ことです。

3. DMZ (バックエンド)の後ろの他の IIS 7.x Web サーバ ノード上の IIS 用 の SiteMinder エージェントをインストールし設定します。

# SiteMinder リバース プロキシ展開の考慮事項

通常は、Apache または Oracle iPlanet リバース プロキシ エージェントを展 開する場合、Apache または Oracle iPlanet Web エージェントと保護対象リ ソースをホストするサーバとの間にファイアウォールが存在します。 ま た、ポリシー サーバもファイアウォールの背後に配置する必要がありま す。

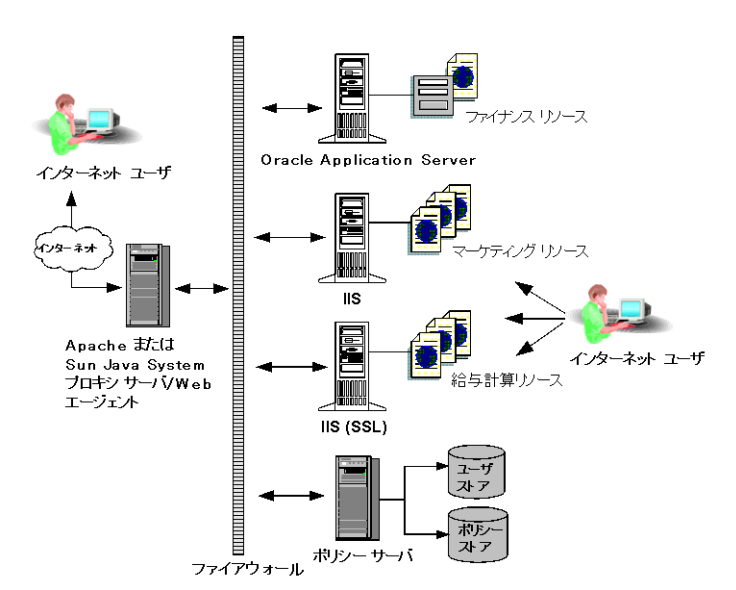

以下の図に、SiteMinder リバース プロキシの展開を示します。

SiteMinder リバース プロキシ エージェントを展開する際は、以下の点を考 慮してください。

- ポリシーがレスポンス属性を返すように設定されている場合、それら のレスポンス変数は、リバース プロキシ サーバと保護対象リソースが 存在するバックエンドの Web サーバの両方に送信されます。 保護対 象リソースへの要求が発生すると、ポリシー サーバはまず、レスポン ス属性 (CGI または HTTP 変数) を Apache または Oracle iPlanet サーバ 上のエージェントに送信します。次に、エージェントは受信したレス ポンス属性をリクエスト内に挿入し、バックエンド サーバに送信しま す。
- バックエンド サーバや保護対象アプリケーションに独自の認証機能 が備わっている場合、それらの認証機能は無効にしておく必要があり ます。 バックエンド認証を無効にすると、SiteMinder の認証が優先さ れるようになります。

重要: リバース プロキシのキャッシュを設定すると、SMSESSION cookie を含め、すべての cookie がキャッシュに格納されます。詳細について は、Apache または Oracle iPlanet Web サーバのドキュメントを参照して ください。

### 詳細情報

HTTPS [ポートの定義](#page-115-0) (P. 116)

# Apache リバース プロキシ サーバを設定する方法

Apache Web サーバを、任意の SiteMinder エージェントを持つリバース プ ロキシ サーバとして機能するように設定できます。 次に、Apache リバー ス プロキシ サーバを設定するための手順を示します。

- 1. Apache Web [サーバ構成ファイルを更新します](#page-336-0) (P. 337)。
- 2. SiteMinder [エージェント用のエージェント設定パラメータを更新しま](#page-338-0)  $\pm$  (P. 339)。

## <span id="page-336-0"></span>Apache Web サーバ構成ファイルの更新

Apache Web サーバをリバース プロキシ サーバとして機能させるために、 SiteMinder エージェントを使用して、Apache Web サーバの設定ファイルを 更新します。

### 次の手順に従ってください:

1. 以下の場所にある httpd.conf ファイルを開きます。

/etc/httpd/conf/httpd.conf

2. 次のディレクティブを httpd.conf ファイルに追加します。

ProxyPass

リモート サーバからローカル サーバへのマッピングを許可しま す。 このディレクティブの値は以下の形式を使用します。

*/local\_virtual\_path partial\_URL\_of\_remote\_server*

例: ProxyPass /realma/ http://server.example.org/realma/

#### ProxyPassReverse

HTTP リダイレクト レスポンス上での Apache サーバによるロケー ション ヘッダの調整を許可します。 このディレクティブの値は以 下の形式を使用します。

*/local\_virtual\_path partial\_URL\_of\_remote\_server*

例: ProxyPassReverse /realma/ http://server.example.org/realma/

Apache Web サーバについては、設定ファイルへ以下のプロキシ パス 設定を追加します。

```
# SiteMinder Administrative UI
<Location "/iam/siteminder/">
     <IfModule proxy_module>
                   ProxyPass http://hostname:port/iam/siteminder/
        ProxyPassReverse http://hostname:port/iam/siteminder/
     </IfModule>
  # Alternate unavailable page
  ErrorDocument 503 /siteminderagent/adminui/HTTP_SERVICE_UNAVAILABLE.html
</Location>
# CA Styles r5.1.1
<Location "/castylesr5.1.1/">
     <IfModule proxy_module>
     ProxyPass http://hostname:port/castylesr5.1.1/
     ProxyPassReverse http://hostname:port/castylesr5.1.1/
     </IfModule>
</Location>
```
注: *hostname:port* は、管理 UI を実行するアプリケーション サーバのホ ストおよびポートを参照します。

3. 設定ファイル内の以下の行のコメントを解除します。

LoadModule proxy\_module modules/mod\_proxy.so

- 4. 設定ファイルを保存して閉じます。
- 5. Apache Web サーバを再起動します。

## <span id="page-338-0"></span>SiteMinder エージェントのエージェント設定パラメータの更新

Apache リバース プロキシ サーバの背後に置かれた Apache ベースのサー バについては、以下のエージェント設定パラメータを更新します。

### 次の手順に従ってください:

1. 以下のパラメータの値を yes に設定します。

#### ProxyAgent

Web エージェントがリバース プロキシ エージェントとして動作 するかどうかを指定します。

このパラメータの値が yes である場合、フロントエンド サーバ上 の SiteMinder エージェントはユーザによって要求された

SM\_PROXYREQUEST HTTP ヘッダ内の元の URL を維持します。 保護 されているリソースと保護されていないリソースが要求された場 合は常に、このヘッダが作成されます。 バックエンド サーバは、 元の URL に関する情報を取得するためにこのヘッダを読み取るこ とができます。

#### デフォルト: No

2. 以下のパラメータを設定します。

#### ProxyTimeout

要求に応答するために、リバース プロキシ サーバーの背後に展開 された SiteMinder エージェントをリバース プロキシ サーバが待機 する秒数を指定します。

### デフォルト: 120

注: このパラメータは Apache ベースのエージェントにのみ適用さ れます。

3. (オプション)以下のパラメータを設定します。

### ProxyTrust

送信先サーバ上のエージェントに対し、プロキシ サーバ上の SiteMinder エージェントから受信した許可を信頼するようにエー ジェントに命じます。送信先サーバはリバース プロキシ サーバの 背後に置かれたサーバです。 この値を yes に設定すると、プロキ シ サーバ上のエージェントのみが認可のためにポリシー サーバ に問い合わせるため、効率が上がります。 送信先サーバ上で動作 するエージェントは、ユーザに対する許可を再度求めるためのポ リシー サーバ問い合わせをしません。

デフォルト: No

4. リストから以下の値をすべて削除することにより、BadURLChars パラ メータを編集します。

%

- 5. SSL 用にセットアップされたポートを Apache サーバに示すために、 httpsports パラメータを設定します。
- 6. Apache Web サーバを再起動します。

注: エージェント設定パラメータ変更の詳細については、「ポリシー サーバ設定ガイド」を参照してください。

# Oracle iPlanet 7.0 リバース プロキシ サーバの設定

SiteMinder で Oracle iPlanet 7.0 Web サーバをリバース プロキシとして使 用することができます。

注: SiteMinder エージェント設定ウィザードは、Oracle iPlanet (以前の Sun Java System) Web サーバ上のデフォルトの obj.conf ファイルのみを変更し ます。SiteMinder で他のインスタンスまたはリバース プロキシ展開を保護 するには、デフォルトの obj.conf ファイルから、対応する

<instance\_name>-obj.conf ファイルに SiteMinder 設定をコピーします。 た とえば、Web サーバのインストール時に obj.conf ファイルが作成されまし たが、その後 my\_server.example.com という名前のサーバ インスタンスを 追加したとします。 SiteMinder で my\_server.example.com 上のリソースを 保護するには、obj.conf ファイルから my\_server.example.com-obj.conf ファ イルに、ウィザードによって追加された SiteMinder 設定をコピーします。

# 次の手順に従ってください:

1. 以下のディレクティブを *instance\_name*-obj.conf ファイルに追加しま す。

#### NameTrans

以下の形式を使用して、ローカルおよびリモートの仮想パスを指 定します。

NameTrans fn="map" from="*local\_virtual\_path*" name="reverse-proxy-/local\_virtual\_path" to="*remote\_virtual\_path*"

例: NameTrans fn="map" from="/realma" name="reverse-proxy-/reamla" to="http://server.example.org/realma/"

2. 以下のディレクティブを obj.conf ファイルの末尾に追加します。

# オブジェクト名

以下の形式を使用して、NameTrans ディレクティブ内で使用される ローカルの仮想パスの名前とリモートの仮想パスの URL を指定し ます。

<Object name="reverse-proxy-/*local\_virtual\_path*">

Route fn="set-origin-server" server="http://*remote\_server\_URL*:*port*"

</Object>

例: <Object name="reverse-proxy-/realma">

Route fn="set-origin-server" server="http://server.example.org:*port*"

</Object>

Object ppath

クライアントからサーバに与えられた部分的なパスを指定します。

例: <Object ppath="http:\*">

Service fn="proxy-retrieve" method="\*"

</Object>

3. Web サーバを再起動します。

リバース プロキシが設定されます。

# HTTP ヘッダの設定

URL 処理を制御するために、以下の設定項目のうち、必要なものを設定し ます。

■ URLScan ユーティリティに対応するためにサーバ HTTP ヘッダを削除

# URLScan ユーティリティを使用する場合のサーバ HTTP ヘッダの削除

Microsoft の URLScan ユーティリティを使用して、IIS Web サーバが送信す るレスポンスからサーバ HTTP ヘッダを削除する場合は、IIS Web エージェ ントの以下のパラメータも設定する必要があります。

#### SuppressServerHeader

IIS Web エージェントがレスポンスでサーバ HTTP ヘッダを返すこ とを防ぎます。このパラメータの値が no の場合、Web エージェン トはレスポンスと一緒にサーバ ヘッダを送信し、IIS Web サーバは それをクライアントに渡します。 このパラメータの値が yes の場 合、Web エージェントは、レスポンスでサーバ ヘッダを送信しま せん。

# デフォルト: No

URLScan utiltiy が IIS サーバのレスポンスからヘッダを削除するのに対し、 hte SuppressServerHeader パラメータは Web エージェントのレスポンスか らヘッダを削除します。 すべてのレスポンスでサーバ ヘッダがクライア ントに送信されないようにするには、ユーティリティとパラメータの両方 を設定する必要があります。

Web エージェントがレスポンスでサーバ ヘッダを送信しないようにする には、SuppressServerHeader パラメータの値を yes に設定します。

# URL 設定

URL が処理される方法を制御するために、以下の設定項目のうち、必要な ものを設定します。

- 小文字を使用したプロトコルの指定
- URL内のクエリデータのデコード
- URL の最大サイズの設定

# 小文字でのリダイレクト URL プロトコルの指定

RFC 2396 に準拠しないレガシー アプリケーションをフォーム ベース認証 方式で保護する場合、URL のプロトコル部分を小文字にする必要があれば、 以下のパラメータを設定します。

### LowerCaseProtocolSpecifier

リダイレクト URL のスキーム (プロトコル) 部分で小文字のみを使用 するかどうかを指定します。この設定パラメータは、RFC 2396 に準拠 していないレガシー アプリケーションに対応します。 この RFC には、 アプリケーションは URL のプロトコル部分で大文字と小文字の両方を 処理する必要があると記載されています。以下のいずれかの状況でこ のパラメータを変更します。

- RFC 2396 に準拠していないレガシー アプリケーションを使用 する場合。
- リダイレクト URL にクエリ データが含まれている場合。
- HTML フォーム(FCC)認証方式を使用する場合。

デフォルト: No (HTTP、HTTPS のように大文字を使用)

例: Yes (http、https のように小文字を使用)

お使いの環境で URL に小文字のプロトコルを指定するには、 LowerCaseProtocolSpecifier パラメータの値を yes に設定します。

# URL 内のクエリ データのデコード

ポリシー サーバを呼び出す前に、Web エージェントの Base64 アルゴリズ ムが URL のクエリ データをデコードするように設定する(それによって ポリシー サーバは適切なリソースを参照します)には、以下のパラメー タを使用します。

#### DecodeQueryData

ポリシー サーバをコールする前に、Web エージェントが URL 内の クエリ データをデコードするかどうかを指定します。 環境内で以 下のタスクのいずれかを実行する必要がある場合は、このパラ メータを yes に設定します。

- 正しい文字列に対してルール ファイラが機能していることを 保証する必要がある場合
- クエリ文字列内のデータに対して書き込みルールが機能して いることを保証する必要がある場合

### デフォルト: No

ポリシー サーバをコールする前に、Web エージェントが URL のクエリ データをデコードするように設定するには、DecodeQueryData パラメータ の値を yes に設定します。

# URL の最大サイズの設定

以下のパラメータを使用して、Web エージェントが処理できる最大 URL サ イズを増加することができます。

#### MaxUrlSize

Web エージェントが処理できる URL の最大サイズ (バイト単位) を指定します。 Web サーバによって、URL の長さ制限は異なるた め、このパラメータを設定する前に Web サーバ ベンダーのマニュ アルを確認してください。

### デフォルト: 4096 B

最大 URL サイズを変更するには、MaxUrlSize パラメータに指定されたバイ トの数を変更します。

# IIS Web サーバの設定

以下のいずれかの設定を使用して、IIS 用エージェントを管理します。

- InlineCredentials [パラメータを使用して、統合](#page-344-0) Windows 認証 (IWA) リ [ダイレクトを削除します](#page-344-0) (P. 345)。
- IIS サーバ [ログにユーザ名およびトランザクション](#page-346-0) ID を記録します (P. 347)。
- IIS 認証に NetBIOS 名または UPN [を使用します](#page-348-0) (P. 349)。
- NT チャレンジ/[レスポンス認証を設定します](#page-349-0) (P. 350)。
- Information Card [認証方式を実装します](#page-356-0) (P. 357)。
- Information Card 認証方式の FCC [テンプレートを設定します](#page-358-0) (P. 359)。
- IIS 7.x [モジュール実行順序を制御します](#page-360-0) (P. 361)。
- IIS プロキシ ユーザ [アカウントを使用します](#page-362-0) (P.363)。
- 匿名ユーザ [アクセスを有効にします](#page-363-0) (P. 364)。
- IIS 用エージェント上の Windows セキュリティ [コンテキストを無効に](#page-364-0) [します](#page-364-0) (P. 365)。
- ■

# <span id="page-344-0"></span>NTLM 認証情報コレクタ(NTC)にリダイレクトせずに、ユーザ認証情報を取得する ように IIS 用のエージェントを設定

デフォルトでは、SiteMinder エージェントは、Windows 認証方式により保 護されたリソースへの要求を、Windows 認証情報を取得するために NTLM 認証情報コレクタ(NTC)へリダイレクトします。

ユーザの認証情報を HTTP 要求からインラインで(すなわち、NTC にリダ イレクトしないで)取得するように、IIS の SiteMinder エージェントを設定 できます。

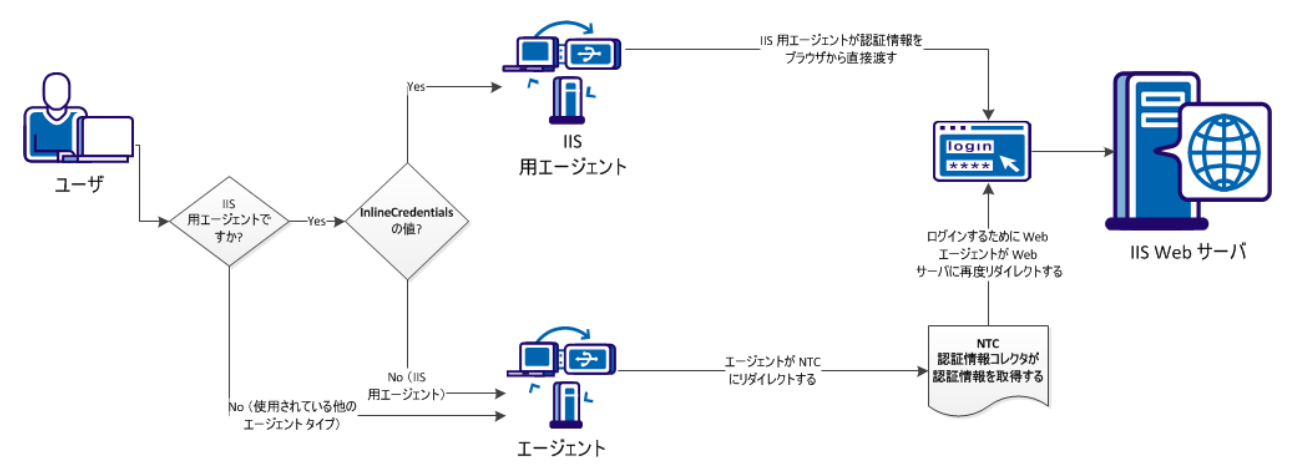

以下の図は、2 つの認証情報収集方法間の違いについて説明しています。

NTC にリダイレクトせずに、HTTP 要求からユーザの認証情報を取得する ようにエージェントを設定するには、以下のように InlineCredentials 設定 パラメータを設定します。

#### InlineCredentials

IIS 用エージェントがどのようにユーザ認証情報を処理するかを指 定します。 このパラメータの値が yes の場合、IIS 用エージェント は HTTP 要求から認証情報を直接読み取ります。このパラメータの 値が No の場合、エージェントは NTC 認証情報コレクタにリダイレ クトします。

# デフォルト: No

注: 環境内のいずれかの SiteMinder エージェントが NTC リダイレクトを 使用するように設定されている場合は、NT チャレンジ/レスポンス認証を 設定します。

### 詳細情報:

IIS が NT チャレンジ/[レスポンス認証をサポートするようにエージェント](#page-349-0) [を設定する](#page-349-0) (P. 350)

# <span id="page-346-0"></span>IIS サーバ ログでのユーザ名およびトランザクション ID の記録

Web エージェントは、ユーザ許可リクエストが成功するたびに、一意のト ランザクション ID を生成します。エージェントは、HTTP ヘッダにその ID を追加します。 ID は以下のログにも記録されます。

- 監査ログ
- Web サーバログ(サーバがクエリ文字列をログに記録するように設定 されている場合)
- ポリシー サーバログ

トランザクション ID を使用して、所定のアプリケーションのユーザ アク ティビティを追跡できます。

注: 詳細については、ポリシー サーバ ドキュメントを参照してください。

トランザクション ID は、モック クエリ パラメータとしてログに表示され、 既存のクエリ文字列の末尾に追加されます。 以下の例に、クエリ文字列 (末尾は STATE=MA)に追加されたトランザクション ID (太字)を示しま す。

172.24.12.1, user1, 2/11/0, 15:30:10, W3SVC, MYSERVER, 192.168.100.100, 26844, 47, 101, 400, 123, GET, /realm/index.html, STATE=MA&**SMTRANSACTIONID=0c01a8c0-01f0-38a47152-01ad-02714ae1**

URL にクエリ パラメータがない場合、エージェントはトランザクション ID を Web サーバ ログ エントリの末尾に追加します。 以下に例を示します。

172.24.12.1, user1, 2/11/0, 15:30:10, W3SVC, MYSERVER, 192.168.100.100, 26844, 47, 101, 400, 123, GET, /realma/index.html, **SMTRANSACTIONID=0c01a8c0-01f0-38a47152-01ad-02714ae1.**

注: ユーザがリソースにアクセスすると、Web エージェントは、ユーザ名 とアクセス情報をネイティブの Web サーバ ログ ファイルに記録します。 IIS サーバ上のリソースを保護するエージェントは、デフォルトでは SiteMinder トランザクション ID や認証されたユーザ名を IIS サーバ ログに 記録 しません。これらのエージェントは ISAPI 拡張 (クラシック パイプラ インモード)として動作できるので、サーバがすでにトランザクション を記録しています。 以下のパラメータを使用して、この情報を追加する ようにエージェントに強制することができます。

#### AppendIISServerLog

認証されたユーザ名と SiteMinder トランザクション ID を、IIS サー バ ログの cs-uri- query フィールドに追加するように、エージェント に指示します。 クエリ文字列が含まれる URL については、IIS サー バ ログの cs-uri- query フィールドのクエリ文字列、SiteMinder トラ ンザクション ID およびユーザ名がカンマで区切られます。

デフォルト: No

SetRemoteUser

レガシー アプリケーションで必要となる可能性がある *REMOTE\_USER HTTP* ヘッダ変数の値を指定します。

デフォルト: No

IIS サーバ ログにトランザクション ID およびユーザ名を記録するには、以 下の手順に従います。

- 1. AppendIISServerLog パラメータの値を yes に設定します。
- 2. SetRemoteUser パラメータの値を yes に設定します。

ユーザ名およびトランザクション ID が IIS サーバ ログに表示されます。

# <span id="page-348-0"></span>IIS 認証での NetBIOS 名または UPN の使用

IIS ネットワークでは、要求されたリソースの場所に関して、ドメイン名と は異なる NetBIOS 名が存在する場合があります。保護されたリソースにア クセスを試みたときに複数のドメイン コントローラが存在すると、ユー ザ認証は失敗し、Web サーバ ログに「IIS ログオン エラー」と表示されま す。以下のパラメータを使用して、UPN または NetBIOS 名を IIS Web サー バに送信するかどうかを制御できます。

UseNetBIOSforIISAuth

IIS 6.0 Web エージェントが IIS ユーザ認証のために、ユーザ プリン シパル名 (UPN) と NetBIOS 名のどちらを IIS 6.0 Web サーバに送信 するかを指定します。

注: このパラメータは、Active Directory ユーザ ストアがポリシー サーバに関連付けられている場合のみ有効です。

このパラメータを有効にした場合は、SiteMinder の認証時にポリ シー サーバが Active Directory からユーザ DN、UPN、および NetBIOS 名を抽出し、このデータを IIS 6.0 Web エージェントに送り返しま す。

管理 UI でユーザ ディレクトリに対して[認証済みユーザ セキュリ ティ コンテキストで実行]オプションを選択したかどうか、およ び UseNetBIOSforIIAuth パラメータをどのように設定したかに応じ て、ユーザのログオン認証情報は以下のように送信されます。

- UseNetBIOSforIISAuth パラメータが no に設定されている場合、 IIS 6.0 Web エージェントは UPN 名を送信します。
- UseNetBIOSforIISAuth パラメータが yes に設定されている場合、 Web エージェントは NetBIOS 名を送信します。

IIS Web サーバは、Web エージェントから受け取った認証情報を使 用してユーザを認証します。

### デフォルト: No

Web エージェントで IIS 認証の NetBIOS 名が使用されるようにするには、 UseNetBIOSAuth パラメータを yes に設定します。

# <span id="page-349-0"></span>IIS が NT チャレンジ/レスポンス認証をサポートするようにエージェントを設定する

環境内のいずれかの SiteMinder エージェントが NTC リダイレクトを使用 するように設定されている場合は、NT チャレンジ/レスポンス認証を設定 します。

ユーザがリソースへのアクセスを要求するときに、IIS Web サーバは NT チャレンジ/レスポンス認証を使用して、そのユーザの Internet Explorer ブ ラウザにチャレンジします。

注: NT チャレンジ/レスポンス認証は、Internet Explorer ブラウザのみと連 携します。

以下の方法のどちらかで NT チャレンジ/レスポンス認証を実装できます。

- 保護されているリソースにユーザがアクセスしようとしたときに、そ のユーザにチャレンジする。シングル サインオン環境のユーザに対し ては、そのユーザが初めてリソースを要求したときだけチャレンジす る。
- ユーザに使用している Internet Explorer ブラウザの自動ログオン機能 を設定させる。

自動ログオン機能を使用すると、ユーザはチャレンジを受けずにリ ソースにアクセスできるようになります。認証処理は引き続き実行さ れますが、ブラウザとサーバの間の NT チャレンジ/レスポンス処理は ユーザには見えません。一般的に、自動ログオンはイントラネットで 使用されます。イントラネットでは、セキュリティがそれほど厳重で はないので、ユーザがリソースにシームレスにアクセスできるように します。自動ログオンは、インターネットを介した通信にはお勧めで きません。

SiteMinder エージェントは認証情報コレクタを使用して、NT チャレンジ/ レスポンス認証方式のために、ユーザの Windows 認証情報を収集します。 エージェントでは、NTLM 認証情報を収集する目的で、NTC 拡張子をサポー トしています。

注: このデフォルト動作を変更する場合にのみ、NTCEXT を設定します。

SiteMinder に NT チャレンジ/レスポンス認証を使って処理させるには、以 下の手順に従います。

- 1. 次のタスクによって、IIS Web サーバの NT チャレンジ/レスポンス認証 を設定します。
	- a. [ファイル拡張子](#page-350-0) .ntc をマップします (P. 351)。
	- b. [仮想ディレクトリを作成および設定し、その仮想ディレクトリが](#page-351-0) NT チャレンジおよびレスポンス [認証情報を求めることを確認し](#page-351-0) [ます](#page-351-0) (P. 352)。
- 2. 管理 UI で、NT チャレンジ/[レスポンス認証の](#page-353-0) Windows 認証方式を設定 [します](#page-353-0) (P. 354)。
- 3. NTLM [認証情報コレクタを指定します](#page-228-0) (P. 229)。
- 4. 管理 UI を使用して、NT チャレンジ/レスポンス認証に関するポリシー を設定します。

注: 詳細については、「ポリシー サーバ設定ガイド」を参照してくだ さい。

5. (オプション[\)ユーザが使用している](#page-354-0) Internet Explorer ブラウザの自動 [ログオン機能を設定させます](#page-354-0) (P. 355)。

IIS の NT チャレンジ/レスポンス認証が設定されます。

### 詳細情報

NTLM 認証情報コレクタ (NTC) にリダイレクトせずに、ユーザ認証情報 を取得するように IIS [用のエージェントを設定](#page-344-0) (P. 345)

# <span id="page-350-0"></span>ファイル拡張子 .NTC のマップ

IIS Web サーバ上で NT チャレンジ/レスポンス認証を設定するには、 ISAPIWebAgent.dll アプリケーションにファイル拡張子 .NTC をマップしま す。

### ファイル拡張子 .NTC をマップする方法

- 1. インターネット サービス マネージャを開きます。
- 2. 左ペインの [Web サイト] を右クリックし、右ペインの [既定の Web サイト]を右クリックして[プロパティ]を選択します。 「既定の Web サイトのプロパティ]ダイアログ ボックスが表示され
- 3. 「ホームディレクトリ]タブをクリックします。
- 4. [アプリケーションの設定]セクションで[構成]をクリックします。 [アプリケーションの構成]ダイアログ ボックスが表示されます。
- 5. [追加]をクリックします。

ます。

「アプリケーションの拡張子マッピングの追加/編集]ダイアログ ボックスが開きます。

- a. 「実行可能ファイル]フィールドで、「参照]をクリックし、次 のファイルを見つけます。*web\_agent\_home*/bin/ISAPIWebAgent.dll。
- b. 「開く]をクリックします。
- c. [拡張子]フィールドに「.ntc」と入力します。
- 6. [OK]を 3 回クリックします。

[アプリケーションの拡張子マッピングの追加/編集]ダイアログ ボックス、[アプリケーション構成]ダイアログ ボックス、および[既 定の Web サイトのプロパティ]ダイアログ ボックスが閉じます。ファ イル拡張子 .ntc がマップされます。

# <span id="page-351-0"></span>Windows 認証方式用の仮想ディレクトリの作成と設定(IIS 7.5)

SiteMinderWindows 認証方式を使用するには、IIS 7.x Web サーバ上で仮想 ディレクトリを設定します。 仮想ディレクトリでは、認証情報に関して Windows チャレンジおよびレスポンスが必要です。

次の手順に従ってください:

- 1. インターネット インフォメーション サービス (IIS) マネージャを開き ます。
- 2. 左側のペインで、以下のアイテムを展開します。
	- Web サーバ アイコン
	- サイトフォルダ
	- 既定の Web サイト アイコン
- 3. siteminderagent 仮想ディレクトリを右クリックし、次に、[仮想ディ レクトリの追加]を選択します。

[仮想ディレクトリの追加]ダイアログ ボックスが表示されます。

4. 「エイリアス]フィールドに、以下の値を入力します。

ntlm

5. [参照]ボタン([物理パス]フィールドの横)をクリックし、次に、 以下のディレクトリを見つけます。

*web\_agent\_home*¥samples

仮想ディレクトリが作成されます。

- 6. 以下のいずれかの手順で仮想ディレクトリを設定します。
	- SiteMinder Windows 認証方式で Web サイト全体のリソースをすべ て保護するには、 [既定の Web サイト] アイコンをクリックしま す。
	- SiteMinder Windows 認証方式で Web サイト全体を保護しない場合 は、ntlm 仮想ディレクトリ(手順4で作成済み)をクリックしま す。
- 7. 「認証]アイコンをダブルクリックします。

[認証]ダイアログ ボックスが表示されます。

- 8. 以下の手順を実行します。
	- a. 「匿名認証]を右クリックし、次に、「無効]を選択します。
	- b. [Windows 認証]を右クリックし、次に、[有効]を選択します。 Windows 認証方式用の仮想ディレクトリが設定されます。
	- 注: Web サーバを再起動すると、これらの変更が反映されます。

# <span id="page-353-0"></span>チャレンジ/レスポンス認証の Windows 認証方式の設定

NT チャレンジ/レスポンス認証を実装するには、以下の値を持った Windows 認証方式を設定するポリシー管理者を提供します。

Server Name

IIS Web サーバの完全修飾ドメイン名。たとえば次のようになりま す。

server1.myorg.com

ターゲット

/siteminderagent/ntlm/smntlm.ntc

注: このディレクトリは、インストール時にすでに設定された仮想 ディレクトリと一致している必要があります。 ターゲットである smntlm.ntc は、存在していなくてもかまいません。また、.ntc で終 わる名前や、デフォルトの代わりに使用するカスタム MIME タイプ でもかまいません。

ライブラリ

smauthntlm

詳細情報

[認証情報コレクタの](#page-195-0) MIME タイプ (P. 196)

NTLM 認証情報コレクタの指定

NTLM 認証情報コレクタ(NTC)は、Web エージェント内のアプリケーショ ンです。NTC は、Windows 認証方式によって保護されるリソースに関連す る NT 認証情報を収集します。この方式は、Internet Explorer ブラウザから アクセスされる、IIS Web サーバ上のリソースに適用できます。

各認証情報コレクタには、1 つの MIME タイプが関連付けられています。 IIS に関しては、以下のパラメータで NTC MIME TYPE が定義されています。

### **NTCExt**

NTLM 認証情報コレクタと関連付けられた MIME タイプを指定し ます。 このコレクタは、Windows 認証方式によって保護されてい るリソースに関連する NT 認証情報を収集します。 この方式は、 Internet Explorer ブラウザのユーザのみがアクセスする IIS Web サーバ上のリソースに適用できます。

このパラメータに複数の拡張子を持たせることもできます。 エー ジェント設定オブジェクトを使用している場合は、複数値オプ ションを選択します。 ローカル設定ファイルを使用している場合 は、各拡張子をカンマで区切ります。

### デフォルト: .ntc

使用している環境で NTCExt パラメータによって指定されたデフォルトの 拡張子がすでに使用されている場合は、別の MIME タイプを指定できます。

認証情報コレクタをトリガする拡張子を変更するには、他のファイル拡張 子を NTCExt パラメータに追加します。

### <span id="page-354-0"></span>Internet Explorer に対する自動ログオンの設定

エージェントがユーザにクレデンシャルをチャレンジすることなくユー ザを認証するには、Internet Explorer ブラウザのユーザは自動ログオン ブ ラウザ セキュリティ設定を設定する必要があります。

#### 次の手順に従ってください:

- 1. Internet Explorer ブラウザを起動します。
- 2. [インターネット オプション]ダイアログ ボックスを開きます (使 用しているブラウザのバージョンでダイアログ ボックスを開く方法 については、Internet Explorer のオンライン ヘルプを参照してくださ い)。
- 3. [セキュリティ]タブをクリックします。
- 4. 正しいセキュリティ ゾーンをクリックします。
- 5. カスタム レベルをクリックします。
- 6. [ユーザ認証]セクションまでスクロール ダウンします。[ログオン] オプションで、4.x の場合は[現在のユーザ名とパスワードで自動的に ログオン]オプションを、5.x または 6.0 の場合は [現在のユーザ名と パスワードで自動的にログオンする]オプションをオンにします。
- 7. 変更を適用します。

[セキュリティ設定]ダイアログ ボックスおよび[インターネット オ プション]ダイアログ ボックスが閉じます。ユーザの設定が保存され、 自動ログインが設定されます。

# <span id="page-356-0"></span>Information Card 認証方式を実装する方法

CA SiteMinder では、Windows CardSpace を実装する Information Card 認証方 式(ICAS) をサポートします。 保護されているリソースへのアクセスを 求めるユーザは認証カードを選択できます。SiteMinder では、ユーザの身 元を確認するためにカードに含まれている情報が使用されます。

ICAS の実装では、以下の SiteMinder コンポーネントの設定変更が必要です。

- SiteMinder Web エージェントをホストしているサーバ
- SiteMinder ポリシー サーバ
- smkey データベース

### 次の手順に従ってください:

- 1. Web サーバ上で以下のタスクを実行します。
	- a. IIS Web サーバ上で SSL 通信を有効にします。 注: 詳細については、Microsoft のドキュメントを参照するか、また は <http://support.microsoft.com/> に移動します。
	- b. Web サーバ証明書を .pfx ファイルとしてエクスポートします。
	- c. SiteMinder InfoCard.fcc テンプレートをカスタマイズします。
- 2. ポリシー サーバ上で以下のタスクを実行します。
	- a. ポリシー サーバに JCE をインストールします。
	- b. ポリシー サーバ上の java.security ファイルを更新します。
	- c. ポリシー サーバ上の config.properties ファイルを更新します。
	- d. smkey データベースがまだない場合は、ポリシー サーバ設定ウィ ザードで作成します。
	- e. Web サーバから smkey データベースに.pfx ファイル証明書を追加 します。
	- f. ポリシー サーバ内のユーザ ディレクトリを設定します。
	- g. 管理 UI を使用して CardSpace のカスタム認証方式を作成します。
	- h. (オプション)レスポンスで使用するセッション ストア内に、要 求を格納します。
	- i. (オプション)セッション ストアから要求値を取得できるように することにより、パーソナライズを有効にします。

j. (オプション)格納された要求値を取得するようにアクティブな レスポンスを設定します。

# <span id="page-358-0"></span>Information Card 認証方式のための FCC のテンプレートの設定

SiteMinder Web エージェントには、SiteMinder 内の ICAS を実装するために 使用できるフォーム認証情報コレクタ(FCC)のテンプレートが含まれま す。

### 次の手順に従ってください:

1. テキスト エディタで以下のデフォルトの FCC ファイルを開きます。

*web\_agent\_home*¥samples\_default¥forms¥InfoCard.fcc

2. 以下のディレクトリにファイルのコピーを保存します(コピーを作成 することにより、後で必要になった場合に備えて、デフォルトの FCC 設 定が維持されます)。

*web\_agent\_home*¥samples¥forms¥

3. FCC のファイルのコピーから、以下の情報を記録します。

重要: この情報は、ポリシー サーバを設定するために必要です。

- Web エージェントをホストしている IIS Web サーバの完全修飾ド メイン名
- 手順2で保存したFCCファイルの名前
- 手順2 で保存した FCC ファイル内の requiredClaims パラメータ タ グの値(引用符なし) 以下の例を参照してください。

http://schemas.xmlsoap.org/ws/2005/05/identity/claims/privatepersonaliden tifier

(オプション)ホワイト リスト処理が実行されたときの保証レベ ル (LOA)の requiredClaims パラメータ タグの値 以下の例を参照し てください。

< param name="requiredClaims" value=" http://idmanagement.gov/icam/2009/09/imi 1.0 profile#assurancelevel1 "/>

さまざまな LOA の URI は次のとおりです。

http://idmanagement.gov/icam/2009/09/imi\_1.0\_profile#assurancelevel1 http://idmanagement.gov/icam/2009/09/imi\_1.0\_profile#assurancelevel2 http://idmanagement.gov/icam/2009/09/imi\_1.0\_profile#assurancelevel3

- 4. (オプション) テキスト エディタを使用して、FCC ファイルのコピー で以下の変更のいずれかを加えます。
	- カスタム ロゴを使用するには、netegrity\_logo.gif ファイルを独自の 画像に置換し、FCC ファイル内の以下のリンクをそれに応じて更新 します。

<img alt="Logo" src="/siteminderagent/dmspages/netegrity\_logo.gif">
### IIS 用 SiteMinder エージェント使用時の IIS 7.x モジュール実行順序の制御

IIS Web サーバに IIS 用 SiteMinder エージェント をインストールし設定す るとき、IIS 用エージェントは他のモジュールの前に実行されます。 IIS 環 境で別のモジュールを最初に実行することが必要な場合、Windows レジス トリの以下の場所に設定された番号を変更できます。

HKLM¥SOFTWARE¥Wow6432Node¥Netegrity¥SiteMinder Web Agent¥Microsoft IIS¥RequestPriority

たとえば、IIS 7.x Web サーバ内の他のモジュール (UrlScan など)に、IIS 用 SiteMinder エージェント と同じ実行優先度が割り当てられているとしま す。この設定を使用して SiteMinder モジュールがいつ実行されるかを制御 します。

### 次の手順に従ってください:

- 1. IIS Web サーバ上で Windows レジストリ エディタを開きます。
- 2. 以下のキーを展開します。

HKLM¥SOFTWARE¥Wow6432Node¥Netegrity¥SiteMinder Web Agent¥Microsoft IIS

3. 以下の値を見つけます。

RequestPriority

- 4. RequestPriority の値を、次の値に対応する望みの数値に変更します。
	- PRIORITY\_ALIAS\_FIRST

IIS 用 SiteMinder エージェントを、IIS Web サーバの他のモジュール の前に実行します。 これがデフォルトの設定です。

例: 0 (最初)

#### デフォルト: 0

#### PRIORITY\_ALIAS\_HIGH

最初に実行すると設定された任意のモジュールの後で、かつ、実 行優先度が「中」、「低」または「最後」 に設定されたモジュー ルよりも先に、IIS 用 SiteMinder エージェントのモジュールを実行 します。

例: 1 (高)

PRIORITY\_ALIAS\_MEDIUM

IIS 用 SiteMinder エージェントの各モジュールは、first および high での実行を設定されたモジュールの後で、かつ、low または last 優 先度の実行が設定されたモジュールの前に実行します。

例: 2 (Medium)

PRIORITY\_ALIAS\_LOW

IIS 用 SiteMinder エージェントの各モジュールは、first、high、およ び medium での実行を設定されたモジュールの後で、かつ、last 優 先度の実行が設定されたモジュールの前に実行します。

例: 3 (Low)

### PRIORITY\_ALIAS\_LAST

他のすべてのモジュールの後に IIS 用 SiteMinder エージェントのモ ジュールを実行します。

例: 4 (Last)

- 5. 変更を保存し、レジストリ エディタを閉じます。
- 6. 設定をテストし、IIS モジュール用エージェントが実行される前に望む モジュールが実行されることを確認します。

# IIS プロキシ ユーザ アカウントの使用(IIS のみ)

SiteMinder によって保護された IIS Web サーバ上のリソースにアクセスし ようとしたユーザにそれらのリソースに対する十分な IIS 権限がない場合、 Web エージェントがアクセスを拒否することがあります。たとえば、UNIX システム上の LDAP ユーザ ディレクトリに格納されているユーザは、IIS Web サーバを持つ Windows システムにアクセスできないことがあります。

SiteMinder からアクセス権を付与されたユーザは、IIS Web サーバによって 十分な権限のあるデフォルトのプロキシ アカウントが得られます。 ユー ザが有効な Windows セキュリティ コンテキストを持つ場合でも、Web エージェントは DefaultUserName および DefaultPassword パラメータの値 を認証情報として使用します。

### 次の手順に従ってください:

- 1. ForcellSProxyUser パラメータの値を以下の値のいずれかに設定します。
	- IIS サーバ上のアプリケーションへのアクセスがユーザの認証情報 自体に基づく場合は、ForceIISProxyUser パラメータの値を yes に設 定します。
	- IIS サーバ上のアプリケーションへのアクセスがユーザの代わりに 動作する特定のアカウント(プロキシなど)に基づく場合は、 ForceIISProxyUser パラメータの値を no に設定します。

### デフォルト: No

- 2. 以下の Windows 機能のどちらも*使用していない*場合は、手順3に進み ます。
	- Windows 認証方式
	- Windows ユーザ セキュリティ コンテキスト
- 3. DefaultUserName パラメータ内にプロキシ ユーザ アカウントのユーザ 名を入力します。ドメイン アカウントと、そのドメインの一部ではな いローカル マシンを使用している場合は、以下の例に示す構文を使用 します。

### DefaultUserName=*Windows\_domain*¥*acct\_with\_admin\_privilege*

それ以外の場合は、ユーザ名のみを指定します。

4. DefaultPassword パラメータ内に既存の Windows ユーザ アカウントに 関連付けられたパスワードを入力します。

重要: 暗号化できるので、エージェント設定オブジェクト内でこのパ ラメータを設定することをお勧めします。ローカル設定ファイル内で 設定すると、値は暗号化されずにプレーン テキストで格納されます。

IIS Proxy アカウントが設定されます。

## 匿名ユーザ アクセスの有効化

ユーザにプロキシ ユーザとしてのアクセス権を付与しない場合は、以下 のパラメータを設定します。

#### UseAnonAccess

プロキシ ユーザの認証情報を使用するのではなく、匿名ユーザと して Web アプリケーションを実行するように IIS Web エージェン トに指示します。

### デフォルト: No

注: このパラメータは IIS Web エージェントにのみ適用されます。

匿名ユーザ アクセスを有効にするには、UseAnonAccess パラメータを yes に設定します。

## IIS 用エージェント上の Windows セキュリティ コンテキストの無効化

SiteMinder ポリシー サーバは、ユーザのセッションから Windows セキュリ ティ コンテキストを取得します。 ほとんどの状況では、セッション情報 がすべてのエージェントに利用可能なため、この環境はシングル サイン オンに受け入れられます。

以下に、シングル サインオンに別の設定が必要な状況例を示します。

- ある SiteMinder エージェントは Windows セキュリティ コンテキスト を使用します。
- 別の SiteMinder エージェントは Windows セキュリティ コンテキスト を使用しません。

この状況を次の図に示します。

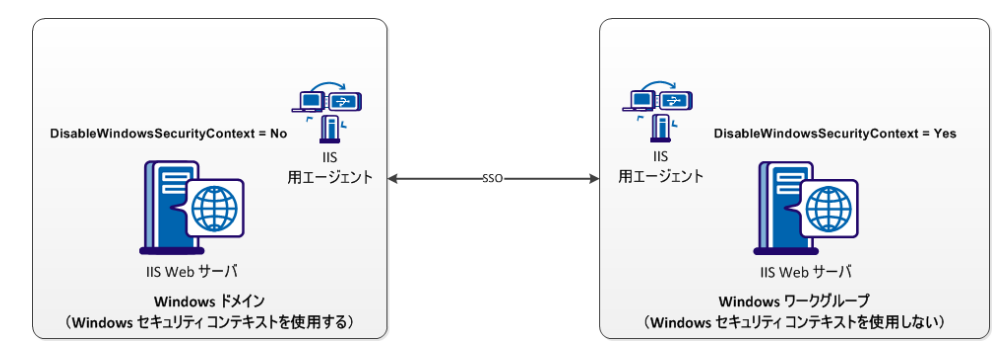

Windows セキュリティ コンテキストを使用する、Windows ドメインと、 Windows セキュリティ コンテキストを使用しない Windows ワークグルー プの間の SSO を許可するには、以下のパラメータを設定します

### DisableWindowsSecurityContext

エージェントの Windows セキュリティ コンテキストを無効にし ます。 このパラメータの値が yes の場合、エージェントはユーザ の Windows セキュリティ コンテキストを無視します。 このパラ メータの値が false または no の場合、エージェントはユーザのセッ ションに含まれている Windows セキュリティ コンテキストを使 用します。 このパラメータは、セキュリティ コンテキストを使用 する Windows 環境と使用しない Windows 環境間のシングル サイ ンオンを可能にします。

```
デフォルト: False
```
制限: Yes, No

### Cookie が含まれるサーバ レスポンスのキャッシュの防止

IIS Web サーバは出力キャッシュを使用して、それらのレスポンスを格納 します。 エージェントへのレスポンスには Cookie が含まれます。 IIS Web サーバがその出力キャッシュから認証レスポンスを送信する場合、別の ユーザがキャッシュされたレスポンスで認証 Cookie を受信する可能性が あります。

たとえば、ユーザ 1 は正常に認証を行い、IIS サーバは Cookie を持ったレ スポンスをキャッシュします。ユーザ 2 がユーザ 1 と同じリソースにアク セスする場合、IIS Web サーバは恐らくユーザに対して応答を返す可能性 があります‥‥ 1 ~ユーザ 2。

製品は、デフォルトで Cookie が含まれているアイテムの IIS 出力キャッ シュを無効にします。 後方互換性の為に、製品の旧バージョンの動作に 戻す場合は、以下のパラメータの値を「no」に変更します。

#### IISCacheDisable

IIS Web サーバが、出力キャッシュに Cookie が含まれるレスポンス を格納するかどうかを指定します。 SiteMinder 処理が発生する前 に、IIS Web サーバはキャッシュされた応答を送信します。 出力 キャッシュを無効にすると、IIS による各トランザクションの認証 および許可が強制的に実行されます。 パラメータの値を [はい] に設定すると、あるユーザが別のユーザ宛の認証および許可レス ポンスを誤って受け取るのを阻止できます。

デフォルト: はい(キャッシュ無効)

# IIS 用のエージェントの Cookie 設定タイミングの決定

IIS 用の SiteMinder エージェントは、IIS 7.x Web サーバが提供する Application Request Routing(ARR)機能をサポートします。ARR は、他の Web サーバ ベンダーによって提供されるリバース プロキシ サーバ機能に類似 した Microsoft IIS Web サーバで作動します。

SiteMinder エージェントはすべて Cookie を処理します。Cookie 処理をいつ 行うか制御する状況には、以下のような条件があります。

- ARR が使用される。
- FCCCompatMode エージェント設定パラメータの値が yes に設定され ている。
- カスタムエージェント (SiteMinder SDK で開発されていた)を使用し ています。

エージェントが Cookie を処理するタイミングの制御は、SiteMinder 保護レ ベルを適用することでセキュリティを維持します。

SiteMinder エージェントの一部の展開では、トランザクションの特定のポ イントでの SiteMinder Cookie 処理が必要です。SiteMinder エージェントは すべて、Cookie を使用し処理します。 状況によっては、トランザクショ ンのより早い段階で Cookie の処理が必要になります。 より遅い段階で Cookie の処理が必要な状況もあります。 適切な時間に Cookie を処理する ことで、SiteMinder がユーザのリソースを適切に保護していることが確認 されます。

重要: 間違ったタイミングで Cookie を処理すると、保護レベルに影響しま す。ARR 機能が実行する追加処理には、SiteMinder エージェントが Cookie を処理する相対時間を変更する必要があります。

次の手順に従ってください:

- 1. 管理 UI から、目的のエージェント設定オブジェクトを開きます。
- 2. 以下のパラメータを探します。

#### EarlyCookieCommit

Cookie が処理の初期段階で設定されるか、それとも後の段階で設 定されるかを指定します。以下の条件のいずれかが存在する場合、 このパラメータの値を [yes] に設定します。

- IIS Web サーバは、アプリケーション リクエスト ルーティング (ARR)を使用します。
- FCCCompatMode パラメータの値を「ves]に設定します。
- カスタム エージェント (SiteMinder SDK で開発されていた)を 使用しています。

この値が [yes] である場合、OnAuthenticateRequest または OnPostAuthenticateRequest 通知方法を使用して、Web エージェント がリクエストを処理した後、Cookie はコミットされます(早めに)。

早めの Cookie 処理を必要とする任意のカスタム アプリケーショ ンに対して以前の SiteMinder エージェントの動作を保存しておく には、このパラメータの値を [yes]に設定します。

この値が「no]である場合、Cookie は、OnSendResponse リクエス ト通知メソッド中に、パイプラインの最後でレスポンス へ(後で) コミットされます。

制限: IIS 7.x 専用エージェント。 この設定は、統合パイプライン モードを使用する Web アプリケーションのみをサポートします。

デフォルト: No (Cookie は、OnSendResponse リクエスト通知メソッ ド中に、(後で)設定されます)。

- 3. 値フィールドをクリックしてから、前のパラメータの値を「yes」に変 更します。
- 4. [OK]をクリックします。
- 5. [サブミット]をクリックします。 確認メッセージが表示されます。

# Apache Web サーバの設定

Apache ベースのサーバ用の SiteMinder エージェントを管理するために、以 下の設定項目のうち、必要なものを設定します。

- HttpsPorts [パラメータを設定します](#page-368-0) (P. 369)。
- レガシー [アプリケーションを使用します](#page-369-0) (P.370)。
- ポート番号に対して HTTPHostRequest [パラメータを使用します](#page-369-1) (P. 370)。
- Apache Web サーバ [ログにトランザクション](#page-370-0) ID を記録します (P.371)。
- コンテンツ タイプが POST [要求でどのように転送されるか選択します](#page-371-0)  $(P. 372)$
- IPC [セマフォ関連メッセージの](#page-372-0) Apache エラー ログへの出力を制限し [ます](#page-372-0) (P. 373)。
- Stronghold [サーバから証明書を削除します](#page-373-0) (P.374)。

### <span id="page-368-0"></span>Apache 2.x サーバ上での HttpsPorts パラメータの使用

Apache 2.x Web サーバで、SSL アクセラレータ、または HTTP\_HOST ヘッダ の値を変更するいずれかの中間デバイスを使用しており、HttpsPorts パラ メータを使用する場合は、追加の Web サーバ設定変更が必要です。

次の手順に従ってください:

- 1. Apache Web サーバの httpd.conf ファイルを開き、以下の変更を加えま す。
	- UseCanonicalName パラメータの値を on に変更します。
	- ServerName パラメータの値を以下のように変更します。

*server\_name*:*port\_number*

*server\_name*

SSL アクセラレータのホスト名を指定します。

- 2. Web エージェントの以下の設定パラメータを変更します。
	- GetPortFromHeaders パラメータの値を yes に変更します。

### <span id="page-369-0"></span>Apache Web エージェントでのレガシー アプリケーションの使用

(HTTP 1.1 をサポートしない)レガシー アプリケーションがあり、それら を Apache Web サーバで実行する場合は、以下のパラメータを設定します。

#### LegacyTransferEncodingBehavior

Web エージェントが使用するメッセージ エンコーディングのタイ プを指定します。このパラメータの値が no の場合、転送エンコー ディング(transfer-encoding)がサポートされます。

このパラメータの値が yes の場合、コンテンツ エンコーディング がサポートされます。 transfer-encoding ヘッダは無視され、 content-length ヘッダのみがサポートされます。

### デフォルト: No

Apache Web サーバでレガシー アプリケーションを使用するには、 LegacyTransferEncodingBehavior パラメータの値を yes に設定します。

重要: このパラメータの値を yes に設定すると、Federation や、4 KB よ り長い POSTデータの維持といった機能が動作せず、大きな証明書が認 識されない場合があります。

### <span id="page-369-1"></span>ポート番号に関する HTTP HOST 要求の使用

実際の HTTP ヘッダを変更せずに、特定の Web サーバへのトラフィックを リダイレクトすることにより、負荷分散を実行するアプリケーションがあ る場合は、以下のパラメータを使用して、(ロード バランサによって使 用されるポートの代わりに)適切な外部ポートにユーザをリダイレクトす るように Web エージェントを設定する必要があります。

#### GetPortFromHeaders

Web サーバ サービス構造からポート番号を取得する代わりに、 HTTP HOST リクエスト ヘッダからポート番号を取得するように Web エージェントに指示します。

### デフォルト: No

注: このパラメータは、Apache Web エージェントにとって必須で す。

HTTP HOST 要求ヘッダ内でポート番号を使用するには、 GetPortFromHeaders パラメータを yes に設定します。

### <span id="page-370-0"></span>Apache Web サーバ ログへのトランザクション ID の記録

Web エージェントは、ユーザ許可リクエストが成功するたびに、一意のト ランザクション ID を生成します。エージェントは、HTTP ヘッダにその ID を追加します。 ID は以下のログにも記録されます。

- 監査ログ
- Web サーバログ(サーバがクエリ文字列をログに記録するように設定 されている場合)
- ポリシー サーバログ

トランザクション ID を使用して、所定のアプリケーションのユーザ アク ティビティを追跡できます。

注: 詳細については、ポリシー サーバ ドキュメントを参照してください。

トランザクション ID は、モック クエリ パラメータとしてログに表示され、 既存のクエリ文字列の末尾に追加されます。 以下の例に、クエリ文字列 (末尾は STATE=MA)に追加されたトランザクション ID (太字)を示しま す。

172.24.12.1, user1, 2/11/0, 15:30:10, W3SVC, MYSERVER, 192.168.100.100, 26844, 47, 101, 400, 123, GET, /realm/index.html, STATE=MA&**SMTRANSACTIONID=0c01a8c0-01f0-38a47152-01ad-02714ae1**

URL にクエリ パラメータがない場合、エージェントはトランザクション ID を Web サーバ ログ エントリの末尾に追加します。 以下に例を示します。

172.24.12.1, user1, 2/11/0, 15:30:10, W3SVC, MYSERVER, 192.168.100.100, 26844, 47, 101, 400, 123, GET, /realma/index.html, **SMTRANSACTIONID=0c01a8c0-01f0-38a47152-01ad-02714ae1.**

注: ユーザがリソースにアクセスすると、Web エージェントは、ユーザ名 とアクセス情報をネイティブの Web サーバ ログ ファイルに記録します。 Apache Web サーバ ログの SMTRANSACTIONID ヘッダ変数に SiteMinder ト ランザクション ID を記録できます。

### 次の手順に従ってください:

- 1. httpd.conf ファイルを開きます。
- 2. LogFormat ディレクティブに SM\_TRANSACTIONID ヘッダ変数を追加し ます。

例:

LogFormat "%h %l %u %t ¥"%r¥" %>s %b ¥"%{SM\_TRANSACTIONID}i¥"" common

注: httpd.conf ファイルおよび LogFormat ディレクティブの詳細につい ては、Apache Web サーバのマニュアルを参照してください。

3. 変更を適用するにはサーバを再起動します。

トランザクション ID が Apache Web サーバ ログに記録されます。

# <span id="page-371-0"></span>POST 要求でのコンテンツ タイプの転送方法の選択

Apache Web サーバを使用している場合、POST リクエストの間にコンテン ツがサーバに転送される方法を、以下のパラメータで制御できます。

#### LegacyStreamingBehavior

コンテンツが POST 要求中にサーバにどのように転送されるかを 指定します。 このパラメータの値が yes に設定されると、以下を 除くすべてのコンテンツ タイプはストリームになります。

- text/xml
- application/x-www-form-urlencoded

このパラメータの値が no に設定されると、すべてのコンテンツ タ イプがスプールされます。

### デフォルト: No

POST 要求でのほとんどのタイプのコンテンツをストリームするには、 LegacyStreamingBehavior パラメータの値を [はい]に変更します。

## <span id="page-372-0"></span>IPC セマフォ関連メッセージ出力の Apache エラー ログへの制限

デフォルトでは、Apache Web エージェントは、設定された Apache のロギ ング レベルにかかわらず、Apache のエラー ログへのすべてのレベル(情 報およびエラー)の IPC セマフォ関連メッセージを記録します。

Web エージェントの IPC セマフォ関連出力の詳細を Apache のエラー ログ に制限するには、web\_agent\_home/config 内にある trace.conf ファイルに以 下のパラメータを追加します。

#### nete.stderr.loglevel

Web エージェントが Apache のエラー ログに記録する IPC セマフォ関 連メッセージのレベルを指定します。 以下の値を受け入れます。

off

Web エージェントは、IPC セマフォ関連メッセージを Apache のエ ラー ログに記録しません。

error

Web エージェントは、IPC セマフォ関連のエラー メッセージのみを Apache のエラー ログに記録します。

info

(デフォルト)Web エージェントは、IPC セマフォ関連のエラーお よび情報メッセージを Apache のエラー ログに記録します。

#### 例: **trace.conf** 内の **nete.stderr.loglevel** パラメータの定義

trace.conf の以下の抜粋では、IPC セマフォ関連のエラー メッセージのみが Apache のエラー ログに記録されるように Web エージェントを制限する ように nete.stderr.loglevel パラメータが設定されています。

# CA Web Agent IPC logging levels # nete.stderr.loglevel=error

### <span id="page-373-0"></span>Stronghold からの証明書の削除(Apache エージェントのみ)

Stronghold Web サーバはクライアント証明書をローカルの一時ファイル 内に書き込みます。Web エージェントはこのファイルを使って証明書に基 づく認証を行います。Stronghold サーバはこのファイルを使って、クライ アント証明書の情報を認証時に利用できるようにします。 ユーザが Web サイトにアクセスするたびにこれらの証明書ファイルは大きくなって、 サーバのディスク領域を消費します。 Web エージェントが証明書ファイ ルを使用し終わったら削除するように、エージェントを設定することがで きます。

証明書ファイルを削除するには、DeleteCerts パラメータを yes に設定しま す。

# Oracle iPlanet Web サーバの設定

Oracle iPlanet サーバ用 SiteMinder エージェントを管理するために、以下の 設定項目のうち、必要なものを設定します。

- [ディレクトリ参照を制限します](#page-374-0) (P.375)。
- 複数の AuthTrans [関数を処理します](#page-375-0) (P. 376)。
- Oracle iPlanet Web サーバ [ログにトランザクション](#page-376-0) ID を記録します (P.  $(377)$ <sub>o</sub>

## <span id="page-374-0"></span>Oracle iPlanet Web サーバ上でのディレクトリ参照の制限

Oracle iPlanet Web サーバのディレクトリを参照しようとするユーザが SiteMinder によって認証要求されるようにするために、以下のパラメータ を設定できます。

#### DisableDirectoryList

最初に認証情報を要求せずに、ユーザがディレクトリの内容を表 示または参照することを Web エージェントが認めるかどうかを指 定します。 これは、以下の条件がすべて当てはまる場合に発生し ます。

- レルムがルートリソース (/) を保護するように設定されてい る。
- ディレクトリのデフォルト Web ページ (index.html など)が名 前変更または削除されている。

### デフォルト: No

Oracle iPlanet サーバ上のディレクトリ参照を制限する方法

- 1. エージェント設定オブジェクトまたはローカル設定ファイルに DisableDirectoryList パラメータを追加します。
- 2. DisableDirectoryList パラメータの値を yes に設定します。

ディレクトリ参照が制限されます。 SiteMinder がディレクトリを参照 しようとするユーザの認証を要求します。

### <span id="page-375-0"></span>Oracle iPlanet Web サーバでの複数の AuthTrans 関数の処理

AuthTrans 関数は、Oracle iPlanet Web サーバを初期化するためのディレク ティブです。 Oracle iPlanet Web サーバは、obj.conf ファイル内に指定され た順番に従って複数の AuthTrans 関数を実行します。Oracle iPlanet サーバ は、REQ\_PROCEED コマンドが返されるまで、AuthTrans 関数を次々に呼び 出します。 いったん REQ\_PROCEED コマンドが返されると、それ以降の AuthTrans 関数は実行されません。

デフォルトでは、SiteMinder が最初の AuthTrans 関数になり、REQ\_PROCEED を返します。 他の AuthTrans 関数が実行されるようにするには、 EnableOtherAuthTrans パラメータを追加して値を yes に設定する必要があ ります。

このパラメータのデフォルト値は no です。複数の AuthTrans 関数を有効に するには、EnableOtherAuthTrans パラメータを yes に設定します。

このパラメータを追加することにより、SiteMinder Web エージェントが他 の関数と共存できるようになります。

ただし、obj.conf ファイル内で、SiteMinder エージェントの関数を、 AuthTrans ディレクティブの最初のエントリにしてください。 そのエント リは、次のようになります。

AuthTrans fn="SiteMinderAgent"

### <span id="page-376-0"></span>Oracle iPlanet Web サーバ ログのトランザクション ID の記録

#### **Solaris** で該当

Web エージェントは、ユーザ許可リクエストが成功するたびに、一意のト ランザクション ID を生成します。エージェントは、HTTP ヘッダにその ID を追加します。 ID は以下のログにも記録されます。

- 監査ログ
- Web サーバ ログ(サーバがクエリ文字列をログに記録するように設定 されている場合)
- ポリシー サーバ ログ

トランザクション ID を使用して、所定のアプリケーションのユーザ アク ティビティを追跡できます。

注: 詳細については、ポリシー サーバ ドキュメントを参照してください。

トランザクション ID は、モック クエリ パラメータとしてログに表示され、 既存のクエリ文字列の末尾に追加されます。 以下の例に、クエリ文字列 (末尾は STATE=MA)に追加されたトランザクション ID (太字)を示しま す。

172.24.12.1, user1, 2/11/0, 15:30:10, W3SVC, MYSERVER, 192.168.100.100, 26844, 47, 101, 400, 123, GET, /realm/index.html, STATE=MA&**SMTRANSACTIONID=0c01a8c0-01f0-38a47152-01ad-02714ae1**

URL にクエリ パラメータがない場合、エージェントはトランザクション ID を Web サーバ ログ エントリの末尾に追加します。 以下に例を示します。

172.24.12.1, user1, 2/11/0, 15:30:10, W3SVC, MYSERVER, 192.168.100.100, 26844, 47, 101, 400, 123, GET, /realma/index.html,

**SMTRANSACTIONID=0c01a8c0-01f0-38a47152-01ad-02714ae1.**

注: ユーザがリソースにアクセスすると、Web エージェントは、ユーザ名 とアクセス情報をネイティブの Web サーバ ログ ファイルに記録します。 Oracle iPlanet Web サーバ ログに SiteMinder トランザクション ID を記録で きます。

次の手順に従ってください:

- 1. magnus.conf ファイルを開きます。
- 2. 以下のヘッダ変数を、Web サーバ初期化時にロギングする HTTP サー バ変数の既存リスト内に追加します。

%Req->headers.SM\_TRANSACTIONID%"

注:エージェント設定オブジェクトまたはローカル設定ファイル内で LowerCaseHTTP パラメータの値を yes に設定しなかった場合は、ヘッダ 変数を大文字で入力します。

以下の例では、SMTRANSACTIONIDヘッダ変数を既存のエントリに最後 に太字で示しています。ただし、変数のリスト内のどの場所にも配置 できます。

Init fn="flex-init" access="D:/iPlanet/server4/https-orion/logs/access" format.access="%Ses->client.ip% - %Req->vars.auth-user% [%SYSDATE%] ¥" %Req->srvhdrs.clf-status% %Req-srvhdrs.content-length% **%Req->headers.- SM\_TRANSACTIONID%"**

3. 変更を適用するため Oracle iPlanet サーバを再起動します。

トランザクション ID が Oracle iPlanet Web サーバ ログに表示されます。 以下の例は、Web サーバ ログのエントリを示しています。ここでは、 トランザクション ID を太字で示しています。

11.22.33.44 - user1 [21/Nov/2003:16:12:24 -0500] "GET /Anon/index.html HTTP/1.0" 200 748 **3890b4b9-58f8-4a74df53-07f6-0002df88**

#### 詳細情報:

[ヘッダでの小文字](#page-174-0) HTTP の使用(Oracle iPlanet、Apache、Domino Web サー [バ\)](#page-174-0) (P. 175)

# Domino Web サーバの設定

Domino のサーバは時に特別の SiteMinder エージェントのパラメータを必 要とします。他に指示がない限り、これらのパラメータは Domino サーバ にのみ使用されます。 Domino のリソースを保護するために、以下のカテ ゴリのトピックを使用します。

- 詳細については、次のトピックを参照してください。
	- Domino [エージェントの概要](#page-380-0) (P. 381)。
	- [Domino URL](#page-381-0) 構文 x (P. 382)。
	- Domino [のエイリアス](#page-382-0) (P. 383)。
- 基本的な設定情報については、次のトピックを参照してください。
	- Domino [エージェントの設定](#page-383-0) (P. 384)。
	- Domino [固有のエージェント機能の設定](#page-384-0) (P. 385)。
	- Domino に関するユーザ [ディレクトリの指定](#page-384-1) (P. 385)。
	- Domino [サーバに関するポリシーを作成する場合のガイドライン](#page-385-0) (P. 386)。
	- Domino [のポリシーの設定](#page-386-0) (P. 387)。
	- Domino サーバ [リソースのルールの作成](#page-387-0) (P. 388)。
- SiteMinder 認証の詳細については、次のトピックを参照してください。
	- Domino [サーバによるユーザ認証](#page-390-0) (P. 391)。
	- Domino スーパー [ユーザとしての認証](#page-391-0) (P. 392)。
	- [実ユーザまたはデフォルト](#page-392-0) ユーザとしての認証 (P. 393)。
	- Domino デフォルト [ユーザおよび](#page-393-0) Domino スーパー ユーザの変更 (P. 394)。
	- Encryptkey [ツールの使用による](#page-394-0) Domino デフォルト ユーザまたは Domino スーパー [ユーザの設定](#page-394-0) (P. 395)。
	- SiteMinder と Domino 認証の整合。
	- SiteMinder [によるユーザ認証](#page-395-0) (P. 396)。
	- SiteMinder [ヘッダを使用した認証](#page-396-0) (P. 397)。
	- Domino [セッション認証の無効化](#page-396-1) (P. 397)。
	- Domino での匿名 SiteMinder [認証方式の使用](#page-397-0) (P. 398)。
- SiteMinder フォーム認証情報コレクタ (FCC)の使用の詳細については、 次のトピックを参照してください。
	- 認証を目的とした Domino [エージェントによる認証情報の収集](#page-397-1) (P. 398)。
	- Domino [エージェントによる](#page-203-0) FCC リダイレクト用 URL のマップ (P.  $204)$ <sub>o</sub>
	- URL [正規化の無効化](#page-399-0) (P. 400)。
- Lotus Notes ドキュメントへのアクセスの管理の詳細については、次の トピックを参照してください。
	- Lotus Notes [ドキュメントへのアクセスの制御](#page-401-0) (P. 402)。
	- Lotus Notes [ドキュメント名の変換](#page-402-0) (P. 403)。
- 前のリストで取り上げられていない件名の詳細については、次のト ピックを参照してください。
	- Domino [エージェントの完全ログオフ](#page-403-0) サポートの設定 (P. 404)。
	- Domino Web エージェントと [WebSphere Application Server](#page-404-0) の連動。 (P. 405)

### <span id="page-380-0"></span>Domino エージェントの概要

Domino アプリケーション サーバはメッセージング/Web アプリケーショ ン プラットフォームであり、セキュリティ保護されたアクセスを LotusNotes クライアントに対して提供します。 Domino Web エージェント は、HTTP インタフェースである Domino アプリケーション サーバのみを 保護し、HTML、JAVA、CGI などの Web リソースへのアクセス制御を行い ます。 Domino Web エージェントは Notes サーバを保護しません。

以下の図に、Domino Web エージェントが Domino サーバとどう統合され るかを示します。

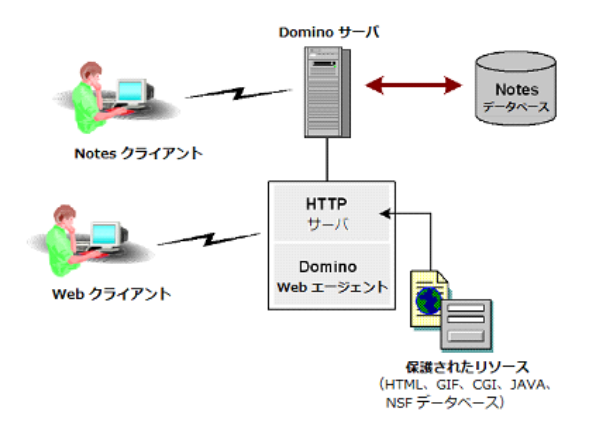

Domino では、データは複数の Notes データベース内に保存されます。デー タベースに保存されるリソースとしては、ドキュメント、ビュー、フォー ム、ナビゲータなど、さまざまな種類のオブジェクトが考えられます。こ れらのオブジェクトには、テキスト、ビデオ、グラフィック、オーディオ などのコンテンツを含めることができます。

Notes オブジェクトを開くには URL を使用します。 データベース内の Notes オブジェクトを Web 経由で利用できるように、Domino はオブジェ クトから Web ページを動的に作成します。 データベース ビューの場合、 Domino はビュー内の各ドキュメントへの URL リンクも作成します。Notes データベースからページを動的に作成することにより、最新の情報をユー ザに提供できます。

### <span id="page-381-0"></span>Domino URL 構文

Domino サーバ上のリソースへのアクセスは URL に基づきます。 Domino サーバでは独自の URL 構文が使用されます。

Domino サーバは、次に例示するような標準的な URL を解釈できます。

http://www.example.com/index.html

Domino の URL コマンドは、以下の構文を使用できます。

http://*host*/*database*.nsf/*Domino\_object*?*Action*\_*Argument*

Host

サーバの DNS エントリまたは IP アドレスを示します。

#### Database

notes ¥data ディレクトリを基準とするパスまたはデータベース レ プリカ ID で、データベース ファイル名を指定します。

#### Domino\_object

ビュー、ドキュメント、フォーム、ナビゲータなど、データベー ス内のオブジェクトを指定します。

#### アクション

Notes オブジェクトに対して実行する操作を特定します。 たとえ ば、?OpenDatabase、?OpenView、?OpenDocument、?OpenForm、? ReadForm、?EditDocument などがあります。URL にどのアクション も指定されていない場合は、デフォルトが使用されます。

#### デフォルト: ?Open

#### 引数

Domino サーバがどのようにオブジェクトを送るかを定義します。 たとえば、アクションと引数が ?OpenView&Expand=5 である場合、 この引数は展開形式で表示する際の行数を指定しています。

financials.nsf という名前の Notes データベース内のビューにアクセ スする URL の例を次に示します。

http://www.example.com/financials.nsf/reports?OpenView

### <span id="page-382-0"></span>Domino のエイリアス

Notes データベース規約の 1 つにオブジェクトのエイリアスの作成があり ます。たとえばエイリアスでは、オブジェクト名の代わりに Notes ID また はレプリカ ID を使ってリソースを識別できます。 エイリアスを使用する と、開発者のプログラミング作業が簡単になります。というのも、Notes リ ソースの名前を変更しても、コードを変更する必要がなくなるからです。

次の Domino URL はそれぞれ異なるエイリアスによって識別されています が、すべて同一のリソースにアクセスします。

- http://www.domino.com/85255e01001356a8852554c20756?OpenView
- http://www.domino.com/85267E00075A80C/people?OpenView
- http://www.domino.com/\_\_852567E00075A80C.nsf/people?OpenView

Domino Web エージェントはデータベースリソースの識別方法に関係なく、 Domino 命名規約に従ったすべての ID を、リソースの名前に基づく標準の URL に変換します。これにより、SiteMinder ポリシー ストアへのデータ入 力が簡略化されます。

たとえば以下の Domino URL は、names.nsf データベース内の people ビュー を指しています。データベースとビューはそれぞれ、レプリカ ID と Notes ID で参照されています。

- http://www.domino.com/85255e01001356a8852554c20756?OpenView
- http://www.domino.com/85267E00075A80C/people?OpenView

Domino Web エージェントはこれらの URL を次の標準 URL に変換します。

■ http://www.domino.com/names.nsf/people?OpenView

以下の図に、エイリアスから名前付きオブジェクトへの変換を示します。

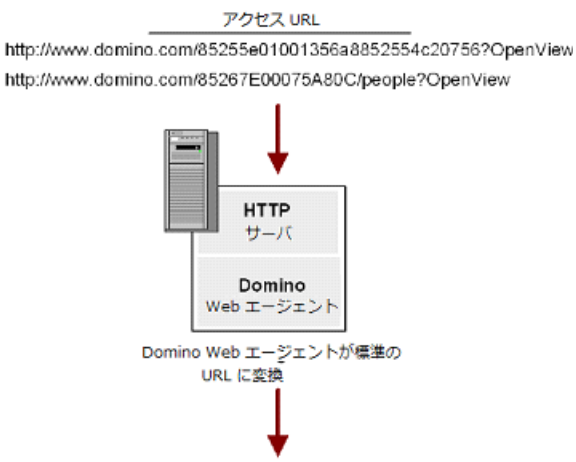

http://www.domino.com/names.nsf/people?OpenView

# <span id="page-383-0"></span>Domino Web エージェントの設定

Domino Web エージェントは、すべての Web エージェント標準設定を使っ て次のことを実行できます。

- ポリシー サーバと通信する Web エージェントの設定
- 仮想サーバのエージェント ID の追加と削除
- Web エージェントの設定の変更
- シングル サインオンの設定
- エラー メッセージ ロギングの設定

これらの設定は、ポリシー サーバ上で集中的に、またはエージェント設 定ファイル内でローカルに実行することができます。

標準的な機能に加えて、設定可能な Domino 特有のパラメータもあります。

#### 詳細情報

Domino [固有のエージェント機能の設定](#page-384-0) (P. 385)

### <span id="page-384-0"></span>Domino 固有のエージェント機能の設定

Web エージェント標準設定のほかに、Domino Web エージェントの場合に 限って設定可能な Domino 固有の設定パラメータが存在します。これらの 設定により、Domino が SiteMinder と連携してユーザを認証して許可する 方法が決まります。 この設定は、ポリシー サーバ上のエージェント設定 オブジェクトに一元的に設定するか、または Web サーバ上のエージェン ト設定ファイルにローカルに設定できます。

注: Domino Web エージェントでは、ユーザ アクティビティの追跡に使用 される監査機能はサポートされません。

### <span id="page-384-1"></span>omino に関するユーザ ディレクトリの指定

Domino ディレクトリはすべての Domino サーバと統合化されます。 Domino サーバの LDAP サービスを有効化すると、ポリシー サーバによる ユーザ認証/許可時に Domino ディレクトリを使用できます。 Domino の LDAP サービスを有効化した場合、認証用に別のユーザ ディレクトリを設 定する必要はありません。

LDAP サービスを有効化する方法については、Domino サーバのマニュアル を参照してください。

#### 詳細情報:

CA [への連絡先](#page-2-0) (P. 3)

# <span id="page-385-0"></span>Domino サーバに関するポリシーを作成する場合のガイドライン

Domino サーバ用の SiteMinder ポリシーを作成する場合は、次のガイドラ インに従ってください。

- ユーザは、親ドキュメントを持つフォームを開いてそのフォームのデ フォルト値を参照することができます。親ドキュメントとは、そのド キュメントの作成時に使用された元のフォームのことです。無許可の ユーザが、アクセス権のないフォームのデフォルト値を表示するのを 防ぐには、SkipDominoAuth パラメータを no に設定します。
- データベースを同じコンピュータ上で複製した場合、各データベース を別々に保護するには、対応するルールも複製する必要があります。
- Domino エージェントが Notes ドキュメントのエイリアスをフォーム に関連付けることができない場合、ドキュメントごとに異なるルール を指定してドキュメントを保護する必要があります。
- 特定の種類のデータベース ドキュメントの場合、Domino サーバは URL コマンド内で、\$DefaultView、\$DefaultForm、\$DefaultNav、\$SearchForm などの特殊な識別子を使用します。 Domino エージェントはこれらの 識別子を標準の URL に変換してからドキュメントにアクセスします。

\$defaultNav の場合、Domino エージェントは ?OpenDatabase アクション を実行します。これらの種類の識別子用に、追加のルールを作成する 必要はありません。

- Notes データベース内のエイリアスは関連するリソースを保護します。 エイリアスが存在しない場合、リソース名またはコメントが関連する リソースを保護します。
- Lotus Notes ソフトウェアでは、種類の異なる複数のオブジェクトが、 同一の名前またはエイリアスを持つことができます。 ?Open\* などの ように、?Open アクションでワイルド カードを使用するルールを作成 した場合、このルールによって、エイリアスまたは名前を共有するさ まざまな種類のリソースがすべて保護されることに注意してください。
- フォームは、それらのフォームにより作成されたドキュメントを保護 します。 フォームで使用されるアクションは ?ReadForm です。
- Domino エージェントは拡張子 .nsf のファイルを保護します。 この拡 張子を IgnoreExt パラメータに追加しないでください。

# <span id="page-386-0"></span>Domino のポリシーの設定

Domino サーバでは、同一の Notes オブジェクトをさまざまな方法を使っ て表現できます。オブジェクトの識別には、名前、レプリカ ID、ユニバー サル ID、およびエイリアスが使用できます。

Domino Web エージェントは、Domino サーバとの通信を効率的に行うため に、Notes リソースへのアクセス リクエストを処理する際にオブジェクト 名のみを使用します。これにより、SiteMinder ポリシー ストアはエントリ を認識できるようになります。

任意のリソースへのアクセス方法を URL で表現すると、次のようになりま す。

http://host/database.nsf/resource\_name?Open

### <span id="page-387-0"></span>Domino サーバ リソースのルールの作成

ルールを作成するには、Notes データベースリソースのアクションについ て考慮する必要があります。 アクションが指定されていないリソースの デフォルトのアクションは ?Open になります。SiteMinder ポリシーに含ま れるルールは、デフォルトのアクション ?Open、およ

び ?OpenDatabase、?OpenView、?OpenDocument、?OpenFrameset など、?Open の同等のアクションを考慮する必要があります。

Domino Web エージェントを使用すると、ポリシー管理者は、同一リソー スを参照する多くのエイリアスに対して1つのルールを作成することが できます。 ルールを 1 つしか作成する必要がないのは、Domino エージェ ントは複数の Domino リソース表現を 1 つの URL に変換するためです。 SiteMinder ポリシーのルールを作成する際は、Domino エージェントのこの 機能を検討することが重要です。

レルムとルールの作成には、管理 UI を使用します。

注: 詳細については、ポリシー サーバ ドキュメントを参照してください。

以下の図の URL は、db1.nsf という Notes データベースが存在する Acme の Domino サーバへのリンクです。 このデータベースには、2 つのファイル (ページ1とページ2)が含まれています。

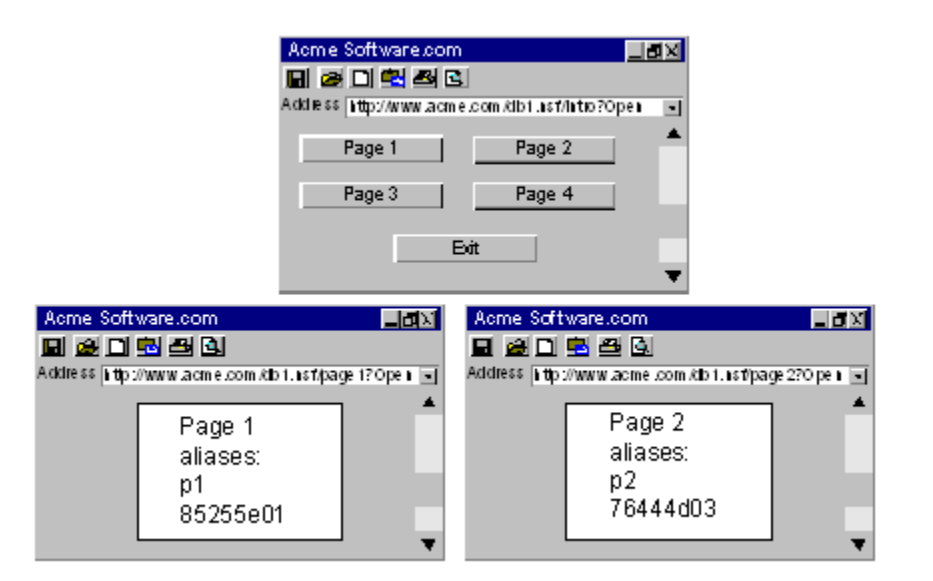

#### 例 **1**: **1** つのドキュメントとそのすべてのエイリアスの保護

ページ 1 およびそのすべてのエイリアスへのアクセスに対して、レルム db1.nsf にルールを 1 つのみ作成します。Domino エージェントは、異なる すべての命名規則を解釈して 1 つの標準 URL 形式に変換することができ ます。

レルムおよびルールについて、次の手順に従います。

■ レルムの作成時に、ページ1が含まれているデータベースに以下のよ うにリソース フィルタを指定します。たとえば、データベース内のす べてのファイルを保護するには、以下のように設定します。

#### Resource filter: /db1.nsf/

ページ 1 に加えて、そのすべてのエイリアスを保護するには、以下の ように設定します。

#### Resource filter: /db1.nsf/page1

■ ページ1の任意のアクションを保護するルールを作成するには、アス タリスク(\*)を「ルールのプロパティ]ダイアログ ボックスの「リ ソース]フィールドに入力します。 例:

Resource: \*

このワイルド カード \* は、ポリシーに結び付けられているユーザが、 ページ 1 に対して ?Open、?EditDocument など任意のアクションを実行 できることを表します。

### 例 **2**: 同一データベース内の異なるドキュメントの保護

ページ 1 のほかに db1.nsf データベース内の ページ 2 を保護するには、以 下のような 2 番目のルールを作成する必要があります。

Resource Filter: /db1.nsf/page2

Resource: \*

#### 例 **3**: 同一リソースに対する異なるアクションの保護

あるリソースのアクションを別々に保護するには、たとえば、特定のユー ザだけにアクション ?EditDocument を実行させ、その他のユーザにアク ション ?ReadForm を実行させる場合は、各リソースのアクションごとに異 なるルールを次のように定義する必要があります。

 $\nu$   $\nu$   $\nu$  1

Resource Filter: /db1.nsf/page1

Resource: ?OpenView

■ ルール2

Resource Filter: /db1.nsf/page1

Resource: ?EditDocument

また、次のように 1 つのルールを使用することもできます。

Resource Filter: /db1.nsf/page

Resource: ?Open\*

注: [リソース] フィールドでは、?Open の前にスラッシュ (/) を付けま せん。

このリソースのエイリアスが存在する場合でも、このルール 1 つでオリジ ナルのページとそのすべてのエイリアスが保護されます。

アクションごとにルールを作成する代わりに、次のように 1 つのルー ルを指定して、すべてのアクションをカバーするワイルドカードを使 用することもできます。

Resource filter: /db1.nsf/page

Resource: ?Open\*

このルールを使用すると、次のようなリソースを保護することになります。

http://www.acme.com/db1.nsf/page\*?Open\*

注: ルールをリテラルにするには、正規表現を記述してください。

### <span id="page-390-0"></span>Domino サーバによるユーザ認証

SiteMinder がすでにユーザの認証および許可を完了している場合でも、 Domino サーバはユーザの認証および許可を行う必要があります。 SiteMinder は Domino の認証プロセスと連携して Domino サーバにユーザ ID を提供します。この ID は、ユーザとその権限の一覧が保存された Domino ディレクトリ内にも設定されます。 Domino サーバはこの ID を 使って、ユーザの認証およびデータベース リソースへのアクセス許可を 行います。

注: ユーザ名は明確に解決される必要があります。そうしないと、Domino エージェントで認証リクエストが拒否されます。 その場合は、使用中の ユーザ ディレクトリに調整を加える必要が生じることがあります。

Domino エージェントは、ユーザ ID を次のいずれかとして、Domino サーバ に提供します。

- スーパーユーザ
- 実ユーザ
- デフォルト ユーザ

Domino サーバとの通信時に Domino Web エージェントが使用する ID を決 定するには、次のパラメータを設定します。

#### SkipDominoAuth

サーバ認証のために Domino サーバに渡す名前を指定します。

#### DominoSuperUser

Domino サーバ上のすべてのリソースにアクセスできるユーザを 指定します。

#### DominoDefaultUser

Notes データベースに対するデフォルトのアクセス権を持つユー ザを指定します。これは、そのユーザが一般的なアクセス権限を 持っていることを意味します。

注: DominoSuperUser と DominoDefaultUser は、ローカルのエージェント設 定ファイルで設定することも、エージェント設定オブジェクトで一括設定 することもできます。 エージェント設定ファイル内では、これらの設定 項目の値は暗号化されています。 エージェント設定オブジェクト内では、 それらの値を暗号化するか、プレーンテキストのままにするかを選択でき ます。

### 詳細情報

SiteMinder [によるユーザ認証](#page-395-0) (P. 396) [実ユーザまたはデフォルト](#page-392-0) ユーザとしての認証 (P. 393) Domino スーパー [ユーザとしての認証](#page-391-0) (P. 392)

## <span id="page-391-0"></span>Domino スーパー ユーザとしての認証

Domino スーパー ユーザは、Domino サーバ上のすべてのリソースにアクセ スできるユーザです。 Web サイトやポータルの設計で SiteMinder の使用 が考慮されている場合は、SiteMinder ポリシーを実装することによって、 リソースおよびアプリケーションを保護します。 その結果、Domino サー バが独自のセキュリティ機構を使ってユーザのアクセスを制限する必要 性はなくなります。この場合、ユーザを Domino の認証目的ではスーパー ユーザとして識別することができます。

ユーザをスーパー ユーザとして識別するには、SkipDominoAuth パラメー タを有効化し、DominoSuperUser パラメータに値を指定します。このアク ションにより、Domino ではなく SiteMinder がユーザを認証するようにな ります。 指定したユーザは、Domino ディレクトリ内にも存在している必 要があります。

# <span id="page-392-0"></span>実ユーザまたはデフォルト ユーザとしての認証

対象ユーザが Domino ディレクトリに定義されている場合は、Domino はそ のユーザ名を使ってユーザ認証を行います。ただし、そのユーザが Domino ディレクトリに存在せず、SiteMinder によって別のユーザ ディレクトリに 対して認証済みである場合は、Domino Web エージェントは Domino サー バに対してそのユーザを DominoDefaultUser として識別します。

デフォルト ユーザは Notes データベースに対するデフォルトのアクセス 権を持ちます。つまりこのユーザは、ACL で設定されている Domino のディ ポジッタ、リーダ、作成者レベルのアクセス権などの一般アクセス権限を 持つことになります。

Domino エージェントがこの値を使用するには、SkipDominoAuth パラメー タに no を設定する必要があります。

SiteMinder で保護する必要のない Notes データベースが存在することがあ ります。 SiteMinder によって保護されないリソースは、デフォルトの Domino ユーザとして認証されません。代わりに、Domino サーバは(匿名 アクセスが無効である場合)、ユーザに認証情報を求めるプロンプトを表 示します。

# <span id="page-393-0"></span>Domino デフォルト ユーザおよび Domino スーパー ユーザの変更

DominoDefaultUser および DominoSuperUser の各パラメータを変更するに は、以下の作業のいずれかを実行します。

■ ローカルで設定する場合は、エージェント設定オブジェクト内でこれ らのパラメータを変更します。

DominoDefaultUser および DominoSuperUser の各設定は、エージェント 設定オブジェクト内で変更できます。値を暗号化するか、プレーンテ キストのままにするかを選択できます。

注: 詳細については、ポリシー サーバ ドキュメントを参照してくださ い。

■ encryptkey ツールを使用して、エージェント設定ファイル内のパラ メータを変更します。

エージェント設定ファイル内では、DominoDefaultUser および DominoSuperUser の各値を暗号化する必要があります。 したがって、 encryptkey ツールを使用して、これらの値を変更する必要があります。

重要: エージェント設定ファイルの中で、これらの設定項目を直接編 集することは避けてください。

# <span id="page-394-0"></span>Encryptkey の使用による Domino デフォルト ユーザまたは Domino スーパー ユー ザの設定

エージェント設定ファイル内で DominoSuperUser または DominoDefaultUser の 値を設定または変更するには、以下の手順に従います。

- 1. 以下のいずれかを実行します。
	- UNIX: Domino エージェントの bin ディレクトリに移動します。 例: /\$HOME/ca/SiteMinder/Web Agent/bin
	- Windows : コマンドプロンプトウィンドウを開き、Domino エー ジェントの Bin ディレクトリに移動します。 例:

C:¥Program Files¥ca¥SiteMinder Web Agent¥Bin

- 2. 以下の引数を指定して、encryptkey ツールを実行します。
	- DominoSuperUser の場合:

encryptkey -path *path\_to\_Agent\_config\_file*

-dominoSuperUser *new\_value*

■ DominoDefaultUser の場合:

encryptkey -path *path\_to\_Agent\_config\_file*

-dominoDefaultUser *new\_value*

例:

encryptkey -path "c:¥program files¥ca¥SiteMinder Web Agent¥Bin¥Lotus Domino5¥webagent.conf"

-dominoSuperUser admin

注: エージェント設定ファイルのパスには、webagent.conf などのファ イル名を含める必要があります。また、パス内の任意の値にスペース が含まれている場合、パス全体を引用符で囲む必要があります。

注: encryptkey ツールは、SiteMinder Web エージェント キットには含ま れていませんが、 Domino ユーザに役立つツールです。Domino ユーザ はこのツールを扱って、ローカル設定用の暗号化された DominoSuperUser 値を生成することができます。 このツールのダウン ロードについては、サポートにお問い合わせください。

### <span id="page-395-0"></span>SiteMinder によるユーザ認証

Domino ではなく SiteMinder でユーザの認証を行うには、SkipDominoAuth パラメータを yes に設定します。

SkipDominoAuth に yes が設定され、スーパーユーザが定義されていると、 最初に SiteMinder がユーザを識別して許可します。 次に、Domino Web エージェントがそのユーザをスーパーユーザとして Domino サーバに通知 します。そのユーザはスーパーユーザなので、適切な ACL が割り当てられ ていることを前提として、Domino サーバ上のすべてのリソースにアクセ スできます。

ユーザが Domino ディレクトリに保存されていない場合にも、 SkipDominoAuth パラメータに yes を設定する必要があります。これは、許 可権限に使用すべき ID が Domino 内に存在しないためです。

SkipDominoAuth を no に設定した場合、Domino は実ユーザ名またはデフォ ルト ユーザ名を使って独自にユーザを認証します。

以下の表は、SkipDominoAuth パラメータの設定がユーザの識別方法にどう 影響するかを示しています。

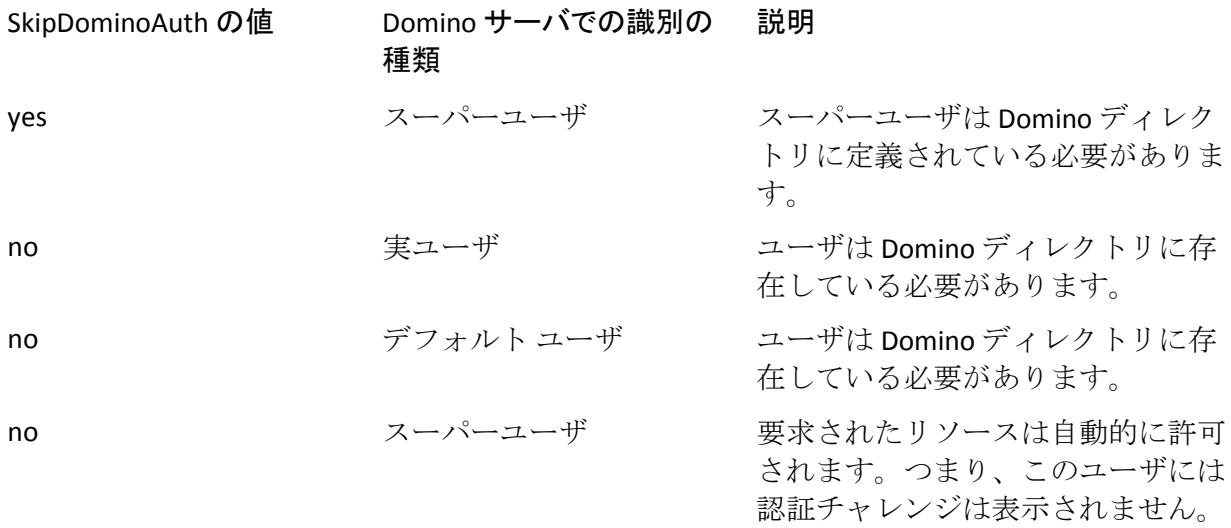

#### 詳細情報

[実ユーザまたはデフォルト](#page-392-0) ユーザとしての認証 (P. 393)
## SiteMinder ヘッダを使用した認証

DominoUseHeaderForLogin および DominoLookUpHeaderForLogin の各パラ メータを使用して、Domino ユーザを認証することもできます。

#### DominoUseHeaderForLogin

SiteMinder のヘッダの値を Domino Web サーバに渡すように Domino Web エージェントに指示します。 Domino サーバはそのヘッダのデー タを使用して、自らのユーザ ディレクトリの中に存在しているユーザ を識別します。

このパラメータは、ヘッダ名と同じ値に設定します。 たとえば、 DominoUseHeaderForLogin="HTTP\_SM\_USER" と指定した場合、Web エー ジェントはユーザのログイン名を Domino サーバに渡します。

#### DominoLookUpHeaderForLogin

ユーザがリソースへのアクセスを要求したときに、そのユーザが Domino ユーザ ディレクトリ内で一意か、またはあいまいかを、Domino Web サーバに問い合わせることを Domino Web エージェントに指示し ます。Jones という 1 人のユーザがリソースへのアクセスを試み、ユー ザ ディレクトリ内に Jones というユーザが複数存在しているときに、 このチェックは役立ちます。 このパラメータが no に設定されている 場合、Domino Web エージェントは Domino Web サーバに確認しません。

デフォルト: Yes

## Domino セッション認証の無効化

SiteMinder には、認証機能と許可機能が用意されているので、Domino の セッション認証機能は必要ありません。 Web エージェントがインストー ルされている場合は、このセッション機能を無効にする必要があります。

場合によって、Domino のセッション認証を有効にしておくと、ユーザ セッ ションが不正な動作を引き起こすことがあります。 この動作の変化は、 SiteMinder 対応サイトのセキュリティには影響しません。 これは、 SiteMinder と Domino のセッション管理ルールの AND 演算を反映していま す。

## Domino での匿名 SiteMinder 認証方式の使用

匿名 SiteMinder 認証方式を Domino エージェントで使用するには、以下の パラメータを設定します。

DominoUserForAnonAuth

匿名ユーザに対する値を指定します。 匿名 SiteMinder 認証方式で 保護されている Domino リソースにユーザがアクセスするときに、 この値が Domino サーバに送信されます。

 $\vec{r}$ フォルト: no (匿名認証方式を使用しない)

例: anonymous(匿名認証方式の場合に使用)

Domino で匿名の SiteMinder 認証方式を使用するときのみ、前のパラメー タは適用されます。他の認証方式またはサーバ タイプ用の値は変更しま せん。

## 認証を目的とした Domino エージェントによる認証情報の収集

認証情報コレクタは、Web エージェント内にあるアプリケーションの 1 つ で、フォーム、SSL、Windows の各認証方式、および複数の cookie ドメイ ンへのシングル サインオンに関して、ユーザ認証情報を収集します。 認 証情報コレクタが収集する認証情報は、保護されたリソースからなる特定 のグループに関して設定された認証方式のタイプを基礎としています。

Domino Web エージェントを認証情報コレクタとして機能させるには、 エージェント設定ファイルの中でファイル拡張子として表現されている さまざまな MIME タイプを設定する必要があります。

認証情報コレクタは、一般的に自動認証されます。つまり、1 つのファイ ル拡張子をこれらのパラメータに追加した時点で、その拡張子はデフォル トで IgnoreExt パラメータの中に含まれます。Domino サーバは、これらの 拡張子がついたファイルを含む URL を正しく処理することができません。 そのため、Domino エージェントはそのようなファイルを無視する必要が あります。

注: 詳細については、ポリシー サーバ ドキュメントを参照してください。

## Domino Web エージェントによる FCC リダイレクト用 URL のマップ

フォーム認証方式を使用して Domino ビュー(.nsf)のリソースを保護する には、フォーム認証情報コレクタにリダイレクトする前に、URL をマップ する必要があります。

次の手順に従ってください:

- 1. DominoNormalizeUrls パラメータの値を yes に設定します。
- 2. DominoMapUrlForRedirect パラメータの値を yes に設定します。

Domino の URL は FCC へリダイレクトされる前にマップされます。

## URL 正規化の無効化

URL 正規化の目的は、URL を Domino の表現から一般的なブラウザで使用 される URL 形式に変更することです。 Domino Web エージェントは Domino Web サーバの API を利用して Domino の URL を正規化します。

正規化プロセスの際、Domino サーバの API は、正規化された URL に復帰 文字(16進数の 0x0D)または改行文字(16進数の 0x0A)あるいはその両 方を追加して URL を定期的に返します。 これらの文字の追加は、特定の Notes データベース (.nsf) ファイルおよびこれらのファイル内のアクセス パターンに関連していると考えられます。

以下の例に、復帰文字が追加された正規化後の URL を示します。

- URL: http://server.ca.com:80/agentrunner.nsf/be68f4545348400461332?OpenVi ew
- URLのマップ先: http://server.ca.com:80/agentrunner.nsf/AgentContext?OpenView
- URLの正規化: http://xxxxx.ca.com:port/agentrunner.nsf/0x0d/AgentContext?OpenView

必要に応じて、以下のパラメータを使用して、Domino リソース ID を含む URL が正規化されないようにすることができます。

DominoNormalizeUrls

SiteMinder Web エージェントが、フォーム認証情報コレクタにリダ イレクトする前に、Domino の URL を URL フレンドリ名に変換する かどうかを指定します。

Domino の URL を変換するためには、MapUrlsForRedirect パラメータ も yes に設定する必要があります。

DominoNormalizeUrls パラメータが no の場合は、MapUrlsForRedirect パラメータが yes に設定されていても、URL は正規化されません。

重要:DominoNormalizeUrls パラメータを no に設定した場合、 Notes データベース内の個々のドキュメントを保護することはで きません。Domino Web サーバのデータベース全体またはサブディ レクトリのみを保護することができます。

#### デフォルト: yes

正規化をオフにして URL が変更されないようにするには、 DominoNormalizeUrls パラメータを no に設定します。

## Lotus Notes ドキュメントへのアクセスの制御

Web エージェントでは、Domino 上の Lotus Notes ドキュメントの保護を詳 細に制御することができます。この保護は、以下のパラメータで制御しま す。

DominoLegacyDocumentSupport

Web エージェントが Domino 環境内の保護されている Lotus Notes ドキュメントに対するユーザ要求を処理する方法を指定します。 このパラメータを yes に設定すると、要求されたドキュメントに対 してのみ、ユーザに ReadForm 許可が与えられます。

#### デフォルト: No

Notes ドキュメントにアクセスしているときにユーザが要求したアクショ ンを処理するように Web エージェントを設定するには、

DominoLegacyDocumentSupport パラメータを使用します。 この方法で、 Domino の保護をより詳細に制御できます。

Notes ドキュメントには、個別の名前がありません。 それらのドキュメン トは、作成の際に使用されたフォームへの参照と共に、データベース内に 保存されています。ユーザが何らかの Notes ドキュメントをリクエストし た場合、Domino Web エージェントはそのリクエストを URL へ変換するこ とにより、該当するフォームを見つけます。 この URL の中に、Domino に 対する元のアクションが含まれています。 フォームが見つからない場合 は、何も使用されません。

例:

"http://server.domain.com/db.nsf?OpenDocument"

?OpenDocument や ?EditDocument など、ユーザがこの URL で指定されてい るドキュメントに対して要求した Domino アクションを Web エージェン トが実行するようにするには、DominoLegacyDocumentSupport パラメータ を no に設定します。

たとえば、次のような URL へのリクエストが発生したとします。

http://www.dominoserver.com/names.nsf/93487309489389877857843958 8098203985798349?EditDocument

Domino エージェントは、上記の URL を、次のように変換します。

http://www.dominoserver.com/names.nsf/Person?EditDocument

Person は、どのドキュメントを作成する際に使用されたフォームの名前で あり、元の URL の中では、NotesID によって指定されています。

Notes ドキュメントにアクセスする際に、4.6 より前の動作を実行するよう Domino Web エージェントに指示するには、このパラメータを yes に設定 します。これは、?ReadForm アクションのみを許可することを意味します。 レガシー ドキュメントサポートが有効になっている場合、Domino エー ジェントは上記の例の URL を、次のように変換します。

http://www.dominoserver.com/names.nsf/Person?ReadForm

## Notes ドキュメント名の変換

ビューやフォームと異なり、Notes ドキュメントは名前を持ちません。 Notes ドキュメントは、ドキュメント作成時に使用したフォームのリファ レンスと共にデータベースに保存されます。 ユーザがドキュメントにア クセスしようとしたときに、Domino Web エージェントがそのドキュメン トを読み取り可能な名前に変換できなかった場合、エージェントはそのド キュメントを生成したフォームの名前を使って URL を作成します。 ただ し、この規則はドキュメントにのみ適用されます。 元のフォームが存在 しない場合、エージェントは埋め込まれたフォームを使用します。 どち らも存在しない場合、Domino の識別子 \$defaultForm によってドキュメン トが保護されます。

たとえば、次のような URL を受信したとします。

http://www.domino.com/names.nsf/8567489d60034we50938450098?Ope nDocument

この場合、エージェントは次の URL を使用します。

http://www.domino.com/names.nsf/Person?ReadForm

この例で、Person はドキュメントの名前です。

## Domino エージェントの完全ログオフ サポートの設定

完全ログオフ機能では、以下のパラメータで作成するカスタム ログアウ ト ページが使用されます。

**LogOffUri** 

カスタム Web ページの URI を指定して完全なログアウト機能を有 効にします。 ユーザが正常にログオフした後にこのカスタム Web ページが表示されます。 ブラウザ キャッシュ内に格納できないよ うにこのページを設定します。設定しなかった場合、ブラウザは、 ユーザをログ オフせずに、そのキャッシュからログアウト ページ を表示する場合があります。 この状況が発生すると、不正なユー ザにセッションの支配権を握る機会を与える可能性があります。

注: CookiePath パラメータが設定されているときは、LogOffUri パラ メータの値が同じ cookie パスを指している必要があります。 たと えば、CookiePath パラメータの値が example.com に設定されている 場合、LogOffUri は example.com/logoff.html を指している必要があり ます。

デフォルト: (CA SiteMinder Agent for SharePoint r12.0.3.0 以外のす べてのエージェント)デフォルトなし

制限: 複数の URI 値を指定できます。完全修飾 URL は使用 しない でください。相対 URI を使用します。

例: (CA SiteMinder Agent for SharePoint r12.0.3.0 以外のすべての エージェント) /Web pages/logoff.html

#### 次の手順に従ってください:

- 1. ユーザのログオフ用のカスタム HTTP アプリケーションを作成します。 たとえば、ユーザを指定した URL にリダイレクトするための終了ボタ ンまたはサインオフ ボタンを追加します。
- 2. ログアウト ページを Web ブラウザにキャッシュできないように設定 します。 この設定により、ページはブラウザのキャッシュではなく Web サーバから常に提供されるので、セキュリティが向上します。た とえば、HTML ページの場合は、ページに次のようなメタタグを追加 します。

<META HTTP-EQUIV="Pragma" CONTENT="no-cache">

<META HTTP-EQUIV="Expires" CONTENT="-1">

重要: 一部の Web ブラウザは、メタ タグをサポートしていません。代 わりに、キャッシュ コントロール HTTP ヘッダを使用してください。

- 3. 以下の手順で LogOffUri パラメータを設定します。
	- a. 必要に応じて、ポンド記号(#)を削除します。
	- b. ユーザをログオフするカスタム HTTP ファイルの URI を入力しま す。完全修飾 URL は使用 しないでください。 完全なログアウト機能が設定されます。

### 詳細情報

[完全ログオフの仕組み](#page-294-0) (P. 295)

## Domino Web エージェントと WebSphere Application Server の連動

Domino Web サーバは、リクエストが WebSphere サーバに転送される前に、 それらのリクエストをインターセプトするフィルタ プラグインを提供す ることにより、WebSphere Application Server のフロント エンドとして動作 します。

## Domino サーバによる、保護されていない SiteMinder リソースの認証

SiteMinder で保護しないリソースが Domino サーバ上にあるとします。 そ れらのリソースも、代わりに Domino サーバで保護できます。これらのリ ソースを保護するには、以下のパラメータを設定します。

#### UseDominoUserForUnprotected

Domino のサーバのみが保護する (SiteMinder は保護していない) リソースに対する Domino ユーザによる要求を、Domino サーバが 認証するかどうかを指定します。

このパラメータの値が yes の場合、エージェントは Domino ユーザ を Domino サーバへ渡します。 Domino サーバはユーザを認証しま す。このパラメータの値が No の場合(またはパラメータが無効な 場合)、エージェントは Domino ユーザを Domino サーバへ渡しま せん。 Domino サーバはユーザを認証しません。

#### デフォルト: disabled

#### 次の手順に従ってください:

- 1. 前のパラメータを見つけます。
- 2. パラメータの前の # (コメント) 文字を削除します。
- 3. パラメータの値を yes に変更します。

## 後方互換性の設定

SiteMinder エージェント の後方比較性を管理するために、以下の設定項目 のうち、必要なものを設定します。

- レガシー URL [エンコードを受け入れます](#page-406-0) (P.407)。
- コンテンツ タイプが POST [要求でどのように転送されるか決定します](#page-371-0)  $(P. 372)$
- HOST[ヘッダを送信しないテスティング](#page-407-0) ツールに対応します (P.408)。

### <span id="page-406-0"></span>レガシー URL エンコードの受け入れ

CA によって使用されるレガシー URL エンコーディングでは、ドル記号(\$) 文字を使用します。 ドル記号が問題を引き起こす場合、以下のパラメー タを使用して、Web エージェントにドル記号の代わりにハイフン(-)文 字を使用させることができます。

#### LegacyEncoding

Web エージェントで、レガシー URL 内のすべてのドル記号(S)文 字を強制的にハイフン(-)に置換します。 これにより、MSR、パ スワード サービス、および DMS に対する下位互換性も保証されま す。このパラメータを no に設定すると、Web エージェントは文字 列の \$SM\$ を -SM- に変換します。 このパラメータを yes に設定す ると、Web エージェントはドル記号(\$)文字を変換しません。

- デフォルト: (フレームワーク エージェント) No
- デフォルト: (従来のエージェント) Yes

ドル記号の代わりにハイフンを使用してレガシー URL をエンコードする には、LegacyEncoding パラメータの値を no に設定します。

### POST 要求でのコンテンツ タイプの転送方法の選択

Apache Web サーバを使用している場合、POST リクエストの間にコンテン ツがサーバに転送される方法を、以下のパラメータで制御できます。

LegacyStreamingBehavior

コンテンツが POST 要求中にサーバにどのように転送されるかを 指定します。 このパラメータの値が yes に設定されると、以下を 除くすべてのコンテンツ タイプはストリームになります。

- text/xml
- application/x-www-form-urlencoded

このパラメータの値が no に設定されると、すべてのコンテンツ タ イプがスプールされます。

#### デフォルト: No

POST 要求でのほとんどのタイプのコンテンツをストリームするには、 LegacyStreamingBehavior パラメータの値を「はい]に変更します。

## <span id="page-407-0"></span>HOST ヘッダを送信しないテスティング ツールへの対応

SiteMinder Web エージェントでは、HTTP リクエスト内の HOST ヘッダの値 を使用して以下の設定を判断します。

- エージェント名
- Server name
- サーバの IP アドレス

HTTP バージョン 0.9 および 1.0 では HOST ヘッダを使用しないため、 SiteMinder Web エージェントでは HTTP バージョン 1.1 リクエストのみを 受け入れます。そのため、HOST ヘッダを送信しないテスト ツールで問題 が生じています。Web エージェントでそれらのリクエストが拒否されるか らです。

SiteMinder 12.52 では、HOST ヘッダ値を定義するための新しいエージェン ト設定パラメータがサポートされます。 Web エージェントでは、HOST ヘッダが含まれないすべてのリクエストでこの値を使用します。

#### HOST ヘッダを送信しないテスティング ツールに対応する方法

- 1. 以下のいずれかのアイテムを開きます。
	- 中央設定を使用している場合は、エージェント設定オブジェクト を開きます。
	- ローカル設定を使用している場合は、LocalConfig.conf ファイルを開 きます。
- 2. 以下のパラメータを追加します。

#### DefaultHostName

HOST ヘッダに対する値を定義します。HTTP バージョン 0.9 または 1.0 リクエスト (HOST ヘッダなし) を送信するテスト/パフォーマ ンス ツールを使用するには、エージェント設定オブジェクトまた は LocalConfig.conf ファイルにこのパラメータを追加します。 この パラメータが設定されていない場合、Web エージェントでは HTTP 1.1 リクエストのみを受け入れます。

デフォルト: なし(空白)

#### 例: webserver.example.com

3. 上記のパラメータの値を適切なホスト名に設定します。前述の例を参 照してください。

- 4. 以下のいずれかのアイテムを保存して閉じます。
	- 中央設定を使用している場合は、エージェント設定オブジェクト を保存して閉じます。
	- ローカル設定を使用している場合は、LocalConfig.conf ファイルを保 存して閉じます。

Web エージェントでは、HOST ヘッダのない HTTP リクエストに対して 代わりに DefaultHostName の値を使用します。

## フェデレーション ドメイン用のエージェントの設定

SiteMinder が レガシー フェデレーション SP として動作している場合、 SAML 2.0 トランザクション用に Identity Provider Discovery (IPD)プロファ イルを設定できます。 IPD によって、認証リクエストに対してどの IdP が アサーションを生成するかをユーザが選択できるようになります。

検出プロセスで、悪意のある Web サイトにユーザがリダイレクトされる のを防ぐことができます。認証リクエストを満たす IdP のドメインが検証 されるよう Web エージェントを設定します。

検証プロセスを有効にするには、以下のパラメータの値を設定します。

#### ValidFedTargetDomain

(Federation のみ-SAML 2.0) Identity Provider Discovery を実装した 場合に、フェデレーション環境の有効なドメインをすべてリスト 表示します。

SiteMinder Identity Provider Discovery (IPD)サービスでリクエスト を受信すると、リクエストの IPDTarget クエリ パラメータを調べま す。このクエリ パラメータは、Discovery サービスでリクエストを 処理した後にリダイレクトする URL をリスト表示します。IdP の場 合、IPDTarget は SAML 2.0 シングル サインオン サービスです。SP の 場合、ターゲットは共通ドメイン cookie を使用するリクエスト ア プリケーションです。

フェデレーション Web サービスでは、IPDTarget URL のドメインを、 ValidFedTargetDomain パラメータに指定されたドメインのリスト と比較します。URL ドメインが ValidFedTargetDomain に設定された ドメインの 1 つと一致する場合、IPD サービスは IPDTarget パラ メータに示された URL にユーザをリダイレクトします。 このリダ イレクトは SP の URL に対して行われます。

ドメインが一致しない場合、IPD サービスはユーザ リクエストを拒 否し、ブラウザに 403 Forbidden が返されます。また、FWS トレー ス ログおよび affwebservices ログにエラーが報告されます。これ らのメッセージは、IPDTarget のドメインが有効なフェデレーショ ン ターゲット ドメインとして定義されないことを示します。

ValidFedTargetDomain を設定しない場合、検証は行われず、ユーザ はターゲット URL にリダイレクトされます。

制限: フェデレーション ネットワーク内の有効なドメイン

デフォルト: デフォルトなし

ValidFedTargetDomain パラメータに有効なドメインを指定します。 この設 定は複数パラメータなので、複数のドメインを入力できます。

ローカル設定ファイルを変更している場合は、たとえば以下のように、ド メインを別々にリスト表示します。

validfedtargetdomain=".examplesite.com"

validfedtargetdomain=".abccompany.com"

Identity Provider Discovery プロファイルの詳細については、「Federation Security Services Guide」を参照してください。

## サンプル コードを変更してユーザのログアウト時にオープン フォーマット Cookie を削除する方法

SiteMinder はオープン フォーマット Cookie を認識、処理、削除*しません*。 ユーザがログアウトした際にオープン フォーマット Cookie を削除する独 自のクライアント側スクリプトを作成します。

サンプル コードを変更してユーザのログアウト時に オープン フォーマット Cookie を削除する方法

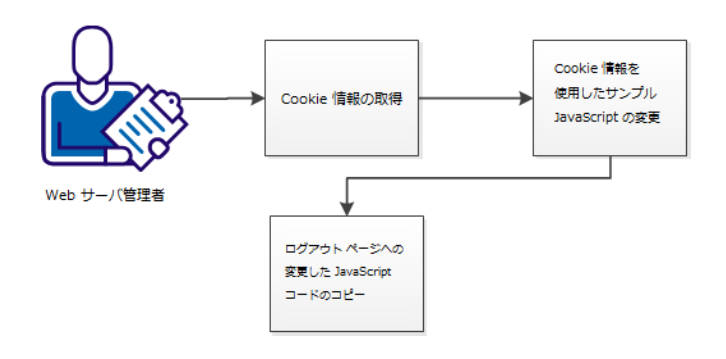

次の手順に従ってください:

- 1. Cookie [情報を取得します](#page-411-0) (P. 412)。
- 2. Cookie [情報を使用してサンプル](#page-412-0) JavaScript コードを変更します (P. 413) $_{\circ}$
- 3. 変更した JavaScript コードをログアウト [ページにコピーします](#page-413-0) (P. 414 $)$ 。

## <span id="page-411-0"></span>Cookie 情報を取得します

クライアント側のログアウト スクリプトは、ユーザのオープン形式 Cookie に関する以下の情報を必要とします。

- オープン形式 Cookie の名前(たとえば SMOFC)
- Cookie のパス (たとえば、/[スラッシュは、オープン形式 Cookie のルー ト ディレクトリを示す])
- Cookie が作成されるドメイン (たとえば、.example.com)

エージェント所有者または Web サーバ管理者から、この情報を取得しま す。

## <span id="page-412-0"></span>Cookie 情報を使用したサンプル JavaScript コードの変更

ユーザのオープン形式 Cookie に関する情報を取得した後にサンプルの JavaScript コードを変更します。

#### 次の手順に従ってください:

1. テキスト エディタに以下のサンプル JavaScript コードをコピーします。 <html> <head> <META HTTP-EQUIV="Pragma" CONTENT="no-cache"> <META HTTP-EQUIV="Cache-Control" CONTENT="no-cache"> <META HTTP-EQUIV="Expires" CONTENT="-1"> <!-- ブラウザから Cookie を削除する JavaScript --> <script> // This function takes the cookie name, path and domain // and constructs a expired cookie so that the browser removes the cookie from its store function eraseCookie(name, path, domain)  $\{$  if (name)  $\overline{a}$  (  $\overline{a}$  ) and  $\overline{a}$  (  $\overline{a}$  ) and  $\overline{a}$  (  $\overline{a}$  ) and  $\overline{a}$  (  $\overline{a}$  ) and  $\overline{a}$  (  $\overline{a}$  ) and  $\overline{a}$  (  $\overline{a}$  ) and  $\overline{a}$  (  $\overline{a}$  ) and  $\overline{a}$  (  $\overline{a}$  ) and  $\overline{a}$  (  $\$  var delCookie = name + '=; expires=Thu, 01-Jan-70 00:00:01 GMT'; if (path  $&$  path.length > 0) delCookie += ';path=' + path; if (domain && domain.length > 0) delCookie += ';domain=' + domain; document.cookie = delCookie; } } function showCookie(name)  $\{$ var ckVal = null; var tC = document.cookie.split('; '); for (var  $i = tC.length - 1; i >= 0; i--)$  $\overline{a}$  (  $\overline{a}$  ) and  $\overline{a}$  (  $\overline{a}$  ) and  $\overline{a}$  (  $\overline{a}$  ) and  $\overline{a}$  (  $\overline{a}$  ) and  $\overline{a}$  (  $\overline{a}$  ) and  $\overline{a}$  (  $\overline{a}$  ) and  $\overline{a}$  (  $\overline{a}$  ) and  $\overline{a}$  (  $\overline{a}$  ) and  $\overline{a}$  (  $\$ var  $x = tC[i].split('=');$ if (name ==  $x[0]$  &  $x[1]$ )  $\left\{ \begin{array}{cc} 0 & 0 & 0 \\ 0 & 0 & 0 \\ 0 & 0 & 0 \\ 0 & 0 & 0 \\ 0 & 0 & 0 \\ 0 & 0 & 0 \\ 0 & 0 & 0 \\ 0 & 0 & 0 \\ 0 & 0 & 0 \\ 0 & 0 & 0 \\ 0 & 0 & 0 \\ 0 & 0 & 0 \\ 0 & 0 & 0 & 0 \\ 0 & 0 & 0 & 0 \\ 0 & 0 & 0 & 0 \\ 0 & 0 & 0 & 0 & 0 \\ 0 & 0 & 0 & 0 & 0 \\ 0 & 0 & 0 & 0 & 0 \\ 0 & 0 & 0 & 0 & 0 \\ 0 & 0$  $ckVal = unescape(x[1]);$ break; } }

```
 if (ckVal)
```

```
alert( name + ' = ' + ckVal);
                 else
                     alert('Cookie ' + name + ' does not exist');
             }
         </script>
     </head>
     <body>
         <p><a href="javascript:showCookie('SMOFC')" class="page">Click to show 
Open Format Cookie</a> <br />>
         <p><a href="javascript:eraseCookie('SMOFC', '/', 'example.com')" 
class="page">Click to remove Open Format Cookie</a><br />
     </body> 
</html>
```
2. 以下の表に示すように、すべてのデフォルト値を置換します。

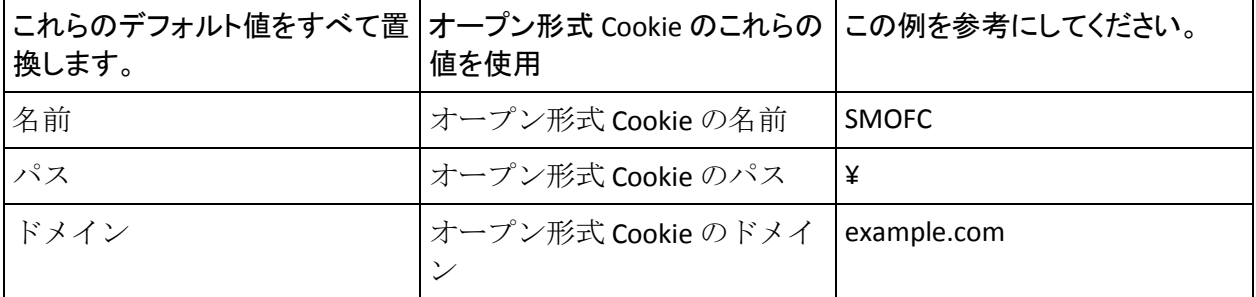

3. サンプル JavaScript に環境で必要なその他の変更を加えます。

4. 変更された JavaScript を保存し、テキスト エディタを閉じます。

## <span id="page-413-0"></span>ログアウト ページへの変更した JavaScript コードのコピー

変更した JavaScript コードでログアウト ページを更新します。このコード は、ユーザがログアウトするとオープン形式 Cookie を削除します。

#### 次の手順に従ってください:

- 1. テキスト エディタを使用して、Web サーバのログアウト ページを開 きます。
- 2. 変更した JavaScript コードをログアウト ページにコピーします。
- 3. ページへの変更を保存し、テキスト エディタを閉じます。
- 4. 各 Web サーバに対して手順 1 ~ 3 を繰り返します。

# 第 18 章: パフォーマンス

## 保存された認証情報のタイムアウトの設定

ユーザが認証情報を保存することを選択した場合、ポリシー サーバは、 そのユーザの認証情報を保管する永続的な cookie を作成することを Web エージェントに指示します。この cookie を使用することで、Web エージェ ントは、ユーザに認証情報を再要求する代わりに、cookie に保存されてい る認証情報に基づいてユーザを認証します。 永続的な cookie の保存期間 は、以下のパラメータを使用して制御できます。

#### SaveCredsTimeout

ユーザ認証情報が含まれている永続的な cookie が保存される時間 数を指定します。 この時間中に、Web エージェントは、cookie 内 に保存されたデータでユーザを認証します。この時間を過ぎると、 cookie は削除され、Web エージェントは再度ユーザ認証を試みま す。

デフォルト: 720(30 日)

保存された認証情報のタイムアウトを設定するには、SaveCredsTimeout パ ラメータに目的の時間数を入力します。

注: 詳細については、ポリシー サーバ ドキュメントを参照してください。

## Web エージェント キャッシュ

Web エージェントは、ユーザ セッションとリソース情報をキャッシュメ モリに格納します。 この手法は、Web エージェントの効率を向上させま す。ユーザがアクセスを要求するたびに、Web エージェントがポリシー サーバから情報を取得する必要がなくなるからです。

キャッシュを設定することで、これらの情報の格納方法を管理できます。 キャッシュ内のエントリ数は、キャッシュのサイズを決定します。 それ ぞれのキャッシュの総エントリ数は、指定された最大キャッシュ サイズ を超えることはできません。

注: Web エージェント キャッシュ設定の変更を有効にするには、Web サーバを再起動します。

キャッシュ管理には、次のガイドラインが適用されます。

- キャッシュが満杯になると、最も直近で利用されていないエントリか ら新しいエントリに置き換えられます。
- リソースキャッシュの場合、ResourceCacheTimeout パラメータの値に 達すると、エントリが削除されます。
- ユーザ セッション キャッシュの場合、レルムごとに設定したセッショ ンのタイムアウト値に基づいてエントリが削除されます。

ポリシーを変更すると、SiteMinder はキャッシュ内のリソース情報を削除 します。また、管理 UI を使用して、ユーザ キャッシュとリソース キャッ シュを手動で消去することもできます。

注: 詳細については、ポリシー サーバ ドキュメントを参照してください。

エージェントのキャッシュを管理するために以下のパラメータを使用し ます。

- [匿名ユーザをキャッシングします](#page-416-0) (P.417)。
- 最大のリソース [キャッシュのサイズを設定します](#page-417-0) (P.418)。
- 最大のユーザ セッション [キャッシュのサイズを設定します](#page-418-0) (P.419)。
- リソース [エントリをキャッシュに保存しておく時間を制御します](#page-419-0) (P. 420)。
- リソース [キャッシュを無効化します](#page-419-1) (P.420)。

## <span id="page-416-0"></span>匿名ユーザのキャッシング

以下のパラメータを使用して、キャッシュに匿名ユーザの情報を格納する ように Web エージェントを設定することができます。

#### CacheAnonymous

Web エージェントが匿名のユーザ情報をキャッシュするかどうか を指定します。 このパラメータは、たとえば以下の状況に対して 設定できます。

- Web サイトのユーザのほとんどが匿名ユーザで、それらのユー ザのセッション情報を格納したい場合。
- 登録ユーザと匿名ユーザの両方が Web サイトにアクセスする 場合。

匿名ユーザの情報のみでキャッシュが満杯になり、登録ユーザ 用の領域がなくなってしまう可能性がある場合は、このパラ メータを無効にすることをお勧めします。

#### デフォルト: No

キャッシュに匿名ユーザの情報を格納するには、CacheAnonymous パラ メータの値を yes に設定します。

## <span id="page-417-0"></span>リソース キャッシュの最大サイズの設定

以下のパラメータを使用して、Web ページなど、Web エージェントが追 跡するリソース キャッシュ エントリの最大数を設定することができます。

#### MaxResourceCacheSize

Web エージェントがそのリソース キャッシュ内で保持するエント リの最大数を指定します。エントリには以下の情報が含まれます。

- リソースが保護されるかどうかに関するポリシー サーバのレ スポンス
- レスポンスで返される追加属性

最大値に達すると、新しいリソース レコードが最も古いリソース レコードと置き換わります。

これらをより大きな数値に設定する場合は、十分なシステム メモ リがあることを確認してください。

OneView モニタを使用して Web エージェント統計を表示している 場合は、ResourceCacheCount に表示される値が

MaxResourceCacheSize パラメータで指定された値より大きいこと があります。これはエラーではありません。Web エージェントは、 MaxResourceCacheSize パラメータを 1 つのガイドラインとして使 用します。また、値は状況により異なります。これは、

MaxResourceCacheSize パラメータはリソース キャッシュ内の平均 サイズのエントリの最大数を示すためです。 実際のキャッシュ エ ントリは、あらかじめ識別された平均サイズより大きかったり小 さかったりする可能性があります。したがって、実際の最大エン トリ数は指定された値より多い場合や尐ない場合があります。

注: フレームワーク エージェントなど、共有メモリを使用する Web エージェントの場合、キャッシュは MaxResourceCacheSize の 値に基づいて一定サイズが事前に割り当てられ、それより増える ことはありません。

- デフォルト: (Domino Web サーバ) 1000
- デフォルト: (IIS および Sun Java System Web サーバ) 700
- デフォルト: (Apache Web サーバ) 750

#### リソース キャッシュの最大サイズを設定するには、以下の手順に従います。

1. MaxResourceCacheSize パラメータの値を、目的のリソース最大数に設 定します。

- 2. フレームワーク エージェントでは、変更を適用するために Web サー バを再起動する必要があります。
	- リソース キャッシュの最大サイズが変更されます。

### <span id="page-418-0"></span>ユーザ セッション キャッシュの最大サイズの設定

以下のパラメータを使用して、エージェントがセッション キャッシュ内 で保持するユーザの最大数を設定することができます。

#### MaxSessionCacheSize

エージェントがそのセッション キャッシュ内で保持するユーザの 最大数を指定します。 セッション キャッシュには、認証するユー ザのセッション ID が正常に格納されます。それらのユーザが同じ セッション中に同じレルム内の別のリソースにアクセスした場合、 エージェントはポリシー サーバをコールする代わりにセッション キャッシュの情報を使用します。この最大数に達すると、エージェ ントは最も古いユーザ レコードを新しいユーザ レコードと置き 換えます。

このパラメータの値は、持続期間にリソースにアクセスしてそれ を使用する予定のユーザの数に基づいて設定します。 これらをよ り大きな数値に設定する場合は、十分なシステム メモリがあるこ とを確認してください。

- デフォルト: (Domino Web サーバ) 1000
- デフォルト: (IIS および Oracle iPlanet Web サーバ) 700
- デフォルト: (Apache Web サーバ) 750
- ユーザ セッション キャッシュの最大サイズを設定する方法
- 1. MaxSessionCacheSize パラメータの値を必要なユーザの最大数に設定し ます。
- 2. フレームワーク エージェントでは、変更を適用するために Web サー バを再起動する必要があります。

ユーザ セッション キャッシュの最大サイズが変更されました。

## <span id="page-419-0"></span>リソース エントリをキャッシュに保存しておく時間の制御

以下のパラメータを使用して、リソース エントリをキャッシュに保存し ておく時間の長さを変更することができます。

#### ResourceCacheTimeout

リソース エントリがキャッシュに保存される秒数を指定します。 時間間隔の値を超えると、Web エージェントはキャッシュされた エントリを削除します。その後、保護されているリソースにユー ザがアクセスしようとすると、Web エージェントはポリシー サー バに問い合わせます。

#### デフォルト: 600 (10分)

注: このパラメータの値を変更した場合は、変更を適用するために Web サーバを再起動する必要があります。

リソース エントリをキャッシュに保存しておく時間を変更するには、 ResourceCacheTimeout パラメータを目的の秒数に設定します。

## <span id="page-419-1"></span>リソース キャッシュの無効化

動的な一意の URL を使用するアプリケーションを保護している場合は、リ ソース キャッシュを無効にすることをお勧めします。 アプリケーション によって使用される URL が一意であるため、それらはキャッシュから読み 取られません。

リソースキャッシュを無効にするには、MaxResourceCacheSize の値をゼロ に変更します。

## Web エージェントの監視

エージェントのパフォーマンスを監視するために、以下の方法のうち必要 なものを使用します。

- OneView モニタにより Web [エージェントを監視します](#page-420-0) (P.421)。
- CA Wily Introscope [を使用してエージェントを監視します](#page-421-0) (P. 422)。

詳細情報:

Web エージェントとポリシー [サーバ間の通信を管理する方法](#page-63-0) (P. 64)

## <span id="page-420-0"></span>OneView モニタによる Web エージェントの監視

SiteMinder OneView モニタは、キャッシュ統計情報と他の情報をポリシー サーバへ送信します。管理者はポリシー サーバを使用して、Web エージェ ントを分析し、微調整することができます。 以下のパラメータを使用し て SiteMinder OneView モニタを制御します。

#### EnableMonitoring

SiteMinder Web エージェントが監視情報をポリシー サーバに送信 するかどうかを指定します。

### デフォルト: No

Web エージェントで SiteMinder OneView モニタが使用されるようにする には、EnableMonitoring パラメータを yes に設定します。

注: 詳細については、ポリシー サーバ ドキュメントを参照してください。

## <span id="page-421-0"></span>CA Wily Introscope を使用した Web エージェントの監視

すでに CA Wily Introscope を使用している場合は、以下のパラメータを使用 して SiteMinder Web エージェントの稼働状況を監視できます。

#### EnableIntroscopeApiSupport

SiteMinder Web エージェントに関する情報を収集し、プラグインを 使用して CA Wily Introscope に送ります。 このパラメータは以下の 設定を使用します。

- yes に設定されたとき、Wily プラグインは、データを収集する ために API をコールします。
- no に設定されたとき、Wily プラグインはデータを備えた HTTP ヘッダを作成します。
- both に設定されたとき、Wily プラグインは API をコールし、か <sup>つ</sup>データを備えた HTTP ヘッダを作成します。
- none に設定されたとき、データは収集されません。

デフォルト: no

制限: yes、both、no、none

例:  $(HTTP \sim y \nmid \mathcal{F})$  sm-wa-perf-counters = *server\_name*.example.com:6180,86117203,86118343,1,0,0,1,0,0,1,0,0, 0,0,0,1,0,0,0,0,0,0,0,1125,0,15,1,1,750,750,

CA Wily Introscope を使用して Web エージェントの稼働状況を監視するに は、EnableIntroscopeApiSupport パラメータの値を以下のいずれかに設定し ます。

- はい
- 両方
- いいえ

## 保護されていないリソースを無視します。

保護しないリソースに対する要求を無視することにより、SiteMinder のパ フォーマンスを改善できます。 以下のパラメータが使用可能です。

- [特定のファイル拡張子を無視することによりオーバーヘッドを削減し](#page-423-0) [ます](#page-423-0) (P.424)。
- [エージェントがどの仮想サーバを無視するかを指定します](#page-189-0) (P.190)。
- URLs 内のクエリ [データを無視します](#page-427-0) (P.428)。
- URI[への無制限のアクセスを許可します](#page-429-0) (P.430)。

## <span id="page-423-0"></span>保護されていないリソースのファイル拡張子を無視することによるオーバーヘッド の削減

以下のパラメータを使用して、特定のタイプのリソースの要求を無視する ように Web エージェントに指示することにより、SiteMinder のオーバー ヘッドを縮小できます。

#### IgnoreExt

Web エージェントが SiteMinder ポリシーを確認せずに Web サー バに要求を渡すリソースのタイプを指定します。SiteMinder ポリ シーによって保護されるレルムにアイテムが存在する場合でも、 Web エージェントはこのパラメータによって指定されたそのアイ テムへのアクセスを許可します。

以下の条件のどちらかを満たすリソースに対する要求を無視する ことができます。

- リソースが、Web エージェントに対して無視するよう指定した 拡張子で終わっている場合。
- 保護されているリソースを表す URI にピリオド (.) が1つだけ 含まれている場合。

たとえば、要求されたリソースの URI が /my.dir/ である場合、 Web エージェントは要求を直接 Web サーバへ渡します。

デフォルト:.class、.gif、.jpg、.jpeg、.png、.fcc、.scc、.sfcc、.ccc、.ntc

重要:IgnoreExt パラメータを設定する場合は注意してください。 セキュリティの問題には、検討が必要なものがいくつかあります。

デフォルトでは、エージェントは、スラッシュ(/)で区切られた複数の ピリオドを含むリソースに対する要求を*無視しません*。 Web エージェン トは、以下の例に示された手順に従って、リソースの要求を処理します。

- 1. 拡張子 .gif が IgnoreExt パラメータに追加されます。 拡張子が .gif のリ ソースの要求は、Web エージェントによって無視されます。
- 2. 要求は以下の URI に対して行われます。

#### /dir1/app.pl/file1.gif,

3. 一部の Web サーバが file1.gif リソースにサービスを提供する代わりに アプリケーションとして /dir1/app.pl を実行するので、Web エージェン トはポリシー サーバに対して /dir1/app.pl/file1.gif をチェックします。

Web サーバに問い合わせずに /dir1/app.pl/file1.gif へのアクセスを付与 することにより、セキュリティ違反が発生した可能性があります。

保護されていないリソースのファイル拡張子を無視することによって オーバーヘッドを削減するには、IgnoreExt パラメータの値に無視するリ ソースの拡張子を追加します。

## Web エージェントで無視する仮想サーバの指定

使用中のサイト内にある 1 台の Web サーバが複数の仮想サーバをサポー トしている場合、それらの仮想サーバ上には、Web エージェントで保護し たくないリソースが存在している可能性があります。 Web サーバ コンテ ンツのうち、どの部分を保護する必要があるのか Web エージェントが簡 単に識別できるように、以下のパラメータを使用します。

#### IgnoreHost

Web エージェントで無視するあらゆる仮想サーバの完全修飾ドメ イン名を指定します。 そのような仮想サーバ上にあるリソースは 自動許可され、どのクライアントが要求を行ったかにかかわらず、 Web エージェントは常にそれらのリソースへのアクセスを許可し ます。許可は、ポリシーではなく Web エージェントの設定に基づ いて決定されます。

IgnoreExt や IgnoreURL の各設定など、自動許可に関する他の項目よ り先に、無視されるホストに関する上記のリストが最初にチェッ クされます。 したがって、無視されるホスト上にあるリソースに 関しては、ダブルドット ルールがポリシー サーバに対する許可の 呼び出しをトリガすることはありません。しかし、拡張子に関す るルールがそのようなリソースを無視することはありません。

IgnoreHost パラメータに対する URL エントリのホスト部分は、Web エージェントが読み取る、要求されたリソースのホスト ヘッダと 完全に一致する必要があります。

注: この値では、大文字と小文字が区別されます。

URL で特定のポートを使用する場合、ポートを指定する必要があり ます。

一元管理されたエージェントでは、いくつかのサーバを表わすた めにエージェント設定オブジェクトで複数値パラメータを使用し ます。ローカル設定ファイルで設定されたエージェントでは、ファ イル内の個別の行に各ホストを列挙します。

例: (指定したポートと共に表示される URL)

IgnoreHost="myserver.example.org:8080"

例: (ローカル設定ファイル)

IgnoreHost="my.host.com"

IgnoreHost="your.host.com"

デフォルト: デフォルトなし

Web エージェントで無視する仮想サーバを指定するには、次のいずれかの タスクを行います。

- 中央設定では、無視するサーバをエージェント設定オブジェクト に追加します。 サーバが複数ある場合は、パラメータに複数値の 設定を使用します。
- ローカル設定では、ローカル設定ファイルでサーバごとに個別の 行を追加します。

指定された URL を使用するリソースは、Web エージェントによって無 視され、それらのリソースへのアクセスが自動的に付与されます。

#### 詳細情報

[複雑な](#page-118-0) URI の処理 (P. 119)

## <span id="page-427-0"></span>URL 内のクエリ データの無視

IgnoreQueryData パラメータは、Web エージェントが URL を取り扱う方法 に影響を及ぼします。 Web エージェントが URL 全体をキャッシュに格納 せず、ルール処理のためにクエリ文字列と一緒に URI をポリシー サーバに 送信するように設定すると、パフォーマンスが向上します。この場合は、 以下のパラメータを使用します。

#### IgnoreQueryData

Web エージェントが URL 全体 (クエリ文字列を含む) をキャッシュ に保管し、ルール処理のために URI 全体をポリシー サーバに送信 するかどうかを指定します。 完全な URL 文字列には、以下の例に 示すように、URI、フック(?)、およびクエリ データが含まれま す。

#### *URI*?*query\_data*

デフォルトでは、リクエストの対象となった URL がキャッシュに 保管されます。後続のリクエストでは、一致する URL がキャッシュ で検索されます。 リクエスト内で URI が同一でもクエリ データが 異なると、一致は失敗します。 クエリ データを無視すると、パ フォーマンスが向上します。

IgnoreQueryData パラメータが yes の場合は、以下の処理が発生し ます。

- URL はフックの箇所で切り捨てられます。 URI だけがキャッ シュされ、ポリシー サーバへ送信されます。クエリ データは、 リダイレクトの適正な状態を維持するために、他の場所で維持 されます。
- フック(?)の前にある部分のみがポリシー サーバに送信され て、ルールの処理が行われます。
- 以下の例に示す2つの URI は、同一のリソースとして処理され ます。

/myapp?data=1

/myapp?data=2

IgnoreQueryData パラメータが no の場合は、以下の処理が発生しま す。

- その場合、URL 全体がキャッシュされます。
- URI 全体がポリシー サーバに送信されてルールの処理が行わ れます。

■ 以下の例に示す URI は、異なるリソースとして処理されます。 /myapp?data=1

/myapp?data=2

デフォルト: No

Web エージェントが、処理のためにポリシー サーバに URI のみを送信す るようにするには、IgnoreQueryData パラメータの値を yes に設定します。

重要: URL クエリ データに依存するポリシーがある場合は、この設定 を有効にしないでください。

## <span id="page-429-0"></span>URI への無制限のアクセスの許可

SiteMinder で保護しない URI がある場合は、以下のパラメータを設定する ことによって、それらの URI への無制限のアクセスを無視して許可するよ うに Web エージェントに命令できます。

#### IgnoreUrl

保護されていない URL 内の URI を指定します。URI と関連付けられ たリソースにアクセスしようとしたユーザは、認証を要求されま せん。 Web エージェントは、スラッシュが 3 つ登場した後で、そ れ以降の URI 部分を無視します。 たとえば、このパラメータを以 下の値に設定したとします。

http://www.example.com/directory

Web エージェントは以下の URI を無視します。 directory

指定された URI が別のドメインにあっても、出現場所にかかわらず Web エージェントはそれを無視します。 たとえば、Web エージェ ントは、以下の URL のすべてに事前に表示された URI を無視しま す。

http://www.example.com/directory http://www.example.net/directory http://www.example.org/directory

注: この値では、大文字と小文字が区別されます。

デフォルト: デフォルトなし

例: (ローカル設定ファイル内の複数の URI)

IgnoreUrl="http://www.example.com/directory"

IgnoreUrl="http://www.example.com/directory2"

例: (ドメインを指定せずに URI のみを使用)

#### IgnoreUrl="/*resource*/"

URI への無制限のアクセスを許可するには、以下のタスクのいずれかを実 行します。

- 中央設定では、無視する URI を持つ完全修飾ドメイン名をエージェ ント設定オブジェクトに追加します。URI が複数ある場合は、パラ メータに複数値の設定を使用します。
- ローカル設定では、ローカル設定ファイルで完全修飾ドメイン名 と URI ごとに個別の行を追加します。

指定された URI を使用するリソースは、Web エージェントによって無 視され、それらのリソースへのアクセスが自動的に付与されます。
# 第 19 章: ログ記録およびトレース

このセクションには、以下のトピックが含まれています。

[起動イベントのログ](#page-432-0) (P. 433) エラー [ログとトレース](#page-432-1) ログ (P. 433) トレース [ロギングをセットアップする方法](#page-440-0) (P. 441)

# <span id="page-432-0"></span>起動イベントのログ

デバッグを支援するために、起動時のイベントはログに記録されます。各 メッセージは、問題の手がかりになる可能性があります。 これらのログ は、以下の場所に格納されます。

- Windows システムでは、Windows アプリケーション イベント ログに記 録されます。
- UNIX システムでは、STDERR へ送信されます。Apache サーバは、STDERR を Apache の error\_log ファイルにマップするので、これらのイベント もそのログに記録されます。

# <span id="page-432-1"></span>エラー ログとトレース ログ

Web エージェントのパフォーマンスを監視したり、Web エージェントと ポリシー サーバの通信状態を確認したりする場合は、Web エージェント のロギング機能を使用します。 ロギング機能は、パフォーマンスを分析 して問題をトラブルシューティングすることを目的として、SiteMinder プ ロセスの動作に関する正確で包括的な情報を提供します。

ログとは、プログラムを実行している間に発生したイベントからなる記録 のことです。1 つのログは、一連のログメッセージによって構成されてい ます。各ログメッセージは、プログラムを実行している間に発生した何ら かのイベントについて記述しています。 ログメッセージは、ログファイ ルに書き込まれます。

注: IIS 6.0 Web エージェントは、最初のユーザ要求が送信されてから、ロ グ ファイルを作成します。Apache 2.0 Web エージェントでは Apache サー バの起動時にログ ファイルが作成されます。

Web エージェントは、以下のログ ファイルを使用します。

エラー ログ

プログラム レベルおよび操作レベルのエラーが含まれます。たとえば、 エージェントがポリシー サーバと通信できない場合を示します。この ログの詳細出力のレベルはカスタマイズできません。エラー ログに含 まれるメッセージのタイプは、以下のとおりです。

#### エラーメッセージ

プログラム レベルのエラーが含まれます。これらは、プログラム の不適切または異常な動作、あるいはネットワーク障害のような 何らかの外部の問題に起因すると考えられる機能障害を示してい ます。 動作レベルのエラーもあります。 このエラーのタイプは、 ファイルを開く、またはユーザを認証するなどの動作の成功を妨 げる障害を意味します。

#### 情報メッセージ

何らかのイベントが発生したことをユーザまたは管理者に知らせ ることを目的とするメッセージです。つまり、サーバの起動や停 止、または何らかのアクションが実施されたことを意味します。

#### 警告メッセージ

通常とは異なる状況やイベント、または潜在的な問題を示唆して いる状況やイベントについて、ユーザまたは管理者に警告するこ とを目的とするメッセージです。 これは必ずしも、何かが誤って いることを意味するとは限りません。

#### トレース ログ

詳細な警告メッセージと情報メッセージが含まれます。これらは、設 定することができます。たとえば、トレース メッセージやフロー状態 メッセージが含まれます。 また、このファイルには、ヘッダの詳細や cookie 変数などのデータも含まれます。トレース ログに含まれるメッ セージは、以下のとおりです。

トレース メッセージ

トレースまたはデバッグ、あるいはその両方の目的で、プログラ ムの動作に関する詳細な情報を提供します。 トレース メッセージ は一般的に、通常の動作時は無効にしておきます。 情報、警告、 およびエラーの各メッセージとは対照的に、トレース メッセージ はソース コード内に埋め込まれていて、容易にはローカライズで きません。 さらに、トレース メッセージには、メッセージ自体の 他に、重要なデータが含まれていることがあります。たとえば、 現在のユーザやレルムの名前です。

Web エージェントを設定するときに、エラー ログ ファイルとトレース ロ グ ファイルの両方のロケーションを指定します。 エラー ログとトレース ログは、Web エージェントの正常な動作を妨げている可能性がある問題の 解決に役立ちます。

注: Windows プラットフォーム上のエージェントで、EnableWebAgent パラ メータを yes に設定すると、Web エージェント ログが確実に作成されます。 EnableWebAgent を no (デフォルト)のままにして、ログ パラメータを設 定した場合は、UNIX プラットフォーム上のエージェントに対するエー ジェント ログのみが作成されます。

詳細情報

エラー [ロギングのセットアップと有効化](#page-436-0) (P. 437) トレース [ロギングの設定](#page-441-0) (P. 442)

### ログ ファイルに表示されるパラメータ値

Web エージェントkt、Web エージェントのエラー ログ ファイルに、設定 パラメータとその値をリストしますが、トラディショナル エージェント とフレームワーク エージェントとでその方法は異なります。

フレームワーク エージェントでは、エージェント設定オブジェクトまた はローカル設定ファイルに入力されているとおりに、設定パラメータとそ の値がログ ファイルに正確に記録されます。 値が正しくない可能性があ るパラメータを含め、すべてのパラメータがログ ファイルに記録されま す。

トラディショナル エージェントでは、パラメータ値を記録する前に処理 が行われます。 パラメータの値が正しい場合は、パラメータとその値が ログ ファイルに記録されます。 値が正しくないパラメータは、ログ ファ イルに記録されません。

### <span id="page-436-0"></span>エラー ロギングのセットアップと有効化

エラー ログには次の設定が必要です。

- ロギングが有効になります。
- ログ ファイルの場所を指定する。

エラー ロギングを有効にするパラメータや、ログ データを追加するなど のオプションを指定するパラメータは、ローカル設定ファイル、またはポ リシー サーバのエージェント設定オブジェクトに定義されます。

IIS または Apache の Web サーバにインストールされるエージェントは、 ローカル設定ファイルでローカルに設定されるログ パラメータの動的な 設定をサポートしません。 変更はエージェントが再起動されたときに有 効になります。 ただし、これらのログ設定をポリシー サーバのエージェ ント設定オブジェクトに格納し、動的に更新することができます。

注: IIS 6.0 Web エージェントは、最初のユーザ要求が送信されてから、ロ グ ファイルを作成します。Apache 2.0 Web エージェントでは Apache サー バの起動時にログ ファイルが作成されます。

次の手順に従ってください:

- 1. ログ ファイルがまだない場合は、ログ ファイルと関連ディレクトリを 作成します。
- 2. LogFile パラメータの値を yes に設定します。

注: Web サーバのローカル設定ファイル内でこのパラメータの値を Yes に設定すると、ポリシー サーバ上で定義されたあらゆるロギング 設定を上書きします。 たとえば、このパラメータの値が LocalConfig.conf ファイルで yes に設定されていると仮定します。 たと え対応するエージェント設定オブジェクトの AllowLocalConfig パラ メータの値が no に設定されていたとしても、エージェントはログ ファイルを作成します。また、エージェント設定オブジェクト内の他 の設定を上書きするために、LocalConfig.conf ファイル内の関連するロ ギング パラメータも設定できます。

3. ファイル名も含め、エラー ファイルの絶対パスを、以下のいずれかの パラメータで指定します。

#### LogFileName

ログ ファイルの完全パス(ファイル名を含む)を指定します。

デフォルト: No

#### 例: (Windows) *web\_agent\_home*¥log¥WebAgent.log

#### 例: (UNIX/LInux)

/export/iPlanet/servers/https-jsmith/logs/WebAgent.log

#### LogFileName32

IIS (32 ビット アプリケーションを保護する 64 ビット Windows オ ペレーティング環境上にある) 用の SiteMinder Web エージェント のログ ファイルの完全パスを指定します。 32 ビット アプリケー ションは 64 ビット Windows オペレーティング環境で Wow64 モー ドで実行されます。 ロギングが有効であるが、このパラメータが 設定されていない場合、IIS 用 Web エージェントはログ ファイル名 の末尾に \_32 を追加します。

#### デフォルト: No

制限: Windows 64 ビット オペレーティング環境のみ。 パスの最 後にファイル名を指定します。

例: (Wow64 モードを使用する Windows 64 ビット オペレーティ ング環境) *web\_agent\_home*¥log¥WebAgent32.log

4. (省略可)以下のパラメータを設定します(ポリシーサーバのエー ジェント設定オブジェクト、またはローカル設定ファイルで設定しま す)。

#### LogAppend

既存のログ ファイルの最後に新しいログ情報を追加します。 この パラメータを no に設定した場合、ロギングが有効になるたびに、 ログ ファイル全体が上書きされます。

#### デフォルト: No

#### LogFileSize

ログ ファイルのサイズ制限(メガバイト単位)を指定します。 現 在のログ ファイルがこの制限に到達すると、新しいログ ファイル が作成されます。 新しいログ ファイルは、以下の命名規則のうち の 1 つを使用します。

■ フレームワーク エージェントでは、新しいログ ファイルの名 前は、元の名前にシーケンス番号が追加されたものになります。 たとえば、サイズ制限に到達すると、myfile.log という名前のロ グ ファイルは myfile.log.1 に名前が変更されます。

■ 従来のエージェントでは、新しいログファイルの名前は、元の 名前に日付とタイムスタンプが追加されたものになります。た とえば、サイズ制限に到達すると、myfile.log という名前のログ ファイルは myfile.log.09-18-2003-16-07-07 に名前が変更されま す。

古いファイルは手動でアーカイブするか削除する必要があります。 デフォルト: 0(ロールオーバーなし)

例: 80

LogLocalTime

ログがグリニッジ標準時(GMT)とローカル時間のどちらを使用 するかを指定します。GMT を使用するには、この設定を no に変更 します。このパラメータが存在しない場合は、デフォルト設定が 使用されます。

#### デフォルト: yes

ローカル設定ファイルを使用する場合、設定は以下の例のように なります。

LogFile="yes" LogFileName="/export/iPlanet/servers/https-myserver/logs/errors.log" LogAppend="no" LogFileSize="80" LogLocalTime="yes"

エラー ロギングが有効になります。

### トランスポート層インターフェース(TLI)ロギングの有効化

エージェントとポリシー サーバの間の接続を検討する場合は、トランス ポート層インターフェース ロギングを有効にします。

TLI ロギングを有効にする方法

1. Web サーバに以下の環境変数を追加します。

SM\_TLI\_LOG\_FILE

2. 以下の例に示されるように、変数の値のディレクトリおよびログファ イル名を指定します。

*directory\_name*/*log\_file\_name*.log

- 3. エージェントが有効であることを確認します。
- 4. Web サーバを再起動します。

TLI ロギングが有効になります。

### 保存されるログ ファイルの数の制限

エージェントが保持するログ ファイルの数を制限できます。 たとえば、 エージェント ログを格納するシステム上のディスク空き容量を節約した い場合は、以下のパラメータを使用して、ログ ファイルの数を制限でき ます。

#### LogFilesToKeep

保持するエージェント ログ ファイルの数を指定します。以下の場 合に新しいログ ファイルが作成されます。

- エージェントが起動したとき。
- ログファイルのサイズ制限 (LogFileSize パラメータの値で指 定)に達したとき。

このパラメータの値を変更しても、保持数を超える既存のログ ファイルは自動的に削除*されません*。たとえば、システムに 500個 のログ ファイルが格納されているときに、それらのファイルのう ち 50 個のみを保持することを指定しても、エージェントは、残り の 450 個のファイルを削除しません。

このパラメータの値を 0 に設定すると、すべてのログ ファイルが 保持されます。

#### デフォルト: 0

次の手順に従ってください:

- 1. 既存のログ ファイルをすべて、システムからアーカイブするか削除し ます。
- 2. LogAppend パラメータの値を no に設定します。
- 3. LogFilesToKeep パラメータの値を維持するログ ファイルの数に変更し ます。

# <span id="page-440-0"></span>トレース ロギングをセットアップする方法

トレース ロギングをセットアップするには、以下の手順に従います。

- 1. トレース ロギングをセットアップおよび有効化します。
- 2. 以下のリストを確認することによってトレース ログに記録する内容 を決定します。
	- トレース ログ コンポーネントとサブコンポーネント
	- トレース メッセージデータ フィールド
	- データ フィールド フィルタ
- 3. デフォルトのトレース設定ファイルを複製します。
- 4. 記録するアイテムが含まれるように複製ファイルを変更します。
- 5. エージェントを再起動します。

### <span id="page-441-0"></span>トレース ロギングの設定

トレース ロギングを使用するには、事前に、トレース ログ ファイルの名 前、ロケーション、およびパラメータを指定して、トレース ロギングを 設定しておく必要があります。 これらの設定によって、ファイル自体の サイズおよび形式を制御します。トレース ロギングを設定したら、トレー ス ログ ファイルのコンテンツを別個に指定します。 これにより、トレー ス ログ ファイル自体のパラメータを変更することなく、必要に応じて、 トレース ログに含める情報のタイプを変更することができます。

#### トレース ロギングを設定するには、以下の手順に従います。

1. Web サーバ上で WebAgentTrace.conf ファイルを見つけます。ファイル を複製します。

注: IIS 用の SiteMinder エージェントを実行しており、64 ビット システ ム (WoW64 モード) 上の 32 ビット アプリケーションを保護している 場合は、2 つの複製を作成します。 64 ビット Windows 動作環境には、 32 ビットと 64 ビットのアプリケーションに異なるディレクトリがあ ります。

- 2. エージェント設定オブジェクトまたはローカル設定ファイルを開きま す。
- 3. TraceFile パラメータに yes を設定します。

注: Web サーバのローカル設定ファイル内でこのパラメータの値を Yes に設定すると、ポリシー サーバ上で定義されたあらゆるロギング 設定を上書きします。 たとえば、このパラメータの値が LocalConfig.conf ファイルで yes に設定されていると仮定します。 たと え対応するエージェント設定オブジェクトの AllowLocalConfig パラ メータの値が no に設定されていたとしても、エージェントはログ ファイルを作成します。また、エージェント設定オブジェクト内の他 の設定を上書きするために、LocalConfig.conf ファイル内の関連するロ ギング パラメータも設定できます。

4. 以下のパラメータでトレース ログ ファイルの絶対パスを指定します。

#### TraceFileName

トレース ログ ファイルの完全パスを指定します。

デフォルト: デフォルトなし

例: C:¥Program Files¥ca¥webagent¥log¥trace.log

TraceFileName32

64 ビット Windows オペレーティング環境で稼働し、32 ビット ア プリケーションを保護している IIS 用 SiteMinder エージェントのト レース ファイルの完全パスを指定します。 64 ビット Windows オ ペレーティング環境にインストールされ、32 ビット Windows アプ リケーションを保護している IIS 用 SiteMinder エージェントがある 場合は、このパラメータを設定します。32 ビット アプリケーショ ンは 64 ビット Windows オペレーティング環境で Wow64 モードで 実行されます。 トレース ロギングが有効であるが、このパラメー タが設定されていない場合、IIS 用 Web エージェントはファイル名 の末尾に \_32 を追加します。

デフォルト: デフォルトなし

制限: Windows 64 ビット オペレーティング環境のみ。 パスの最 後にトレース ファイル名を指定します。

例: (Wow64 モードを使用する Windows 64 ビット オペレーティ ング環境) web\_agent\_home¥log¥WebAgentTrace32.log

5. WebAgentTrace.conf ファイルのコピー (手順1で作成)のフル パスを 以下のパラメータに指定します。

TraceConfigFile

監視するコンポーネントとイベントを決定する WebAgentTrace.conf 設定ファイルの場所を指定します。

デフォルト: デフォルトなし

例: C:¥Program Files¥ca¥webagent¥config¥WebAgentTrace.conf

TraceConfigFile32

監視するコンポーネントとイベントを決定する WebAgentTrace.conf 設定ファイルの場所を指定します。 64 ビット Windows 動作環境にインストールされ、32 ビット Windows アプリ ケーションを保護している IIS 用の SiteMinder エージェントがある 場合は、このパラメータを設定します。32 ビット アプリケーショ ンは 64 ビット Windows 動作環境で Wow64 モードで実行されます。 ログ記録が有効であるが、このパラメータが設定されていない場 合、IIS 用 Web エージェントはファイル名の末尾に \_32 を追加しま す。

デフォルト: デフォルトなし

制限:Windows 64 ビット動作環境のみ。パスの最後に設定ファイ ル名を指定します。

例: (Wow64 モードを使用する Windows 64 ビット動作環境) *web\_agent\_home*¥config¥WebAgentTrace32.conf

- 注: このファイルは、Web サーバを再起動するまで使用されません。
- 6. エージェント設定オブジェクトまたはローカル設定ファイルに以下の パラメータを設定することで、トレース ログ ファイルの情報の形式を 定義します。

#### TraceAppend

ロギングが有効になるたびにファイル全体を書き直す代わりに、 既存のログ ファイルの最後に新しいログ情報を追加します。

デフォルト: No

#### TraceFormat

トレース ファイルがメッセージを表示する方法を指定します。 以 下のいずれかのオプションを選択します。

- default 角かっこ「| を使用してフィールドを囲みます。
- fixed 固定幅のフィールドに使用します。
- delim 選択した文字を使用してフィールドを区切ります。
- xml XML-like タグを使用します。Web エージェントには、DTD (Document Type Definition、文書タイプ定義)や、他のスタイ ルシートは付属していません。

デフォルト: default(角かっこ)

**TraceDelimiter** 

トレース ファイル内のフィールドを区切るカスタム文字を指定し ます。

デフォルト: デフォルトなし

例: |

#### **TraceFileSize**

トレース ファイルの最大サイズを指定します(メガバイト単位)。 この制限に到達すると、Web エージェントは新しいファイルを作 成します。

デフォルト: 0(新しいログ ファイルは作成されません)

例: 20 (MB)

LogLocalTime

ログがグリニッジ標準時(GMT)とローカル時間のどちらを使用 するかを指定します。GMT を使用するには、この設定を no に変更 します。このパラメータが存在しない場合は、デフォルト設定が 使用されます。

デフォルト: yes

7. Web エージェントが目的のアクティビティを監視するように、 WebAgentTrace.conf ファイルを編集します。

フレームワーク Web エージェントは、エージェント設定ファイルで ローカルに設定されたログ パラメータの動的な設定をサポートして いません。したがって、パラメータを変更しても、Web サーバを再起 動するまでは、その変更結果は有効になりません。 しかし、ポリシー サーバ上のエージェント設定オブジェクト内でそれらのパラメータを 設定した場合、ログに関するそれらの設定は保存され、動的に更新さ れます。

注: IIS 6.0 Web エージェントは、最初のユーザ要求が送信されてから、 ログ ファイルを作成します。 Apache 2.0 Web エージェントでは Apache サーバの起動時にログ ファイルが作成されます。

8. Web エージェントで新しいトレース設定ファイルが使用されるよう、 Web サーバを再起動します。

## トレース ログ コンポーネントとサブコンポーネント

SiteMinder エージェントは、特定の SiteMinder コンポーネントを監視でき ます。 コンポーネントを監視すると、そのコンポーネントに対するすべ てのイベントがトレース ログに記録されます。 各コンポーネントには 1 つ以上のサブコンポーネントがあり、エージェントはこれらも監視できま す。 エージェントに、コンポーネントに対するイベントを必ずしもすべ て記録させる必要がない場合は、監視する必要があるサブコンポーネント のみを指定することができます。

たとえば、Web サーバ上のエージェントに対するシングル サインオン メッセージのみを記録する場合は、WebAgent コンポーネントと SSO サブ コンポーネントを指定します。

使用可能なコンポーネントとサブコンポーネントは、以下のとおりです。

#### AgentFramework

すべてのエージェント フレームワーク メッセージを記録します (フ レームワーク エージェントにのみ適用されます)。使用可能なサブコ ンポーネントは、以下のとおりです。

- 管理
- フィルタ
- HighLevelAgent
- LowLevelAgent
- LowLevelAgentWP

#### AffiliateAgent

4.x のアフィリエイト エージェントに関連する Web エージェント メッセージを記録します。4.x のアフィリエイト エージェントは、 Federation セキュリティサービス(別途購入製品)の一部です(フレー ムワーク エージェントにのみ適用されます)。使用可能なサブコン ポーネントは、以下のとおりです。

■ RequestProcessing

#### SAMLAgent

SAML アフィリエイトエージェントに関連する Web エージェントメッ セージです。 (フレームワーク エージェントにのみ適用されます)。 使用可能なサブコンポーネントは、以下のとおりです。

■ RequestProcessing

#### WebAgent

すべての Web エージェント ログ メッセージを記録します。 IIS 6.0 ま たは Apache 2.0 エージェントを除くすべてのエージェントに適用され ます。 使用可能なサブコンポーネントは、以下のとおりです。

- AgentCore
- キャッシュ
- 認証
- レスポンス
- 管理
- SSO
- フィルタ

#### Agent\_Functions

すべてのエージェント API メッセージを記録します。 使用可能なサブ コンポーネントは、以下のとおりです。

- Init
- UnInit
- IsProtected
- ログイン
- ChangePassword
- 確認
- ログアウト
- 認証
- 監査
- FreeAttributes
- UpdateAttributes
- GetSessionVariables
- SetSessionVariables
- DeleteSessionVariables
- トンネル
- GetConfig
- DoManagement

Agent\_Con\_Manager

エージェント API の内部処理に関連するメッセージを記録します。 使 用可能なサブコンポーネントは、以下のとおりです。

- RequestHandler
- クラスタ
- サーバ
- WaitQueue
- 管理
- 統計

各サブコンポーネントの説明については、WebAgentTrace.conf ファイルを 参照してください。

トレース メッセージ データ フィールド

メッセージに含めるデータ フィールドを指定することにより、特定のコ ンポーネントの各トレース メッセージに何を含めるかを定義することが できます。

データ フィールドの構文は、以下のとおりです。

data:*data\_field1*,*data\_field2*,*data\_field3*

以下の例に、いくつかのデータ フィールドを示します。

data: message, date, time, user, agentname, IPAddr

メッセージによっては、フィールドに対するデータが存在しないこともあ るため、フィールドが空になる場合もあります。たとえば、データ フィー ルドとして RealmOID を選択した場合、トレース メッセージによって、レ ルムの OID が表示される場合と表示されない場合があります。

使用可能なデータ フィールドは、以下のとおりです。

#### Message

実際のトレース メッセージが含まれます。

SrcFile

トレース メッセージのソース ファイルと行番号が含まれます。

Pid

プロセス ID が含まれます。

#### Tid

スレッド ID が含まれます。

#### Date

日付が含まれます。

#### Time

時間が含まれます。

#### PreciseTime

ミリ秒単位までの時間が含まれます。

#### Function

トレース メッセージが入っているコード内の関数が含まれます。

#### User

ユーザの名前が含まれます。

#### Domain

SiteMinder ドメインが含まれます。

#### Realm

SiteMinder レルムが含まれます。

#### AgentName

使用されているエージェント名が含まれます。

#### **TransactionID**

トランザクション ID が含まれます。

#### DomainOID

SiteMinder ドメイン OID が含まれます。

#### IPAddr

クライアント IP アドレスが含まれます。

#### RequestIPAddr

エージェントがあるサーバの IP を表示するトレース ファイルが含ま れます。

IPPort

```
クライアント IP ポートが含まれます。
```
#### **CertSerial**

証明書シリアル番号が含まれます。

#### SubjectDN

証明書の所有者 DN が含まれます。

#### IssuerDN

証明書の発行者 DN が含まれます。

#### SessionSpec

SiteMinder セッション仕様が含まれます。

#### SessionID

SiteMinder セッション ID が含まれます。

#### UserDN

ユーザ DN が含まれます。

#### Resource

要求されたリソースが含まれます。

#### Action

要求されたアクションが含まれます。

#### RealmOID

レルム OID が含まれます。

#### ResponseTime

CA Web エージェントまたは SDK エージェントと API アプリケーショ ンに関連する、ポリシー サーバの平均レスポンス時間(ミリ秒単位) が含まれます。

注: ResponseTime をトレース ログに出力するには、

WebAgentTrace.conf ファイル、またはポリシー サーバ設定オブジェク ト(ACO)に指定されたその他のファイルに、データフィールド ResponseTime と一緒にコンポーネント Agent\_Con\_Manager を含めて、 ポリシーサーバを再起動してください。Agent Con Manager コンポー ネント、つまりエージェント API 接続マネージャは、ポリシー サーバ からレスポンスを受け取るたびに ResponseTime を計算して、実行の平 均を維持します。 トレース ログで ResponseTime を見つけるには、 [PrintStats]を検索してください。

### トレース メッセージ データ フィールド フィルタ

特定の問題に焦点を当てるために、データ フィールドの値に基づいて フィルタを指定することによって、トレース ログの出力を絞り込むこと ができます。 たとえば、index.html ページで問題が発生している場合、ト レース設定ファイル内で Resource:==/html と指定することにより、html サ フィックス(拡張子)を持つリソースのみをフィルタして抽出することが できます。 各フィルタは、ファイル内で個別の行を使用して記述する必 要があります。

フィルタは、以下の構文を使用します。

#### *data\_field*:*filter*

使用可能なフィルタのタイプは、以下のとおりです。

- == (完全一致)
- != (等しくない)

フィルタは、以下の例に示すように、ブール ロジックを使用します。

Action: !=get (get 以外のすべてのアクション)

Resource:==/html (末尾が /html のすべてのリソース)

### トレース ログのコンテンツの決定

WebAgentTrace.conf ファイルによって、トレース ログのコンテンツが決ま ります。 トレース ログに表示するコンポーネントとデータ項目は、Web サーバ上の WebAgentTrace.conf ファイルの設定を変更することで制御で きます。 ファイル編集時には、次の要素が当てはまります。

■ エントリは、大文字と小文字が区別されます。

コンポーネント、データ フィールド、またはフィルタを指定する場合、 その値は、WebAgentTrace.conf ファイルの命令内にあるオプションと 正確に一致している必要があります。

- 設定行のコメントを解除します。
- 既存のエージェントの上に新しいエージェントをインストールする前 に WebAgentTrace.conf ファイルを変更すると、ファイルは上書きされ ます。 まず、ファイルの名前を変更するか、ファイルのバックアップ を作成します。インストール後、変更を新しいファイルに統合するこ とができます。

次の手順に従ってください:

1. WebAgentTrace.conf ファイルを開きます。

注: 元のファイルを複製し、コピーを変更することをお勧めします。コ ピーを変更することで、デフォルト設定が保存されます。

- 2. 以下のステップに従って、コンポーネントとサブコンポーネントを追 加します。
	- a. エージェントのタイプと一致するセクションを見つけます。 たと えば、サーバに Apache 2.0 エージェントがインストールされてい る場合は、以下の例のような行を探します。

# For Apache 2.0, Apache 2.2, IIS 7.0 and SunOne Web Agents

注: 詳細については、「SiteMinder Web エージェント インストール ガイド」を参照してください。

b. そのセクションで以下の行を見つけます。

#### #components:

c. 行をコメント解除します。 次に、コロンの後に目的のコンポーネ ント名を追加します。 コンポーネントが複数ある場合は、以下の 例のように、カンマで区切ります。

components: AgentFramework, HTTPAgent

d. (任意) コンポーネント名の後ろに、目的のサブコンポーネント の名前を追加します。 以下の例のように、サブコンポーネント名 はスラッシュで区切ります。

components: AgentFramework/Administration

- 3. 以下のステップに従って、データ フィールドとフィルタを追加します。
	- a. 該当するセクションで以下の行を見つけます。

#data:

b. 行をコメント解除します。 次に、コロンの後に目的のデータ フィールドを追加します。 データ フィールドが複数ある場合は、 以下の例のように、カンマで区切ります。

data: Date, Time, Pid, Tid, TransactionID, Function, Message, IPAddr

c. (オプション)データ フィールドの後ろに、コロン、ブール演算 子、および目的の値を付けて、データ フィールドにフィルタを追 加します。 フィルタに指定する値は、完全に一致する必要があり ます。 以下の例は、特定の IP アドレスのアクティビティをログに 記録するフィルタを示しています。

data: Date, Time, Pid, Tid, TransactionID, Function, Message, IPAddr:==127.0.0.1

注: 各フィルタは、ファイル内の別々の行に指定する必要がありま す。

- 4. 変更を保存し、ファイルを閉じます。
- 5. 変更を適用するために Web サーバを再起動します。

トレース ログのコンテンツが決定されました。

### 保存されるトレース ログ ファイルの数の制限

SiteMinder エージェントが保持するトレース ログの数を制限できます。た とえば、エージェント ログを格納するシステム上のディスク空き容量を 節約したい場合は、以下のパラメータを使用して、トレース ログの数を 制限できます。

#### TraceFilesToKeep

保持する SiteMinder エージェント トレース ログ ファイルの数を 指定します。 以下の場合に新しいトレース ログが作成されます。

- エージェントが起動したとき。
- トレース ログのサイズ制限 (TraceFileSize パラメータの値で指 定)に達したとき。

このパラメータの値を変更しても、保持数を超える既存のトレー ス ログは自動的に削除されません。 たとえば、システムに 500 個 のトレース ログが格納されているときに、それらのファイルのう ち 50 個のみを保持することを指定しても、エージェントは、残り の 450 個のトレース ログを削除しません。

このパラメータの値を 0 に設定すると、すべてのトレース ログが 保持されます。

#### デフォルト: 0

次の手順に従ってください:

- 1. 既存のトレース ログをすべて、システムからアーカイブするか削除し ます。
- 2. TraceAppend パラメータの値を no に設定します。
- 3. TraceFilesToKeep パラメータの値を維持するトレース ログの数に変更 します。

### Agent Connection Manager のトレース ログによる詳細なエージェント接続データの 収集

Web エージェントとポリシー サーバの間の接続に関する詳細情報を収集 するために、Agent Collection Manager によって収集された情報が含まれて いるトレース ログ ファイルを作成します。

#### 詳細な Web エージェント接続データを収集する方法

- 1. エージェント設定オブジェクトまたはローカル設定ファイルを開きま す。
- 2. TraceFile パラメータの値を yes に設定します。

注: Web サーバのローカル設定ファイル内でこのパラメータの値を yes に設定すると、ポリシー サーバ上で定義されたあらゆるロギング 設定より優先されます。 たとえば、LocalConfig.conf ファイル内でこの パラメータの値を yes に設定すると、ポリシー サーバ上の対応する エージェント設定オブジェクトで AllowLocalConfig パラメータの値を no に設定しても、ログ ファイルは生成されます。さらに、ポリシー サーバのトレース ログ設定をすべて上書きするには、LocalConfig.conf ファイル内の(ファイルの名前やサイズなどを定義する)関連するト レース ロギング パラメータを設定してください。

- 3. TraceFileName パラメータの中で、エージェント接続データのトレース ログ ファイルの絶対パスを指定します。 これは、トレース ログ出力 を保持するファイルです。
- 4. 以下のファイルの絶対パスに TraceConfigFile パラメータの値を設定し ます。

*web\_agent\_home*/config/AgentConMgr.conf

*web\_agent\_home*

SiteMinder エージェントがインストールされているディレクト リを示します。

デフォルト (SiteMinder Web エージェントの Windows 32 ビッ ト インストールのみ): C:¥Program Files¥CA¥webagent

デフォルト(Windows 64 ビット インストール[IIS 用 SiteMinder Web エージェントのみ]): C:¥Program Files¥CA¥webagent¥win64

デフォルト (64 ビット システムで稼働している Windows 32 ビットアプリケーション「IIS 用 SiteMinder Web エージェント を持つ Wow64 のみ]): C:¥Program Files (x86)¥webagent¥win32 デフォルト(UNIX/Linux インストール): /opt/ca/webagent

5. 以下のパラメータを設定することによって、エージェント接続データ のトレース ログ ファイルの形式を指定します。

#### **TraceAppend**

ロギングが有効になるたびにファイル全体を書き直す代わりに、 既存のログ ファイルの最後に新しいログ情報を追加します。

#### デフォルト: No

#### **TraceDelimiter**

トレース ファイル内のフィールドを区切るカスタム文字を指定し ます。

デフォルト: デフォルトなし

例: |

#### **TraceFileSize**

トレース ファイルの最大サイズを指定します(メガバイト単位)。 この制限に到達すると、Web エージェントは新しいファイルを作 成します。

デフォルト: 0(新しいログ ファイルは作成されません)

例: 20(MB)

#### TraceFormat

トレース ファイルがメッセージを表示する方法を指定します。 以 下のいずれかのオプションを選択します。

- default 角かっこ [] を使用してフィールドを囲みます。
- fixed 固定幅のフィールドに使用します。
- delim 選択した文字を使用してフィールドを区切ります。
- xml XML-like タグを使用します。Web エージェントには、DTD (Document Type Definition、文書タイプ定義)や、他のスタイ ルシートは付属していません。

#### デフォルト: default (角かっこ)

LogLocalTime

ログがグリニッジ標準時(GMT)とローカル時間のどちらを使用 するかを指定します。GMT を使用するには、この設定を no に変更 します。このパラメータが存在しない場合は、デフォルト設定が 使用されます。

### デフォルト: yes

6. Web サーバを再起動すると、新しい設定が有効になります。

Web エージェント接続に関する詳細情報が収集されます。

注: SiteMinder12.52 では、BusyHandleCount と FreeHandleCount の属性 は使用されません。

# 第 20 章: トラブルシューティング

# 第 21 章: エージェント エラー コード

# IIS 用エージェント トラブルシューティング ログ

#### 問題の状況:

IIS 用 SiteMinder エージェントのトラブルシューティングに役立つ IIS 7.x ログ ファイルがあるか。

#### 解決方法:

以下のログ ファイルを開きます。

#### *web\_agent\_home*¥log¥IIS70Trace.log

このログ ファイルには以下の種類の情報が含まれます。

- アプリケーション プール ID
- アプリケーション プール パイプライン モード
- フィルタ タイプ(ISAPI フィルタに対するネイティブ HTTP モジュール)
- 32 ビットまたは 64 ビット

# ログ ファイルの重複した LLAWP エラー

#### 問題の状況:

ログ ファイルに以下のエラーが表示されます。

重複した LLAWP

#### 解決方法:

このエラーは、アプリケーション プールがリサイクルするときに発生し ます。 現在の LLAWP プロセスが完全にシャットダウンする前に、アプリ ケーション プールが新しい LLAWP プロセスを開始しようとしています。

このエラーを防ぐには、IIS Web サーバ内にアプリケーション プールを設 定し、ローテーションのオーバーラップを禁止します。この設定により、 アプリケーション プールは、現在の LLAWP プロセスが停止するのを待っ てから、新しいプロセスを開始します。

注: 詳細については、[IIS](http://learn.iis.net/) の Web サイトで「DisallowOverlappingRotation」を 検索してください。

# カスタム エラー ページが表示されない

**Oracle Directory Enterprise Edition Oracle iPlanet Directory Server Enterprise Edition**)で有効

#### 問題の状況:

以下のいずれかの設定パラメータを設定しましたが、代わりにサーバから 汎用的なエラー メッセージを受信しました。

#### **CSSErrorFile**

ユーザが可能なクロスサイト スクリプティング文字が含まれてい る URL を開こうとした場合に、ユーザに表示するカスタム エラー メッセージ ファイルまたは URL の場所を指定します。

デフォルト: デフォルトなし

#### **ServerErrorFile**

サーバ エラーに遭遇したユーザに対してカスタム エラー ページ を表示するように Web エージェントに指示します。このパラメー タのファイル パスまたは URL を指定します。

デフォルト: デフォルトなし

#### 解決方法:

以下の手順を実行します。

- 1. Web サーバ上の instance\_name-obj.conf ファイルを開きます。
- 2. 次の行を検索します。

AuthTrans fn="SiteMinderAgent"

3. 以下の例のように、この行の末尾に UseOutputStreamSize="0" を追加し ます。

AuthTrans fn="SiteMinderAgent" UseOutputStreamSize="0"

4. ファイルを保存し、Web サーバを再起動します。

## トレース メッセージを初期化できない

**IIS 7.x** で有効

#### 問題の状況:

同じ IIS Web サーバで 32 ビットおよび 64 ビットのエージェントを実行し ています。32 ビット エージェント用のトレース ログを記録したいのです が、以下のメッセージが代わりに表示されます。

[INFO] LLAWP: トレースを初期化できません。

64 ビット エージェント トレース ログには影響しません。

#### 解決方法:

以下の設定パラメータがエージェント用に定義されていることを確認し ます。

TraceConfigFile32

監視するコンポーネントとイベントを決定する WebAgentTrace.conf 設定ファイルの場所を指定します。 64 ビット Windows 動作環境にインストールされ、32 ビット Windows アプリ ケーションを保護している IIS 用の SiteMinder エージェントがある 場合は、このパラメータを設定します。32 ビット アプリケーショ ンは 64 ビット Windows 動作環境で Wow64 モードで実行されます。 ログ記録が有効であるが、このパラメータが設定されていない場 合、IIS 用 Web エージェントはファイル名の末尾に 32 を追加しま す。

デフォルト: デフォルトなし

制限:Windows 64 ビット動作環境のみ。パスの最後に設定ファイ ル名を指定します。

例: (Wow64 モードを使用する Windows 64 ビット動作環境) *web\_agent\_home*¥config¥WebAgentTrace32.conf

#### LogFileName32

IIS (32 ビット アプリケーションを保護する 64 ビット Windows オ ペレーティング環境上にある)用の SiteMinder Web エージェント のログ ファイルの完全パスを指定します。 32 ビット アプリケー ションは 64 ビット Windows オペレーティング環境で Wow64 モー ドで実行されます。 ロギングが有効であるが、このパラメータが 設定されていない場合、IIS 用 Web エージェントはログ ファイル名 の末尾に \_32 を追加します。

#### デフォルト: No

制限: Windows 64 ビット オペレーティング環境のみ。 パスの最 後にファイル名を指定します。

例: (Wow64 モードを使用する Windows 64 ビット オペレーティ ング環境) *web\_agent\_home*¥log¥WebAgent32.log

#### TraceFileName32

64 ビット Windows オペレーティング環境で稼働し、32 ビット ア プリケーションを保護している IIS 用 SiteMinder エージェントのト レース ファイルの完全パスを指定します。 64 ビット Windows オ ペレーティング環境にインストールされ、32 ビット Windows アプ リケーションを保護している IIS 用 SiteMinder エージェントがある 場合は、このパラメータを設定します。32 ビット アプリケーショ ンは 64 ビット Windows オペレーティング環境で Wow64 モードで 実行されます。 トレース ロギングが有効であるが、このパラメー タが設定されていない場合、IIS 用 Web エージェントはファイル名 の末尾に \_32 を追加します。

デフォルト: デフォルトなし

制限: Windows 64 ビット オペレーティング環境のみ。 パスの最 後にトレース ファイル名を指定します。

例: (Wow64 モードを使用する Windows 64 ビット オペレーティ ング環境) web\_agent\_home¥log¥WebAgentTrace32.log

# エージェント サーバとポリシー サーバがファイアウォールで隔 てられている場合に KeepAlives を有効にする

#### 問題の状況

エージェントとポリシー サーバの間にファイアウォールを使用します。 ページにアクセスしようとすると、500 エラーがエージェントから返され る場合があります。

#### 解決方法:

以下の手順に従うことによりエージェント上の Keepalives を有効にしま す。

1. Web エージェントをホストしているコンピュータで、以下の環境変数 を見つけます。

#### SM\_ENABLE\_TCP\_KEEPALIVE

2. 前の環境変数の値を 1 に設定します。

# 日本語ページが不適当に表示される(153202、153609)

#### 問題の状況:

- ユーザが以下のいずれかの理由での別のページにリダイレクトされると き、結果ページのコンテンツは正しく表示されません。
- 新しい登録
- パスワードを変更する
- パスワード期限切れ

#### 解決方法:

Apache Web サーバの httpd.conf ファイルに以下の行を追加します。

"BrowserMatch ".\*" suppress-error-charset"

http.conf ファイルを保存し、この設定の Web サーバを再起動して有効に します。

# 英語以外の入力文字にジャンク文字が含まれる

#### 問題の状況:

SiteMinder コンポーネントを UNIX マシン上にコンソール モードでインス トールまたは設定する場合、大部分の英語以外の入力文字がコンソール ウィンドウに正しく表示されません。

#### 解決方法:

コンソール ウィンドウの端末設定を確認し、以下のコマンドを実行して、 コンソールが入力文字の高(第8)ビットをクリアしないことを確認しま す。

stty –istrip
## 第 22 章: エージェント エラー コード

このセクションには、以下のトピックが含まれています。

[00-0001](#page-468-0) (P. 469) [00-0002](#page-469-0) (P. 470) [00-0004](#page-469-1) (P. 470) [00-0005](#page-469-2) (P. 470) [00-0006](#page-470-0) (P. 471) [00-0007](#page-470-1) (P. 471) [00-0008](#page-470-2) (P. 471) [00-0009](#page-471-0) (P. 472) [00-0010](#page-471-1) (P. 472) [00-0011](#page-471-2) (P. 472) [00-0012](#page-472-0) (P. 473) [00-0013](#page-473-0) (P. 474) [00-0014](#page-473-1) (P. 474) [00-0015](#page-474-0) (P. 475) [00-0016](#page-474-1) (P. 475) [00-0017](#page-474-2) (P. 475) [10-0001](#page-475-0) (P. 476) [10-0002](#page-475-1) (P. 476) [10-0003](#page-475-2) (P. 476) [10-0004](#page-475-3) (P. 476) [10-0005](#page-476-0) (P. 477) [10-0007](#page-476-1) (P. 477) [20-0001](#page-477-0) (P. 478) [20-0002](#page-477-1) (P. 478) [20-0003](#page-478-0) (P. 479) [30-0026](#page-478-1) (P. 479)

### <span id="page-468-0"></span>00-0001

### 原因:

IP アドレスからエージェント名を特定できない

### 処置:

エージェント設定を参照し、Web サーバが提供する各 HOST アドレスに対 応して AgentName がマップされていること、または DefaultAgentName が 正しく設定されていることを確認します。

### <span id="page-469-0"></span>原因:

問題のある文字が URL 内に存在するか、BadUrlChars パラメータ内で定義 された文字が URL 内で検出されました。

#### 処置:

以下のいずれかを実行します。

- 問題のある文字を URL から削除します
- その文字を BadUrlChars パラメータのリストから削除します。その結果、 その URL はブロックされなくなります。

### <span id="page-469-1"></span>00-0004

原因:

SSLCRED cookie がエラーのステータスを示している。

#### 処置:

SCC (安全な認証情報コレクタ)として動作している Web エージェントを 調査し、その設定を確認します。

通常、このエラーが発生するのは、SCC エージェントが自らの環境から認 証情報を取得できない場合のみです。 これは設定エラーの可能性を示し ています。

### <span id="page-469-2"></span>00-0005

#### 原因:

FORMCRED cookie がエラーのステータスを示している。

#### 処置:

FCC (フォーム認証情報コレクタ)として動作している Web エージェント を調査し、その設定を確認します。

通常、このエラーが発生するのは、FCC エージェントが自らの環境から認 証情報を取得できない場合のみです。 これは設定エラーの可能性を示し ています。

#### <span id="page-470-0"></span>原因:

NTLM 保護されたリソースが、期待されているリソース キャッシュの中で 見つからなかった。

#### 処置:

Windows 認証方式のセットアップを調査し、設定を確認します。

### <span id="page-470-1"></span>00-0007

### 原因:

ASCII エンコード エラーが存在する。 これは Web エージェントの内部エ ラーです。

### 処置:

Web サーバと Web エージェントを調査し、不安定であることが疑われる サービスを診断します。

Web エージェントのログ ファイルと設定ファイルを参照できるように用 意して、カスタマ サポートに問い合わせます。

#### 詳細情報:

CA [への連絡先](#page-2-0) (P. 3)

### <span id="page-470-2"></span>00-0008

### 原因:

SSL 認証が失敗した。 このエラーは、不適切な証明書が存在すること、ま たはそのユーザが認証されていないことを示します。

### 処置:

他の証明書を使用するか、SSL 認証方式の設定を調査し、疑わしい原因を 探します。

### <span id="page-471-0"></span>原因:

SSL 認証情報が不適切または見つからない。

#### 処置:

他の証明書、またはユーザ名とパスワードのペアを使用します。 SSL 認証 方式の設定を調査し、疑わしい原因を探します。

### <span id="page-471-1"></span>00-0010

### 原因:

アクセスが拒否されました。 このエラーは、アクセスがブロックされた ことに起因する、一般的な障害を示しています。

### 処置:

Web エージェントとポリシー サーバのログを調査し、障害の根本的な原 因を判断します。

### <span id="page-471-2"></span>00-0011

#### 原因:

認証情報コレクタのエラー。このエラーは、アクセスがブロックされたこ とに起因する、フォームベースまたは SSL ベースの高度な認証に関する一 般的な障害を示しています。

#### 処置:

以下の手順を実行します。

- Web エージェントとポリシー サーバのログを確認し、障害の根本的な 原因を判断します。
- 高度な認証方式のセットアップを調査し、原因を調べます。

### <span id="page-472-0"></span>原因:

暗号化エラー。これは Web エージェントの内部エラーを示唆しています。

#### 処置:

以下の手順を実行します。

- Web サーバと Web エージェントを調査し、不安定であることが疑われ るサービスを診断します。
- キーストアのセットアップを参照し、適切なエージェント キーが使用 されていることを確認します。
- カスタマサポートに問い合わせ、Web エージェントのログファイル と設定ファイルを参照用に送ります。

#### 詳細情報:

CA [への連絡先](#page-2-0) (P. 3)

#### <span id="page-473-0"></span>原因:

エージェント設定エラー。起動時に 1 つ以上のエラーが発生し、Web エー ジェントの有効な設定を行うことができませんでした。

#### 処置:

以下の手順を実行します。

- Windows 環境では、 [アプリケーション] イベント ログを参照し、詳 細を把握します。
- Apache エージェントでは、Apache エラー ログを参照して、詳細を把 握します。
- Oracle iPlanet UNIX エージェントでは、シェルのプロンプトから Oracle iPlanet を起動し、STDERR によって表示される中から、疑わしいエラー を探します。
- SmHost.conf ファイルが存在している(ホストが正しく登録された)こ と、および正しいエントリが記録されていることを確認します。
- エージェント設定ファイル内に、有効な SmHost.conf ファイルを指す、 1 つの有効な HostConfigFile エントリが存在していることを確認します。
- AgentConfigObject が、1つの有効な値を保持していることを確認しま す。

### <span id="page-473-1"></span>00-0014

### 原因:

ユーザをログ アウトできなかった。

#### 処置:

詳細については以下のファイルを確認してください。

- Web エージェント ログ ファイル
- Web エージェント トレース ファイル
- ポリシー サーバ ログ ファイル
- ポリシー サーバ トレース ファイル

### <span id="page-474-0"></span>原因:

SiteMinder 監査サービスは監査要求に SM\_AGENTAPI\_NO で応答しました。

#### 処置:

詳細については以下のファイルを確認してください。

- ポリシー サーバ ログ ファイル
- ポリシー サーバ トレースファイル

### <span id="page-474-1"></span>00-0016

#### 原因:

FQ ホスト名を解決できない。

#### 処置:

Web エージェントのログを確認して、エージェントが解決しようとしてい るホスト名を特定します。 ホスト名が正しい場合は、エージェントが実 行される Web サーバの DNS 設定を確認します。

### <span id="page-474-2"></span>00-0017

### 原因:

無効なリダイレクト ターゲットが見つかった。

#### 処置:

このメッセージをレポートしている Web エージェントのログ ファイルを 調べて、処理されている URL (通常は FCC または他の高度な認証 URL)を 特定し、TARGET CGI パラメータの値が有効であると考えられるかどうかを 判断します。

### <span id="page-475-0"></span>原因:

'SERVER\_NAME' HTTP 変数を読み込むことができない。

#### 処置:

Web ブラウザおよび Web サーバが HTTP 1.0 に準拠していることを確認し ます。

### <span id="page-475-1"></span>10-0002

### 原因:

'URL' HTTP 変数を読み込むことができない。

### 処置:

Web ブラウザおよび Web サーバが HTTP 1.0 に準拠していることを確認し ます。

### <span id="page-475-2"></span>10-0003

### 原因:

'method' HTTP 変数を読みこむことができない。

#### 処置:

Web ブラウザおよび Web サーバが HTTP 1.0 に準拠していることを確認し ます。

### <span id="page-475-3"></span>10-0004

### 原因:

'host' HTTP 変数を読み込むことができない。

### 処置:

Web ブラウザおよび Web サーバが HTTP 1.0 に準拠していることを確認し ます。

### <span id="page-476-0"></span>原因:

'URI' HTTP 変数を読み込むことができない。

### 処置:

Web ブラウザおよび Web サーバが HTTP 1.0 に準拠していることを確認し ます。

### <span id="page-476-1"></span>10-0007

### 原因:

URL が長すぎる。

### 処置:

MaxUrlSize パラメータの設定を大きくします。デフォルトの設定値は 4,096 バイトです。

### 詳細情報:

URL [の最大サイズの設定](#page-343-0) (P. 344)

#### <span id="page-477-0"></span>原因:

SiteMinder 監査サーバに接続できないか、ポリシー サーバの予期できない エラーが発生した。

#### 処置:

以下の手順を実行します。

- ポリシーサーバのログを参照し、エラーの詳細を調べます。
- ポリシー サーバに ping を行い、Web エージェントとポリシー サーバ の接続状態を確認します。エージェントとポリシー サーバ間にファイ アウォールが構築されている場合、以下のサービス ポートがブロック されていないことを確認します。
	- 44441(監査)
	- 44442(認証)
	- 44443(許可)

### <span id="page-477-1"></span>20-0002

#### 原因:

SiteMinder 認証サーバに接続できないか、ポリシー サーバの予期できない エラーが発生した。

#### 処置:

以下の手順を実行します。

- ポリシーサーバのログを参照し、エラーの詳細を調べます。
- ポリシー サーバに ping を行い、Web エージェントとポリシー サーバ の接続状態を確認します。エージェントとポリシー サーバ間にファイ アウォールが構築されている場合、以下のサービス ポートがブロック されていないことを確認します。
	- 44441(監査)
	- 44442(認証)
	- 44443(許可)

### <span id="page-478-0"></span>原因:

SiteMinder 許可サーバに接続できないか、ポリシー サーバの予期できない エラーが発生した。

#### 処置:

以下の手順を実行します。

- ポリシーサーバのログを参照し、エラーの詳細を調べます。
- ポリシーサーバに ping を行い、Web エージェントとポリシー サーバ の接続状態を確認します。エージェントとポリシー サーバ間にファイ アウォールが構築されている場合、以下のサービス ポートがブロック されていないことを確認します。
	- 44441(監査)
	- 44442(認証)
	- 44443(許可)

### <span id="page-478-1"></span>30-0026

#### 原因:

パスワード サービスのリダイレクト URL が使用できない。

#### 処置:

パスワード サービスのリダイレクト URL が設定されていることを確認し ます。

# 付録 A: エージェントのパラメータ

このセクションには、以下のトピックが含まれています。 [エージェント設定パラメータの一覧](#page-480-0) (P. 481)

## <span id="page-480-0"></span>エージェント設定パラメータの一覧

以下の表に、エージェント設定パラメータの一覧を示します。

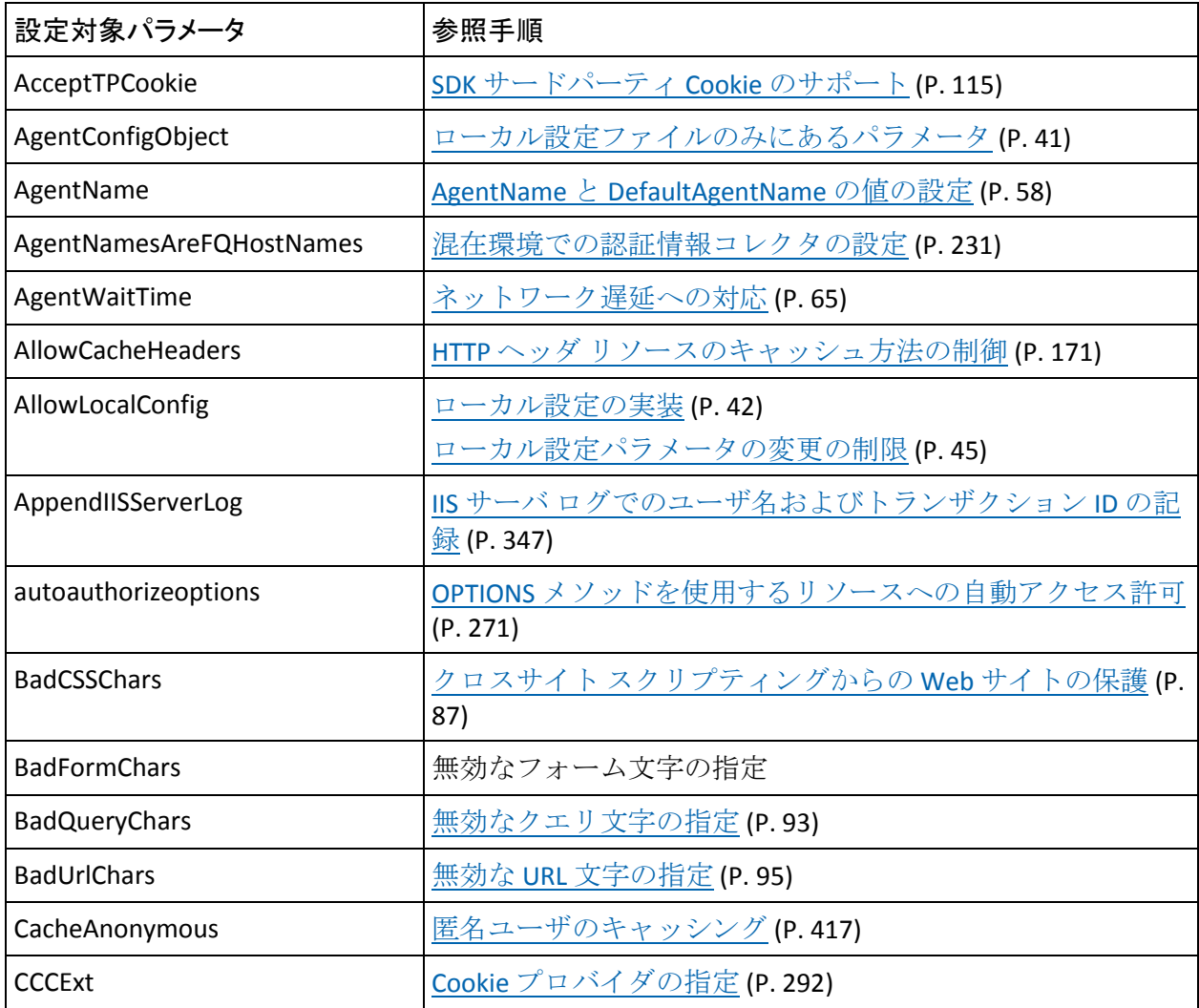

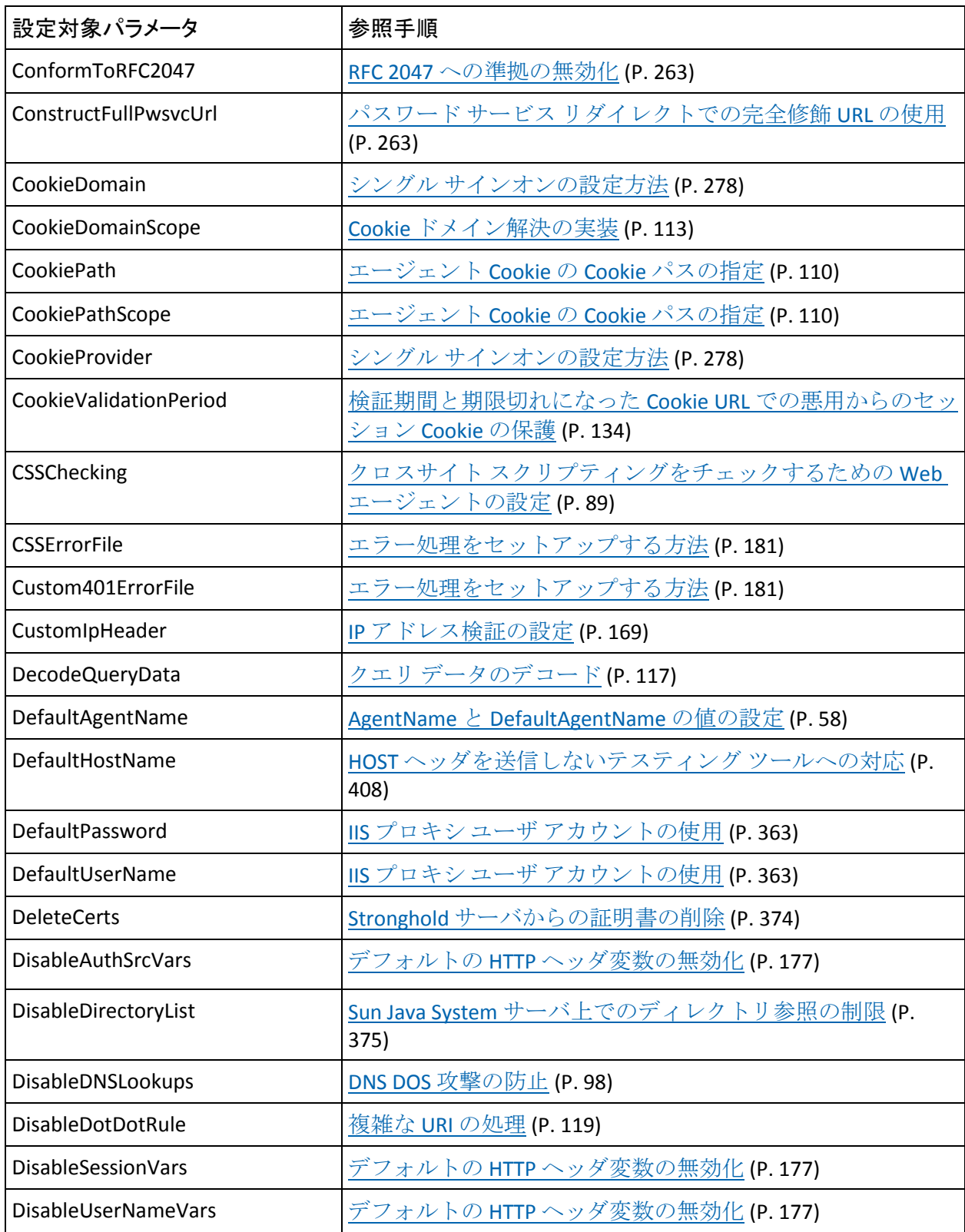

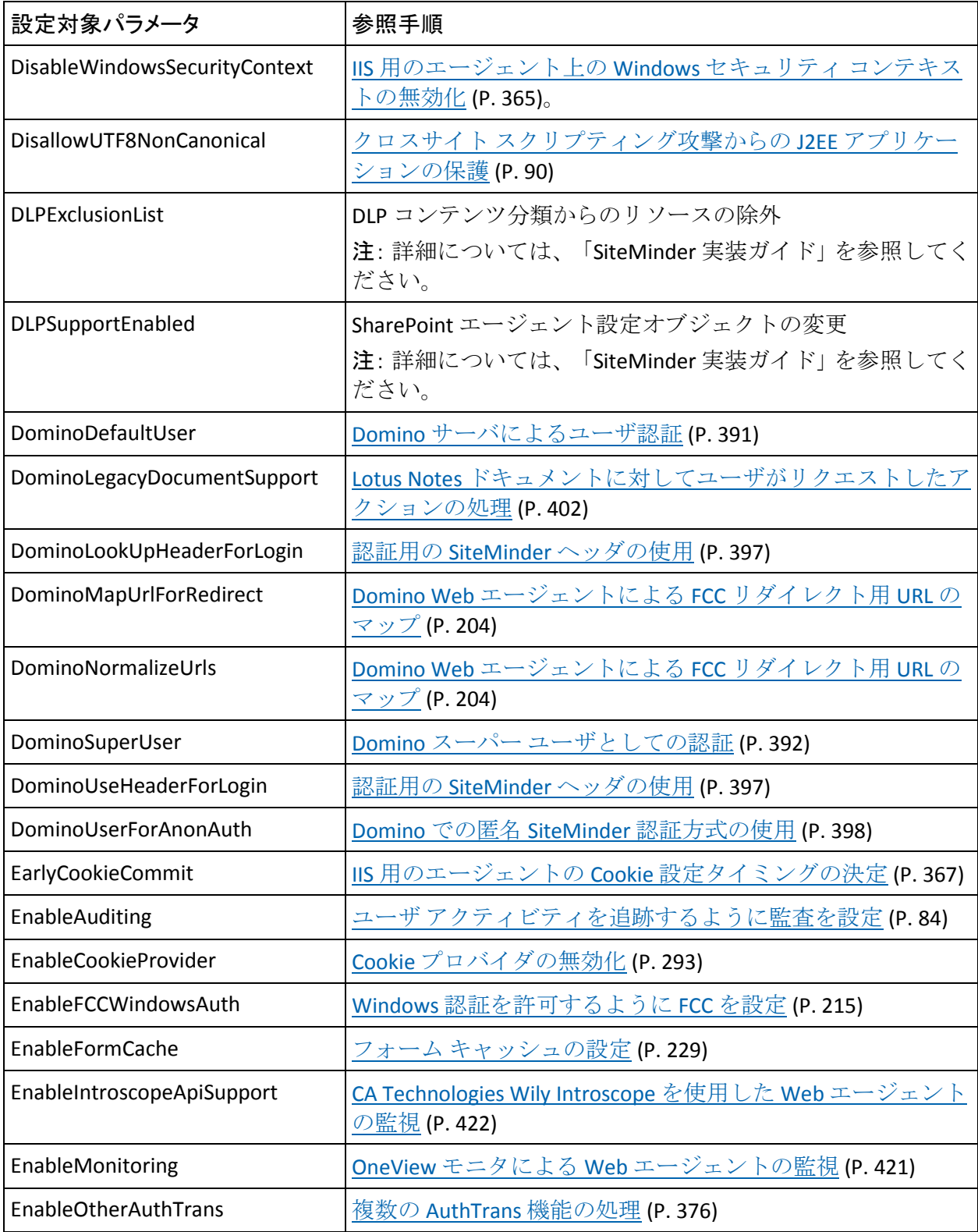

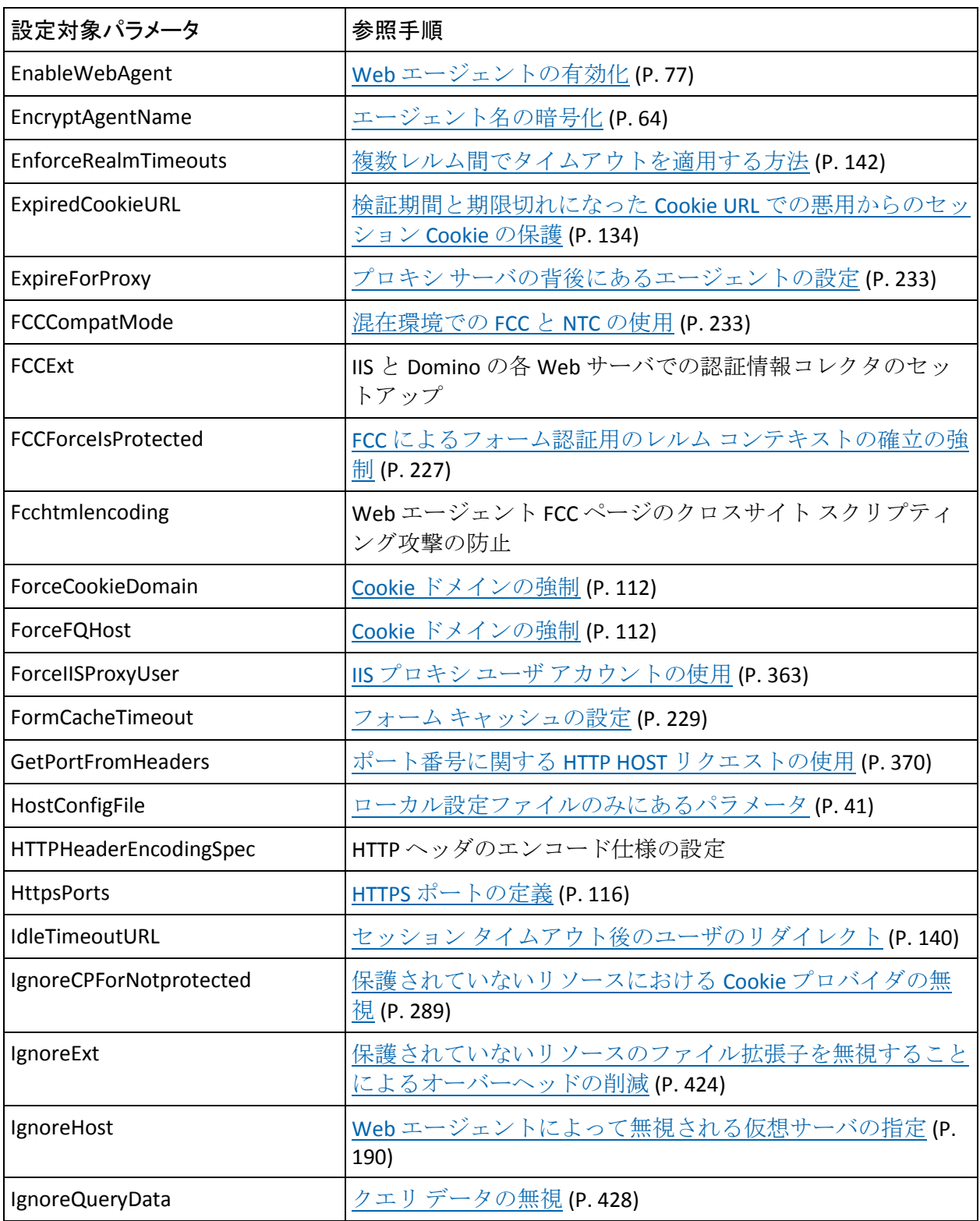

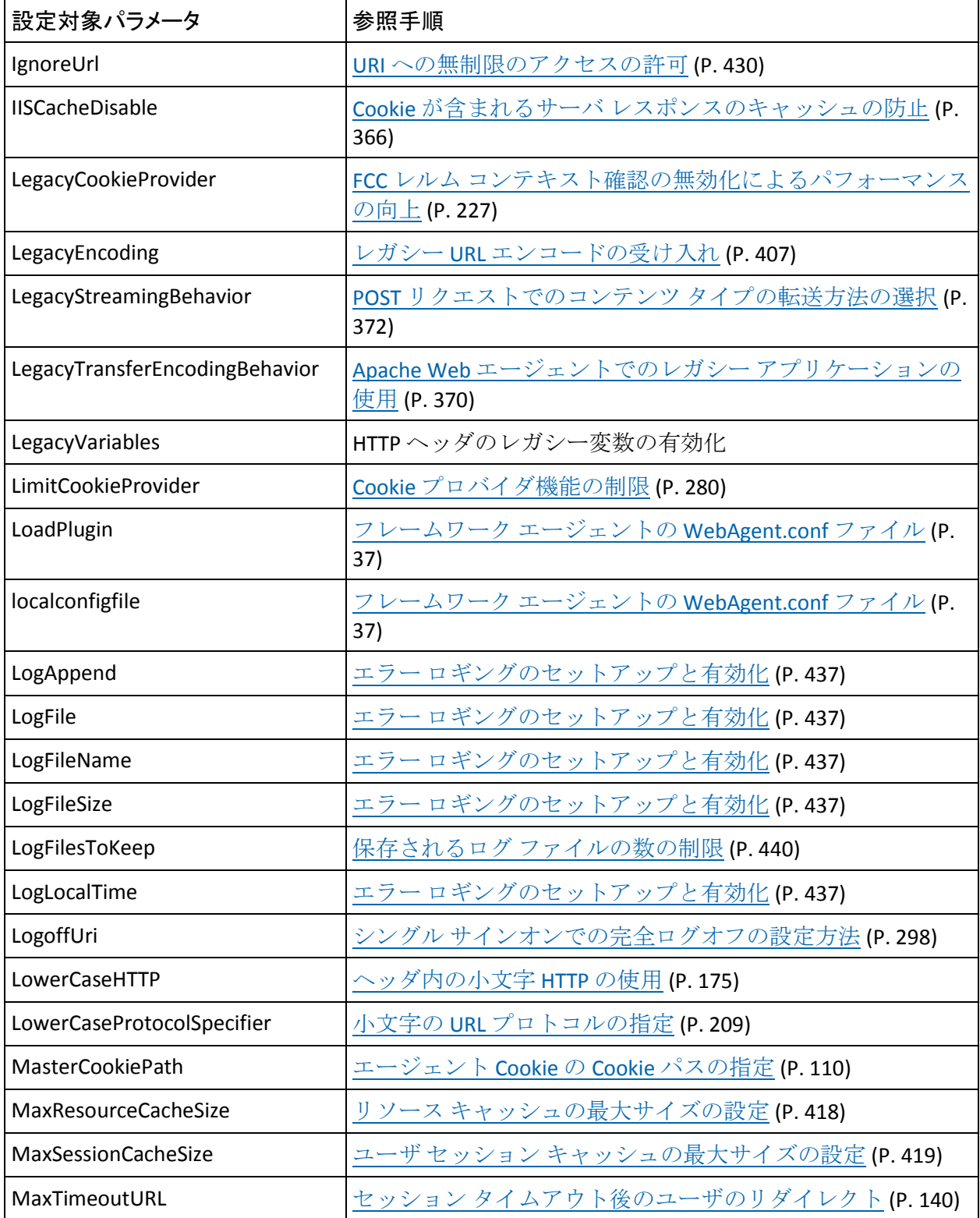

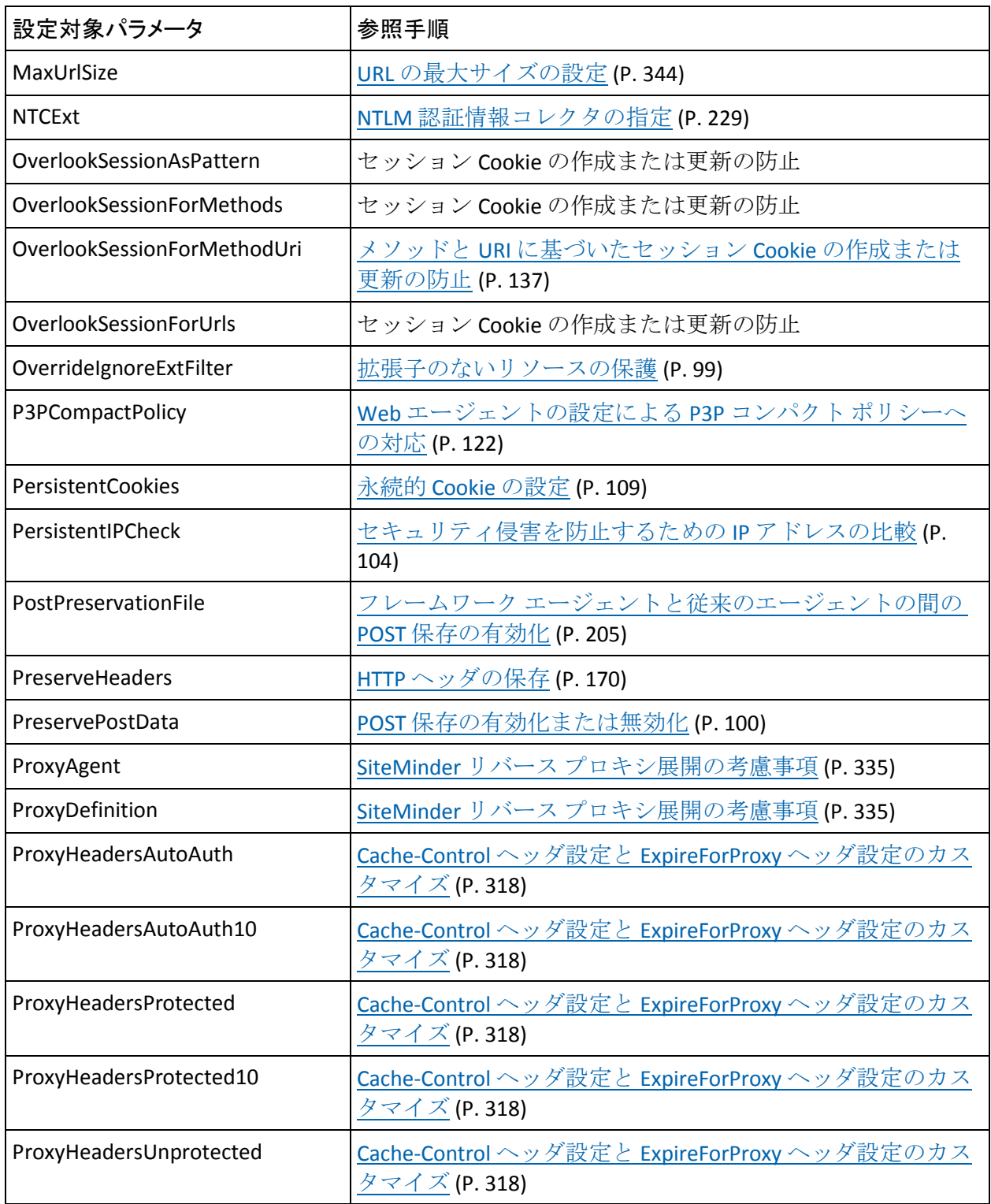

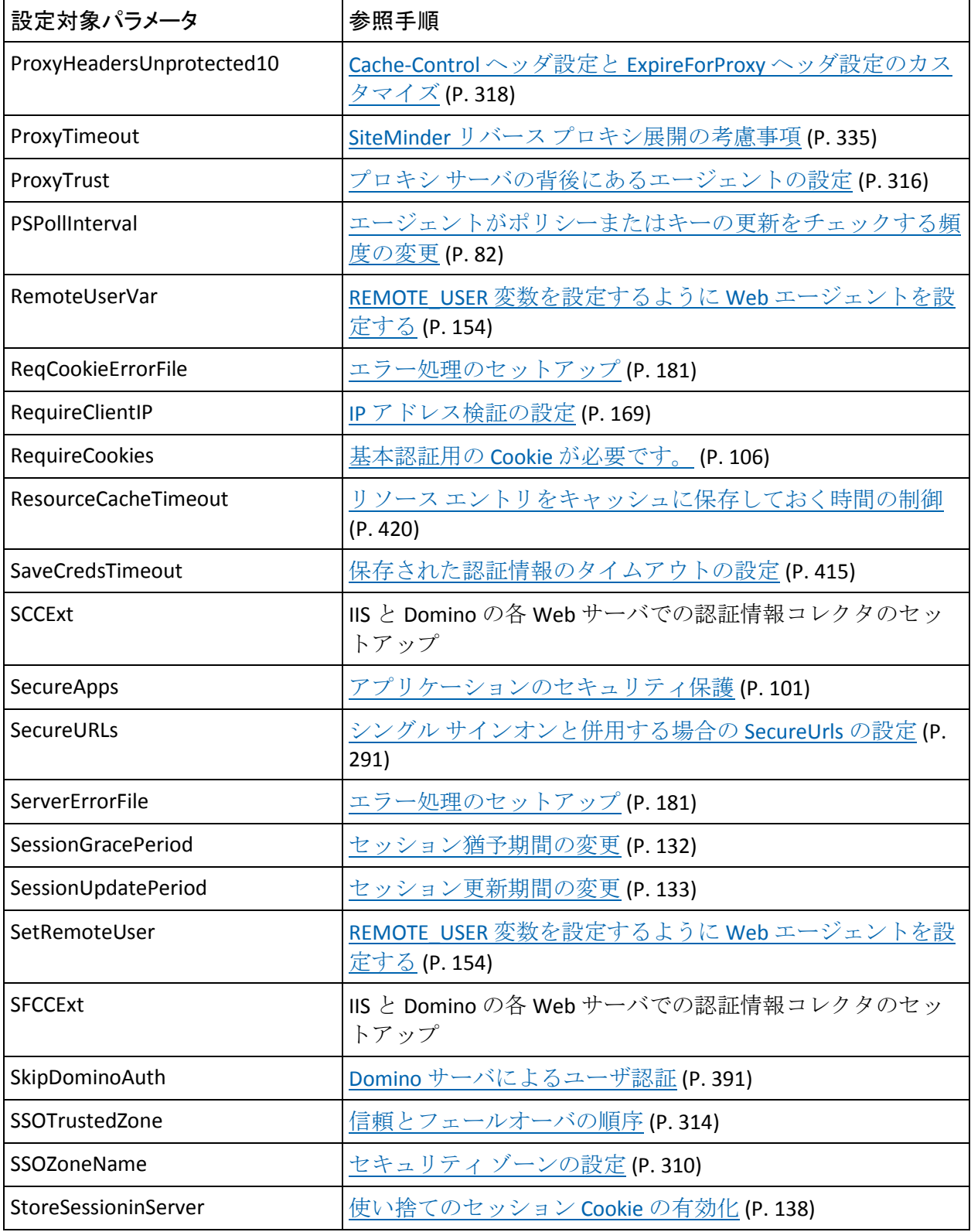

付録 A: エージェントのパラメータ 487

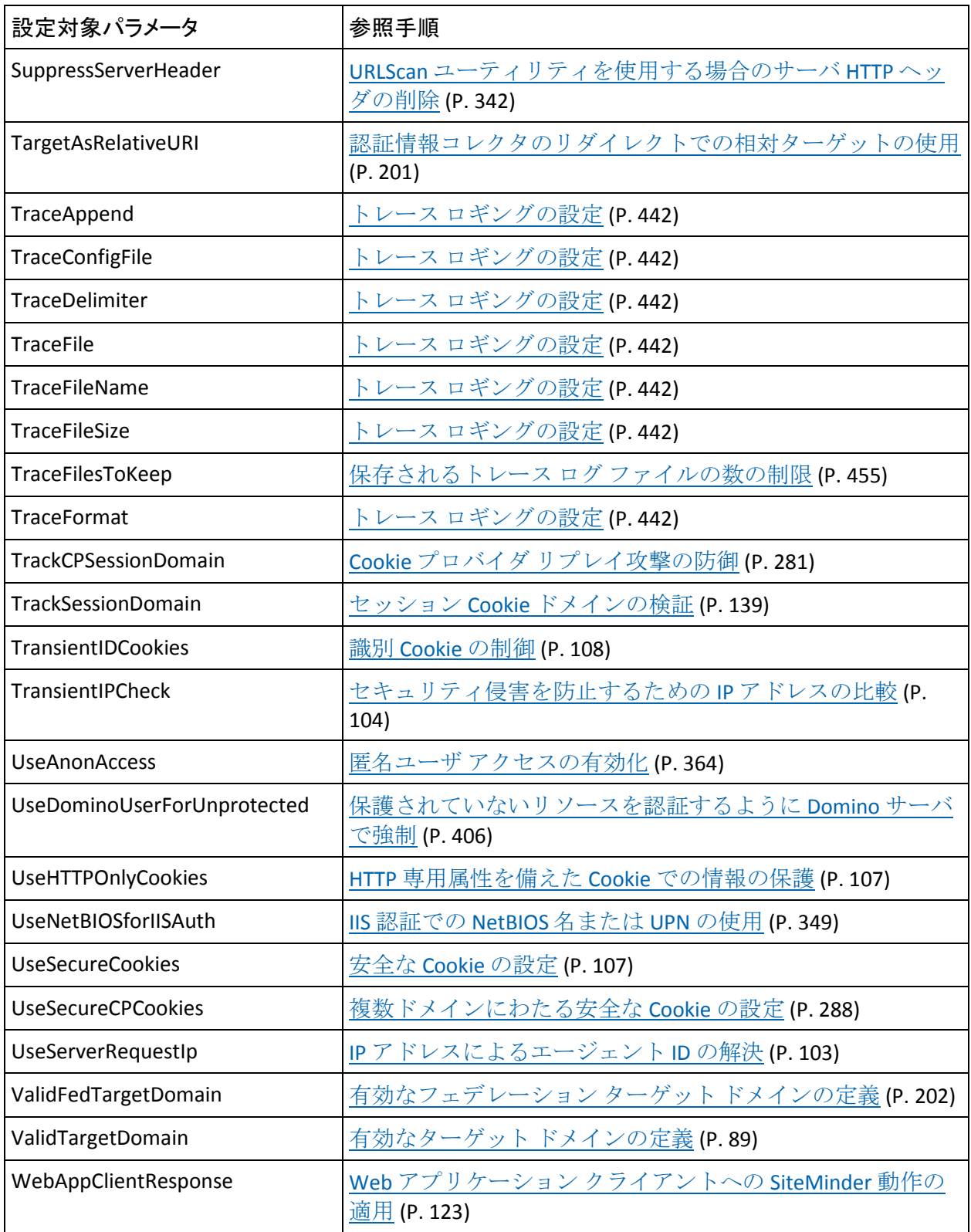

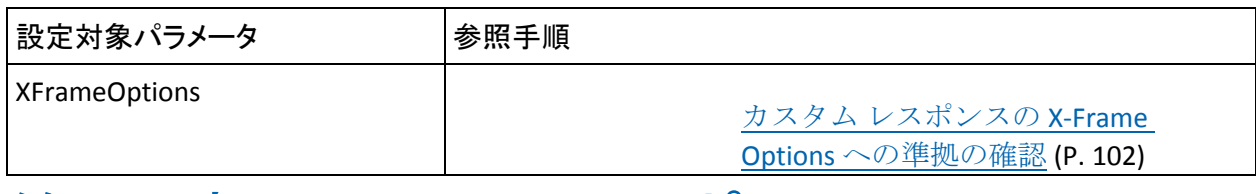

# 第 23 章: SiteMinder サポート マトリックス

## プラットフォーム サポート マトリックスへのアクセス

プラットフォーム サポート マトリックスを使用して、オペレーティング 環境および他の必要なサードパーティ コンポーネントがサポートされて いることを確認します。

### 次の手順に従ってください:

- 1. CA [サポート](http://www.ca.com/jp/support/) サイトにログインします。
- 2. [テクニカルサポート]セクションに移動します。
- 3. [Product Finder] フィールドに「SiteMinder」と入力します。

SiteMinder 製品ページが表示されます。

4. [Product Status] - [SiteMinder Family of Products Platform Support Matrices]をクリックします。

注: 最新の JDK および JRE バージョンは、[Oracle Developer Network](http://www.oracle.com/technetwork/java/index.html) でダウ ンロードできます。